z/VM 7.3

*VM Dump Tool*

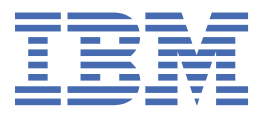

**GC24-6335-73**

#### **Note:**

Before you use this information and the product it supports, read the information in ["Notices" on page](#page-268-0) [249](#page-268-0).

This edition applies to version 7, release 3 of IBM® z/VM® (product number 5741-A09) and to all subsequent releases and modifications until otherwise indicated in new editions.

Last updated: 2022-09-05

#### **© Copyright International Business Machines Corporation 2001, 2022.**

US Government Users Restricted Rights – Use, duplication or disclosure restricted by GSA ADP Schedule Contract with IBM Corp.

# **Contents**

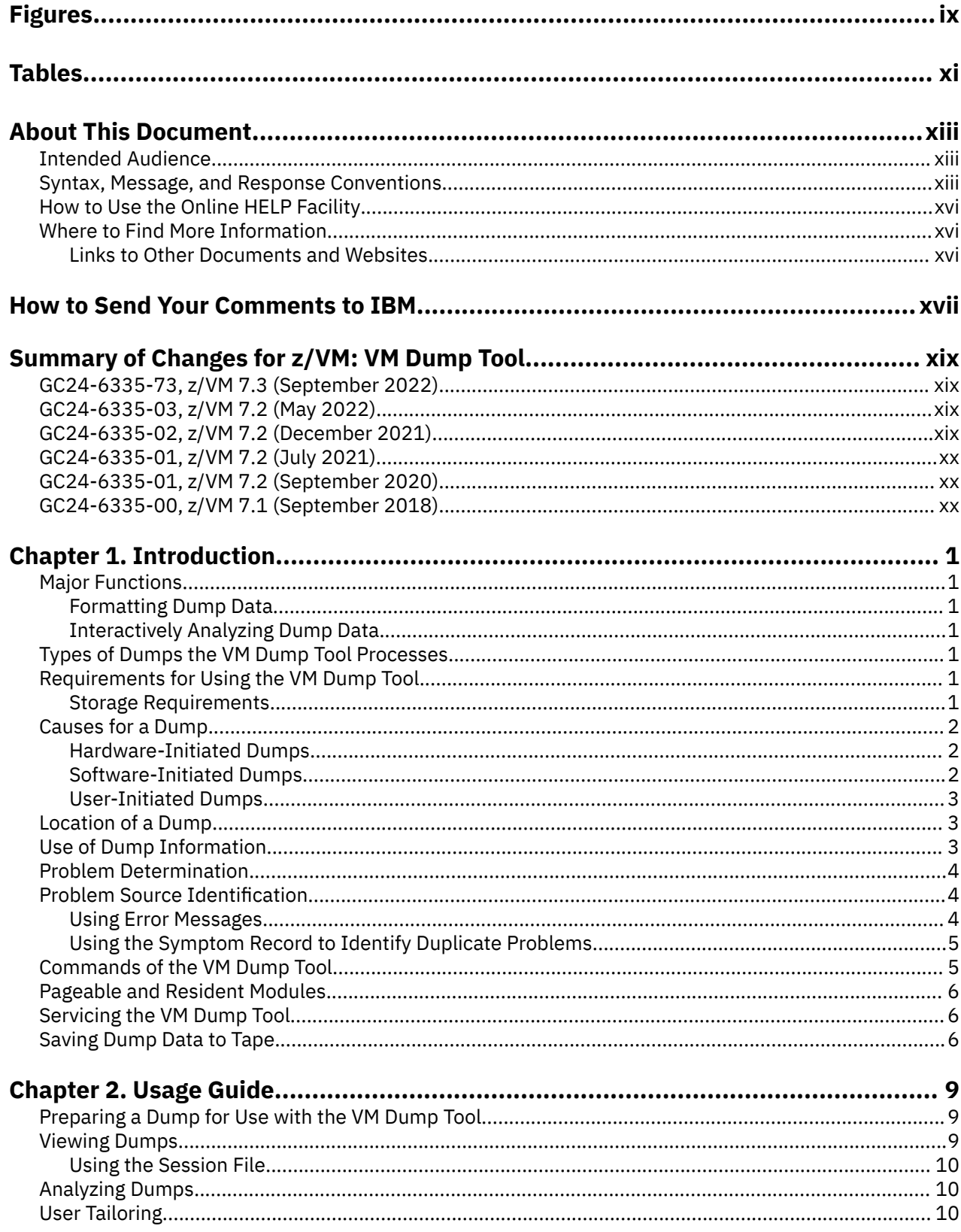

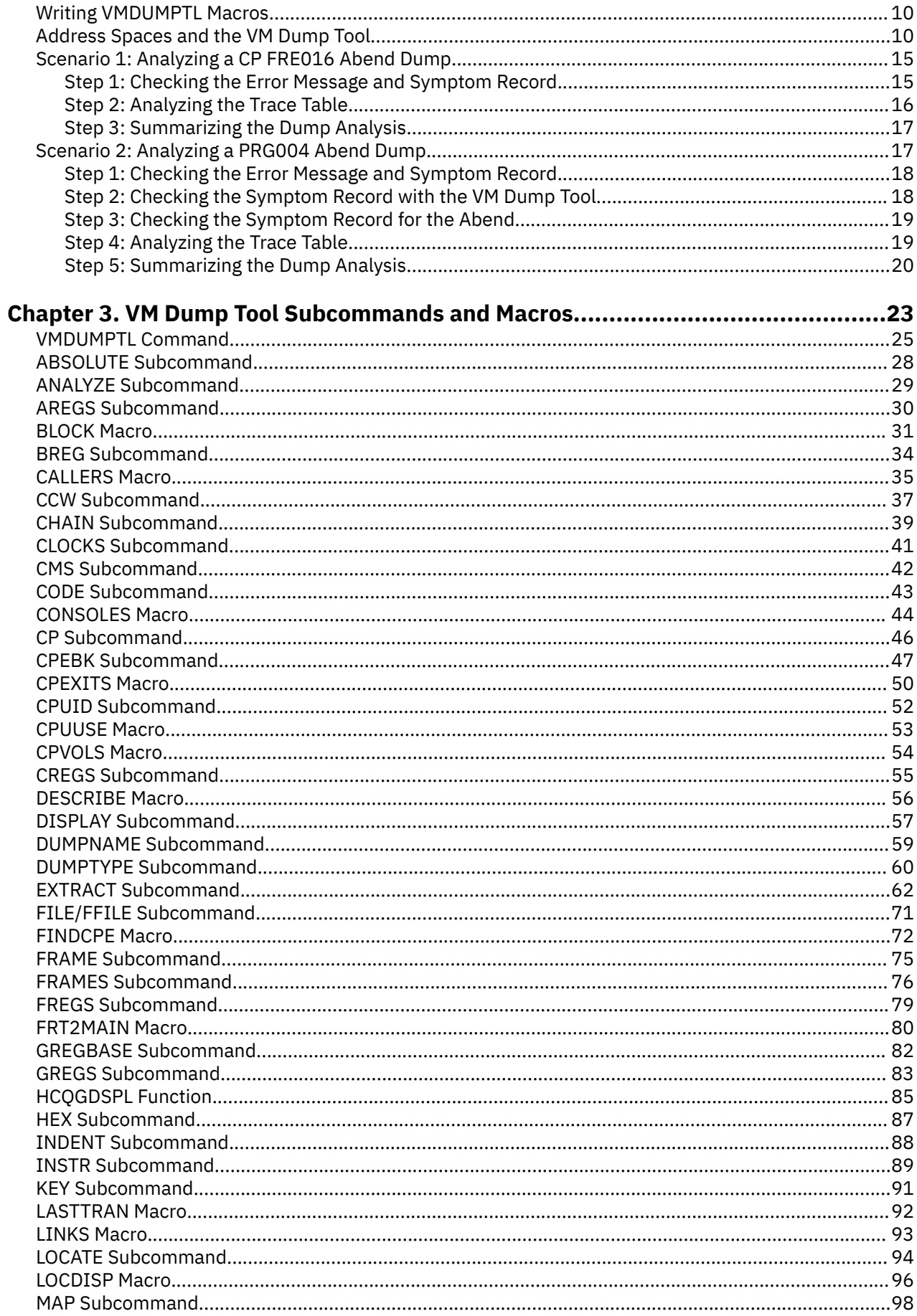

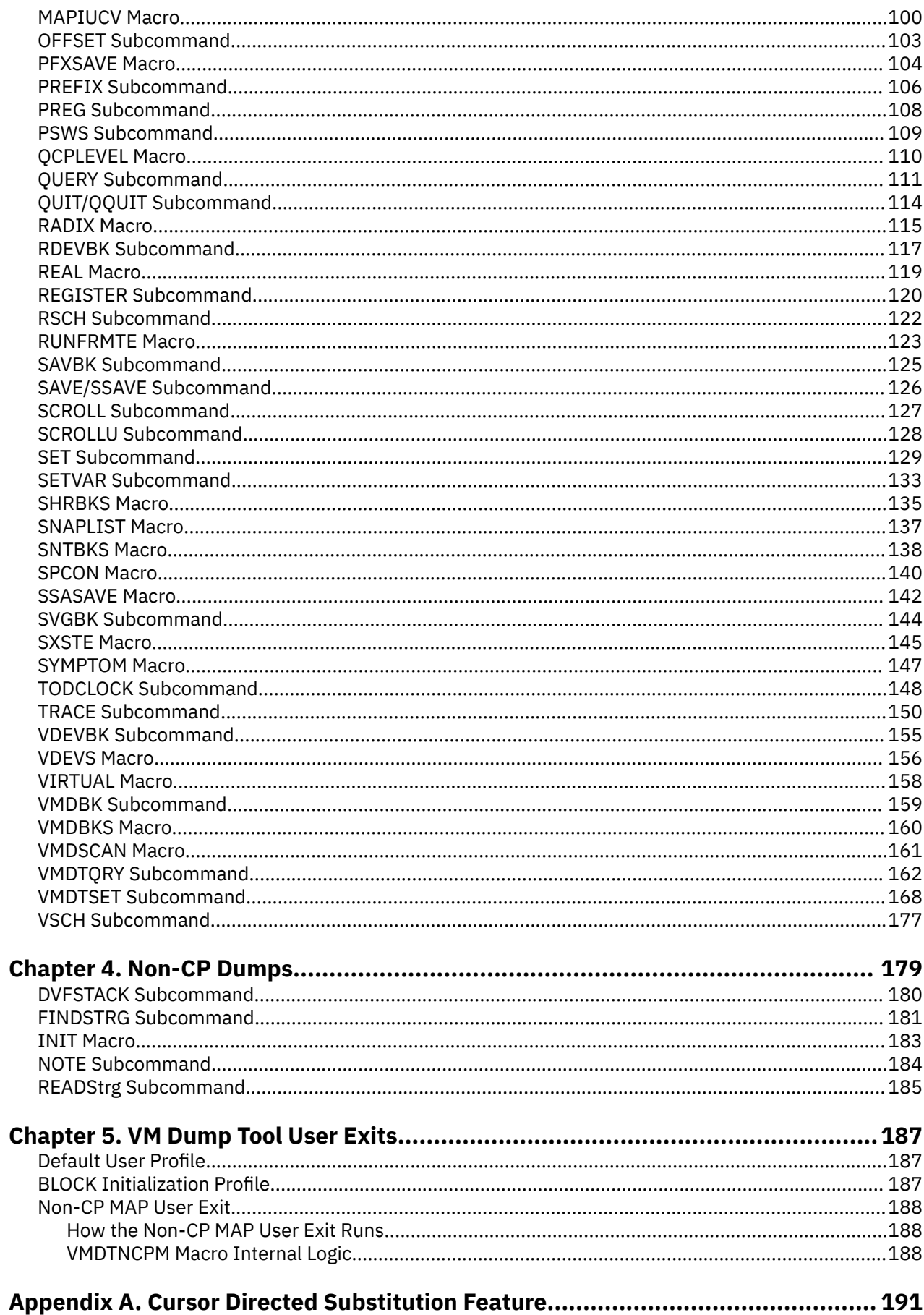

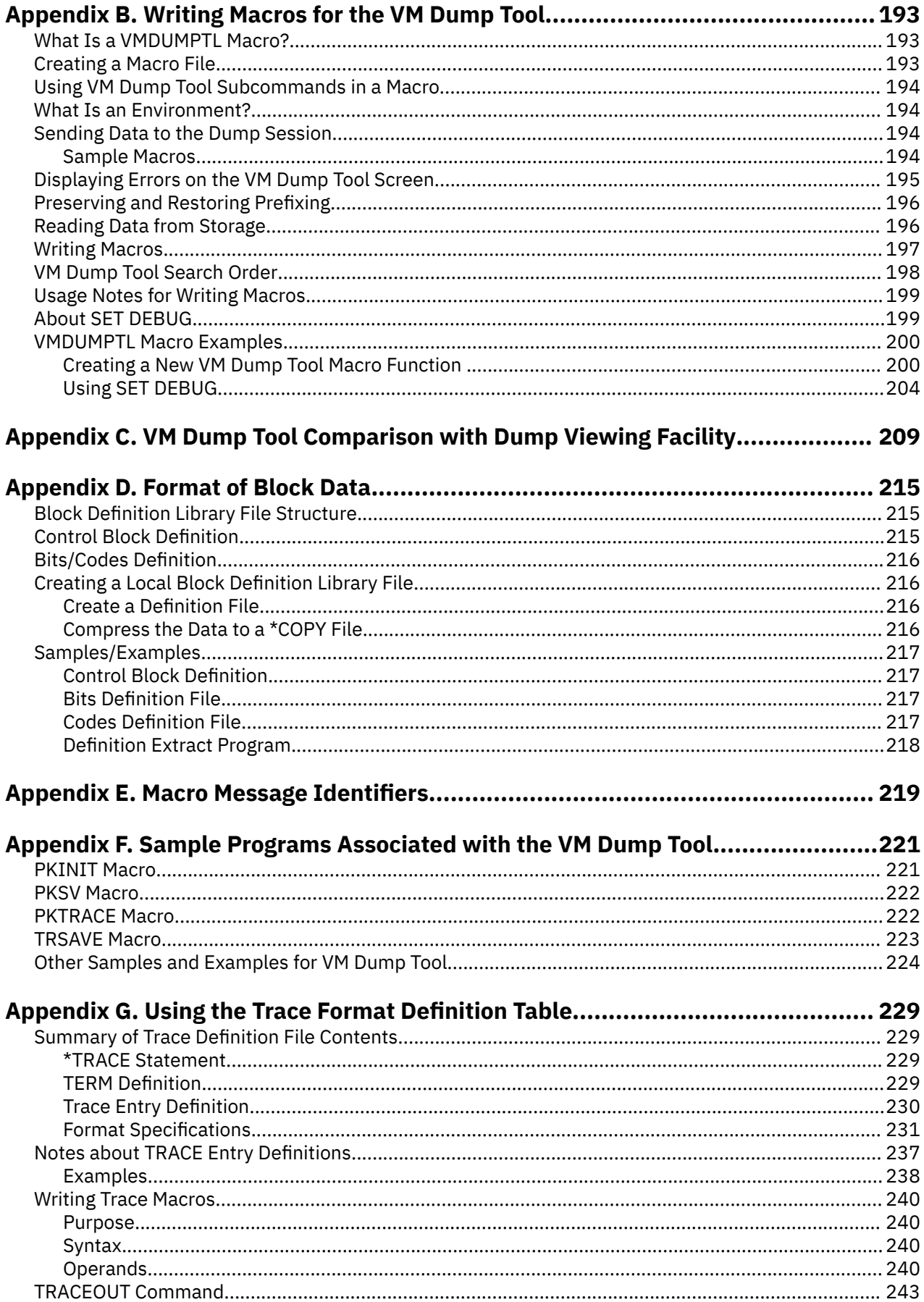

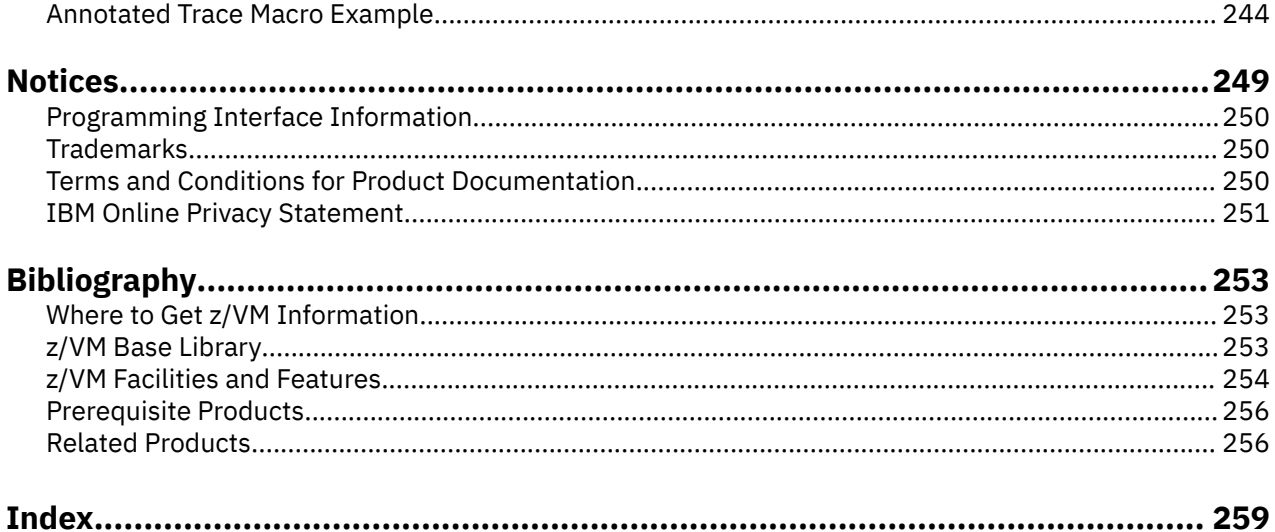

# <span id="page-8-0"></span>**Figures**

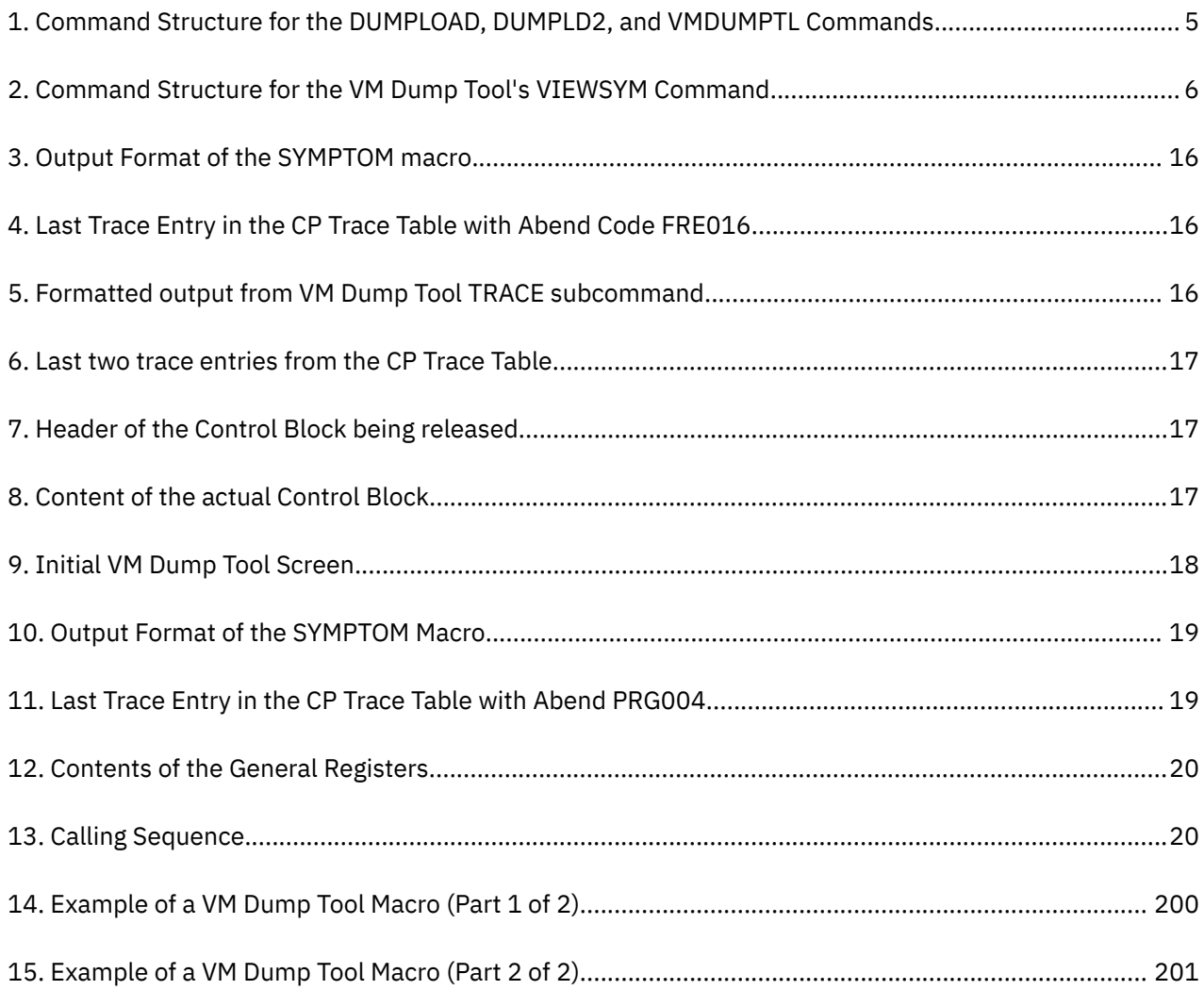

# <span id="page-10-0"></span>**Tables**

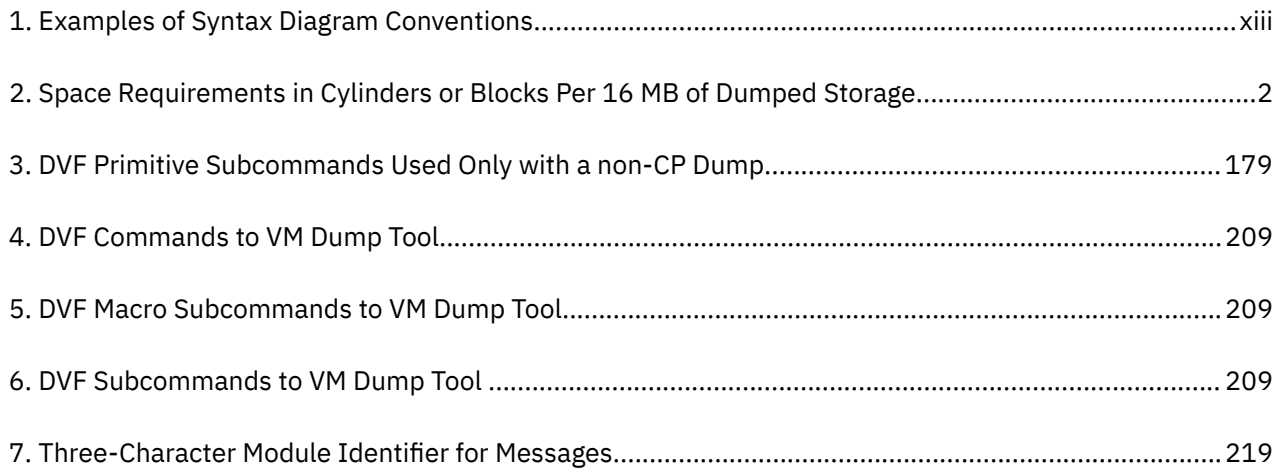

# <span id="page-12-0"></span>**About This Document**

This document describes the IBM VM Dump Tool, a dump viewing program for z/VM CP abend, SNAP, VMDUMP, and stand-alone dumps. Utilizing an easy to use, high performance, XEDIT-based full-screen interface, it provides functions to format and display storage and control blocks, follow chains, and locate single or multiple occurrences of a string.

## **Intended Audience**

This document is for system programmers who are pursuing a problem prior to sending it to the IBM Support Center, or working with them to pursue a problem. The VM Dump Tool is the only supported way to look at a CP dump, but can also be used to look at VMDUMPs of other components of VM.

This information is written for people who have REXX programming skills and experience with basic debugging techniques. An understanding of the z/VM components and other licensed programs is also helpful.

## **Syntax, Message, and Response Conventions**

The following topics provide information on the conventions used in syntax diagrams and in examples of messages and responses.

### **How to Read Syntax Diagrams**

Special diagrams (often called *railroad tracks*) are used to show the syntax of external interfaces.

To read a syntax diagram, follow the path of the line. Read from left to right and top to bottom.

- The ►►—— symbol indicates the beginning of the syntax diagram.
- The ───► symbol, at the end of a line, indicates that the syntax diagram is continued on the next line.
- The ►─── symbol, at the beginning of a line, indicates that the syntax diagram is continued from the previous line.
- The ► ► symbol indicates the end of the syntax diagram.

Within the syntax diagram, items on the line are required, items below the line are optional, and items above the line are defaults. See the examples in Table 1 on page xiii.

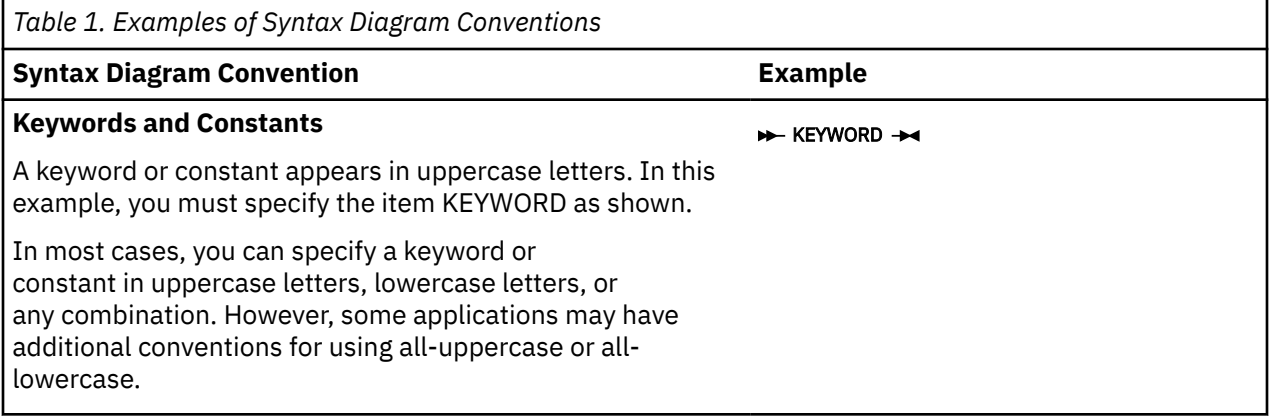

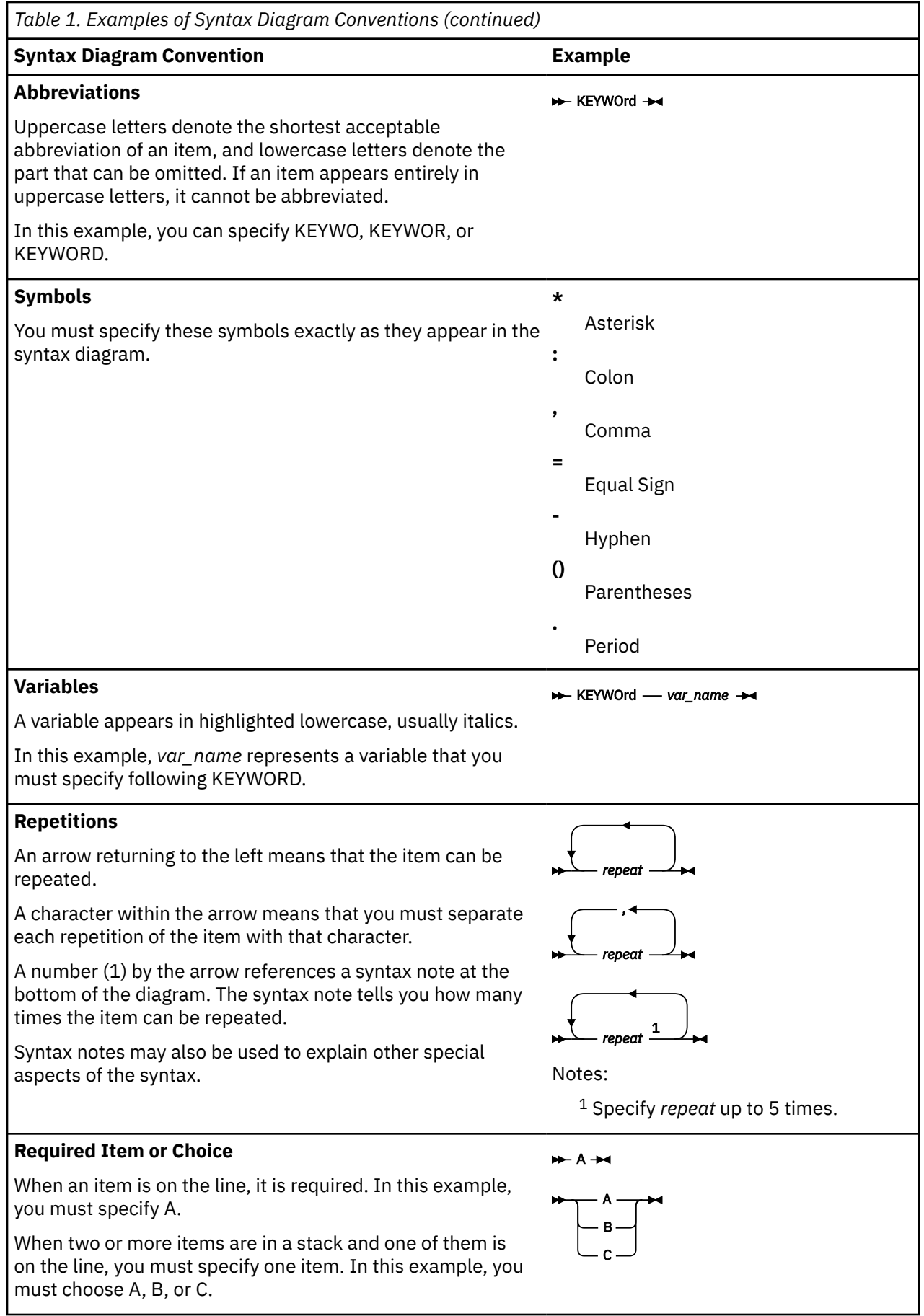

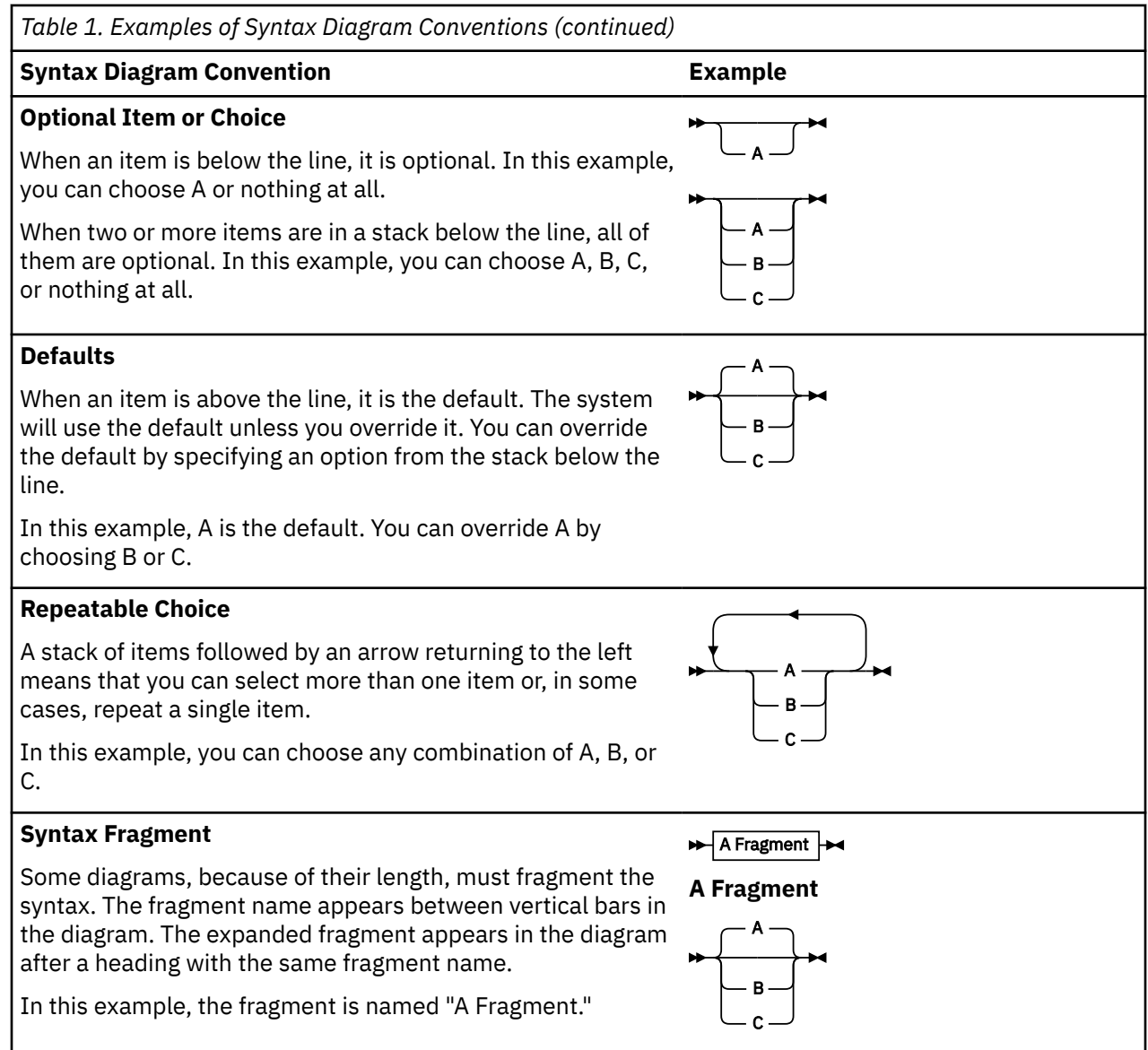

### **Examples of Messages and Responses**

Although most examples of messages and responses are shown exactly as they would appear, some content might depend on the specific situation. The following notation is used to show variable, optional, or alternative content:

*xxx*

Highlighted text (usually italics) indicates a variable that represents the data that will be displayed.

**[ ]**

Brackets enclose optional text that might be displayed.

**{ }**

Braces enclose alternative versions of text, one of which will be displayed.

**|**

The vertical bar separates items within brackets or braces.

**…**

The ellipsis indicates that the preceding item might be repeated. A vertical ellipsis indicates that the preceding line, or a variation of that line, might be repeated.

## <span id="page-15-0"></span>**How to Use the Online HELP Facility**

You can receive online information about the commands described in this book using the z/VM HELP Facility. For example, to display a menu of VMDUMPTL commands, enter:

help vmdumptl menu

To display information about a specific VMDUMPTL subcommand (DUMPNAME in this example), enter:

help vmdu dumpname

or

help vmdumptl dumpname

You can also display information about a message by entering one of the following commands:

help *msgid* **or** help msg *msgid*

For example, to display information about message HCQxxx010E, you can enter one of the following commands:

help hcqxxx010e **or** help hcq010e **or** help msg hcq010e

For more information about using the HELP Facility, see the *z/VM: CMS User's Guide*. To display the main HELP Task Menu, enter:

help

For more information about the HELP command, see the *z/VM: CMS Commands and Utilities Reference* or enter:

help cms help

## **Where to Find More Information**

For information about related publications, see the ["Bibliography" on page 253.](#page-272-0)

### **Links to Other Documents and Websites**

The PDF version of this document contains links to other documents and websites. A link from this document to another document works only when both documents are in the same directory or database, and a link to a website works only if you have access to the Internet. A document link is to a specific edition. If a new edition of a linked document has been published since the publication of this document, the linked document might not be the latest edition.

## <span id="page-16-0"></span>**How to Send Your Comments to IBM**

We appreciate your input on this publication. Feel free to comment on the clarity, accuracy, and completeness of the information or give us any other feedback that you might have.

To send us your comments, go to [z/VM Reader's Comment Form \(https://www.ibm.com/systems/](https://www.ibm.com/systems/campaignmail/z/zvm/zvm-comments) [campaignmail/z/zvm/zvm-comments\)](https://www.ibm.com/systems/campaignmail/z/zvm/zvm-comments) and complete the form.

#### **If You Have a Technical Problem**

Do not use the feedback method. Instead, do one of the following:

- Contact your IBM service representative.
- Contact IBM technical support.
- See [IBM: z/VM Support Resources \(https://www.ibm.com/vm/service\)](https://www.ibm.com/vm/service/).
- Go to [IBM Support Portal \(https://www.ibm.com/support/entry/portal/Overview\).](https://www.ibm.com/support/entry/portal/Overview/)

xviii z/VM: 7.3 VM Dump Tool

# <span id="page-18-0"></span>**Summary of Changes for z/VM: VM Dump Tool**

This information includes terminology, maintenance, and editorial changes. Technical changes or additions to the text and illustrations for the current edition are indicated by a vertical line (**|**) to the left of the change.

## **GC24-6335-73, z/VM 7.3 (September 2022)**

This edition supports the general availability of z/VM 7.3. Note that the publication number suffix (-73) indicates the z/VM release to which this edition applies.

#### **Miscellaneous updates for z/VM 7.3**

The following macro topics are updated:

- • ["BLOCK Macro" on page 31](#page-50-0)
- • ["CPVOLS Macro" on page 54](#page-73-0)

## **GC24-6335-03, z/VM 7.2 (May 2022)**

This edition includes changes to support product changes provided or announced after the general availability of z/VM 7.2.

### **[VM66532] z/VM Support for IBM z16**

With the PTF for APAR VM66532, z/VM 7.1 and 7.2 provide support to enable guests to exploit function on IBM z16. The following support is included:

• Breaking-event-address register (BEAR) enhancement facility, which facilitates the debug of wild branches.

The following topic is updated:

• The breaking-event-address register (BEAR) is added to the examples in ["REGISTER Subcommand" on](#page-139-0) [page 120.](#page-139-0)

The following topic is new:

• ["BREG Subcommand" on page 34](#page-53-0).

### **GC24-6335-02, z/VM 7.2 (December 2021)**

This edition includes changes to support product changes provided or announced after the general availability of z/VM 7.2.

### **[VM66560] Preserve Partial Dump After Initial Program Load (IPL)**

z/VM APAR VM66560 preserves partial dumps that are caused when an IPL of the partition ends the dump process before the dump completes. Currently, partial dumps that are ended by an IPL of the partition are not preserved after the IPL.

The following topic is updated:

• ["DUMPTYPE Subcommand" on page 60](#page-79-0)

The following topic is new:

• ["DUMPTYPE Subcommand" on page 60](#page-79-0)

### <span id="page-19-0"></span>**Miscellaneous updates for December 2021**

The following information is updated:

- The formats of the syntax diagram fragments of the ADDRESS and FRMTE operands of the ["EXTRACT](#page-81-0) [Subcommand" on page 62](#page-81-0) are enhanced. There is no change to the allowed operands of the subcommand, only the documentation is changed.
- The examples of the ["MAPIUCV Macro" on page 100](#page-119-0) are updated.
- The format of the syntax diagram of ["PFXSAVE Macro" on page 104](#page-123-0) is enhanced. There is no change to the allowed operands of the macro, only the documentation is changed.
- The subcommands that are affected by the LINESIZE operand of the ["VMDTSET Subcommand" on page](#page-187-0) [168](#page-187-0) are clarified in a usage note.

## **GC24-6335-01, z/VM 7.2 (July 2021)**

This edition includes terminology, maintenance, and editorial changes.

## **GC24-6335-01, z/VM 7.2 (September 2020)**

This edition includes changes to support the general availability of z/VM 7.2.

### **MSS Multi-Target PPRC Exploitation**

z/VM supports now up to four subchannel sets that reflect the actual hardware configuration and are commonly used in a MSS Multi-Target PPRC environment. Logically z/VM groups all recognized devices into two device groups, with one being the active configuration and the other being the stand-by configuration. Most z/VM commands support only 4-digit device numbers and can refer only to devices in the active configuration. Support has been expanded to handle the real subchannel sets and 5-digit device numbers where the leading fifth digit reflects the hardware subchannel number.

The following VMDUMPTL subcommand has been updated:

• ["RDEVBK Subcommand" on page 117](#page-136-0)

## **GC24-6335-00, z/VM 7.1 (September 2018)**

This edition includes changes to support the general availability of z/VM 7.1.

### **Improvements to the z/VM Dump Process**

Dump processing has been enhanced to reduce the time and space required to create, process, and transmit hard abend and snap dumps. The two largest dump components, the CP frame table and user PGMBKs, have been omitted for the majority of abends but can be included if requested by the SET DUMP or SNAPDUMP command. Excluding these components results in dumps that are considerably smaller, thus requiring less space in both the system SPOOL and CMS file system. Also, support to write hard abend and snap dumps to tape has been removed.

The new RUNFRMTE macro displays frame table queues in both correlation table dumps and frame table dumps.

The response of the VMDUMPTL FRAMES subcommand displays a new line when processing a hard abend dump with a correlation table.

### **Stand-Alone Dump to Tape Support Removed**

Tape is no longer supported as a media option for stand-alone dumps.

# <span id="page-20-0"></span>**Chapter 1. Introduction**

## **Major Functions**

The VM Dump Tool assists in the following tasks:

- Formatting dump data
- Interactively analyzing dump data

### **Formatting Dump Data**

The VM Dump Tool uses dump files created by the DUMPLOAD or DUMPLD2 command. See [Chapter 2,](#page-28-0) ["Usage Guide," on page 9](#page-28-0) for details.

### **Interactively Analyzing Dump Data**

The VM Dump Tool provides a variety of subcommands and macros that allow the user to interactively locate and display dump data. Use the VM Dump Tool to do the following:

- Analyze CP system abend dumps, stand-alone dumps, SNAP dumps, and virtual machine dumps
- Display formatted data from most z/VM CP control blocks or data areas
- Display storage in hexadecimal and EBCDIC
- Display a chain of control block addresses in hexadecimal or display the data within the control blocks
- Locate a hexadecimal or EBCDIC string in the dump
- Determine a module entry point or displacement, given an address
- Determine an address, given a module or entry-point name
- Scroll forward or backward while viewing the contents of storage
- Format, reduce, and scroll through trace tables within a dump

### **Types of Dumps the VM Dump Tool Processes**

You can use the VM Dump Tool to look at any of the following kinds of dumps:

- CP (control program), including stand-alone, soft abend, and snap dumps.
- A VMDUMP of a second-level CP system.

You can also use the VM Dump Tool to look at other types of dumps (from CMS, AVS, SFS, etc), although there are fewer operating system-specific subcommands and macros available.

## **Requirements for Using the VM Dump Tool**

To use all the functions the VM Dump Tool provides to examine a dump, you need the following:

- The VM Dump Tool installed on your system. It is normally pre-installed on the MAINT 193 disk.
- The dump you want to examine that has been processed by DUMPLOAD or DUMPLD2, and resides on a disk or directory that you have access to.
- A read-write A-disk. If a VMDTMAP and either a VMDTBITS file or a VMDTCTIX file is not found, the VM Dump Tool will attempt to create a new one and write it to the dump disk or (if that fails) your A-disk.

### **Storage Requirements**

The disk storage requirements for the VM Dump Tool include space for the CP dump and the CP load map.

<span id="page-21-0"></span>Table 2 on page 2 shows the space requirements in cylinders for CKD/ECKD devices or blocks for FBA devices for each 16 MB of dumped storage. (For DASD types other than 3380 or 3390, you must calculate an equivalent amount of space.)

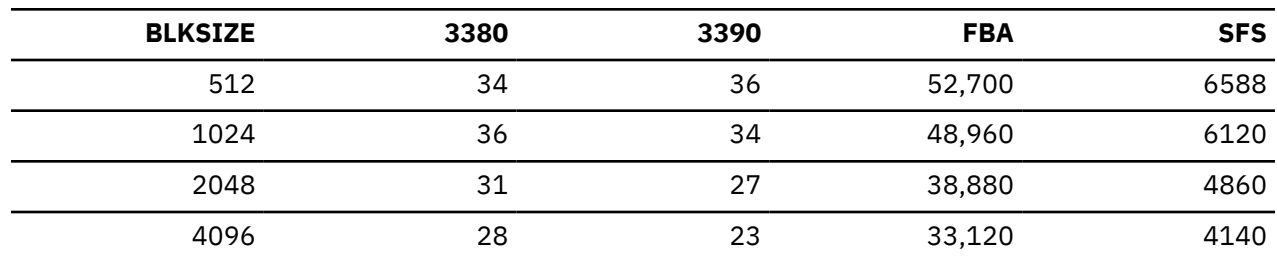

*Table 2. Space Requirements in Cylinders or Blocks Per 16 MB of Dumped Storage*

## **Causes for a Dump**

In z/VM, dumps can be initiated by hardware, software, or a user. The cause of the dump determines the type of dump: CP, virtual machine, or stand-alone. For instance, if CP takes certain types of program exceptions, a CP abend dump results. If a user enters the CP VMDUMP command in a virtual machine, a virtual machine dump results. If CP is unable to take an abend dump, you can initiate a stand-alone dump with the stand-alone dump utility. For more information, see *z/VM: CP Planning and Administration*.

### **Hardware-Initiated Dumps**

Not all hardware errors result in a dump being taken. Some examples of hardware errors that can result in dumps are:

- Machine checks in the central processor
- Storage checks in main storage
- Channel checks in the I/O channels

Some hardware errors cause a dump to be taken immediately as a result of a machine check condition. Other errors may alter the condition of the hardware (for example, a processor or main storage) in a manner that eventually will cause CP to detect an abnormal condition and take an abend dump.

If a dump is taken, it may contain symptoms of the hardware error. You may find additional symptoms by examining the hardware error log in the error-recording cylinders, using the Environmental Recording, Editing, and Printing (EREP) facility, and by examining messages sent to the system operator's console.

### **Software-Initiated Dumps**

Generally, a software error occurs when a sequence of instructions executed by a processor results in a condition that is incompatible with the design of the software system. Software errors have a variety of symptoms. Some typical symptoms are:

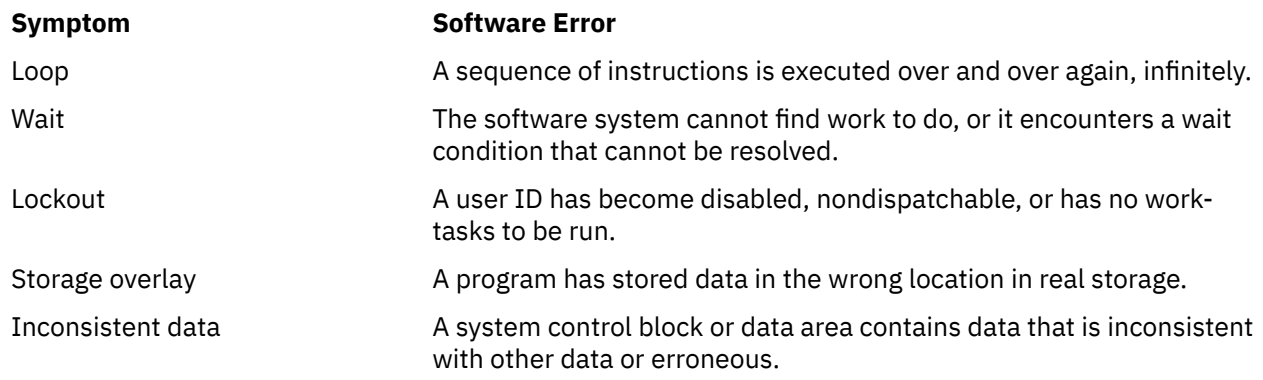

<span id="page-22-0"></span>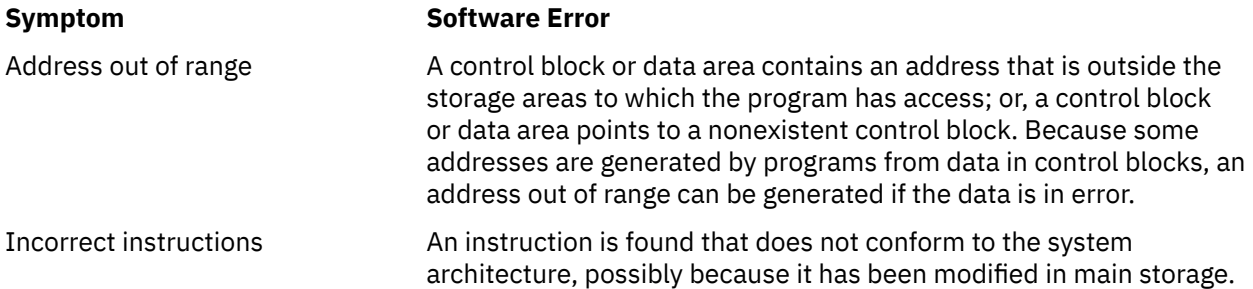

Incorrect addresses and incorrect instructions result in program checks. The other kinds of software errors are usually detected by CP as abnormal conditions. Both result in abnormal termination of CP and a dump being taken.

### **User-Initiated Dumps**

The user-initiated dumps are described below.

### **System Restarts**

A system restart is typically initiated by the system operator and results in a dump being taken. The system is usually restarted when a problem in the hardware or software results in a wait, loop, or lockout of one or more important user IDs, or in degraded performance. In these situations, it is generally desirable to reinitialize CP. System restart can perform this re-initializing and capture the circumstances of the problem in the dump.

### **VMDUMP Command**

The CP command, VMDUMP, produces a dump of all or selected pages of storage that appear real to your virtual machine (second-level storage). A VMDUMP is useful when CP is running in a virtual machine and a problem occurs that you wish to analyze. In order for the resulting dump to be usable by the VM Dump Tool, you must use the DUMPLOAD or DUMPLD2 command to load the dump into one or more CMS files. The dump includes selected information for the virtual processor on which you entered the VMDUMP command.

### **SNAPDUMP Command**

The CP command, SNAPDUMP, will produce a dump of the entire z/VM system and is identical, in format, to a hard abend dump but will not result in system termination. This type of dump might be especially helpful when trying to debug a "hung user" type of problem or when it is impossible to shut the system down for dump generation and analysis. The SNAPDUMP command value settings can be altered by the CP SET ABEND and SET DUMP commands. For more information on the exact syntax of the SNAPDUMP and VMDUMP commands, see *z/VM: CP Commands and Utilities Reference*.

### **Location of a Dump**

The dump taken is sent to the virtual reader of a specific virtual machine (user ID). The VM Dump Tool can not process a dump formatted for a printer. The destination of the dump is determined by using the CP SET DUMP command. For more information on the SET DUMP command, see the *z/VM: CP Commands and Utilities Reference*.

## **Use of Dump Information**

You can use data from a dump to help locate the source of the problem that caused the dump. As previously discussed, in z/VM a dump may result from any of the following:

- A hardware error
- A software error
- <span id="page-23-0"></span>• The system operator initiating a system restart
- A user issuing either the CP SNAPDUMP or VMDUMP commands.

Use the following two main steps to narrow your search for the cause of the dump:

#### **Problem determination**

Finding out whether the problem is caused by hardware or software.

#### **Problem source identification**

Isolating the problem in a particular component of the software system.

After you locate the error in the software, you can use error messages and the symptom record to refine your analysis of the problem further.

### **Problem Determination**

The goal of problem determination is to discover whether the dump was the result of a hardware or software error. Sometimes the clues are obvious. For example, if a machine check, channel check, or storage check preceded the dump, the problem is likely to be a hardware error. If the dump is a CP abend dump, the cause is more likely to be a software error. When a restart dump has been taken, you will probably have to examine the conditions of both the hardware and software to make the determination.

After you have determined whether the problem is hardware or software, problem determination is complete. The discussion in this book focuses on problem source identification for software.

## **Problem Source Identification**

Problem source identification is the second step in analyzing a software problem. It consists of isolating the cause of a problem to a particular component of the software system. z/VM has eight components:

- Control program (CP)
- Conversational monitor system (CMS)
- Service EXECs (VMSES/E)
- Dump Viewing Facility (DVF)
- Procedures language (VM/REXX)
- Group control system (GCS)
- Transparent services access facility (TSAF)
- APPC/VM VTAM® support (AVS).

In addition to these components, there are several program products that can run in the z/VM environment. Problem source identification is complete when you have determined the particular component or program in which the error occurred.

The VM Dump Tool is the supported way to look at CP dumps. It can also be used to look at other types of dumps. The Dump Viewing Facility is the supported way to look at dumps from other z/VM components or other program products. The Dump Viewing Facility can no longer be used to look at CP dumps.

### **Using Error Messages**

One method of determining where the problem occurred is to examine any error messages that were produced. These messages usually identify the immediate cause of the dump. For example, a CP abend dump is identified as such by a message. CMS and the VM Dump Tool also issue messages when they detect errors. Similar messages may be sent to the system operator's console. The VM Dump Tool SPCON macro can also be helpful in finding messages that are being processed but are still in buffers for the system operator or virtual machine console. (See ["SPCON Macro" on page 140](#page-159-0) for more information.) You can look at CP, CMS, and VM Dump Tool messages in the *z/VM: CP Messages and Codes* book. The message descriptions identify the failing component and briefly describe the error conditions encountered.

<span id="page-24-0"></span>If a message indicates that an error occurred in CP, you can use the message code to determine which module in CP encountered the error. The scenarios in [Chapter 2, "Usage Guide," on page 9](#page-28-0) describe this in more detail.

### **Using the Symptom Record to Identify Duplicate Problems**

When CP terminates abnormally, or when a virtual machine is dumped by the VMDUMP command, a symptom record is created and included in the dump. In addition, a copy of this symptom record is sent to the Symptom Record Recording virtual machine. The symptom record summarizes data about the state of the system when the dump was taken. The VM Dump Tool SYMPTOM macro can format the symptom record for display and printing. For additional information on symptom records, see the ["SYMPTOM Macro" on page 147](#page-166-0).

You can use the keywords and formatted data from the symptom record to determine whether the problem has occurred on your system before. You can compare the symptom record data in a new dump to symptom records in dumps that already exist, keyword by keyword. A match on all the data indicates that the new problem may be a duplicate.

You can identify duplicate problems by using the VIEWSYM command to search the repository of symptom records. You can also ask the IBM Support Center to search the IBM database. This database contains information about all the problems reported to IBM by z/VM users.

### **Commands of the VM Dump Tool**

You can use the following commands with the VM Dump Tool: VMDUMPTL, DUMPLOAD, DUMPLD2, and VIEWSYM.

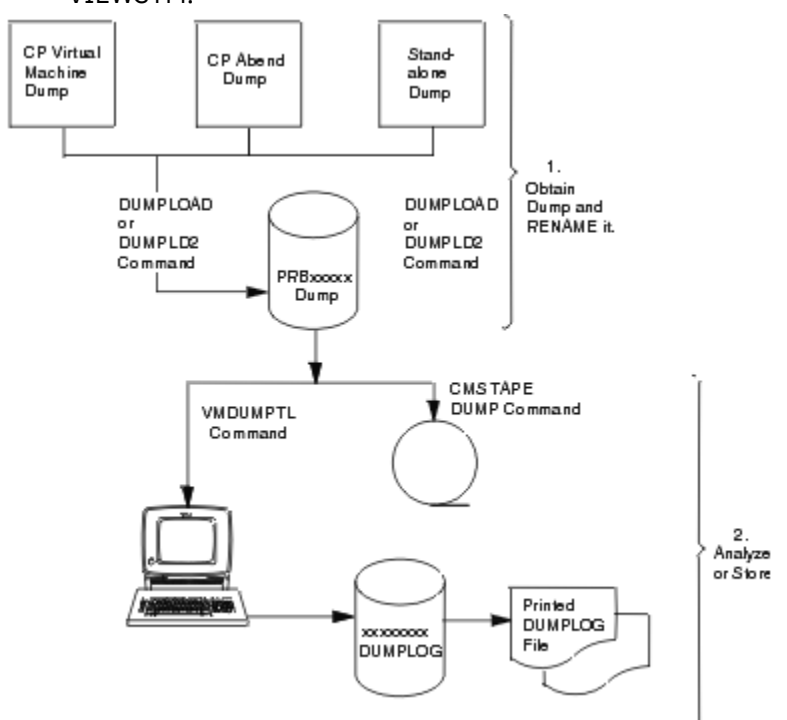

*Figure 1. Command Structure for the DUMPLOAD, DUMPLD2, and VMDUMPTL Commands*

- 1. Issue SPOOL RDR HOLD.
- 2. Use the DUMPLOAD or DUMPLD2 command to load the dump into one or more CMS files.
- 3. Use the VMDUMPTL command to interactively view CP abend, stand-alone, and CP virtual machine dumps.
- 4. Use the VIEWSYM command to help you identify duplicate problems. Whenever a dump is requested, a symptom record is created. A symptom-recording virtual machine can retrieve these symptom

<span id="page-25-0"></span>records and place them in a repository. You can then use the VIEWSYM command to examine the repository for duplicate symptom records.

Besides searching for duplicate symptom records, the VIEWSYM command also permits you to create a summary list of symptom records and to examine individual symptom records.

[Figure 1 on page 5](#page-24-0) illustrates the command structure for the VMDUMPTL command. Figure 2 on page 6 illustrates the command structure for the VIEWSYM command.

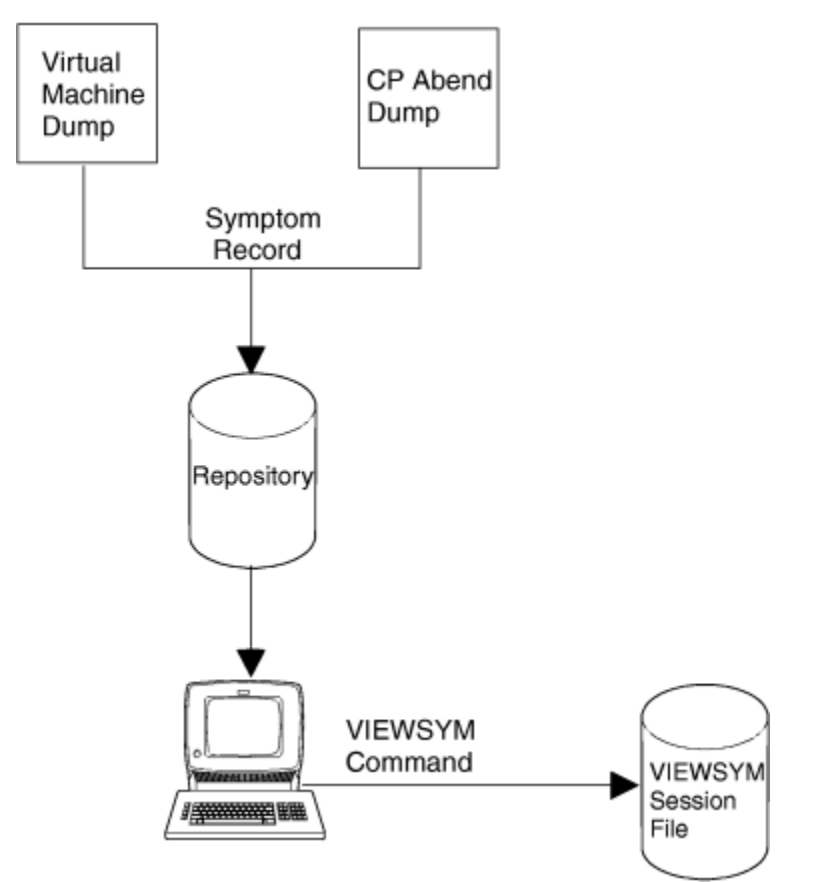

*Figure 2. Command Structure for the VM Dump Tool's VIEWSYM Command*

## **Pageable and Resident Modules**

As of z/VM V5R1 all CP modules are resident in real storage rather than pageable. However since the VM Dump Tool can be used to view dumps created with a prior release of z/VM, some areas of this book, such as command responses, refer to pageable modules. For a dump created with z/VM V5R1 the term "pageable" is not found in command responses, and references to "pageable" in the text of this book can be ignored.

## **Servicing the VM Dump Tool**

Corrective and preventive maintenance of the VM Dump Tool is performed using standard z/VM procedures. For more information on these maintenance procedures, see *z/VM: Installation Guide*. The VM Dump Tool is serviced as part of the CP component.

### **Saving Dump Data to Tape**

If you wish, you may copy the dump to tape as an archive, or in preparation for sending it to the IBM Support Center for further analysis.

Use the following commands to save dump data to tape:

- 1. Enter the DUMPLOAD or DUMPLD2 command to place the dump file(s) on your A-disk.
- 2. You can rename the dump file(s) to make the name reflect a PMR number, local problem log number, the abend type, or anything else to make the dump name more meaningful to you. For example, when you enter the DUMPLOAD command, the dump file can be named PRB00001 DUMP0001 A. You may rename this file by issuing the following command:

rename prb00001 dump0001 a cpdump01 dump0001 A

When renaming multiple dump files of one dump, be sure to rename *all* files with the same file name.

3. Finally, you may copy the dump to tape using the CMS TAPE DUMP command or the CMS VMFPLC2 DUMP command. The format of the CMS TAPE DUMP is:

**tape dump** *filename filetype filemode*

In a similar manner, the dump can be restored with

**tape load** *filename filetype filemode*

For multiple dump files of one dump, enter the following command to pick up all the different file types, across all accessed file modes (the order of the files on tape does not matter):

tape dump *filename MDMP\* \**

In a similar manner, the dump can be restored with

tape load *filename MDMP\* filemode*

For more information on the CMS commands, see the *z/VM: CMS Commands and Utilities Reference*.

**Introduction**

# <span id="page-28-0"></span>**Chapter 2. Usage Guide**

This chapter describes the necessary steps for preparing a dump to use with the VM Dump Tool.

## **Preparing a Dump for Use with the VM Dump Tool**

If you wish to use the VM Dump Tool to analyze a dump, you first have to prepare the dump by following these steps:

1. Log on with the appropriate user ID.

This user ID must:

- Be the user ID to which the dump was sent, if the dump was sent to a virtual reader
- Have enough unused space on a R/W disk to hold the dump file.
	- For the amount of storage required for dumps, see the ["Storage Requirements" on page 1.](#page-20-0)
- 2. Issue SPOOL RDR HOLD.
- 3. You may use the DUMPLOAD command to load the dump into a CMS file, or the DUMPLD2 command to load the dump into multiple CMS files.
	- Issuing the DUMPLOAD command puts the dump in a CMS file on the A-disk, PRB*xxxxx* DUMP0001 A, where *xxxxx* is a number from 00000 to 99999.
	- Issuing the DUMPLD2 command allows you to choose which file modes, virtual devices or SFS directories to create the multiple CMS files on. These files have a default file name of PRB*xxxxx*, where *xxxxx* is a number from 00000 to 99999, and a file type of MDMP*yyyy*, where MDMP0001 is the first file, MDMP0002 is the second, and so on.
- 4. If dump files PRB00000 through PRB99999 already exist, DUMPLOAD erases all the PRB00000 files and uses the file name for the current dump.
	- DUMPLD2 will not erase any PRB00000 files; You can specify a file name of your own choice by using the 'OUTFILE' operand, or manually erase PRB*xxxxx* files to free up a PRB*xxxxx* file name.
	- If you wish, rename the dump file by using the CMS RENAME command. For more information on the CMS RENAME command, see *z/VM: CMS Commands and Utilities Reference*. When renaming the file, keep the general format of *filename* DUMP0001, or *filename* MDMP*xxxx*. When renaming a dump in multiple files, every MDMP*xxxx* file must be renamed. The VM Dump Tool accepts any valid CMS file name, file type, and file mode.

### **Viewing Dumps**

To view a dump, use the VM Dump Tool VMDUMPTL command. For example, if the dump you wish to analyze is in the file named HUNGUSER DUMP0001 A, you can enter the command:

#### **vmdumptl hunguser**

The file type defaults to DUMP0001. The VMDUMPTL command uses the first file in the search order with a file name and file type of HUNGUSER DUMP0001.

When the dump file has been accessed, the initial information from the dump is displayed. You are in an XEDIT environment ready to enter VMDUMPTL subcommands or macros on the command line.

Use the subcommands of the VMDUMPTL command to view the data in the dump file. These subcommands are explained in this book. Some of these subcommands are used in the dump analysis scenarios in this chapter. See ["Scenario 1: Analyzing a CP FRE016 Abend Dump" on page 15](#page-34-0) and ["Scenario 2: Analyzing a PRG004 Abend Dump" on page 17](#page-36-0).

### <span id="page-29-0"></span>**Using the Session File**

The VM Dump Tool uses full-screen XEDIT functions so that you can scroll back and forth through dump data in full-screen mode. You can scroll through any data previously viewed without reentering the command to display the data. You can edit your session file while in the VM Dump Tool. This annotation feature lets you make comments within a dump session file before passing the dump on to the next level of problem determination, or to delete information that was found to be not relevant.

The dump viewing session can be filed on your A-disk (or any other R/W disk) with the XEDIT FILE subcommand. When you view the same dump later, the saved file is reactivated and the new session is appended to the *dumpname* DUMPLOG file containing the previous sessions.

## **Analyzing Dumps**

The earlier discussion of software errors pointed out that software problems have a variety of symptoms. Two examples of these symptoms are used in this chapter's scenarios to illustrate one way of analyzing CP abend dumps, using the VM Dump Tool.

## **User Tailoring**

You have the option to tailor the dump session further by modifying user exits that are included in the VM Dump Tool. See [Chapter 5, "VM Dump Tool User Exits," on page 187](#page-206-0) for more information.

## **Writing VMDUMPTL Macros**

You can write your own macros to customize and automate the powers of VMDUMPTL, creating your own powerful tools to analyze dump data. For more information see [Appendix B, "Writing Macros for the VM](#page-212-0) [Dump Tool," on page 193](#page-212-0).

## **Address Spaces and the VM Dump Tool**

An address space is a consecutive sequence of virtual addresses, together with the specific transformation parameters which allow each virtual address to be associated with a byte location in storage. The sequence starts at zero and goes left to right from low address to high. A virtual address within an address space can be referenced directly by an instruction. Not all of an address space need be present in real storage when the program executes. A page can be paged out to DASD, or may not exist.

The process of deriving a real address from a virtual address is called Dynamic Address Translation. Translation of addresses within an address space to real storage addresses is handled by the hardware under control of Region, Segment and Page tables, which are built and maintained by CP. An address space is referenced by an ASCE (Address Space Control Element), which is made up of the address of the highest level translation table for that address space and some control bits. CP controls what address space(s) are available to a program by loading appropriate values into the PSW, Control Registers and Access Registers.

Many different address spaces are used within CP. The most important of these include:

- The 'real' address space, the native addresses of the real machine, which can be referenced without any translation tables.
- The CP System Execution Space, also known as the 'host logical' address space, which is used to reference CP itself and most of its control blocks. The ASCE for this address space is found in the PFXPG in field PFXSXASC.
- Other CP address spaces including System Virtual, VDISK, MDC and PTRM, as well as at least one address space for each virtual machine.

The VM Dump Tool provides three different addressing modes to make it easy to reference each of these various address spaces:

• Logical, which references the CP System Execution Address Space

- Real, which references the native addresses of the real machine
- User-defined, which can be used to reference any other address space which you want to look at in the dump.

The most important address space to the dump reader is LOGICAL, and this is normally the default addressing mode in the VM Dump Tool for CP dumps. There are two ways to reference an address space other than the default:

- use a prefix character of L, R or U on an address in a subcommand or macro, or
- use the VMDTSET ADDRESS subcommand to set the default mode to LOGICAL, REAL or USER.

Due to their function, many VM Dump Tool subcommands require a certain type of address. Such subcommands and macros do not allow a prefix character on an address, nor do they assume the default addressing mode. These address requirements are included with the description of each subcommand.

Other subcommands and macros such as DISPLAY, LOCATE and BLOCK are more general. They honor the default addressing mode and accept prefix characters on addresses. The capability and requirements of each subcommand and macro is included in its description.

The default addressing mode in a CP dump is normally LOGICAL. This means that without further indication, the VM Dump Tool will treat an address as a reference to the CP System Execution Space, translate it with the tables included in CP to a real address, and find the data in the dump file for that address. If you want to reference storage that is part of some other address space, you can either obtain the real address of that storage and reference it by real address, or you can supply an ASCE that describes the address space (a 'user defined' address space) and reference it as a 'user defined' address.

The current addressing mode can be determined by VMDTQRY ADDRESS (used here in its abbreviated form of DTQ):

**>>> dtq address** ADDRESS set to LOGICAL

This is also displayed as part of VMDTQRY ALL output:

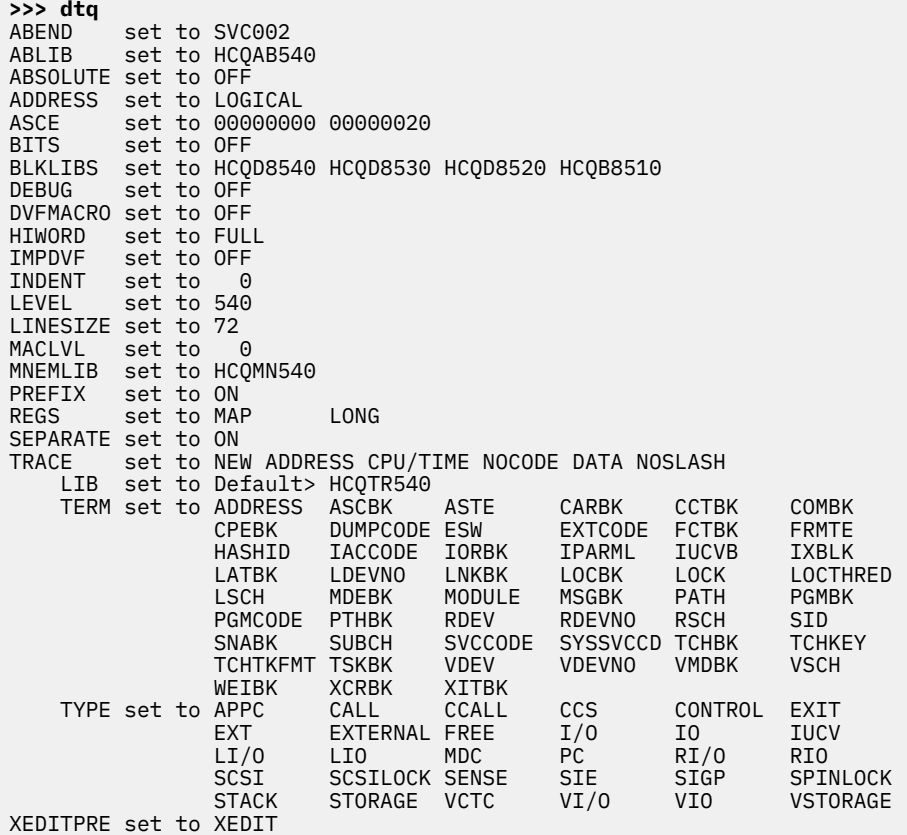

Every logical address has a corresponding real address. The simplest way to determine the real address is to reference the logical address, such as with a DISPLAY command, and then invoke the LASTTRAN macro which will show how it was translated.

#### Example 1:

The address below is that of a VMDBK. To display the first 10 bytes from this logical address:

**>>> d 0397C000.10**

 $\_$ 0397C000 +0000 104100A4 00000000 00000000 000000000  $\star \ldots \ldots \ldots \ldots \star$ 

Use the LASTTRAN macro to display the information on how this address was translated:

**>>> lasttran** Analysis of 00000000\_0397C000 translated on ASCE 00000000\_0000A007 Table type Table address + displ contains ---------- ----------------- -------- ----------------- Region 1st (not applicable) Region 2nd (not applicable) Region 3rd 00000000\_0000A000 00000000 00000001\_2FFF4007 Segment 00000001\_2FFF4000 000001C8 00000001\_2C5F6800 Page 00000001\_2C5F6800 000003E0 00000001\_076D2000 (translation was successful)

The corresponding real address is listed as the last element on the 'Page' line above. That real address can be displayed with the DISPLAY subcommand directly by including the 'R' prefix character ahead of the address.

```
>>> d r1076D2000.10
00000001_
_076D2000 +0000 104100A4 00000000 00000000 00000000 *...u............*
```
The data displayed is the same because it is coming from the same place in the dump.

The default can be set to REAL addressing with the VMDTSET command:

```
>>> vmdtset addr real
complete
>>> dtq addr
ADDRESS set to REAL
```
The VM Dump Tool now assumes that an address is real unless otherwise specified:

```
>>> d 1076D2000.10
00000001_
_076D2000 +0000 104100A4 00000000 00000000 00000000 *...u............*
```
You can also display this storage with the original logical address, but you must specify a prefix character of 'L' since the default is now Real.

```
>>> d L0397C000.10
-0397C000 +0000 104100A4 00000000 00000000 000000000 *...u.........
```
Example 2:

In a similar manner, it is possible to have the VM Dump Tool use an address space other than Logical or Real. This is called a User-defined address space. Use the ASCE subcommand to tell the VM Dump Tool where to find the translate tables for that address space. Use the 'U' prefix character for a user-defined address, or set the default with VMDTSET ADDRESS USER.

This example illustrates how to display location 1000 of the AVS virtual machine. To reference storage that belongs to AVS, it is necessary to find the ASCE (Address Space Control Element) for that user, which is stored in the VMDBK. The VMDBK for AVS can be found with the VMDBK subcommand:

**>>> vmdbk avs** VMDBK at 10B01000

The ASCE for the address space that belongs to this user is found in the field VMDPASCE in the VMDBK. This can be displayed with the BLOCK macro:

```
>>> block vmdbk 10B01000 field vmdpasce
            00000000 49D1C000 Primary Address-Space-Control
                        Element Serialized by ASCLOCK
 held exclusive (all guest
 types) plus VMDPTIL held
 exclusive (for V=V guests
 only) Used for ESAME only
```
The ASCE subcommand is used to tell the VM Dump Tool what address space to use:

**>>> asce 49D1C000** set to 00000000 49D1C000

Now we use the 'U' prefix character to designate translation by the 'user defined' address space.

```
>>> d u1000.10
_00001000 +0000 00408A60 00000F00 000010E8 8040C1CE *. .-.......Y. A.*
```
As in previous examples, we can use LASTTRAN to display the results of the last address translation and the real address that corresponds to this user address.

```
>>> lasttran
Analysis of 00000000_00001000 translated on ASCE 00000000_49D1C000
Table type Table address + displ contains
               ---------- ----------------- -------- -----------------
Region 1st (not applicable)
Region 2nd (not applicable)
Region 3rd (not applicable)<br>Segment 00000000_49D1C00
Segment 00000000_49D1C000 00000000 00000000_4AED8800
            Page 00000000_4AED8800 00000008 00000000_48950000
             (translation was successful)
```
Note that the ASCE used for this translation is the one we specified in the ASCE subcommand previously.

If we display the real address indicated above with an 'R' prefix character, we display the same storage.

**>>> d r00000000\_48950000.10**  $\_$ 48950000 +0000 00408A60 00000F00 000010E8 8040C1CE \*. .-.......Y. A.\*

One note on the above example is in order. Many types of dumps do not include pages which belong to users. The above example was from a VMDUMP of a second-level system. VMDUMP creates a dump which includes everything in the user's storage at the time of the dump.

Example 3:

Sometimes it is necessary to look at or refer to data directly in the real storage of the machine. One example is the trace table. The TRACE subcommand displays the real address of each trace entry:

**>>> trace for 5 one** 7FCDC6A0 04:51:47 Soft Abend BVM003 at HCPBVM+596 7FCDC680 04:51:47 Return to HCPBVM+580 fr HCPGAL+8A sav 03A63A00 7FCDC640 04:51:47 /Monitor event at HCPSVC+2896 7FCDC620 04:51:47 Call from HCPBVM+580 to HCPGALSE sav 03A63A00 7FCDC600 04:51:47 Return to HCPBVM+56A fr HCPGAL+C4 sav 0372D600

If you try to display a trace entry in logical addressing mode, without indicating that this is a real address, the VM Dump Tool will treat the address as a logical address and will try to translate it, with unpredictable results. Even if the translation works, the data that is displayed will not be the storage you intended.

**>>> d 7FCDC6A0.20** HCQNID004E Error encountered on address 00000000\_AD9E06E0 Error 05, Translation error, use LASTTRAN for details

Indicate that this is a real address by using the 'R' prefix character. The DISPLAY subcommand will now display the desired storage:

```
>>> d r7FCDC6A0.20
\_7FCDC6A0 +0000 74004C52 09FC5D97 00000200 C2E5D403 \star \ldots \ldots)p.\ldots.BVM.\star\_7FCDC6B0 +0010 40E2E5C3 00020004 04040000 009A0546 * SVC............*
```
Or you can set the default to real addressing mode:

```
>>> dts addr real
complete
```
In Real addressing mode, no translation is done and the data at that real address is displayed:

```
>>> d 7FCDC6A0.20
\_7FCDC6A0 +0000 74004C52 09FC5D97 00000200 C2E5D403 \star \ldots \ldots)p.\ldots.BVM.\star\_7FCDC6B0 +0010 40E2E5C3 00020004 04040000 009A0546 * SVC.............*
```
Other notes:

- The default addressing mode is normally logical, but it can be set to Logical, Real or User.
- The default ASCE for User-defined addressing is to use real addresses. So unless you specify an ASCE, references to the user-defined address space are actually treated as real addresses.
- Not all of an address space may be present in real storage. If you try to display data from a page which was paged out, the subcommand or macro will fail with an error message to that effect.
- Only a limited number of subcommands and macros allow the specification of L, R or U. Many commands require their inputs to be of specific address types, so a type designation is not allowed.

### **Scenario 1: Analyzing a CP FRE016 Abend Dump**

In this scenario, CP terminated abnormally with a FRE016 abend code and a dump. The steps that follow suggest one way this problem could be analyzed. The analysis is designed to meet three objectives: problem determination, problem source identification, and information gathering.

### **Step 1: Checking the Error Message and Symptom Record**

Two possible methods for determining the reason for an abend are:

- Checking the error and informational messages displayed on your screen
- Using the SYMPTOM macro of the VMDUMPTL command.

#### **Checking the Error and Informational Messages**

The system operator was notified of the problem by the message:

HCPDMP908I SYSTEM FAILURE ON CPU 0000, CODE - FRE016

**HCP** indicates the message is from the control program (CP). **DMP** indicates that module HCPDMP wrote the message. **908** is the message number, and **I** is the severity code. Using this information, look up the message in *z/VM: CP Messages and Codes* or issue HELP MSG HCP908I. For this scenario, the explanation in *z/VM: CP Messages and Codes* indicates that CP has encountered a severe software failure causing a dump to be taken.

The message text also indicates that an abend has occurred. The CP abend code in the message is FRE016.

You can find the explanation for this particular abend code in the section on CP abend codes in *z/VM: CP Messages and Codes*. If you have the dump loaded, a summary of this information is available by using the VM Dump Tool DESCRIBE macro (see ["DESCRIBE Macro" on page 56](#page-75-0) for more information.) The explanation for a FRE016 code is that the control block being returned to the free storage manager has had its header or trailer, or both, overlaid.

### **Using the SYMPTOM Macro of VMDUMPTL**

In order to use any subcommands and macros in the VM Dump Tool, you first have to load the dump you wish to view into one or more CMS files by using the DUMPLOAD or DUMPLD2 command. Then use the VM Dump Tool subcommands and macros.

In this case, we have renamed the file to 2T0O990 DUMP0001 P1. Assume you already have loaded the dump you want to examine into a CMS file, and invoked the VM Dump Tool. Enter the SYMPTOM macro to display formatted symptom record information.

An example of the output you receive if you enter the SYMPTOM macro for an FRE016 abend is shown in [Figure 3 on page 16.](#page-35-0)

```
>>> SYMPTOM
Symptom Record for Incident BCACAA5A C807BSYM
TOD Clock . . BCACAA5AC807B34C Date. . . . . 03/07/05
Time Zone . . -05.00.00 Time. . . . . 10:00:55.567483
CPU model . . 2084                          Base SCP. . . 5741
CPU Serial. . 0B6F5A NodeID. . . . GDLVMBIG
Dump Name . . 2T0O990 DUMP0001 P1 Dump Type . . CPDUMP
Comp ID . . . 5741A05 Ver/Rel/Mod . V05R02M0
Dump format . 64-BIT
------------------------------------------------------------
Primary Symptom Strings
 PIDS/5741A0502 (Component ID)
 AB/SFRE016 (Abend Code)
 RIDS/FRE (Failing Module)
 REGS/FFFFF (Register/PSW Info)
------------------------------------------------------------
Section 5 Data:
            USERID DUMPED: SYSTEM
            DUMP RECEIVER: OPERATNS
            SPOOLID: 0018
------------------------------------------------------------
Last trace entry on abending processor
7D696120 10:00:55 Abend FRE016 at HCPFRE+B2C
------------------------------------------------------------
Abend Description
FRE016 The control block being returned to the free storage manager has
      had its header or trailer (or both) overlaid.
```
*Figure 3. Output Format of the SYMPTOM macro*

The symptom string information is interpreted as follows:

- The component identifier for this product is **5741A0502**, as indicated by the **COMPONENT ID** field.
- The module that issued the abend is **FRE**, and the reason code for the abend is **016**, as indicated by the **ABEND CODE** field.
- The value in the failing module field is **FRE**. Since this is a CP DUMP, the failing module is **HCPFRE**.
- The actual point of failure is **HCPFRE+B2C**, as indicated by the last trace entry.

At this point, problem determination and problem source identification are complete. The error has been identified as a software error, and it occurred in the CP component of z/VM. Your next step is to gather more information about the abend.

### **Step 2: Analyzing the Trace Table**

Use the VM Dump Tool to gather additional data about the circumstances of the error. You can now enter TRACE to view these entries on your display screen. You must first enter the VM Dump Tool environment by entering the VM Dump Tool VMDUMPTL command with the dump file name. The last trace entry is displayed at the top of your screen. The last trace entry has the following content in hexadecimal:

```
>>> TRACE FOR 1 HEX
7D696120 10:00:55 0200 C6D9C510 40E2E5C3 00020000 04042000 001DE72C
```
*Figure 4. Last Trace Entry in the CP Trace Table with Abend Code FRE016*

The trace code is 0200. The full description of this can be found in the *z/VM: Diagnosis Guide*. The other information varies by trace entry type.

By default, the VM Dump Tool TRACE subcommand interprets and formats this information so it is more easily understood. For this example, the following is displayed:

>>> trace for 1 7D696120 10:00:55 FRE016 Hard Abend svc 00 at HCPFRE+B2C opsw 04042000\_001DE72C svcilc 0002

*Figure 5. Formatted output from VM Dump Tool TRACE subcommand*
The FRE016 abend was issued by the instruction located at hexadecimal B2C bytes from the beginning of module HCPFRE.

The information in this trace entry corresponds to the primary symptom in the dump: the FRE016 abend. The next-to-last trace entry is of greater interest, because it shows what CP processing step occurred just before the abend. Now you can examine the last two trace entries as shown in Figure 6 on page 17.

>>> trace for 2 7D696120 10:00:55 FRE016 Hard Abend svc 00 at HCPFRE+B2C opsw 04042000\_001DE72C svcilc 0002 7D696100 10:00:55 Release 33 dw (???) at 03BC6540 by HCPUSP+85A vmdbk 0108A000 SAK1

*Figure 6. Last two trace entries from the CP Trace Table*

This shows you that the last action before the abend on this processor was that the instruction at displacement 85A in module HCPUSP returned 33 doublewords at location 03BC6540 to free storage.

The next step is to examine this storage. There are (decimal) 33 doublewords in this control block so the trailer should be found at (decimal) 264 bytes past the indicated address. Since most values used by the VM Dump Tool are in hexadecimal, this must be converted to hexadecimal, for a length of 108. The trailer is the 16 bytes immediately following the data so the length that should be displayed is 118.

The header of the control block is found in the 8 bytes immediately before the data at the address indicated. The following is a display of the header of the control block being released:

>>> DISPLAY 03BC6538.8 \_03BC6538 +0000 00000021 6E6E6E6E \*....>>>>\*

*Figure 7. Header of the Control Block being released*

The following is the content of the control block itself:

```
>>> DISPLAY 03BC6540.118
-03BC6540 +0000 00C04007 019D7E40 0C000000 00800000 * . { ...= ........*
_03BC6550 +0010 00000000 00000000 00000000 00000000 *................*
00000000 03BC6560 to 00000000 03BC663F suppressed; same as above
_03BC6640 +0100 00000000 00000000 00000000 00004C4C *..............<<*
_03BC6650 +0110 00000318 00C2E5D4 *.....BVM*
```
*Figure 8. Content of the actual Control Block*

The data at 108 into the control block (03BC6648) should be the trailer data (<<<<) but contains 00000000, as shown in the example. This is probably the reason that the abend was taken.

# **Step 3: Summarizing the Dump Analysis**

You have now determined the immediate cause of the FRE016 abend. Your next step is to search for duplicate problems at your installation to make sure the problem has not already been resolved. If no duplicates are found, contact the IBM Support Center to report the problem and its symptoms. You can summarize the symptoms in this dump as follows:

- 1. Immediately before the FRE016 abend, HCPUSP+85A was trying to release a control block of 264 bytes.
- 2. HCPFRE checked the header and trailer of the block and found that the trailer had been corrupted.

# **Scenario 2: Analyzing a PRG004 Abend Dump**

In this scenario, CP has terminated abnormally with an PRG004 abend code and a dump. The steps that follow suggest one way this problem could be analyzed. The analysis is designed to meet three objectives: problem determination, problem source identification, and information gathering.

# **Step 1: Checking the Error Message and Symptom Record**

Two possible methods for determining the reason for an abend are:

- Checking the error and informational messages displayed on the operator's console
- Using the SYMPTOM macro of the z/VM Dump Tool.

# **Step 2: Checking the Symptom Record with the VM Dump Tool**

The VM Dump Tool provides a set of basic information automatically when the dump is entered for the first time:

```
01 z/VM version 5 release 2.0, service level 0000 (CP 64-BIT)
02 Generated at 02/10/05 10:26:00.000000, IPLd at 02/10/05 11:12:17.551197
03 Date 02/10/05 Time 12:53:17.926602
04 CPUID = 00021524 20640000
05 CPU address is 0000 Prefix register is 0002C000 (failing)<br>06 CPU address is 0001 Prefix register is 00C30000<br>05 CPU 111 111 121 10000 Prefix register is 00C32000
06 CPU address is 0001 Prefix register is 00C30000
                           Prefix register is 00C32000
08 CPU address is 0003 Prefix register is 00C34000
09 CPU address is 0004 Prefix register is 00C36000
10 CPU address is 0005 Prefix register is 00C38000
11 CPU address is 0006 Prefix register is 00C3A000<br>12 CPU address is 0007 Prefix register is 00C3C000
                           Prefix register is 00C3C000
13 7FA50A80 12:53:17 Protection except at HCPGFS+896
14 instr ST R11,0(,R5) vmdbk 01B94000 SYSTOOL
15 ilc 0004 int-code 0004
16 opsw 04040000 80000000 00000000 00B2762A
16a exc-addr/moncode 00000000_00000000
                       16b data-exc-code 00000000 mon/per/atm id 000F0000
16c per-addr 00000000_000F0000 
17 Summary of CP exits
18 0 Pre-defined exits found<br>19 0 Dynamic exits found
         0 Dynamic exits found
20 0 Diagnose exits found
```
21 PRG004 A protection exception occurred while CP was in control.

*Figure 9. Initial VM Dump Tool Screen*

#### **Line 01**

indicates the version, release, service level of the CP system that abended.

#### **Line 02**

shows the dates and times that the CP system was generated and IPLd.

#### **Line 03**

includes the date and time that the abend was taken.

#### **Line 04**

shows the CPU ID taken from the real machine in which the abend was taken.

#### **Lines 05-12**

indicate the CPU number, contents of the Prefix Register for each processor in the machine, and an indication of which one took the abend.

#### **Lines 13-16c**

a formatted form of the last entry in the trace table. This provides a short explanation of the abend, the module and displacement where the abend took place, and a disassembled form of the failing instruction.

#### **Line 17-20**

is a summary of the CP Exits found in the system, including the exit code, enable status, the address of the corresponding XITBK, and a short description of the exit.

#### **Line 21**

is a copy of the text from the *z/VM: CP Messages and Codes* for this abend code.

# **Step 3: Checking the Symptom Record for the Abend**

The Symptom Record contains the technical specifics found above, plus more information about the processor, the dump itself, and the primary symptom strings from the abend.

The following is an example of the information found in the symptom record from the subject dump:

```
>>> symptom
Symptom Record for Incident BC8D6241 800C9SYM
TOD Clock . . BC8D6241800C9CA0 Date. . . . . 02/10/05<br>
Time Zone . . -05.00.00 Time. . . . . 12:53:17<br>
CPU model . . 2064 Base SCP. . . 5741<br>
CPU Serial. . 021524 NodelD. . . . GDLFST
Time Zone . . -05.00.00 Time. . . . . 12:53:17.926602
CPU model . . 2064 Base SCP. . . 5741
CPU Serial. . 021524 NodeID. . . . GDLFST
Dump Name . . 2T0O827 DUMP0001 P1 Dump Type . . CPDUMP
Comp ID . . . 5741A05 Ver/Rel/Mod . V05R02M0
Dump format . 64-BIT
------------------------------------------------------------
Primary Symptom Strings
 PIDS/5741A0502 (Component ID)
 AB/SPRG004 (Abend Code)
 REGS/07004 (Register/PSW Info)
------------------------------------------------------------
Section 5 Data:
              USERID DUMPED: SYSTEM
              DUMP RECEIVER: OPERATNS
              SPOOLID: 0002
------------------------------------------------------------
Last trace entry on abending processor
7FA50A80 12:53:17 Protection except at HCPGFS+896
                   instr ST R11,0(,R5) vmdbk 01B94000 SYSTOOL
                   ilc 0004 int-code 0004
                    opsw 04040000 80000000 00000000 00B2762A
                    exc-addr/moncode 00000000_00000000
                    data-exc-code 00000000 mon/per/atm id 000F0000
                   per-addr 00000000_000F0000
------------------------------------------------------------
Abend Description
PRG004 A protection exception occurred while CP was in control.
```
*Figure 10. Output Format of the SYMPTOM Macro*

# **Step 4: Analyzing the Trace Table**

The VM Dump Tool can help you gather additional data about the circumstances of this error.

The CP trace table contains information about activity in the system. The processing flow in CP just before the abend is in the most recent trace entries. Use the TRACE subcommand of VM Dump Tool to view these entries on your display screen. If you use the MERGE option, the TRACE subcommand displays information merged by time from all processors.

```
>>> trace for 1
7FA50A80 12:53:17 Protection except at HCPGFS+896
                                 R11,0(,R5) vmdbk 01B94000 SYSTOOL
                    instr ST R11,0(, R5)<br>ilc 0004 int-code 0004
                     opsw 04040000 80000000 00000000 00B2762A
                      exc-addr/moncode 00000000_00000000
                     data-exc-code 00000000 mon/per/atm id 000F0000
                     per-addr 00000000_000F0000
```
*Figure 11. Last Trace Entry in the CP Trace Table with Abend PRG004*

This is the trace entry for the CP abend. You can see that the information in the entry corresponds to the primary symptom in the dump: the PRG004 abend.

The instruction indicated in the trace entry stores the low order half of General Register 11 into the address found in General Register 5. But to know how much of the address is significant, we must first determine what addressing mode was set.

In the Program Old PSW (OPSW in the trace output above), the low order bit of the first word, and the high order bit of the second word of the PSW indicate addressing mode. 08 indicates 31-bit addressing mode

 $\rightarrow$   $\rightarrow$  dtc rog map

(18 would indicate 64-bit addressing mode). When instructions are executed in 31-bit addressing mode, the the high order half of the base register is ignored.

The next step is to find the address that was in the low order half of General Register 5.

|          | $\frac{2}{2}$ uls $\frac{1}{2}$ map |  |  |                                 |  |
|----------|-------------------------------------|--|--|---------------------------------|--|
| complete |                                     |  |  |                                 |  |
| >>> greg |                                     |  |  |                                 |  |
|          | R0 AAAAAAAA 00000000                |  |  | R8 AAAAAAAA 00D8B748            |  |
|          | R1 AAAAAAAA 00000004                |  |  | R9 AAAAAAAA 00000000            |  |
|          | R2 AAAAAAAA 00BDEDF0 HCPVCOAT       |  |  | RA AAAAAAAA 3349BC08            |  |
|          | R3 AAAAAAAA 80B27626 HCPGFS+896     |  |  | RB AAAAAAAA 01B94000            |  |
|          | R4 AAAAAAAA 0000003C                |  |  | RC AAAAAAAA 00B26D90 HCPGFS     |  |
|          | R5 AAAAAAAA 00000000                |  |  | RD AAAAAAAA 3C775C00            |  |
|          | R6 AAAAAAAA 33485E68                |  |  | RE AAAAAAAA 80B27546 HCPGFS+7B6 |  |
|          | R7 AAAAAAAA 3C4744D8                |  |  | RF AAAAAAAA 80386E98 HCPSTKGT   |  |
|          |                                     |  |  |                                 |  |

*Figure 12. Contents of the General Registers*

DTS is an abbreviation for VMDTSET. The VMDTSET REG MAP subcommand causes the GREGS subcommand to format the output vertically instead of horizontally, label each value with the register number, and resolve each address to a module name (if possible).

The low order half of R5 contains 00000000, so the STore instruction would have modified protected low storage, which is why the protection exception was presented.

Notice that the address of the VMDBK and the user ID of the user in control can be found in the TRACE output. The VMDBK is found at 01B94000, and the userid is SYSTOOL.

```
>>> callers 3c775c00
---> CPEBK at 3C775C00
CPEXFPNT 00000000 CPEXBPNT 00000000 CPEXSFQP BBBBBBBB CPEXCPRQ 0002E000
CPEXSCHC 01 CPEXCALC C0 CPEXFORM 00 CPEXRETN 003B4F80 (32-bit)
R0 00000000 R8 00D8B748
R1 00000004 R9 00000000
R2 80B2776E HCPGFS+9DE RA 3349BC08
R3 80B27502 HCPGFS+772 RB 01B94000
R4 334756E8 RC 00B2B640 HCPGRF
R5 00000000 RD 00B2C640 HCPGRF+1000
                           RE 80B2CE44 HCPGRF+1804<br>RF 00B27048 HCPGFSIO
R6 33485E68<br>R7 80B275E6 HCPGFS+856
CPEXWRK0-4 00000000 00000000 00000000 00000000 00000000 *....................*
CPEXWRK5-9 00000000 00000000 00000000 00000000 00000000 *....................*
---> R13 has the wrong boundary to be a CPEBK
```
*Figure 13. Calling Sequence*

General Register 13 usually contains the address of the current save area, and can be used with the CALLERS macro to display the calling sequence of how control got to the point of failure. In this case, there is only one save area involved. That save area shows that HCPGFSIO was called from GRF+1804.

# **Step 5: Summarizing the Dump Analysis**

By examining the last trace entry, the old PSW and the registers, you have found the immediate reason for the PRG004. You can summarize the diagnostic information in the dump as follows:

- CP terminated with a PRG004 abend.
- The failing instruction was 'ST R11,0(,R5)' at HCPGFS+896.
- The system was in 31-bit addressing mode.
- The low order half of R5 contained 00000000, so the protection exception was caused by an attempt to store into protected low storage.
- HCPGFS was entered at entry point HCPGFSIO.
- GFSIO was called from HCPGRF+1804.
- The failing user was SYSTOOL.

You now have enough information to begin searching for duplicate problems at your installation. If no duplicates are found, your next step is to contact the IBM Support Center to report the problem and its symptoms.

**Usage Guide**

# **Chapter 3. VM Dump Tool Subcommands and Macros**

This chapter describes the formats and operands of the VM Dump Tool subcommands and macros. Use VMDUMPTL, a VM utility described in ["VMDUMPTL Command" on page 25](#page-44-0), to invoke the dump tool prior to issuing these subcommands and macros.

A VM Dump Tool subcommand is a command that is valid only in the environment of the VM Dump Tool. A VM Dump Tool macro is a procedures language program (such as REXX), which issues VM Dump Tool subcommands.

VM Dump Tool subcommands and macros are generally issued from the VM Dump Tool command line, though they may be issued from a procedures language environment, such as REXX. The VM Dump Tool sets up a subcommand environment named VMDUMPTL to process subcommands that are issued from a procedures language environment.

See the *z/VM: REXX/VM Reference* chapter that describes "General Concepts -- Issuing Subcommands from Your Program" for details on how to invoke VM Dump Tool subcommands from a procedures language program (such as REXX). Also see the chapter that describes "System Interfaces -- Calls Originating from a Clause That is an Expression" for details on how REXX passes XEDIT subcommands to the VMDUMPTL SUBCOM.

VM Dump Tool subcommands and macros in this book are listed in alphabetical order for easy reference. Each subcommand and macro description includes the format and description of operands and, where applicable, usage notes, notes for macro writers, and examples.

Once you are viewing the dump, you may enter commands on the command line. The VM Dump Tool handles those subcommands that it recognizes and passes other inputs to XEDIT (which, in turn, may pass them to CMS, which may pass them on to CP).

Some VM Dump Tool subcommands conflict with XEDIT, CMS, and CP commands; SET, QUERY, and DISPLAY are examples of these conflicting XEDIT commands. If SET and QUERY do not recognize the second parameter, these subcommands pass the command to XEDIT, CMS, and CP. To reduce conflicts in the future, the VM Dump Tool has introduced the VMDTSET and VMDTQRY subcommands, which are now preferred. The older SET and QUERY subcommands will continue to work and continue to be supported. New options will be added only to VMDTSET and VMDTQRY.

There are ways to force an input string to be handled by a specified level of the system:

- A prefix character or string will force a string to be passed to XEDIT for interpretation. The default is the string XEDIT, which can be changed using the SET XEDITPRE subcommand. See ["SET Subcommand" on](#page-148-0) [page 129](#page-148-0) for more information.
- The VM Dump Tool CMS subcommand will force it to pass the input string to CMS to be interpreted as a CMS command.
- Similarly, the VM Dump Tool CP subcommand will force it to pass the input string to CP to be interpreted as a CP command.

z/VM: 7.3 VM Dump Tool

# <span id="page-44-0"></span>**VMDUMPTL Command**

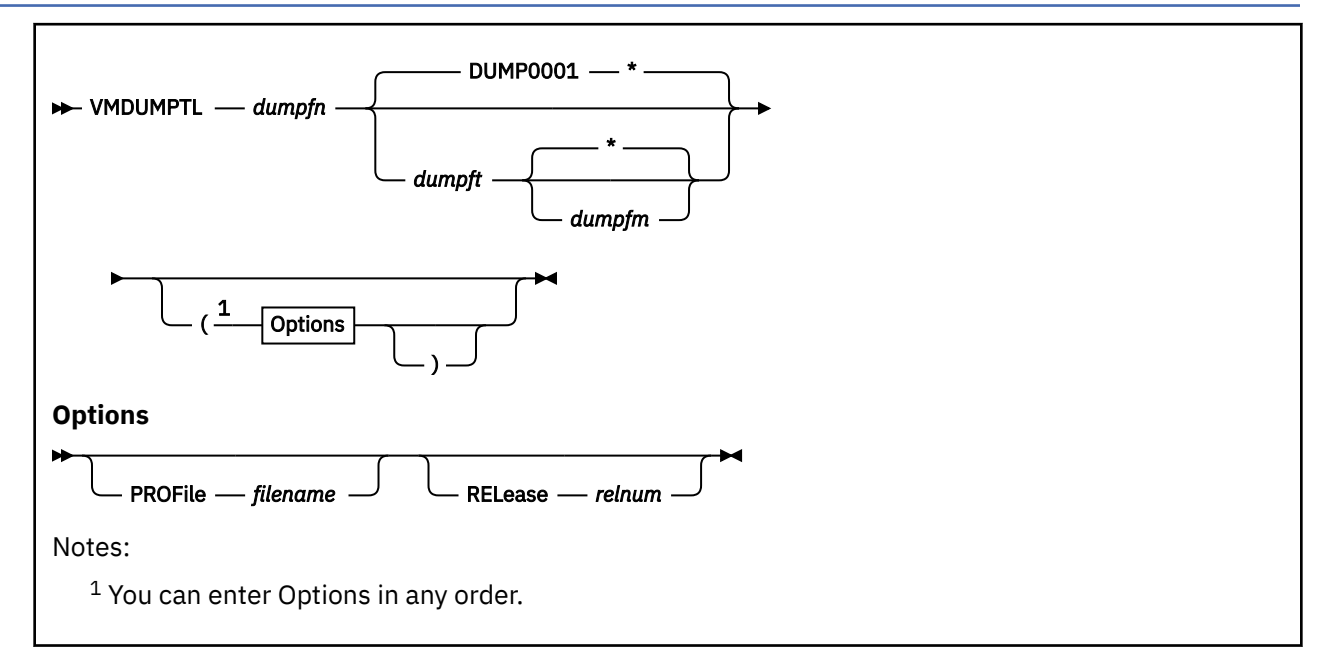

# **Purpose**

The VM Dump Tool (VMDUMPTL) enables you to view a CP abend, stand-alone, or SNAP dump produced from a z/VM CP system. You can also use VMDUMPTL to view a non-CP dump. However, subcommands and macros that are unique to CP will not be available.

# **Operands**

## *dumpfn*

specifies the file name of the dump file to be processed.

## *dumpft*

specifies the file type of the dump file to be processed. If omitted, the default file type is DUMP0001 and the dump is assumed to be a single file dump. To be processed as a multiple file dump, the file type must be specified as "MDMP*xxxx*", where *xxxx* is any number from 0000 to 9999. To use the VMDUMPTL on a multiple file dump, VMDUMPTL must be invoked against the first multiple dump file, of file type MDMP0001.

## *dumpfm*

specifies the file mode of the dump file to be processed. If omitted, the default file mode is  $*$ . The normal CMS search order will be used to locate the dump file on any accessed disk.

## **PROFile** *filename*

specifies that the file "*filename* XEDIT" profile should be executed when the VM Dump Tool is entered, instead of the default. The preferred user profile name is PROFILE VMDT. If not found, the VM Dump Tool will also look for VMDTPROF VMDT or VMDTPROF XEDIT (in that order).

#### **RELease** *relnum*

specifies the release and release number of z/VM that was dumped. The default is to dynamically determine the release from the dump itself so this parameter is not normally used. If the VM Dump Tool appears to have not read the release of the dump correctly from the dump, then this parameter can be used to force it to interpret the dump at a given level.

The valid values for the release number are in the form *vrm* where:

• *v* is the version of z/VM

• *rm* is the release and modification level of z/VM

For example, the value for z/VM version 5 release 1.0 is 510. Note that the earliest supported release is z/VM version 3 release 1 (310).

The VM Dump Tool runs under z/VM CMS release 3.1.0 or later. It is strongly recommended that you have 64M or more of storage when you run the VM Dump Tool. The VM Dump Tool uses an XEDIT-based full-screen interface. All subcommands entered, and the VM Dump Tool output from those subcommands, are kept in a DUMPLOG file. With too little storage, XEDIT may run out of storage when you use VM Dump Tool subcommands that produce a large amount of output.

The VM Dump Tool may be invoked against a single CMS dump file or one dump which is stored in multiple CMS files. The VM Dump Tool ascertains if the dump is a single file or multiple file by the file type – multiple files must have a file type of the form "MDMP*xxxx*", whereas a single file dump can have any file type (the default file type for a single file dump is 'DUMP0001'). All multiple files must be available in order to view the dump, but may span across multiple file modes. One or more of the file modes may also be an SFS directory.

When you process a dump for the first time, the VM Dump Tool creates a map for the dump. The map file has the same file name as the dump file, with a file type of VMDTMAP. If the CP symbol table is found, it is used to generate the map file. If it is not found and the dump is marked version 5, release 1.0 or earlier, the VM Dump Tool scans CP storage and extracts the map information from the module headers that it finds in the dump. If the disk containing the dump is accessed R/W, the map is written on that disk as a separate file. If the dump is accessed on a R/O disk or some other error occurs, the map is written to your A-disk. (If an error occurs because, for example, your A-disk is full, the map info is not available for this dump session.)

In a similar fashion a VMDTBITS file or a VMDTCTIX file can be created for certain types of dumps. This file is written to disk using the same conventions for the VMDTMAP file.

To use the VM Dump Tool on a dump, enter:

VMDUMPTL dumpfn

where *dumpfn* is the file name of the dump file.

The default values of the function keys are set up automatically by the VM Dump Tool when a dump is entered. You may override these by setting new values in the user profile. The default user profile is VMDTPROF XEDIT. (See the PROFILE operand mentioned previously.) You can also set colors, etc., by adding the necessary XEDIT subcommands to the VM Dump Tool user profile VMDTPROF XEDIT.

The Function keys are set as follows, by default:

**F1**

help for the VM Dump Tool.

**F2**

continuous input at the line containing the cursor. This is good for inserting your own comments into the dump.

**F3**

file. This saves the VM Dump Tool session on your 'A' disk so that the next time you use the VM Dump Tool on the same dump, you pick up where you left off.

#### **F4**

scroll back one subcommand. This causes the VM Dump Tool to back up to the previous CP Dump Tool command.

**F5**

scroll forward one subcommand. This causes the VM Dump Tool to go forward to the next VM Dump Tool subcommand.

#### **F6**

move to the next file in the XEDIT ring.

#### **F7**

back one screen. This key is interpreted by XEDIT. If it is pushed when positioned at the beginning of a file, it wraps to the end of the file.

**F8**

forward one screen. This key is interpreted by XEDIT. If it is pushed when positioned at the end of a file, it wraps to the beginning of the file.

**F9**

delete one subcommand. This is useful for deleting the output from VM Dump Tool subcommands that you no longer need in your work file. Starts at the current line (top of screen) and deletes from there to the next VM Dump Tool subcommand. After you have worked on a dump for a while, the work file can get large, and you can delete subcommands that did not supply useful information, or produced errors.

An alternative is to use the XEDIT subcommand for deleting lines from the dump session, or if you have a prefix area, XEDIT prefix macros.

#### **F11**

return the current line in the dump log to where it was before the last subcommand was entered. This is useful when you want to enter a new subcommand, see the output, and then return to where you were.

#### **F12**

retrieve the last subcommand.

In general, if you want to assign a VM Dump Tool command to a Function key, the following XEDIT command must be executed:

SET PFnn ONLY MACRO HCQREAD VMDUMPTL any VM Dump Tool command

Note that all Function keys should be set with the ONLY option, meaning that any data entered on the command line will be discarded when a Function key is used.

To exit from the VM Dump Tool, you can either save your session by using F3, or entering 'FILE' or you can quit by entering 'QUIT' or 'QQUIT'. These may be prefixed by the XEDIT prefix character or string.

See ["VMDTSET Subcommand" on page 168](#page-187-0) for more information on setting the XEDIT prefix string.

# **ABSOLUTE Subcommand**

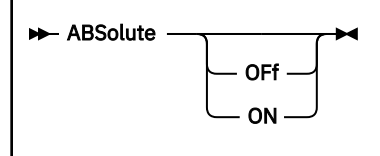

## **Purpose**

The ABSOLUTE subcommand controls the use of absolute addresses as opposed to prefixed addresses.

## **Operands**

#### *(null)*

causes the current setting to be displayed.

#### **OFf**

causes a reference to the prefix page on the abending processor to be treated as a real address. That is, the prefix register of the abending processor will be used in resolving such addresses. ABSOLUTE is set to OFF when the VM Dump Tool is started.

#### **ON**

sets absolute addressing on. References to the prefix page on the abending processor will be treated as absolute addresses. No prefixing will be applied.

## **Usage Notes**

- 1. The ABSOLUTE subcommand is the opposite of the PREFIX subcommand. Setting ABSOLUTE ON is the same as setting PREFIX OFF. They affect the same setting and may be used interchangeably.
- 2. In a 64-bit mode dump, the prefix page is X'000' through X'1FFF'. In a 31-bit mode dump, the prefix page is X'000' through X'FFF'.
- 3. The use of the VMDTSET ABSOLUTE and VMDTQRY ABSOLUTE subcommands are preferred over the ABSOLUTE subcommand.

#### **Examples**

The following sequence shows the interaction of and the output from the ABSOLUTE and PREFIX subcommands:

```
>>> absolute
Absolute addressing off
>>> prefix
Prefixing of Page 0 is on
>>> absolute on
Absolute addressing on
>>> prefix
Prefixing of Page 0 is off
>>> prefix on
Prefixing of Page 0 is on
```
**>>> absolute** Absolute addressing off

# **ANALYZE Subcommand**

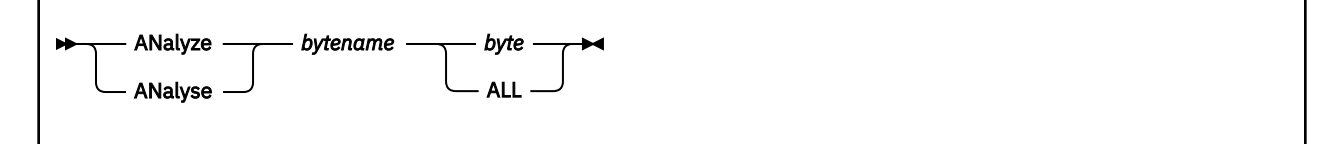

## **Purpose**

The ANALYZE subcommand allows you to analyze various bit combinations from control blocks.

## **Operands**

# *bytename*

specifies the one- to eight-character name of the byte to be analyzed.

#### *byte*

is the value of the byte. It must be entered in hexadecimal and be two characters long.

#### **ALL**

specifies all the bits defined for this byte.

## **Usage Notes**

The names of libraries currently in use are available via the VMDTQRY BLKLIBS subcommand. This list can be set or overridden by the VMDTSET BLKLIBS subcommand.

#### **Examples**

Typical use of and output from the ANALYZE subcommand:

```
>>> analyze cpexschc 64
     40 CPEXSKCR This is a stacked return
     20 CPEXSKCL This is a stacked call
     04 CPEXURGT Stack as urgent work
 >>> analyze cpexschc all
 80 CPEXNOFR Do not fret savearea on dispatch
     40 CPEXSKCR This is a stacked return
 20 CPEXSKCL This is a stacked call
 10 CPEXRTNF "Return" with no fret
     08 CPEXUCFM Stack as console function work
     04 CPEXURGT Stack as urgent work
     01 CPEXDMCO Dispatch on the master CPU only
```
# **AREGS Subcommand**

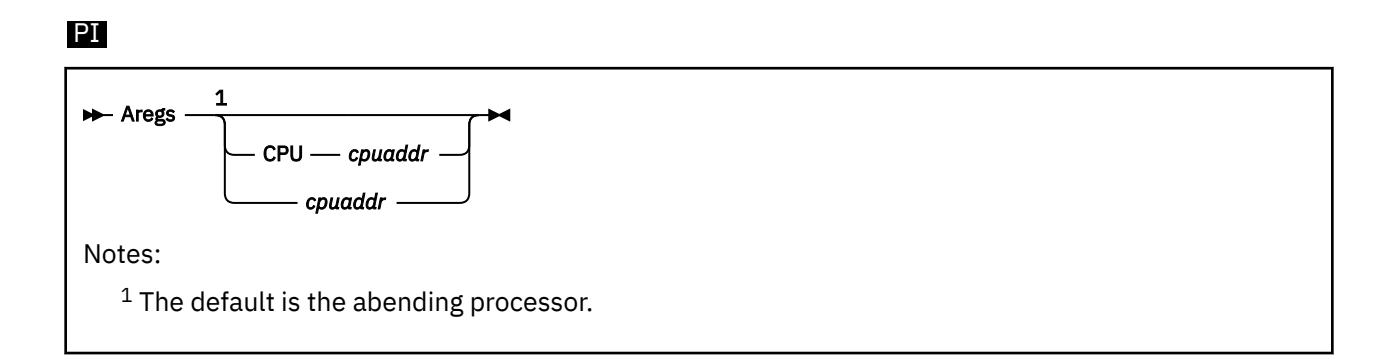

## **Purpose**

The AREGS subcommand displays the access registers from the specified processor.

## **Operands**

#### **CPU** *cpuaddr*

#### *cpuaddr*

is a one- to four-digit hexadecimal CPU address. The default is the abending processor.

#### **Examples**

Typical use of and output from the AREGS subcommand:

**>>> aregs** A0-7 00000000 00000000 00000000 00000000 00000000 00000000 00000000 00000000 A8-15 00000000 00000000 00000000 00000000 00000000 00000000 00000000 00000000 **>>> aregs 2** Data for CPU 0002 A0-7 00000000 00000000 00000000 00000000 00000000 00000000 00000000 00000000 A8-15 00000000 00000000 00000000 00000000 00000000 00000000 00000000 00000000

PI end

# **BLOCK Macro**

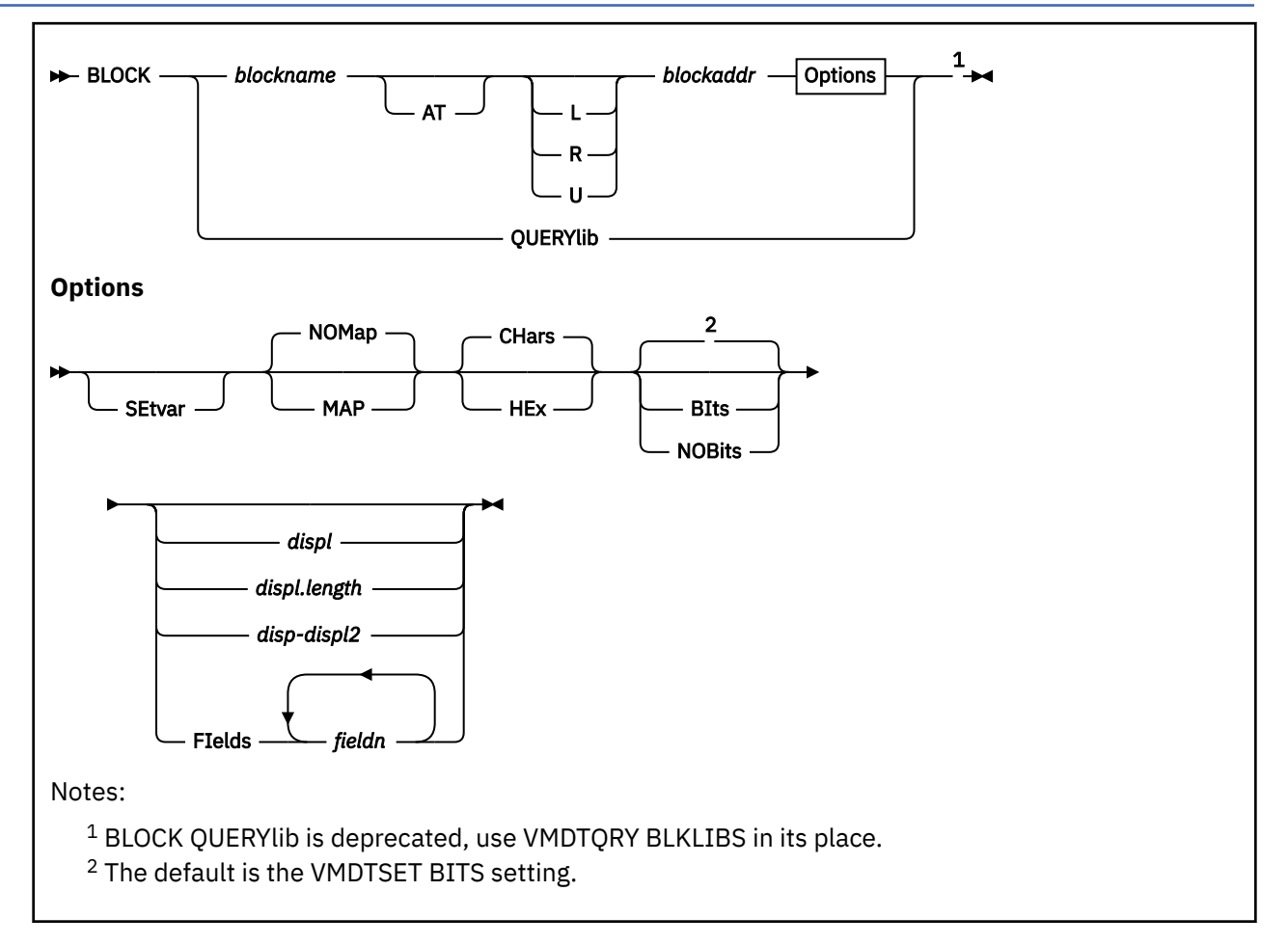

# **Purpose**

The BLOCK subcommand allows you to analyze the contents of control blocks in the dump, and to determine the search sequence of VMDTDATA libraries that are used by the BLOCK and ANALYZE subcommands.

# **Operands**

## *blockname*

specifies the name of the block to be displayed.

## **AT** *blockaddr*

## *blockaddr*

is the one- to sixteen-significant digit hexadecimal address in the dump of the control block to be displayed.

## **L, R, or U**

is an optional address space prefix character. Use L for Logical, R for Real, or U for User-defined. There should be no space between the prefix character and *blockaddr*. If not specified, the address space specified or defaulted by the VMDTSET ADDRESS subcommand will be used.

#### **SEtvar**

specifies that each field name requested (determined by the presence or absence of the FIELDS option) is treated as a REXX variable name, and set to its value from the block being displayed. This option can be invoked only from a macro.

#### **BLOCK**

If CHars is specified or defaulted the data stored into each REXX variable is in raw hex (character form) as obtained from the dump. The length of the data is established by the length of the field in the control block source. If a field is requested that has a zero length, a null value is returned to the REXX variable.

If HEx is specified the value set in the variable is converted to readable hex and then stored in the variable.

#### **NOMap**

specifies that address values should not be mapped.

#### **MAP**

specifies that values found in the control block which are thought to be addresses should be mapped to a module names and displacements where possible.

#### **BIts**

specifies that definitions of bits and codes should be displayed.

#### **NOBits**

specifies that definitions of bits and codes should not be displayed.

#### **CHars**

specifies that values returned in variables should not be converted from their internal form.

#### **HEx**

specifies that values returned in variables should be converted to readable hex before being loaded into the variable. These values are directly usable as input to other VM Dump Tool subcommands and macros without any other conversion.

#### **FIelds** *fieldn*

specifies the names of the fields to be displayed (and have their values stored in REXX variables if the SETVAR option was specified).

#### *displ*

specifies the 1-character to 4-character hexadecimal value of the only or starting displacement to be displayed from the control block.

#### *length*

specifies the 1-character to 4-character hexadecimal length of data to be displayed from the control block.

#### *displ2*

specifies the 1-character to 4-character hexadecimal ending displacement of data to be displayed from the control block.

#### **QUERYlib**

Displays the search sequence of VMDTDATA libraries that are used by the BLOCK and ANALYZE subcommands. The use of BLOCK QUERYlib is deprecated, the names of libraries currently in use are available via the VMDTQRY BLKLIBS subcommand. This list can be set or overridden by the VMDTSET BLKLIBS subcommand.

## **Usage Notes**

- 1. You can specify any single parameter as an underscore character ("\_"). Place the cursor on an address in the file area of the screen, and press ENTER. The underscore in the subcommand will be replaced by the value pointed to by the cursor.
- 2. BLOCK chooses the data file appropriate to the release and 32– or 64–bit mode of the dump.
- 3. See [Appendix D, "Format of Block Data," on page 215](#page-234-0) for more information about how and where the control block definition data is stored.
- 4. When you use the FIELDS option, the fields are displayed in the order they appear in the original COPY file, not in the order they are listed in the command line.
- 5. If neither BIts nor NOBits is specified here, the value established or defaulted for VMDTSET BITS is used.

# **Examples**

Typical use of and output from the BLOCK subcommand:

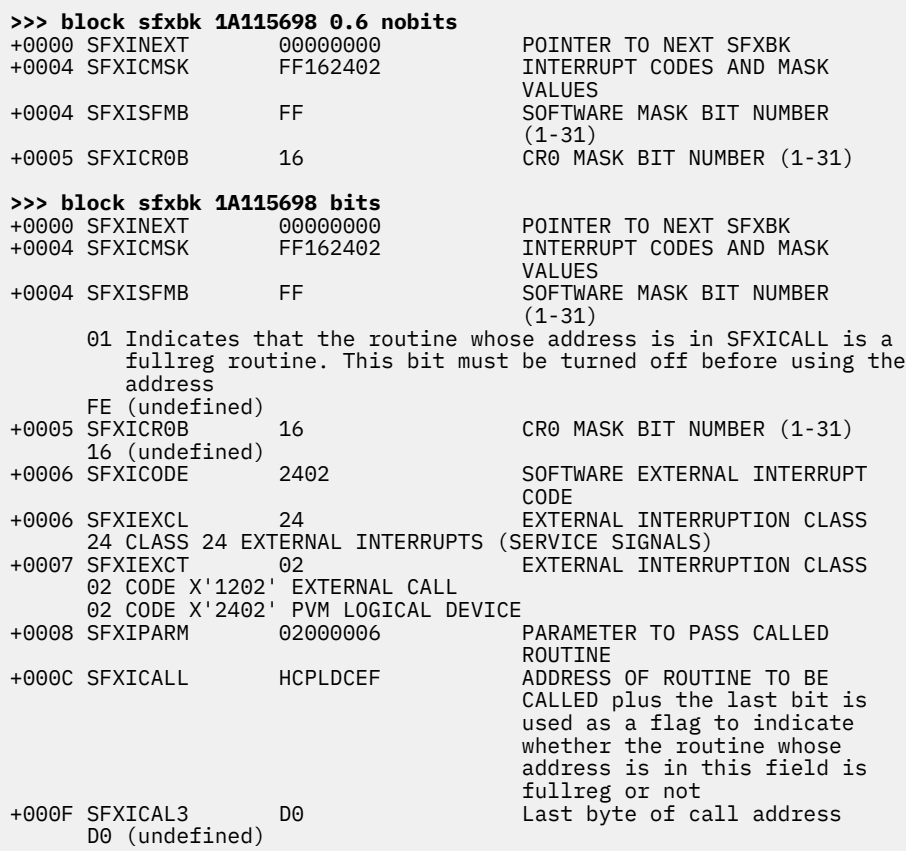

# **BREG Subcommand**

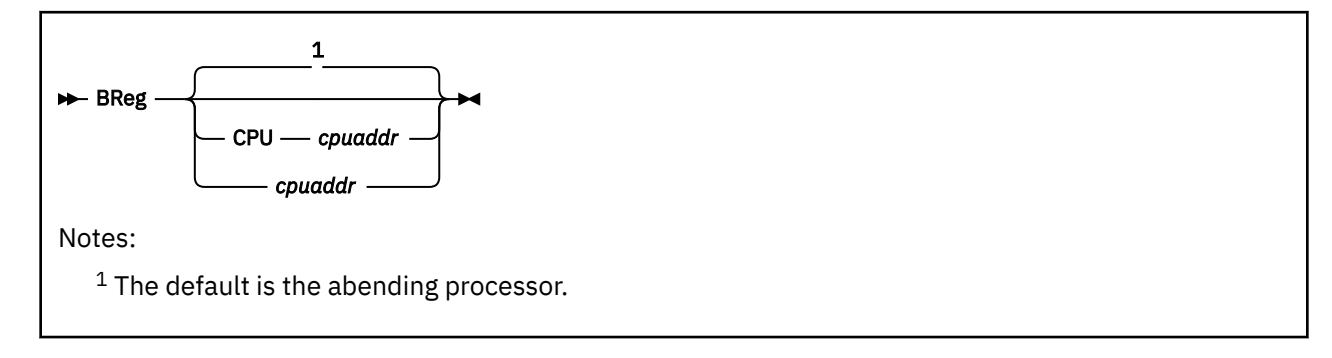

# **Purpose**

The BREG subcommand displays the breaking-event-address register (BEAR) from the specified processor.

# **Operands**

## **CPU** *cpuaddr*

#### *cpuaddr*

is a one- to four-digit hexadecimal CPU address. The default is the abending processor.

# **Usage Notes**

You can specify *cpuaddr* as an underscore character ("\_"). Place the cursor on an address in the file area of the screen and press ENTER. The underscore in the macro call is replaced by the value that the cursor points to.

## **Examples**

**>>> breg** 00000000 00EC5380

# **CALLERS Macro**

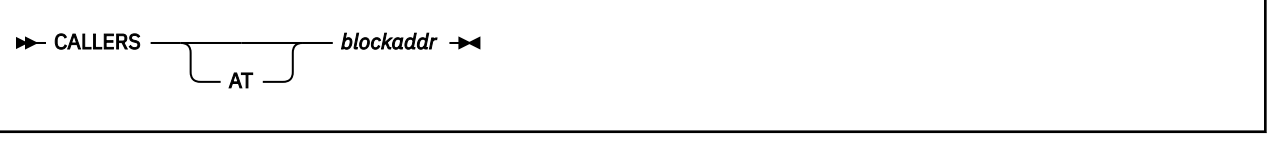

# **Purpose**

The CALLERS macro accepts the address of a SAVBK/CPEBK/SVGBK and chains back through the saveareas of the callers of the current module, displaying and formatting all saveareas.

# **Operands**

## **AT** *blockaddr*

#### *blockaddr*

is the one- to eight-significant digit hexadecimal logical address in the dump of the SAVBK/CPEBK/ SVGBK to be formatted.

# **Usage Notes**

- 1. The macro uses the CPEBK subcommand to format the savearea block specified and any chained from it. The chain is followed until 20 blocks are formatted, a block points to itself or 0, is not in the dump, or the forward pointer is not on a boundary appropriate for a savearea.
- 2. The CALLERS macro interprets intervening PLX work areas to find the next CP save area, but does not display them in the output.
- 3. You can specify *blockaddr* as an underscore character ("\_"). Place the cursor on an address in the file area of the screen, and press ENTER. The underscore in the macro call will be replaced by the value pointed to by the cursor.
- 4. See also ["FINDCPE Macro" on page 72](#page-91-0) or the ["CPEBK Subcommand" on page 47](#page-66-0) for more detailed information on CPEBK.
- 5. This macro is supported only for CP dumps.

## **Examples**

Typical use of and output from the CALLERS macro:

```
>>> callers 00000000_3FBF7D00
 --> CPEBK at 3FBF7D00 in type FRMTYP frame
CPEXFPNT 00000000 CPEXBPNT 00000000 CPEXSFQP 00000000 CPEXCPRQ 00026000
CPEXSCHC 01 CPEXCALC 80 CPEXFORM 80 CPEXRETN 002A6B08 (32-bit)
R0 00000008 R8 026D3C60<br>R1 1282E4D8 R9 1282E4C8
R1 1282E4D8 R9 1282E4C8<br>R2 000000000 RA 00335F80
R2 00000000 RA 00335F80 HCPTTATB<br>R3 E2D5C1D7 RB 36B57000
                                  RB 36B57000
R4 C4E4D4D7                         RC 00889130 HCPCMD<br>R5 008901D8 HCPCOM+42A8       RD 3FBF7400
R5 008901D8 HCPCOM+42A8<br>R6 00000000
R6 00000000 RE 8088995A HCPCMD+82A<br>R7 00000000 RF 0028C3F8 HCPSNPCM
                                  RF 0028C3F8 HCPSNPCM
CPEXWRK0-4 00000000 00000000 00000000 00000000 00000000 *..................*
CPEXWRK5-9 00000000 00000000 00000000 00000000 00000000 *..................*
 --> CPEBK at 3FBF7400 in type FRMTYP frame
CPEXFPNT 00000000 CPEXBPNT 00000000 CPEXSFQP 00000000 CPEXCPRQ 00026000
CPEXSCHC 01 CPEXCALC 80 CPEXFORM 80 CPEXRETN 002A6B08 (32-bit)
R0 00000000 R8 026D3C60<br>R1 00000000 R1 282E4C8
R1 00000000 R9 1282E4C8<br>R2 00000000 RA 36B57000
R2 00000000 RA 36B57000
                                  RB 36B57000
R4 36B57000 RC 000AE2B0 HCPCFM<br>R5 36B57388 RD 00250A20 HCPPRV
R5 36B57388 RD 00250A20 HCPPRV+1000<br>R6 052F7BC0 RE 800AEA3C HCPCFM+78C
                                  RE 800AEA3C HCPCFM+78C<br>RF 008896A0 HCPCMDRT
R7 000AF2B0 HCPCFM+1000
CPEXWRK0-4 00000008 1282E4D8 00000000 00000000 00000000 *.....bUQ..........*
```
CPEXWRK5-9 00000000 00000000 00000000 000BCB69 77075F0A \*..................\* ---> R13 has the wrong boundary to be a CPEBK

# **CCW Subcommand**

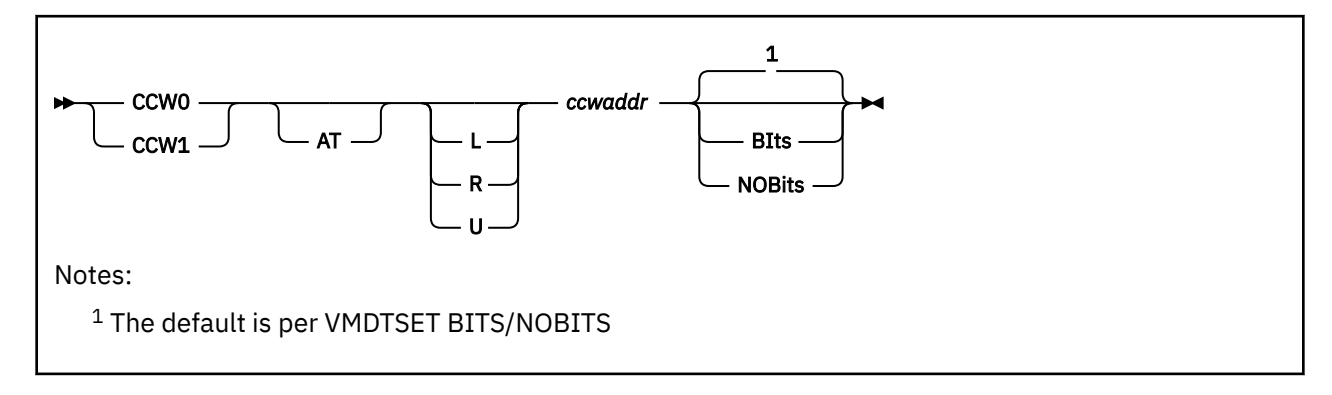

# **Purpose**

The CCW subcommand analyzes CCW chains in the dump.

The CCW chain is scanned and analyzed as far as possible. The logic is simple and does not consider such things as STATUS MODIFIER, therefore the entire channel program may not be found.

# **Operands**

#### **CCW0**

specifies that the CCWs are format 0.

## **CCW1**

specifies that the CCWs are format 1.

#### **AT** *ccwaddr*

#### *ccwaddr*

is the one- to eight-significant digit hexadecimal address in the dump of the first CCW in a chain to be analyzed.

#### **L, R, or U**

is an optional address space prefix character. Use L for Logical, R for Real, or U for User-defined. There should be no space between the prefix character and *ccwaddr*. If not specified, the address space specified or defaulted by the VMDTSET ADDRESS subcommand will be used.

#### **BIts**

specifies that definitions of bits and codes should be displayed.

## **NOBits**

specifies that definitions of bits and codes should not be displayed.

# **Usage Notes**

You can specify *ccwaddr* as an underscore character ("\_"). Place the cursor on an address in the file area of the screen, and press ENTER. The underscore in the subcommand will be replaced by the value pointed to by the cursor.

## **Examples**

Typical output of the CCW subcommand is as follows:

**>>> ccw1 r00000000** R00000000\_00000000 CCW 00FC3000 802A4C18 R00000000\_00000008 CCW FFFFFFFF FFFFFFFF R00000000\_00000010 CCW FFFFFFFF FFFFFFFF R00000000\_00000018 CCW 00000000 00000000 **>>> dts bits on**

complete

**>>> ccw1 r00000000** R00000000 00000000 CCW 00FC3000 802A4C18 Bits defined in CCWFLAG (FC) 80 CHAIN DATA ADDRESS AND COUNT 40 COMMAND CHAIN 20 SUPPRESS INCORRECT LENGTH 10 SUPPRESS INBOUND DATA TRANSFER 08 REQUEST PC INTERRUPTION 04 INDIRECT DATA ADDRESSING R00000000\_00000008 CCW FFFFFFFF FFFFFFFFF<br>Bits defined in CCWFLAG (FF) Bits defined in CCWFLAG (FF) 80 CHAIN DATA ADDRESS AND COUNT 40 COMMAND CHAIN 20 SUPPRESS INCORRECT LENGTH 10 SUPPRESS INBOUND DATA TRANSFER 08 REQUEST PC INTERRUPTION 04 INDIRECT DATA ADDRESSING 03 I/O UNDEFINED PAIR OF BITS 02 I/O SUSPENSION/RESUMPTION 01 I/O UNDEFINED BIT R00000000\_00000010 CCW FFFFFFFF FFFFFFFF Bits defined in CCWFLAG (FF) 80 CHAIN DATA ADDRESS AND COUNT 40 COMMAND CHAIN 20 SUPPRESS INCORRECT LENGTH 10 SUPPRESS INBOUND DATA TRANSFER 08 REQUEST PC INTERRUPTION 04 INDIRECT DATA ADDRESSING 03 I/O UNDEFINED PAIR OF BITS 02 I/O SUSPENSION/RESUMPTION 01 I/O UNDEFINED BIT R00000000\_00000018 CCW 00000000 00000000 Bits defined in CCWFLAG (00)

# **CHAIN Subcommand**

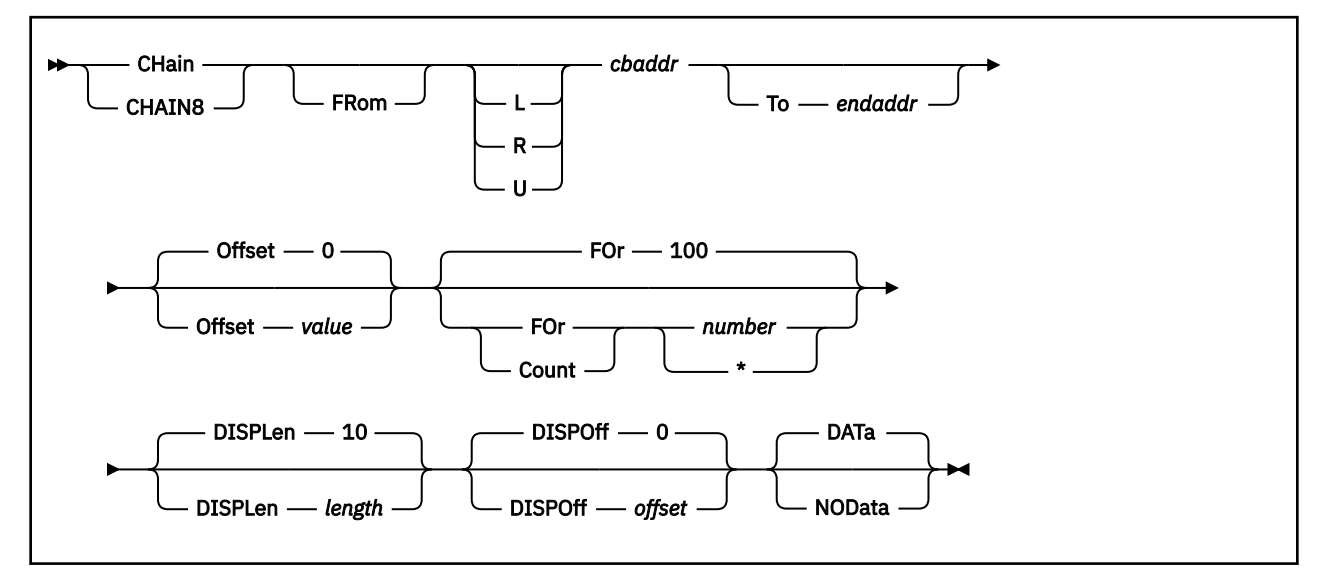

# **Purpose**

The CHAIN and CHAIN8 subcommands scan chains of linked control blocks in host storage.

# **Operands**

## *cbaddr*

is the one- to sixteen-significant digit hexadecimal address in the dump where the chain begins.

## **L, R, or U**

is an optional address space prefix character. Use L for Logical, R for Real, or U for User-defined. There should be no space between the prefix character and *cbaddr*. If not specified, the address space specified or defaulted by the VMDTSET ADDRESS subcommand will be used.

## **To** *endaddr*

specifies that CHAIN or CHAIN8 should stop following the chain when the indicated address is found.

## **Offset** *value*

is the one- to four-character hexadecimal value of the offset within the control block of the forward pointer to the next block. The default is 0. The maximum value is X'FFC'.

## **FOr | Count** *number* **| \***

is a decimal number of the maximum number of blocks to display. The default is 100 blocks. The chain is considered ended when the forward pointer points to 0 or the start address for itself.

The specification of \* or 0 means there is no maximum limit. Beware of using CHAIN or CHAIN8 with no limit.

# **DISPLen** *length*

is the one- to four-character hexadecimal value of the length of data to be displayed. The default is 10. 0 means no data display. The maximum value is X'FFC'.

## **DISPOff** *offset*

is the one- to four-character hexadecimal value of the offset where the display should start. Data from each block will be displayed, starting at this offset into the block. The default is 0. The maximum value is X'FFC'.

## **DATa**

specifies that the contents of each block should be displayed.

## **NOData**

specifies that the contents of each block should not be displayed.

# **Usage Notes**

- 1. You can specify any single parameter as an underscore character ("\_"). Place the cursor on an address in the file area of the screen, and press ENTER. The underscore in the subcommand will be replaced by the value pointed to by the cursor.
- 2. To halt a long-running CHAIN or CHAIN8 command, press the PA1 key to break out of full screen mode and then enter the HI command. CHAIN or CHAIN8 will add the data accumulated thus far to the dump session, with an indication that CHAIN or CHAIN8 was terminated.
- 3. CHAIN loads the address of the next control block from a 4-byte field. CHAIN8 loads the address of the next control block from an 8-byte field.
- 4. The high order byte of an 8-byte address picked up by the CHAIN8 subcommand is ignored.

## **Examples**

Typical use of and output from the CHAIN or CHAIN8 subcommand:

#### **>>> chain 7C6C93F0**

```
00000000_7C6C93F0 7C6C9398 00000000 00000000 00000000 *@%lq............*
00000000_7C6C9398 7C6C9340 00000000 00000000 00000000 *@%l ............*
00000000_7C6C9340 7C6C92E8 00000000 00000000 00000000 *@%kY............*
00000000_7C6C92E8 7D944AD8 7D9448A8 7D944780 7D944658 *'m¢Q'm.y'm..'m..*
00000000<sup>-</sup>7D944AD8 7D944AD8 7D944AD8 00000000 00000000 *'m¢Q'm¢Q........*
Last block points to itself
Total blocks displayed = 5
>>> chain8 017BBB10 for 10
00000000 017BBB10 00000000 801D57C0 00000000 80128480 \star \ldots \ldots;.....d.*
00000000_801D57C0 00000000 80128480 00000000 017BBB10 *......d......#..*
00000000_80128480 00000000 017BBB10 00000000 801D57C0 \star \ldots \ldots \sharp \ldots \rbrace*
Chain now loops back to start
```
Total blocks displayed = 3

# **CLOCKS Subcommand**

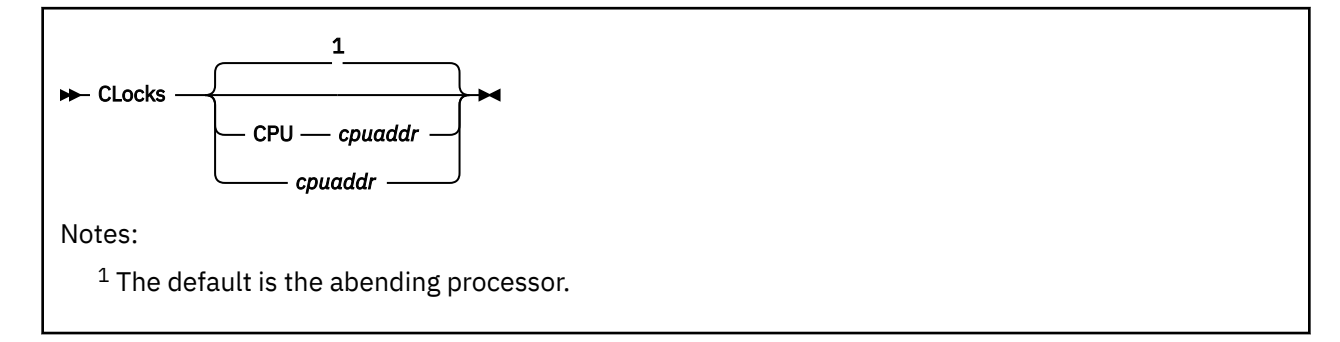

# **Purpose**

The CLOCKS subcommand displays the clocks and related values from the specified processor.

# **Operands**

#### **CPU** *cpuaddr*

## *cpuaddr*

is a one- to four-digit hexadecimal CPU address. The default is the abending processor.

#### **Examples**

Typical output of the CLOCKS subcommand:

**>>> clocks** TOD CLOCK B316EE8B C9CB9E00 TOD CLOCK COMP B316EE8B D0FAC000 CPU TIMER 00000000 01278200 **>>> clocks 2** Data for CPU 0002 TOD CLOCK B316EE8B C9CB9E00 TOD CLOCK COMP FFFFFFFF 00000000 CPU TIMER 7FFFFFFD 291D4A00

See also ["TODCLOCK Subcommand" on page 148](#page-167-0) to format the contents of a clock.

# **CMS Subcommand**

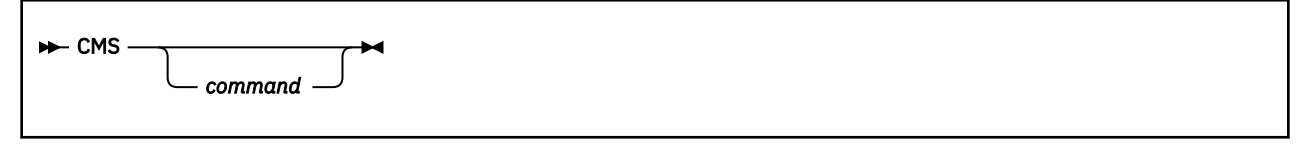

# **Purpose**

The CMS subcommand allows you to pass a command to CMS that would normally be interpreted directly by the VM Dump Tool.

# **Operands**

# *command*

is the command string to be passed through to CMS.

# **Usage Notes**

If you do not specify the name of a command you will enter CMS subset mode. See the XEDIT CMS command in *z/VM: XEDIT User's Guide* for more information.

# **Examples**

Typical use of and output from the CMS subcommand:

CMS SENDFILE THIS FILE TO SOMEONE

# **CODE Subcommand**

## PI

 $\rightarrow$  COde  $\rightarrow$ 

# **Purpose**

The CODE subcommand displays the ABEND code, date, time, and release from the dump symptom record.

The date displayed by the CODE subcommand is formatted when the VM Dump Tool is initialized. The date is formatted according to the setting of DATEFORMAT at entry.

See the ["TODCLOCK Subcommand" on page 148](#page-167-0) for more information. See also the ["DESCRIBE Macro"](#page-75-0) [on page 56](#page-75-0) for a description of the abend code.

# **Usage Notes**

1. The VMDTQRY ABEND subcommand can also be used to obtain the abend code from the dump.

2. The DESCRIBE macro can be used to display a summary of the meaning of an abend code.

## **Examples**

Typical output from the CODE subcommand:

**>>> code** z/VM Abend code FRF002; Date 04/09/05 Time 00:00:38; z/VM V05R02M0

#### PI end

# **CONSOLES Macro**

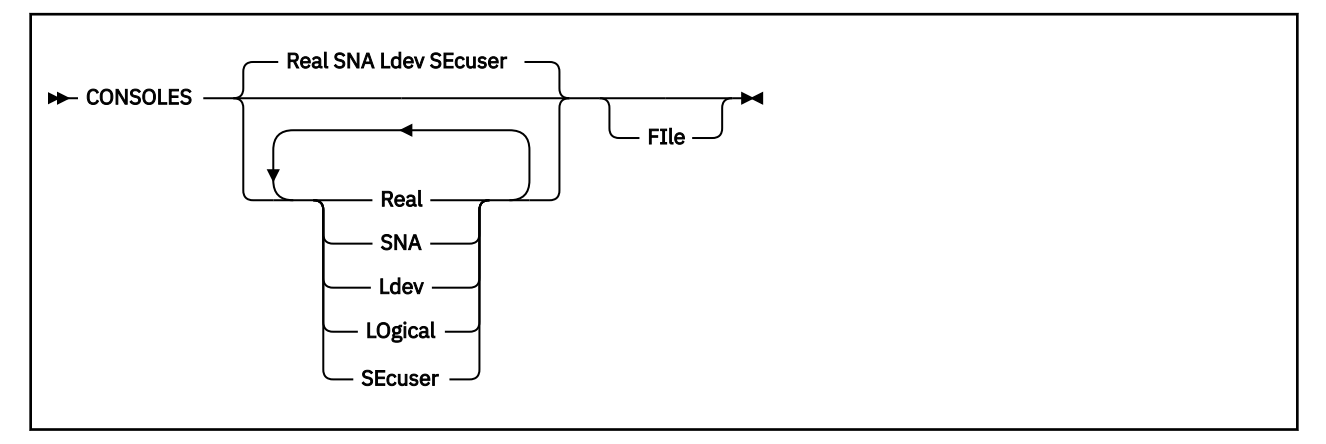

# **Purpose**

The CONSOLES macro displays information about all or some of the user virtual consoles in the system.

# **Operands**

## **Real**

displays information for real device consoles

## **SNA**

displays information for SNA device consoles

## **Ldev**

#### **LOgical**

displays information for logical device consoles

#### **SEcuser** displays information for secondary user device consoles

## **FIle**

causes the output to be placed in a file called 'dumpname CONSOLES A1'. If the file already exists, the new information will be appended to the existing file.

# **Usage Notes**

- 1. If none of the above options are specified, then the information will be displayed for all user virtual consoles in the system.
- 2. CONSOLES can generate a large amount of output; you may want to consider using the FILE option to separate this data from the current dump session. You can stop processing by using HI.
- 3. If FILE is not specified, the information will be placed in the current dump session.
- 4. Input parameters may be specified in any order.
- 5. This macro is supported only for CP dumps.

## **Examples**

Typical use of and output from the CONSOLES macro:

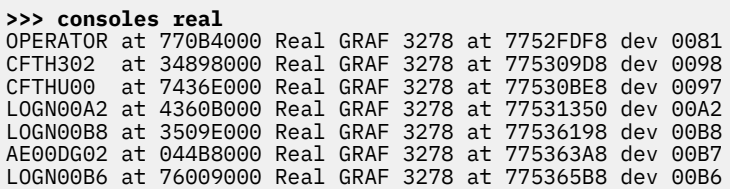

PGINOUT at 4EC5A000 Real GRAF 3278 at 775339D8 dev 00A6 LOGN00A9 at 0422A000 Real GRAF 3278 at 775333A8 dev 00A9 LOGN00B4 at 7725A000 Real GRAF 3278 at 775369D8 dev 00B4 CFT3J01 at 771AF000 Real GRAF 3278 at 77533BE8 dev 00A5 CFTH303 at 73CDD000 Real GRAF 3278 at 775335B8 dev 00A8 CFT1OA at 73717000 Real GRAF 3278 at 77531560 dev 00A1 LOGN00AC at 74FA8000 Real GRAF 3278 at 7753DBE8 dev 00AC AJ00A at 74FA7000 Real GRAF 3278 at 7753DDF8 dev 00AB 15 Real Terminals 126 of 126 VMDBKs processed **>>> consoles sec** 47249A at 719C6000 Secondary user is 47249 CSERVOX1 at 44955000 Secondary user is CSERVOX 47249B at 3489C000 Secondary user is 47249 3J01USR2 at 77259000 Secondary user is CFT3J01 3J01USR1 at 0418E000 Secondary user is CFT3J01 3J03USR2 at 4360F000 Secondary user is CFT3J03 3J03USR1 at 3D4A8000 Secondary user is CFT3J03 D250A at 74AE3000 Secondary user is D2501 SMSMASTR at 3AE10000 Secondary user is VMTEST0 VMSERVS at 72F45000 Secondary user is MAINT<br>EREP at 76525000 Secondary user is IBMCE at 76525000 Secondary user is IBMCE 11 Secondary Users 126 of 126 VMDBKs processed

# **CP Subcommand**

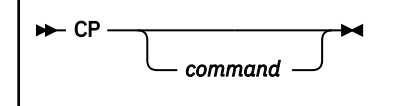

# **Purpose**

The CP subcommand allows you to pass a command to CP that would normally be interpreted directly by the VM Dump Tool.

# **Operands**

## *command*

is the command string to be passed through to CP.

# **Usage Notes**

See the XEDIT CP command in *z/VM: XEDIT Commands and Macros Reference* for more information.

# **Examples**

Typical use of and output from the CP subcommand:

 $CP$  MSG  $\star$  HI

# <span id="page-66-0"></span>**CPEBK Subcommand**

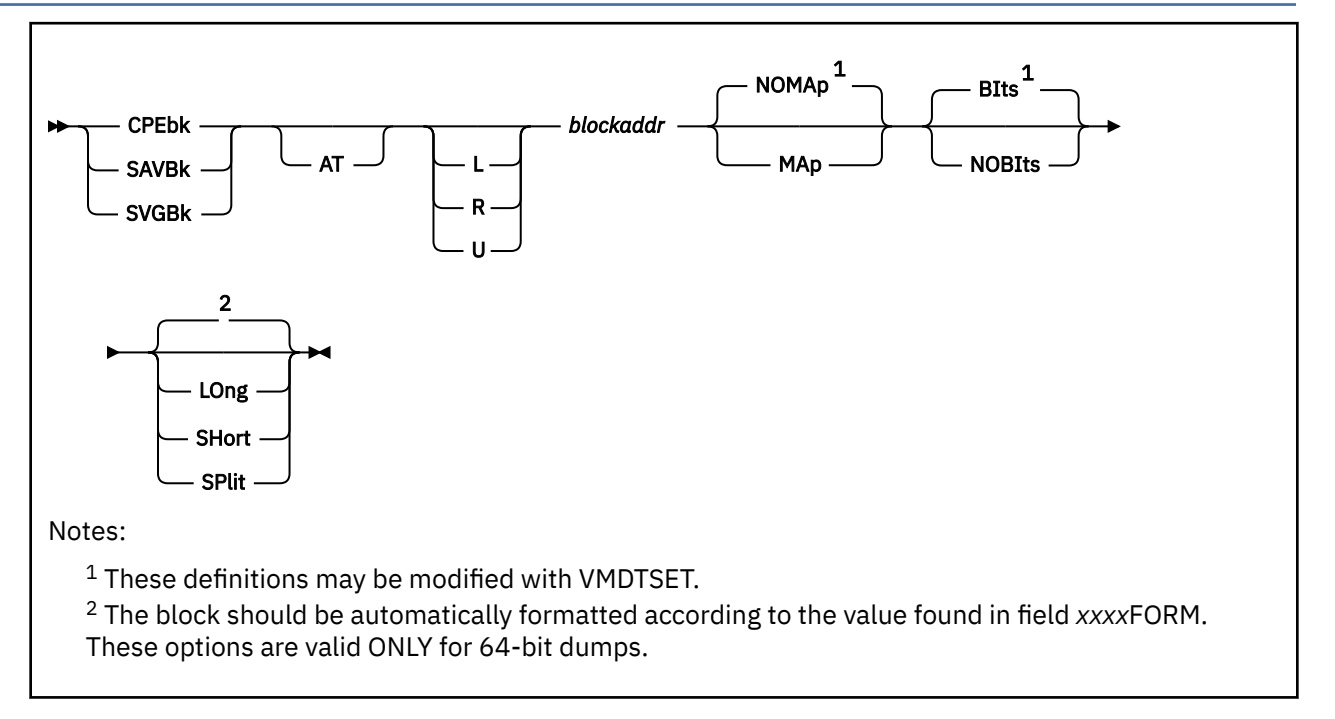

# **Purpose**

The CPEBK subcommand displays the contents of a CPEBK, SAVBK, or SVGBK. The subcommand displays the linkage fields, registers and work areas of the block and optionally displays the meanings of bits and the mapping of registers to CP modules.

The values of MAP, NOMAP, BITS and NOBITS may be set as defaults via VMDTSET REGS MAP, VMDTSET REGS NOMAP, VMDTSET BITS ON or VMDTSET BITS OFF. The values from VMDTSET are the defaults for this subcommand.

# **Operands**

## **L, R, or U**

is an optional address space prefix character. Use L for Logical, R for Real, or U for User-defined. There should be no space between the prefix character and *blockaddr*. If not specified, the address space specified or defaulted by the VMDTSET ADDRESS subcommand will be used.

# **AT** *blockaddr*

#### *blockaddr*

is the one- to sixteen-significant digit hexadecimal address in the dump of the block to be displayed.

**MAp**

specifies that the values in the registers should be mapped into module names and displacements.

## **NOMAp**

specifies that the registers should not be mapped to module names.

#### **BIts**

specifies that the meanings of bits in the CPEBK should be displayed.

## **NOBIts**

specifies that the meanings of bits should not be displayed.

#### **LOng**

specifies that the CPEBK should be formatted in 'long' form from 64-bit contiguous registers, independent of the format indicated in field CPEXFORM. LONG is allowed only in a 64-bit dump.

#### **SHort**

specifies that the CPEBK should be formatted in 'short' form from 32-bit contiguous registers, independent of the format indicated in field CPEXFORM. SHORT is allowed only in a 64-bit dump.

**SPlit**

specifies that the CPEBK should be formatted in 'long' form from 64-bit split registers, independent of the format indicated in field CPEXFORM. SPLIT is allowed only in a 64-bit dump.

# **Usage Notes**

- 1. MAP and NOMAP, BITS and NOBITS can be defaulted via the VMDTSET REGS and VMDTSET BITS subcommands.
- 2. Use the BITS and MAP operands to get more detail from the subcommand. Use NOBITS and NOMAP to get a higher level view of the CPEBK.
- 3. If not otherwise specified by use of the LONG, SHORT or SPLIT operands, the format of the CPEBK in a 64-bit dump will be obtained from the CPEXFORM field in the block itself.
- 4. LONG, SHORT and SPLIT are not normally needed unless the value stored in the field CPEXFORM is incorrect or you wish to override it.
- 5. You can specify *blockaddr* as an underscore character ("\_"). Place the cursor on an address in the file area of the screen, and press ENTER. The underscore in the macro call will be replaced by the value pointed to by the cursor.
- 6. The LONG, SHORT, and SPLIT settings are **not** picked up from the VMDTSET REGS settings.
- 7. This subcommand is supported only for CP dumps.
- 8. The address specified must be on a doubleword boundary.
- 9. SAVBK and SVGBK are synonyms of the CPEBK subcommand.

#### **Examples**

Typical use of and output from the CPEBK subcommand:

```
>>> cpebk 4416A00
CPEXFPNT 04192F80 CPEXBPNT 00000000 CPEXSFQP 00000000 CPEXCPRQ 04520000
CPEXSCHC 01 CPEXCALC 00 CPEXFORM 00 CPEXRETN 0467D040 (32-bit)
 Bits defined in CPEXSCHC
   01 Dispatch on the master CPU only<br>its defined in CPEXCALC (00)
 Bits defined in CPEXCALC
R0-7 00000005 041FE7C8 0000000C 041FE7C8 C5404040 046F4FF8 00000010 041FE640
R8-F 00000000 00000000 00000008 6F70C000 047E55F0 041FE558 847E58AE 00000010
CPEXR14 is _CDFCP+2BE
CPEXR15 is HCPPFX+10
CPEXWRK0-4 00000000 00000000 00000000 00000000 00000000 *....................*
CPEXWRK5-9 00000000 00000000 00000000 00000000 00000000 *....................*
>>> cpebk 04416A00 map
CPEXFPNT 04192F80 CPEXBPNT 00000000 CPEXSFQP 00000000 CPEXCPRQ 04520000
CPEXSCHC 01 CPEXCALC 00 CPEXFORM 00 CPEXRETN 0467D040 (32-bit)
 Bits defined in CPEXSCHC (01)
    01 Dispatch on the master CPU only
 Bits defined in CPEXCALC (00)<br>00000005 HCPPFX+5 R8 00000000
R0 00000005 HCPPFX+5<br>R1 041FF7C8
                          R9 00000000
R2 0000000C HCPPFX+C RA 00000008 HCPPFX+8
R3 041FE7C8 RB 6F70C000<br>R4 C5404040 RC 047E55F0
R4 C5404040 RC 047E55F0
R5 046F4FF8 HCPCOM+44D8 RD 041FE558
R6 00000010 HCPPFX+10 RE 847E58AE CDFCP+2BE<br>R7 041FE640 RF 00000010 HCPPFX+10
                           RF 00000010 HCPPFX+10
CPEXWRK0-4 00000000 00000000 00000000 00000000 00000000 *....................*
CPEXWRK5-9 00000000 00000000 00000000 00000000 00000000 *....................*
>>> cpebk 04416A00 nobits
CPEXFPNT 04192F80 CPEXBPNT 00000000 CPEXSFQP 00000000 CPEXCPRQ 04520000
CPEXSCHC 01 CPEXCALC 00 CPEXFORM 00 CPEXRETN 0467D040 (32-bit)
R0-7 00000005 041FE7C8 0000000C 041FE7C8 C5404040 046F4FF8 00000010 041FE640
R8-F 00000000 00000000 00000008 6F70C000 047E55F0 041FE558 847E58AE 00000010
CPEXR14 is _CDFCP+2BE
```
CPEXR15 is HCPPFX+10

CPEXWRK0-4 00000000 00000000 00000000 00000000 00000000 \*....................\* CPEXWRK5-9 00000000 00000000 00000000 00000000 00000000 \*....................\*

# **CPEXITS Macro**

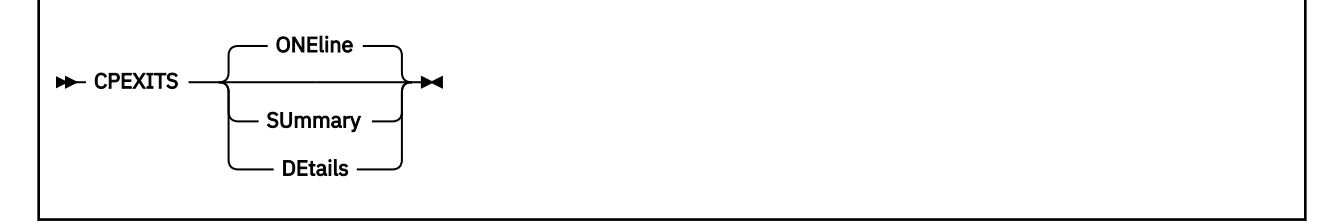

# **Purpose**

The CPEXITS macro is used to display information about pre-defined and dynamic exits and diagnose codes which have been modified by your installation.

# **Operands**

## **ONEline**

indicates that one line should be displayed for each instance of each type of exit.

#### **SUmmary**

indicates that only the counts of pre-defined, dynamic, and diagnose exits should be displayed.

#### **DEtails**

indicates that intermediate control block information should be displayed for all exit types. For dynamic exits, all relevant ESDBK information is displayed. A list of the relevant ICLBKs is also displayed.

# **Usage Notes**

1. For compatibility, formerly supported CPEXITS operands continue to be supported as follows:

- The LONG operand is equivalent to the DETAILS operand.
- The SHORT operand is equivalent to the SUMMARY operand.
- The FORMAT and FMT operands are equivalent to the ONELINE operand.
- 2. This macro is supported only for CP dumps.
- 3. Due to changes in CP, the CPEXITS macro supports dumps only at the level of version 5, release 2.0 or later.

## **Examples**

Typical output from the CPEXITS macro:

```
>>> cpexits summary
Summary of CP exits
 11 Pre-defined exits found
 1 Dynamic exit found
      1 Diagnose exit found
>>> cpexits
    Exit Enab XITBK @ XCRBK @ ICLBK @ EP Name Name
    1110 Yes 5F259D50 5F259DC8 5F9FA0C8 BHPUTLDR VMDBK, Pre-Logon
 117F Yes 5F2599B8 5F259A30 5F812058 BHPUTLAS Logon, Final Screening
 11FF Yes 5F2598E0 5F259958 5F9FA138 BHPUTLRS Logoff, Final Screening
    3FE8 Yes 5F259C78 5F259CF0 00000000 BHPSHUTD SHUTDOWN Cmd Screening
 4400 Yes 5F259808 5F259880 00000000 BHPSEPUP Sep Pg Data Customization
 F000 Yes 5F259730 5F2597A8 5F3945A8 BHPSFSUP -- User-defined exit --
    F001 Yes 5F80E100 5F394008 5F80E1E8 BHPBLOUP -- User-defined exit --
            5F80E028 5F80E0A0 5F80E808 BHPLONUP -- User-defined exit --
    F003 Yes 5F259F90 5F80EAD8 00000000 BHPBOYSS -- User-defined exit --
    F004 Yes 5F259EB8 5F259F30 5F80E6B8 BHPBOYGO -- User-defined exit --
    F005 Yes 5F259BA0 5F259C18 5F394298 BHPVSQME -- User-defined exit --
     11 Pre-defined exits found
```
Dynamic exits LABK @ FileName FileType Member 5F394618 BHPBLCPX TXTLIB LOADPROD 1 Dynamic exit found Diagnose exits DGNBK @ EP Name DiagName ICLBK @ 5F259E28 BHPVMINQ DIAG100 5F80ED68 1 Diagnose exit found **>>> cpexits details** Exit Enab XITBK @ XCRBK @ ICLBK @ EP Name Name 1110 Yes 5F259D50 5F259DC8 5F9FA0C8 BHPUTLDR VMDBK, Pre-Logon 117F Yes 5F2599B8 5F259A30 5F812058 BHPUTLAS Logon, Final Screening 11FF Yes 5F2598E0 5F259958 5F9FA138 BHPUTLRS Logoff, Final Screening 3FE8 Yes 5F259C78 5F259CF0 00000000 BHPSHUTD SHUTDOWN Cmd Screening 4400 Yes 5F259808 5F259880 00000000 BHPSEPUP Sep Pg Data Customization F000 Yes 5F259730 5F2597A8 5F3945A8 BHPSFSUP -- User-defined exit -- F001 Yes 5F80E100 5F394008 5F80E1E8 BHPBLOUP -- User-defined exit -- F002 Yes 5F80E028 5F80E0A0 5F80E808 BHPLONUP -- User-defined exit -- F003 Yes 5F259F90 5F80EAD8 00000000 BHPBOYSS -- User-defined exit -- F004 Yes 5F259EB8 5F259F30 5F80E6B8 BHPBOYGO -- User-defined exit -- F005 Yes 5F259BA0 5F259C18 5F394298 BHPVSQME -- User-defined exit -- 11 Pre-defined exits found Dynamic exits SYSCM at 00504000 (via PFXSYS) DLUBK at 5F63BAF0 (via SYSDLUBK) LABK chain (via DLULABKD) LABK @ FileName FileType Member ESDBK @ EP Name VirtAddr RealAddr 5F394618 BHPBLCPX TXTLIB LOADPROD 5F37B3B0 BHPUTLAS 009A4058 5F37E058 5F37B418 BHPUTLRS 009A40B0 5F37E0B0 ... 5F2BD2E0 BHPBLOUP 00998058 5F80A058 5F2BD008 BHPBLO 00998000 DF80A000 1 Dynamic exit found Diagnose exits DCHBK at 5F63BA80 (via SYSDIAGS) DGNBK @ EP Name DiagName ICLBK @ 5F259E28 BHPVMINQ DIAG100 5F80ED68 1 Diagnose exit found ICLBK chain (via DLUICL) ICLBK @ EP Name VirtAddr RealAddr CPEBK @ 5F394308 BHPADF 009A1000 00000000 00000000 5F3943E8 BHPADFQY 009A1058 00000000 00000000 ... 5F394228 BHPVSQ 009A0000 00000000 00000000 5F394298 BHPVSQME 009A0058 00000000 00000000 47 ICLBKs found

# **CPUID Subcommand**

#### PI

**EXAMPLE CPUid +** 

# **Purpose**

The CPUID subcommand displays the CPUID from the prefix page of the dump along with information about the processors in the configuration.

## **Usage Notes**

- 1. If the leftmost byte of the displayed *cpuid* is FF, then the dump is from a virtual machine. The model number is the leftmost two bytes of the second word.
- 2. See the CP QUERY CPUID command in the *z/VM: CP Commands and Utilities Reference* for more information about the CPU ID.

#### **Examples**

Typical use of and output from the CPUID subcommand:

```
>>> cpuid
CPUID = 75016452 96720000
```

```
CPU address is 0000 Prefix register is 04508000 (failing)
CPU address is 0001 Prefix register is 76574000
CPU address is 0002 Prefix register is 765B0000
CPU address is 0003 Prefix register is 765EC000
CPU address is 0004 Prefix register is 7665A000
```
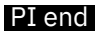
# **CPUUSE Macro**

#### **DE** CPUUSE -

### **Purpose**

The CPUUSE macro displays information about the use of real processors in the configuration at the time of the dump.

## **Usage Notes**

This macro is supported only for CP dumps.

#### **Examples**

Typical output from the CPUUSE macro:

**>>> cpuuse** CPU 0000 Master CPU 0001 Alternate CPU 0002 Alternate CPU 0003 Alternate CPU 0004 Parked

When multithreading is enabled on the system in the dump, additional columns containing CPU type and core ID are displayed:

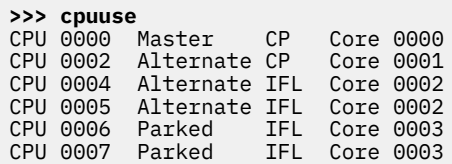

# **CPVOLS Macro**

```
External CPVOLS
                        Cpall
```
# **Purpose**

The CPVOLS macro displays the CPVOL blocks for some or all volumes in the CP-owned list based on the options specified. For those CP-owned volumes with exposure blocks, the exposure block is also displayed.

# **Operands**

### **Cpall**

specifies that CPVOLs for all CP-owned volumes (both online and offline) should be displayed.

# **Usage Notes**

- 1. If no options are specified, CPVOLs will be displayed for only online CP-owned volumes.
- 2. This macro is supported only for CP dumps.

### **Examples**

Typical use of and the output for one device from the CPVOLS macro:

```
>>> cpvols
System volume entries
Volume index 0 Volid K1E434 Device number E434 Subchannel number 1AA0
  00000000_77509958 D2F1C5F4 F3F44000 77522DA0 770BB000 *K1E434..........*
00000000_77509968 00000000 00000000 00300000 000000000 \star.\dots\dots\dots\dots\dots\star 00000000_77509978 FFFFFFFF 00000000 00000000 00000000 *................*
  00000000_77509988 00000000 00000000 *........*
   Exposure block
  00000000_043ECD50 00020100 00000000 770BA740 770BA740 *...................
 00000000_043ECD60 00000000 00000000 00000000 00000000 *................*
00000000\_043ECD70 00000000 00000000 000009E0 0000071D \star \ldots \ldots \ldots \backslash \ldots \star 00000000_043ECD80 00000000 00000000 00000000 00000000 *................*
  00000000_043ECD90 00000000 043ECC10 00000058 00000055 *......
00000000\_043ECDA0 0000034B EE88C0A9 EE88C0A9 00000001 \star\ldots\ldotsh{z.h{z....\star00000000\_043ECDB0 776330C0 00000000 00000000 00000000 \star \ldots\{\ldots\ldots\ldots\} 00000000_043ECDC0 00000000 00000000 00000000 00000000 *................*
  00000000\_043ECDD0 00000000 00000000 00000000 00000000 * \ldots \ldots \ldots \ldots \ldots \ldots 00000000_043ECDE0 00000000 00000000 00000000 00000000 *................*
   00000000_043ECDF0 00000000 00000000 00000000 00000000 *................*
  00000000_043ECE00 00000000 *....*
```
# **CREGS Subcommand**

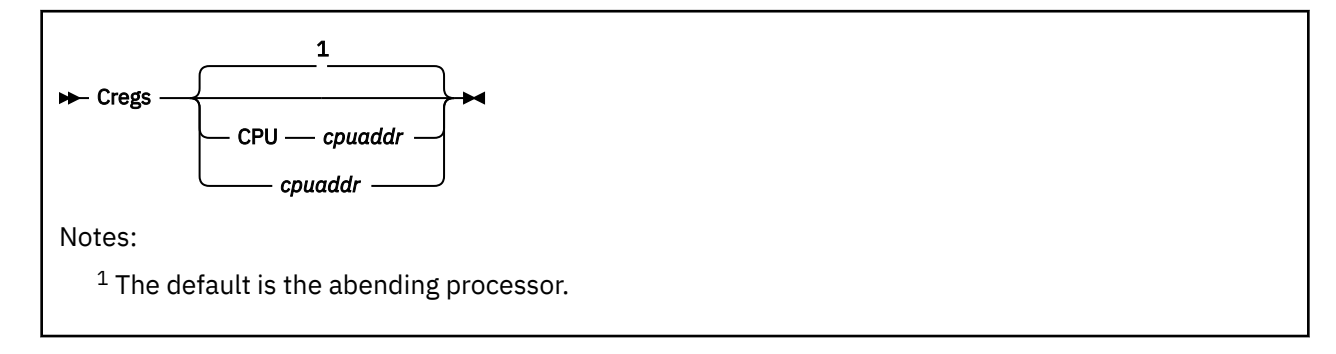

# **Purpose**

The CREGS subcommand displays the control registers from the specified processor.

# **Operands**

### **CPU** *cpuaddr*

#### *cpuaddr*

is a one- to four-digit hexadecimal CPU address. The default is the abending processor.

# **Usage Notes**

You can specify *cpuaddr* as an underscore character ("\_"). Place the cursor on an address in the file area of the screen, and press ENTER. The underscore in the macro call will be replaced by the value pointed to by the cursor.

## **Examples**

Typical use of and output from the CREGS subcommand:

**>>> cregs** C0-7 14B1FE40 0497E07F 77814040 00000000 00000000 77814000 80000000 43B39102 C8-15 00000001 00000000 00000000 00000000 7783EB41 77631100 1F000000 00000000

# **DESCRIBE Macro**

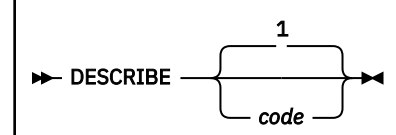

Notes:

 $1$  The default is the abend code taken from the dump.

# **Purpose**

The DESCRIBE macro displays the meaning of the abend code either from the dump, by default, or as specified to the macro.

# **Operands**

### *code*

is a z/VM abend code.

# **Usage Notes**

- 1. You can specify *code* as an underscore character ("\_"). Place the cursor on an item of data in the file area of the screen, and press ENTER. The underscore in the macro call will be replaced by the value pointed to by the cursor.
- 2. The output is a simple description of the abend code, as extracted from a data file. You can obtain the name of the data file from the VMDTQRY ABLIB subcommand. This file may be updated to add new codes or change existing ones.
- 3. The data in the data file has the following format:

#### **column 1:**

6-character CP abend code

#### **column 8-end:**

explanation of the abend.

4. The full definition for each abend must be contained on one line, but that line can be as long as needed.

#### **Examples**

Typical use of and output from the DESCRIBE macro:

```
>>> describe
FRE016 The control block being returned to the free storage manager has
        had its header or trailer (or both) overlaid.
>>> describe prg005
PRG005 An addressing exception occurred while CP was in control.
```
# **DISPLAY Subcommand**

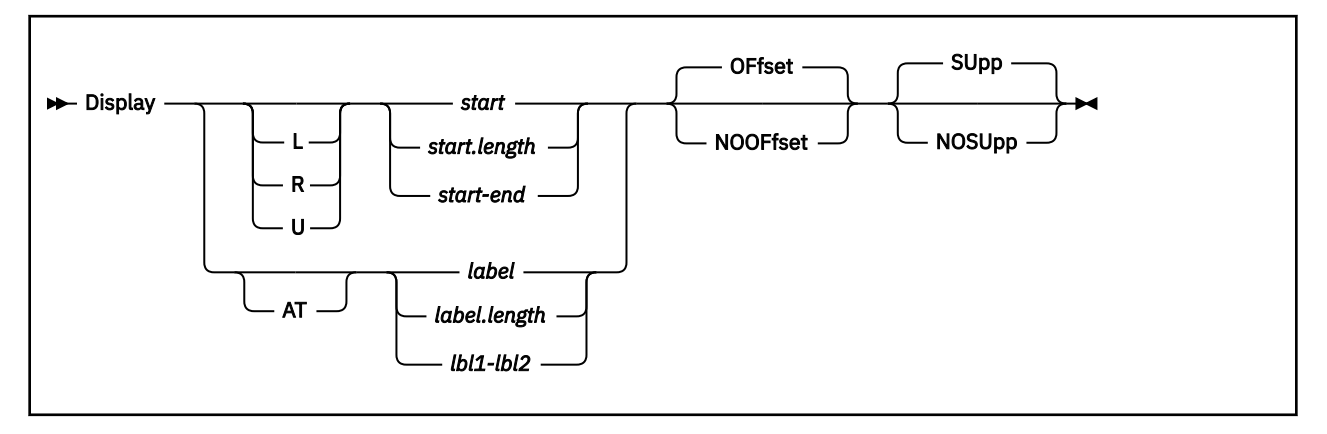

# **Purpose**

The DISPLAY subcommand displays the contents of storage locations from within the dump.

# **Operands**

## **L, R, or U**

is an optional address space prefix character. Use L for Logical, R for Real, or U for User-defined. There should be no space between the prefix character and *start*. If not specified, the address space specified or defaulted by the VMDTSET ADDRESS subcommand will be used.

## *start*

specifies the one- to sixteen-significant character hexadecimal address of the display. *start* may be specified as a hexadecimal number or the name of a module or entry point.

#### *length*

specifies the one- to five-significant hexadecimal character length of the display. If the resulting length is 0 or if length is not specified, then approximately one screen of data will be displayed. All lengths are rounded up to generate a multiple of 4 from the start address of the display. The length of data displayed is limited to X'10000'. If a larger length is specified, it is truncated to X'10000'.

## *end*

specifies the end address of the display. The end address must not be lower than the start address.

## **AT**

indicates that the term that follows is a label and should not be interpreted as an address.

## *label*

specifies the name of a module or entry point in the dump to display from. A *label* can be mapped with the MAP subcommand. *label* is interpreted as a logical address.

# *lbl1*

# *lbl2*

specify the names of modules or entry points in the dump that define the limits of data to be displayed. The address of *lbl1* must be less than the address of *lbl2*. *lbl1* and *lbl2* are interpreted as logical addresses.

## **OFfset**

specifies that the offset of each line from the beginning of the display should be included in the output.

## **NOOFfset**

specifies that the offset of each line from the beginning of the display should not be included in the output.

## **SUpp**

specifies that duplicate lines should be suppressed.

#### **NOSUpp**

specifies that duplicate lines should not be suppressed.

# **Usage Notes**

- 1. The DISPLAY subcommand does not show keys associated with the storage. Use the KEY subcommand to display storage keys.
- 2. The DISPLAY subcommand is sensitive to the current setting of ABSOLUTE or PREFIX addressing (see the ["ABSOLUTE Subcommand" on page 28](#page-47-0) and the ["PREFIX Subcommand" on page 106](#page-125-0)). When absolute addressing is off (prefixing is on), a reference to the prefix page of the machine is prefixed and redirected from the prefix register for that processor to the actual prefix page for that processor. A reference to the prefix page for the failing processor is redirected to the prefix page for the machine. The reason this is important is that the CPU runs with prefixing on. When PREFIX ON is specified, references to the failing processor's prefix page reference the same data that the CPU would without having to remember to do the prefixing step.

Example: CPU 0 is the failing processor. The CPU 0 prefix register contains 12345000. When ABSOLUTE is set OFF (or PREFIX is set ON), a reference to storage location 100 is prefixed to reference location 12345100. A reference to 12345200 will be *reverse-prefixed* to reference storage location 00000200. In a 32-bit mode dump, the prefix page is X'1000' in length (locations X'000' through X'FFF'). In a 64-bit mode dump, the prefix page is X'2000' in length (locations X'000' through X'1FFF').

3. You can specify any single parameter as an underscore character ("\_"). Place the cursor on an address in the file area of the screen, and press ENTER. The underscore in the subcommand will be replaced by the value pointed to by the cursor.

### **Examples**

Typical use of and output from the DISPLAY subcommand:

```
>>> display L3FBBD000.20
\_3FBBD000 +0000 74009770 75F7931C 00000700 4CC3D6D4 \star\ldotsp..7l.....<COM\star_3FBBD010 +0010 00000015 3F976848 36B57000 8091EE5E *.....p.......j.;*
>>> display r3FBBD000.20
_3FBBD000 +0000 74009770 75F7931C 00000700 4CC3D6D4 *..p..7l.....<COM*
\frac{1}{2}3FBBD010 +0010 00000015 3F976848 36B57000 8091EE5E \star \ldots \ldots......j.;*
>>> display 80.80
\_00000080 \overline{+}0000 00016000 00011202 0002004C 00060016 \star \ldots \ldots \ldots \cdot \langle \ldots \star \rangle_00000090 +0010 00000000 00030000 00000000 00000000 *................*
\bar{\;}00000A0 +0020 0E003101 00000000 00000000 00E94000 \star \ldots \ldots \ldots.Z .\star\frac{1}{2000000B0} +0030 00000000 0000000C FFFF0006 026D3C60 \star................*
_000000C0 +0040 00000000 00000000 FA00FA00 00000000 *................*
_000000D0 +0050 00000000 00000000 00000000 00000000 *................*
00000000_000000E0 to 00000000_000000FF suppressed; same as above
>>> display 80.80 nosupp
-00000080 +0000 00016000 00011202 0002004C 00060016 *..-..............*
_00000090 +0010 00000000 00030000 00000000 00000000 *................*
_000000A0 +0020 0E003101 00000000 00000000 00E94000 *.............Z .*
\overline{\phantom{0}}00000B0 +0030 00000000 0000000C FFFF0006 026D3C60 \star................*
\overline{\phantom{1}}000000C0 +0040 00000000 00000000 FA00FA00 00000000 \star.\ldots\ldots\ldots\ldots\ldots\ldots_000000D0 +0050 00000000 00000000 00000000 00000000 *................*
_000000E0 +0060 00000000 00000000 00000000 00000000 *................*
_000000F0 +0070 00000000 00000000 00000000 00000000 *................*
>>> display 80.80 noof
_00000080 00016000 00011202 0002004C 00060016 *..-........<....*
_00000090 00000000 00030000 00000000 00000000 *................*
_000000A0 0E003101 00000000 00000000 00E94000 *.............Z .*
\frac{1}{2000000B0} 00000000 0000000C FFFF0006 026D3C60 \star................*
\_000000000 00000000 00000000 FA00FA00 00000000 *{\dots}\dots\dots\dots\dots\ *_000000D0 00000000 00000000 00000000 00000000 *................*
00000000_000000E0 to 00000000_000000FF suppressed; same as above
```
# **DUMPNAME Subcommand**

# PI

**DUMPName** ->

# **Purpose**

The DUMPNAME subcommand displays the file name, file type, and file mode of the dump file you are working with. If the dump is segmented into multiple dump files of file type MDMP*xxxx*, the DUMPNAME subcommand displays the file name, file type, and file mode of the first file.

### **Examples**

Typical use of and output from the DUMPNAME subcommand:

```
>>> dumpname
Dump file is 2T0P095 DUMP0001 P1
```
#### PI end

# **DUMPTYPE Subcommand**

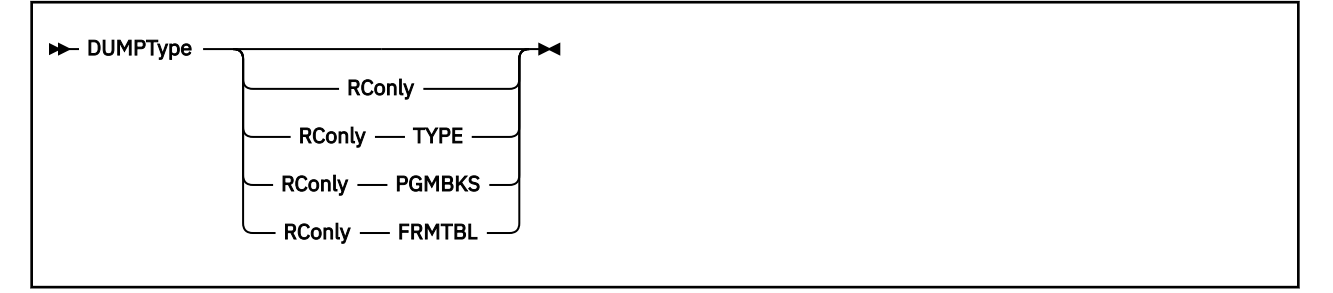

# **Purpose**

The DUMPTYPE subcommand returns an indication of the dump type and whether the dump contains the CP frame table and the PGMBK control blocks. If no operands are specified, this command writes a message to the console. If RCONLY is specified, this command issues a return code describing the dump (see below). If an error occurs, an error message is displayed and the return code reflects the error rather than information about the dump.

# **Operands**

# **(no operands)**

the DUMPTYPE command returns a description of the dump.

# **PI RConly**

specifies that the result is to be returned as a return code only, with no text output.

- When no other parameter follows RCONLY, the return codes are as follows:
	- $RC = 0 32$ -bit  $CP$  dump
	- $RC = 1 64$ -bit  $CP$  dump
	- $RC = 2 non-CP$  dump
- For RCONLY TYPE, the return codes are as follows:
	- RC = 10 unknown dump type
	- $RC = 11 31$ -bit storage format dump
	- $RC = 12 64$ -bit storage format dump
	- RC = 13 soft abend format dump

 $RC = 14 - a$  hard abend dump was produced as a result of a hard abend, a SNAPDUMP command, or from running the stand-alone dump program.

- For RCONLY FRMTBL, the return codes are as follows:
	- RC = 10 the dump contains a correlation table. The CP frame table was not dumped.
	- $RC = 11 -$  the dump contains the CP frame table.
	- RC = 245 it is not possible to return information about the frame table because it is not a hard abend format dump.
- For RCONLY PGMBKS, the return codes are as follows:
	- RC = 10 only system PGMBKs were dumped.
	- RC = 11 only system PGMBKs and those of the failing user were dumped.
	- RC = 12 all PGMBKs were dumped.
	- RC = 245 it is not possible to return information about PGMBKS because it is not a hard abend format dump.

## PI end

### **Usage Notes**

- 1. The RCONLY operand makes it very easy to determine the type of a dump from a macro.
- 2. If the output of the DUMPTYPE subcommand indicates that this is "Hard Abend Format with only header records", then the dump file has the following characteristics:
	- There are header records.
	- If there is a frame table or a correlation table, it is incomplete.
	- There is no CP storage.

A dump file like this can be produced if the dump process is ended by re-IPLing the system before the entire frame table or correlation table is written out. Only a few VM Dump Tool subcommands work as expected when a dump file has no CP storage. Commands that display results include SYMPTOM, REGS, and DUMPTYPE.

#### **Examples**

Typical use of and output from the DUMPTYPE subcommand:

```
>>> dumptype
Dump type is 64-bit Hard Abend Format (CPDUMP) with FRMTBL NO PGMBKS NONE
```

```
>>> dumptype
Dump type is 64-bit Hard Abend Format (SNAPDUMP) with FRMTBL YES PGMBKS ALL
```
**>>> dumptype** Dump type is 64-bit Soft Abend Format (HCPDUMP)

**>>> dumptype** Dump type is 64-bit Storage Format (SADUMP) of CP

**>>> dumptype** Dump type is 32-bit Storage Format (VMDUMP) non-CP

**>>> dumptype** Dump type is 64-bit Hard Abend Format (CPDUMP) with only header records

# **EXTRACT Subcommand**

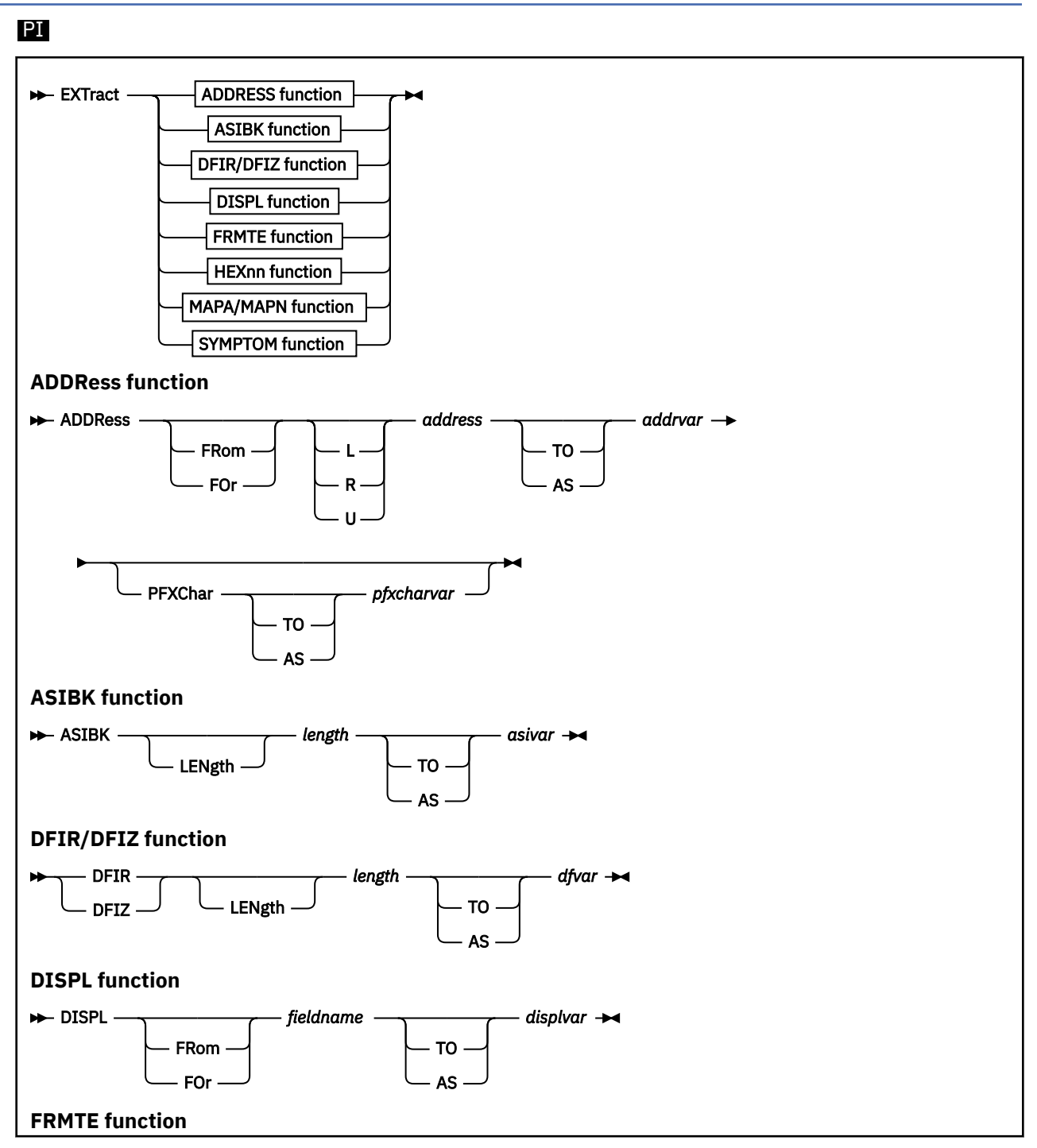

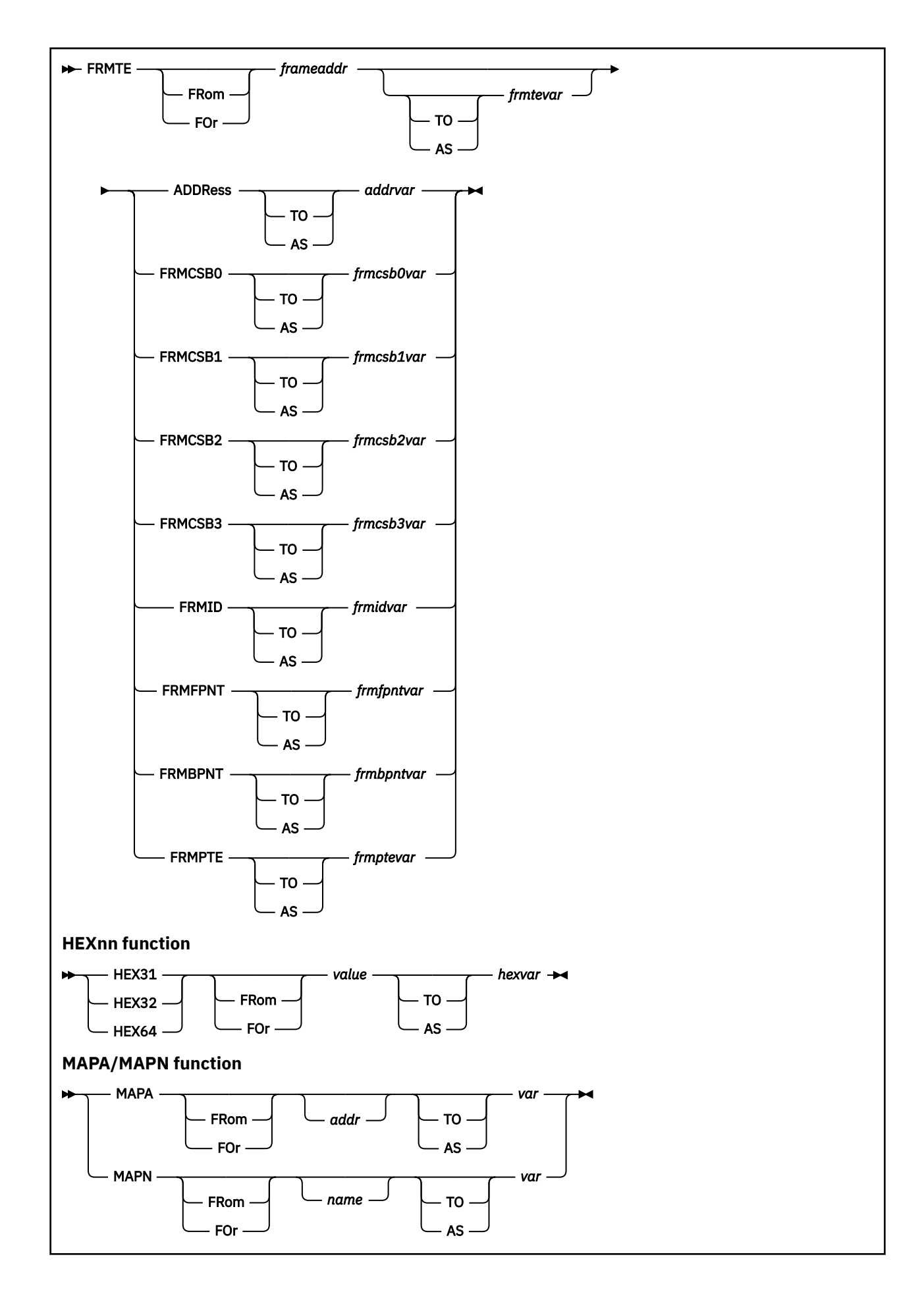

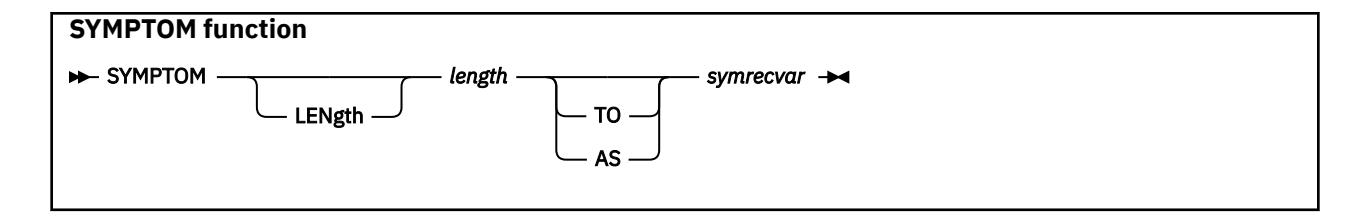

# **Purpose**

Use the EXTRACT function from a macro to obtain selected information from the dump, and return the information in one or more specified variables.

# **Operands**

#### **ADDRess**

accepts a value, checks it for being a valid hexadecimal number, translates it as specified by the prefix character or default, and returns a sixteen-digit hexadecimal real address without an underscore character.

# **FRom**

**FOr**

indicates that the input address follows as the next parameter.

#### **L, R, or U**

is an optional address space prefix character. Use L for Logical, R for Real, or U for User-defined. There should be no space between the prefix character and *address*. If not specified, the address space specified or defaulted by the VMDTSET ADDRESS subcommand will be used.

#### *address*

is the input address to be checked and translated.

# **TO**

**AS**

indicates that a variable name follows as the next parameter. The variable name will receive the standardized address value.

#### *addrvar*

is the name of the REXX variable to receive the resulting value. The value is returned as a character string and is in the form of the data in the dump.

#### **PFXChar**

indicates that a variable name follows as the next parameter. The variable named will receive the single-character prefix character which describes how the address was translated (L, R, or U). This value is derived from the prefix character specified on this subcommand, or the default set by the VMDTSET ADDRESS subcommand. PFXChar is allowed only for a CP dump.

#### **ASIBK**

returns all or a portion of the ASIBK record from the dump. The ASIBK record is mapped by the ASIBK control block (32-bit dump) or the ASIZBK control block (64-bit dump).

#### **LENgth**

specifies that the length value follows.

#### *length*

specifies the one- to four-digit decimal length of the data to be returned. The maximum length is 4096.

#### *asivar*

is the name of the REXX variable to receive the resulting value. The value is returned as a character string and is in the form of the data in the dump.

#### **DFIR**

returns all or a portion of the DFIR.

#### **DFIZ**

returns all or a portion of the DFIZ.

### **LENgth**

specifies that the length value follows.

### *length*

specifies the one- to five-digit decimal length of data to be returned. The maximum value allowed is 36,864, the size of a fully populated DFIZ. (See Usage Note 3).

#### *dfvar*

is the name of the REXX variable to receive the resulting value. The value is returned as a character string and is mapped by the DFIZ control block. (See Usage Note 3.)

#### **DISPL**

returns the four-character hexadecimal displacement of a selected field from the PFXPG or SYSCM control block.

## **FRom**

#### **FOr**

indicates that the input address follows as the next parameter.

### *fieldname*

specifies the name of the field for which to return the displacement.

# **TO**

## **AS**

indicates that a variable name follows as the next parameter. The variable named will receive the standardized address value.

#### *displvar*

is the name of the REXX variable to receive the resulting value. The value is returned as readable hex characters.

#### **FRMTE**

locates the frame table entry (FRMTE) for a specified frame and returns the whole entry and/or specified fields in variables.

# **FRom**

#### **FOr**

indicates that a page address follows as the next parameter.

#### *frameaddr*

specifies the one- to sixteen-significant digit hexadecimal real address of the frame for which the frame table entry is to be retrieved.

#### **TO AS**

indicates that a variable name follows as the next parameter.

#### *frmtevar*

is the name of the REXX variable to receive the contents of the entire frame table entry. The data is returned as a 64-digit readable hexadecimal value. The variable name may not be ADDRESS or any other keyword associated with this subcommand (or any abbreviations thereof).

#### **ADDRess**

specifies that the sixteen–digit hexadecimal logical address of the frame table entry is also to be returned.

#### *addrvar*

is the name of the REXX variable to receive the address of the frame table entry. The data is returned as a sixteen-digit readable hexadecimal value.

#### **FRMCSB0**

specifies that the contents of the one–byte FRMCSB0 field from the frame table entry are to be returned.

#### *frmcsb0var*

is the name of the REXX variable to receive the contents of the FRMCSB0 field from the frame table entry. The data is returned as a two–digit readable hexadecimal value.

#### **FRMCSB1**

specifies that the contents of the one–byte FRMCSB1 field from the frame table entry are to be returned.

#### *frmcsb1var*

is the name of the REXX variable to receive the contents of the FRMCSB1 field from the frame table entry. The data is returned as a two–digit readable hexadecimal value.

#### **FRMCSB2**

specifies that the contents of the one–byte FRMCSB2 field from the frame table entry are to be returned.

#### *frmcsb2var*

is the name of the REXX variable to receive the contents of the FRMCSB2 field from the frame table entry. The data is returned as a two–digit readable hexadecimal value.

#### **FRMCSB3**

specifies that the contents of the one–byte FRMCSB3 field from the frame table entry are to be returned.

#### *frmcsb3var*

is the name of the REXX variable to receive the contents of the FRMCSB3 field from the frame table entry. The data is returned as a two–digit readable hexadecimal value.

#### **FRMID**

specifies that the contents of the four–byte FRMID field from the frame table entry are to be returned.

#### *frmidvar*

is the name of the REXX variable to receive the contents of the FRMID field from the frame table entry. The data is returned as a four–character string value. Unreadable characters are translated to periods.

#### **FRMFPNT**

specifies that the contents of the eight–byte FRMFPNT field from the frame table entry are to be returned.

#### *frmfpntvar*

is the name of the REXX variable to receive the contents of the FRMFPNT field from the frame table entry. The data is returned as a 16–digit readable hexadecimal value.

#### **FRMBPNT**

specifies that the contents of the eight–byte FRMBPNT field from the frame table entry are to be returned.

#### *frmbpntvar*

is the name of the REXX variable to receive the contents of the FRMBPNT field from the frame table entry. The data is returned as a 16–digit readable hexadecimal value.

#### **FRMPTE**

specifies that the contents of the eight–byte FRMPTE field from the frame table entry are to be returned.

#### *frmptevar*

is the name of the REXX variable to receive the contents of the FRMPTE field from the frame table entry. The data is returned as a 16–digit readable hexadecimal value.

#### **HEX31**

#### **HEX32**

#### **HEX64**

specifies that an input value is to be normalized and checked for being a valid hexadecimal value which fits within the number of bits indicated. HEX31 and HEX32 allow up to eight characters; HEX64 allows up to seventeen characters (eight digits, an underscore character, and eight more digits).

# **FRom**

### **FOr**

indicates that a hexadecimal value follows as the next parameter.

### *value*

specifies the one- to eight-significant digit (for HEX31 or HEX32) or the one- to sixteen-significant digit (for HEX64) hexadecimal value to be checked. The underscore character is ignored. The data is returned as a readable hexadecimal value, eight digits for HEX31 or HEX32 and sixteen digits for HEX64, is padded on the left with zeros, and does not include any underscores.

### *hexvar*

is the name of the REXX variable to receive the resulting value.

#### **MAPA**

allows a macro to resolve an address to a module name.

### **MAPN**

allows a macro to find the address of a module or entry point name.

# **FRom**

# **FOr**

indicates that a hexadecimal value follows as the next parameter.

### *addr*

specifies the one- to eight- significant digit hexadecimal logical address to be mapped.

### *name*

specifies the one- to eight- character name of the entry point or module to be looked up.

*var*

specifies the name of the variable to receive the result.

For the MAPA option, the result is returned as a fifteen-character field in one of the following formats (with a dot denoting a blank):

#### **HCPxxx.........**

the CP assembler module name.

# **HCPxxxEP.......**

the CP assembler entry point name.

#### **HCPxxx+dddd..**

the displacement in a CP assembler module.

#### **\_xxxEP........**

the CP PLX module name.

#### **\_xxxEP+dddd....**

the displacement in the CP PLX module.

#### **xxxxxxxx.......**

the non-CP module or entry point name.

#### **xxxxxxxx+dddddd**

the displacement in a non-CP PLX module.

For the MAPN option, the result is returned as a sixteen–digit right-aligned hexadecimal value that does not contain an underscore character.

#### **SYMPTOM**

returns all or a portion of the symptom record. The symptom record is mapped by the ADSR control block.

#### **LENgth**

specifies that the length value follows.

#### *length*

specifies the one- to four-digit decimal length of data to be returned. The maximum length is 4096.

#### *symrecvar*

is the name of the REXX variable to receive the resulting value. The value is returned as a character string and is in the format of the data in the dump.

# **Usage Notes**

- 1. For all applicable EXTRACT options, the *var* parameter can precede the *addr* parameter if the associated TO, AS, or FOR keywords are included.
- 2. Frame table entries are returned in the following format:

# 32-bit dumps

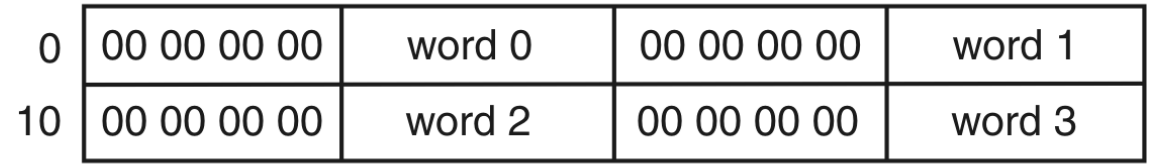

# 64-bit dumps

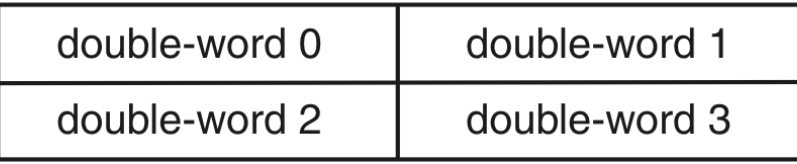

In the dump from a 32-bit system (from a previous release), the high order half of each double-word is zero.

- 3. The DFIR in a 32-bit format dump is converted to the 64-bit DFIZ format with the following exceptions:
	- Within the 128-byte space for the registers, the general registers are four bytes long in the first 64 bytes.
	- DFIZFMT contains 00, the indicator of a 32-bit format dump.
	- The control registers are four bytes long.
	- There are only four 32-bit floating point registers.
	- The virtual PSW is eight bytes long.
- 4. The high order bit of the HEX31 operand is set to zero before the result is returned.
- 5. Usage notes for DISPL:
	- BLOCK with the SETVAR option is available for fields not supported by EXTRACT DISPL.
	- The displacement or equate value information returned is obtained directly from the dump for a version 5, release 1.0 or later CP dump, and from values stored in the VM Dump Tool for dumps associated with prior releases.
	- Only the following field names from the PFXPG and SYSCM are supported.

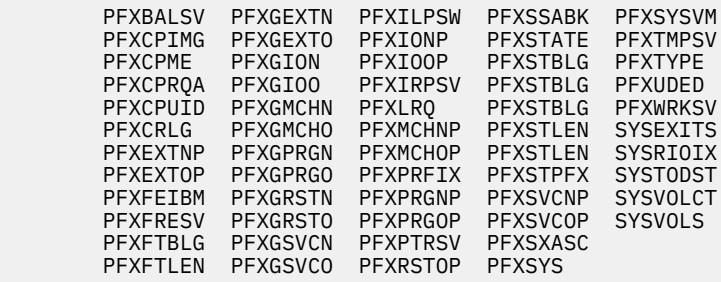

• This option is supported only for CP dumps.

- 6. Usage notes for MAPA/MAPN:
	- If syntax errors are encountered or if an address can not be resolved to any module, an error message is queued to the program stack, the variable is not set and a non-zero return code is returned.
	- For MAPA, the resulting value is based on the address as found in the associated VMDTMAP file.
	- For MAPN, the input address must match the content of the VMDTMAP file.
	- A few bytes of storage are often skipped between modules to force the latter module to the right address boundary. These addresses are reported as "not in a module."
- 7. Usage note for FRMTE: this option is supported only for CP dumps.
- 8. Use VMDTSET DEBUG ON to have non-zero return codes and error messages displayed to the virtual machine console. For more information, see ["About SET DEBUG" on page 199.](#page-218-0)
- 9. Multiple field names can be specified with the FRMTE function.

#### **Examples**

The following are examples of the EXTRACT subcommand. Note that the EXTRACT subcommand (in bold) can be issued only from a macro.

**>>> extract address for L00EA0000 to sampout pfxchar to xxx** (RC is 0, sampout set to 000000000F270000, xxx set to L) **>>> extract address for R00EA0000 to sampout pfxchar to xxx** (RC is 0, sampout set to 0000000000EA0000, xxx set to R) **>>> extract frmte 0 frmcsb0 sampout** (RC= 0, sampout set to 01) **>>>extract frmte 0 address sampout** (RC= 0, sampout set to 00000000FE000000) **>>>extract hex31 f00 as sampout** (RC= 0, sampout set to 00000F00) **>>>extract hex31 ffffffff as sampout** (RC= 0, sampout set to 7FFFFFFF) **>>>extract hex31 00000000\_ffffffff as sampout** (RC= 0, sampout set to 7FFFFFFF) **>>>extract hex31 123456789f as sampout** HCQEXT055E 123456789F too large, 00000000\_7FFFFFFF max (RC= 55, sampout is unchanged, contains 7FFFFFFF) **>>>extract hex31 abcdefg as sampout** HCQEXT003E ABCDEFG contains non-hex data (RC= 3, sampout is unchanged, contains 7FFFFFFF) **>>>extract hex32 ffffffff as sampout** (RC= 0, sampout set to FFFFFFFF) **>>>extract hex64 123456789f as sampout** (RC= 0, sampout set to 000000123456789F) **>>>extract hex64 12345\_6789f as sampout** (RC= 0, sampout set to 000000123456789F) **>>>extract hex64 !@#\$%¬&\*() as sampout** HCQEXT003E !@#\$%¬&\*() contains non-hex data (RC= 3, sampout is unchanged, contains 000000123456789F) **>>>extract dfir 8 sampout** (RC= 0, sampout set to HCPDFIZ )

**>>>extract symptom 8 sampout** (RC= 0, sampout set to SR206401)

#### **EXTRACT**

The following sample macro can be used to invoke the EXTRACT MAPA and EXTRACT MAPN subcommands:

```
 /*--------------------------------------------------------------------*/
  /* DOCMAP VMDT - example of EXTRACT MAPA, MAPN function \begin{array}{cc} \star/ \star & \star/ \end{array}/\star \star /\star /*--------------------------------------------------------------------*/
   Address VMDUMPTL
 /*--------------------------------------------------------------------*/
 /* 'extract from name' the address of a module */
 /*--------------------------------------------------------------------*/
cmd = 'EXTRACT MAPN FOR HCPSVC TO SVC@' \rightarrow command to be issued \star/ Queue 'source command:' cmd /* echo to dump session */
cmd /\star issue the command \star/ Queue 'return code >'rc'< address returned is >'svc@'<'
  Queue ' ' \sqrt{\star} blank line \star/
   /*--------------------------------------------------------------------*/
 /* convert that address back to a module name */
 /*--------------------------------------------------------------------*/
<code>cmd</code> = '<code>EXTRACT</code> <code>MAPA'</code> svc@ 'TO <code>MODNAME'</code> \rightarrow \infty to \infty and to be issued \star/Queue 'source command:' cmd \times /\star echo to dump session \star/cmd /\star issue the command \star/ Queue 'return code >'rc'< name returned is >'modname'<'
   Exit 0
   The following was added to the dump session by invoking the above macro:
   >>> docmap
   source command: EXTRACT MAPN FOR HCPSVC TO SVC@
   return code >0< address returned is >00000000001D4530<
   source command: EXTRACT MAPA 00000000001D4530 TO MODNAME
   return code >0< name returned is >HCPSVC <
```
#### PI end

# **FILE/FFILE Subcommand**

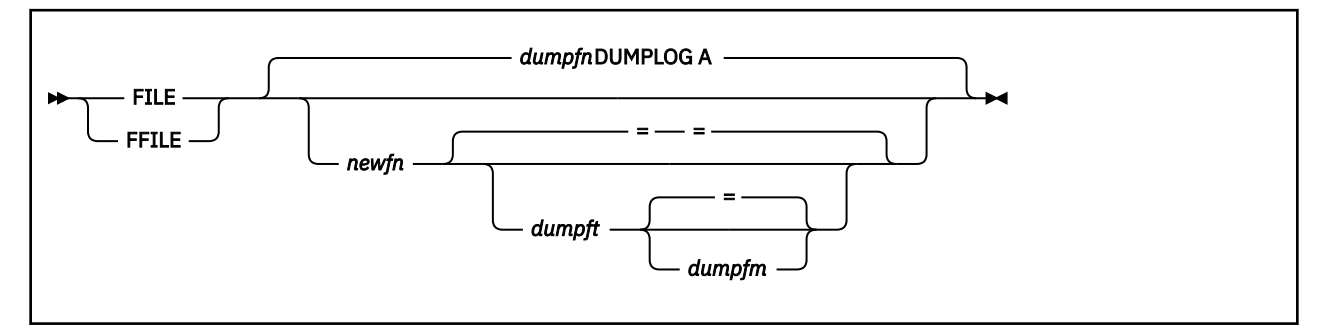

# **Purpose**

The FILE subcommand saves the contents of the current session in the dump log file and terminates the VM Dump Tool session. The FFILE subcommand will override an existing dump log file if needed, when saving the contents of the current session.

# **Operands**

## *dumpfn*

is the file name of the dump itself.

## *newfn*

is the new file name to be assigned to the dumplog before filing it.

## *dumpft*

is the new file type to be assigned to the dumplog before filing it.

### *dumpfm*

is the new file mode to be assigned to the dump before filing it.

# **Usage Notes**

- 1. Without other parameters, the dump log file will be saved as "*dumpname* DUMPLOG A", where *dumpname* is the file name of the dump file. The file name of the dump is displayed at the top of the XEDIT session screen, and can be obtained by the DUMPNAME subcommand.
- 2. See also the ["SAVE/SSAVE Subcommand" on page 126](#page-145-0) and the ["QUIT/QQUIT Subcommand" on page](#page-133-0) [114](#page-133-0) for related information.

# **FINDCPE Macro**

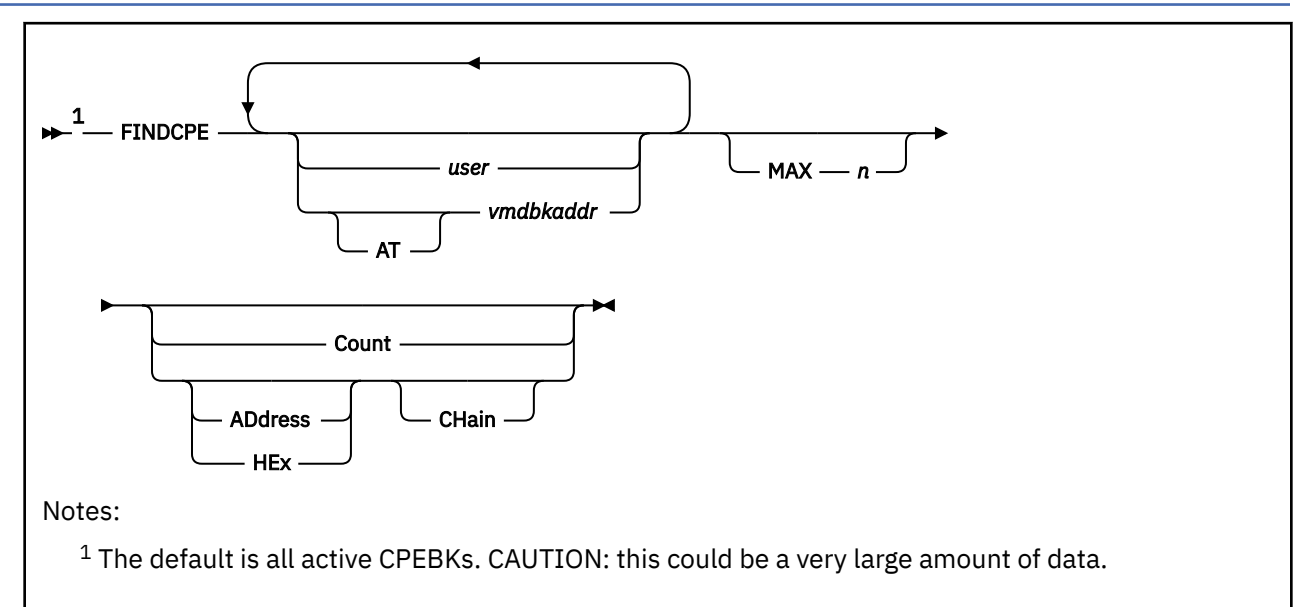

# **Purpose**

The FINDCPE macro displays the contents of all active CPEBKs, SAVBKs, and SVGBKs (referred to generically below as 'CPEBKs'). for one or more specified users, or for all users in the system.

FINDCPE finds all CPEBKs for the specified user(s) that are either active (used for a call, but control has not returned) or have been obtained with HCPGETST but not yet released. This macro is very useful in diagnosing "hung user" problems, because it finds outstanding work for a user.

# **Operands**

*user*

is the address of the VMDBK or the user ID of a user whose CPEBKs you want to find. One or more such addresses may be specified, separated by blanks.

#### **AT** *vmdbkaddr*

specifies VMDBK is the one- to eight-significant digit hexadecimal logical VMDBK address that will be used and will not be considered as a user ID.

## **MAX** *n*

is the maximum number of CPEBKs to display. This parameter can be used to prevent running out of storage if there are too many CPEBKs.

#### **Count**

causes only a count of the number of active CPEBKs to be shown.

## **CHain**

causes all CPEBKs found that meet the specified VMDBK criteria, to be examined for calling sequences (via CPEXR13), and sorted into chains according to these sequences.

#### **HEx**

indicates that each CPEBK should be displayed in hexadecimal instead of being formatted.

## **PI ADdress**

indicates that only the address of each CPEBK should be displayed instead of the contents. PI end

# **Usage Notes**

- 1. If no parameter is specified, all active CPEBKs in the system will be shown. Note that this option may produce a large amount of output, and that your virtual machine storage could be exhausted. If in doubt, use the Count option.
- 2. You can specify any single parameter as an underscore character ("\_"). Place the cursor on an address in the file area of the screen, and press ENTER. The underscore in the subcommand will be replaced by the value pointed to by the cursor.
- 3. Hex/Address output can be used as input to macros to do other processing.
- 4. If the CPEBK will be formatted, it is done by the CPEBK subcommand. The MAP/NOMAP and BITS/ NOBITS options of the SET subcommand are used in displaying the CPEBKs.
- 5. FINDCPE handles CPEBKs, SAVBKs, and SVGBKs, generically referred to as CPEBKs.
- 6. This macro is supported only for CP dumps.
- 7. PLX work areas are recognized and interpreted, but the PLX work areas themselves are not displayed.

#### **Examples**

Typical use of and output from the FINDCPE macro:

```
>>> findcpe operator
OPERATOR VMDBK at 770B4000
    CPEBK at 773D0300
CPEXFPNT 00000000 CPEXBPNT 046B96F0 CPEXSFQP 00000000 CPEXCPRQ 046583A8
CPEXSCHC 00 CPEXCALC 80 CPEXFORM 00 CPEXRETN 0467D040 (32-bit)
 Bits defined in CPEXSCHC (00)
 Bits defined in CPEXCALC (80)
    80 Savearea in use for a call
R0-7 0000001F 00000000 00004010 00000000 0000001F 00000000 76D43508 770B4000
R8-F 7752FDF8 846624C2 770B4000 770B4000 04662270 04240500 8466250C 04746708
CPEXR14 is HCPRVC+29C
CPEXR15 is HCPQCNWR
CPEXWRK0-4 00000000 00000000 00000000 00000000 00000050 *...................&*
CPEXWRK5-9 770FDD46 00000000 00000000 00000000 00000000 *....................*
  -- CPEBK at 04240500
CPEXFPNT 00000000 CPEXBPNT 00000000 CPEXSFQP 00000000 CPEXCPRQ 04520000
CPEXSCHC 01 CPEXCALC 80 CPEXFORM 00 CPEXRETN 0467D040 (32-bit)
 Bits defined in CPEXSCHC
    01 Dispatch on the master CPU only<br>its defined in CPEXCALC (80)
 Bits defined in CPEXCALC
    80 Savearea in use for a call
R0-7 0000001F 7751DD08 00004010 00000000 0000001F 00000000 77631DA0 77631D60
R8-F 7752FDF8 7751DCF8 04100458 770B4000 0476BB90 0431ED80 8476C2DE 04662350
CPEXR14 is HCPVCO+74E
CPEXR15 is HCPRVCWT
CPEXWRK0-4 00000000 00000000 00004010 00000000 00000000 *....................*
CPEXWRK5-9 00000000 00000000 0000001F 7751DD08 00000000 *....................*
    CPEBK at 0431ED80
CPEXFPNT 00000000 CPEXBPNT 046B96F0 CPEXSFQP 00000000 CPEXCPRQ 04520000
CPEXSCHC 00 CPEXCALC 80 CPEXFORM 00 CPEXRETN 0467D040 (32-bit)
 Bits defined in CPEXSCHC (00)<br>Bits defined in CPEXCALC (80)
 Bits defined in CPEXCALC
    80 Savearea in use for a call
R0-7 0000001F 7751DD08 00004010 00000000 7711CC80 00000000 77631DA0 77631D60
R8-F 7752FDF8 7751DCF8 04100458 770B4000 0476AF80 00000000 8476B88A 0476C288
CPEXR14 is HCPVCN+90A
CPEXR15 is HCPVCOWR
CPEXWRK0-4 00000000 00000000 00000000 00000000 00000000 *....................*
CPEXWRK5-9 00000000 00000000 00000000 00000000 00000000 *....................*
3 active CPEBKs were processed
>>> findcpe operator chain
OPERATOR VMDBK at 770B4000
*** Start of CPEBK chain ***
---- CPEBK at 773D0300
CPEXFPNT 00000000 CPEXBPNT 046B96F0 CPEXSFQP 00000000 CPEXCPRQ 046583A8
CPEXSCHC 00 CPEXCALC 80 CPEXFORM 00 CPEXRETN 0467D040 (32-bit)
 Bits defined in CPEXSCHC
   Bits defined in CPEXCALC (80)
    80 Savearea in use for a call
```
R0-7 0000001F 00000000 00004010 00000000 0000001F 00000000 76D43508 770B4000 R8-F 7752FDF8 846624C2 770B4000 770B4000 04662270 04240500 8466250C 04746708 CPEXR14 is HCPRVC+29C CPEXR15 is HCPQCNWR CPEXWRK0-4 00000000 00000000 00000000 00000000 00000050 \*...................&\* CPEXWRK5-9 770FDD46 00000000 00000000 00000000 00000000 \*....................\* ---- CPEBK at 04240500 CPEXFPNT 00000000 CPEXBPNT 00000000 CPEXSFQP 00000000 CPEXCPRQ 04520000 CPEXSCHC 01 CPEXCALC 80 CPEXFORM 00 CPEXRETN 0467D040 (32-bit) Bits defined in CPEXSCHC 01 Dispatch on the master CPU only<br>its defined in CPEXCALC (80) Bits defined in CPEXCALC 80 Savearea in use for a call R0-7 0000001F 7751DD08 00004010 00000000 0000001F 00000000 77631DA0 77631D60 R8-F 7752FDF8 7751DCF8 04100458 770B4000 0476BB90 0431ED80 8476C2DE 04662350 CPEXR14 is HCPVCO+74E CPEXR15 is HCPRVCWT CPEXWRK0-4 00000000 00000000 00004010 00000000 00000000 \*....................\* CPEXWRK5-9 00000000 00000000 0000001F 7751DD08 00000000 \*....................\* ---- CPEBK at 0431ED80 CPEXFPNT 00000000 CPEXBPNT 046B96F0 CPEXSFQP 00000000 CPEXCPRQ 04520000 CPEXSCHC 00 CPEXCALC 80 CPEXFORM 00 CPEXRETN 0467D040 (32-bit) Bits defined in CPEXSCHC (00) Bits defined in CPEXCALC (80) 80 Savearea in use for a call R0-7 0000001F 7751DD08 00004010 00000000 7711CC80 00000000 77631DA0 77631D60 R8-F 7752FDF8 7751DCF8 04100458 770B4000 0476AF80 00000000 8476B88A 0476C288 CPEXR14 is HCPVCN+90A CPEXR15 is HCPVCOWR CPEXWRK0-4 00000000 00000000 00000000 00000000 00000000 \*....................\* CPEXWRK5-9 00000000 00000000 00000000 00000000 00000000 \*....................\* 3 active CPEBKs were processed

# **FRAME Subcommand**

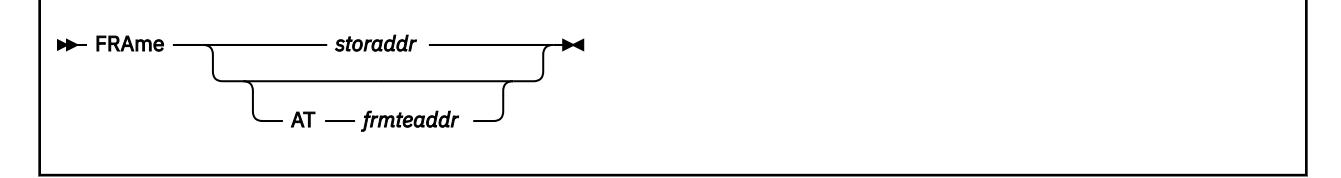

# **Purpose**

The FRAME subcommand displays information about a frame of storage from its frame table entry. This is separate and distinct from the FRAMES subcommand.

# **Operands**

## *storaddr*

is the one- to sixteen-significant digit hexadecimal real address in the dump for which the frame table entry is to be displayed.

### **AT** *frmteaddr*

is the one- to sixteen-significant digit hexadecimal logical address in the dump of the frame table entry to be displayed.

# **Usage Notes**

- 1. You can specify *storaddr* as an underscore character ("\_"). Place the cursor on an address in the file area of the screen, and press ENTER. The underscore in the subcommand will be replaced by the value pointed to by the cursor.
- 2. If you issue VMDTSET BITS ON has been issued, bit definitions for the FRMCSBx bytes are also displayed.
- 3. This subcommand is supported only for CP dumps.

## **Examples**

Typical use of and output from the FRAME subcommand:

```
>>> frame 00EA0000
Frame table for page 00000000_00EA0000 is at 00000000_8001D400
FRMFPNTG 00000000_80164140 *....... *
FRMBPNTG 00000000_801D2C60 *.......-*
FRMPTEG 00000000_09C0CC60 *.....{.-*
FRMSTATEG 00000000_80200000
FRMCSB0 80 FRMCSB1 20 FRMCSB2 00 FRMCSB3 00
>>> dts bits on
complete
>>> frame 00EA0000
Frame table for page 00000000_00EA0000 is at 00000000_8001D400
FRMFPNTG 00000000_80164140 *....... *
FRMBPNTG 00000000_801D2C60 *.......-*
          FRMPTEG 00000000_09C0CC60 *.....{.-*
FRMSTATEG 00000000_80200000
FRMCSB0 80 FRMCSB1 20 FRMCSB2 00 FRMCSB3 00
  Codes defined in FRMCSB0
     80 FRMUSER FRAME USED AS USER PAGE
   Bits defined in FRMCSB1 (20)
   20 FRMOWNED Frame is on a user owned list<br>its defined in FRMCSB2 (00)
  Bits defined in FRMCSB2 (00)<br>Bits defined in FRMCSB3 (00)
 Bits defined in FRMCSB3
```
# **FRAMES Subcommand**

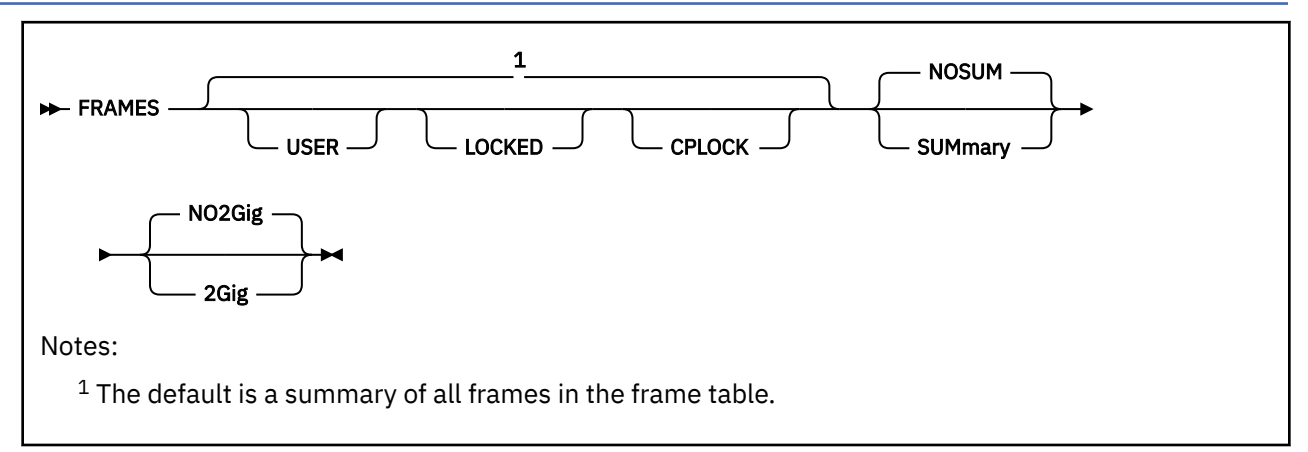

# **Purpose**

When processing a dump with a frame table, the FRAMES subcommand displays statistical information from the frame table. When processing a dump with a correlation table, the FRAMES subcommand displays statistical information about frames in the dump.

# **Operands**

# **USER**

requests a list of user pages. Note that there may be a large number of pages, and it may take a long time to get through them.

## **LOCKED**

causes only locked frames to be listed. Used in conjunction with the USER option, this will locate all locked user pages.

## **CPLOCK**

causes only frames locked with the CP LOCK command to be listed.

## **NOSUM**

indicates that all lines should be displayed even if the count is zero.

## **SUMmary**

indicates that lines with zero counts should not be displayed.

## **NO2Gig**

indicates that all of real storage should be analyzed.

**2Gig**

indicates that only real storage below the 2 GB line should be analyzed.

# **Usage Notes**

- 1. To halt a long-running FRAMES command, press the PA1 key to break out of full screen mode and then enter the HI command.
- 2. This subcommand is supported only for CP dumps.
- 3. The count of available pages below and above the 2 Gig line are reported separately.

## **Examples**

Typical use of and output from the FRAMES subcommand:

This example shows the output when the dump contains a frame table.

```
>>> frames
         0 Unknown frames
         0 offline frames
         0 frames not initialized
      40960 Frame Table frames
      4096 SXS Table frames
      4392 free storage frames
              0 of which are CPEBK frames
            4177 of which are SHORTTERM frames
               0 of which are GUESTPERM frames
               0 of which are SYSPERM frames
             215 of which are ALIGNED FREE frames
               0 of which are VERIFIABLE CB frames
               0 of which are Persistent SYSPERM frames
      14726 CP frames
       416 trace table frames
       130 prefix frames
 4679 pageable PGMBK frames
 4679 2nd pageable PGMBK frames
 2757 non-pageable PGMBK frames
 2757 2nd non-pageable PGMBK frames
    607568 user frames
              0 of which are locked
       1753 system virtual frames
       5144 system utility address space frames
 451544 frames marked available, < 2G
 451452 of which are actually available
 0 of which are on a local available list
 92 of which are in transit
    4004361 frames marked available, >= 2G
         4003978 of which are actually available
              0 of which are on a local available list
            383 of which are in transit
      5288 Data Space frames
         0 VDISK frames
      87438 MDC Addr Space frames
        180 MDC Seg/Page frames
        12 MDC Hash Table frames
   5242880 frames in total
```
This example shows the output when the SUMMARY and 2GIG operands are specified on a dump that contains a frame table.

```
>>> frames sum 2g
       106 free storage frames
            101 of which are SHORTTERM frames
               5 of which are ALIGNED FREE frames
       3768 CP frames
       400 trace table frames
       130 prefix frames
      62525 user frames
          2 system virtual frames
 181 system utility address space frames
 451544 frames marked available, < 2G
         451452 of which are actually available
             92 of which are in transit
       1389 Data Space frames
 4063 MDC Addr Space frames
 180 MDC Seg/Page frames
     524288 frames in total
```
This example shows the output when the dump contains a correlation table. Note the message at the beginning of the dump which tells you that the numbers provided account for only frames that are in the dump.

```
>>> frames
** Correlation table dump so only frames in dump are counted ** 
          0 Unknown frames
          0 offline frames
          0 frames not initialized
          0 Frame Table frames
       4096 SXS Table frames
```
 3889 free storage frames 0 of which are CPEBK frames 3865 of which are SHORTTERM frames 0 of which are GUESTPERM frames 0 of which are SYSPERM frames 24 of which are ALIGNED FREE frames 0 of which are VERIFIABLE CB frames 0 of which are Persistent SYSPERM frames 10238 CP frames 2283 trace table frames 130 prefix frames 0 pageable PGMBK frames 0 2nd pageable PGMBK frames 7 non-pageable PGMBK frames 7 2nd non-pageable PGMBK frames 0 user frames 0 of which are locked 1718 system virtual frames 84 system utility address space frames 0 frames marked available, < 2G 0 of which are actually available 0 of which are on a local available list 0 of which are in transit 0 frames marked available, >= 2G 0 of which are actually available 0 of which are on a local available list 0 of which are in transit 0 Data Space frames 0 VDISK frames 0 MDC Addr Space frames 45 MDC Seg/Page frames 12 MDC Hash Table frames 22509 frames in total

# **FREGS Subcommand**

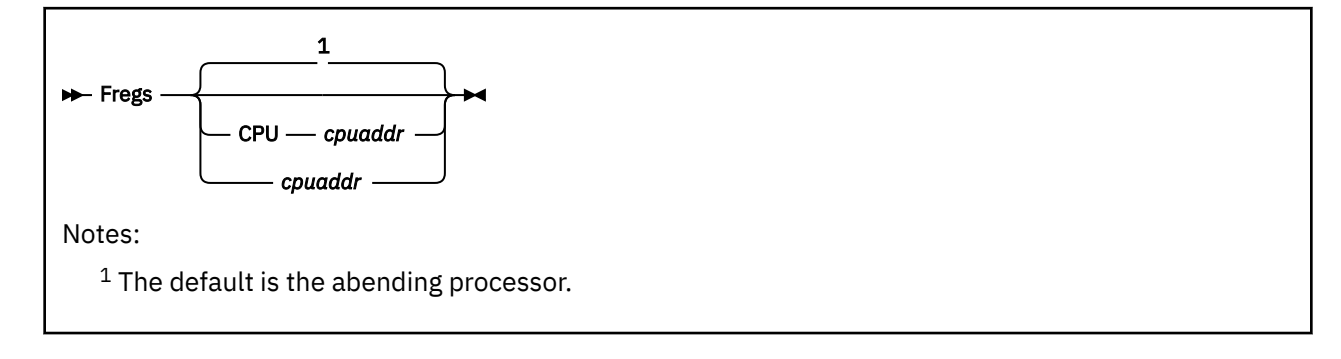

# **Purpose**

The FREGS subcommand displays the floating point registers from the specified processor.

# **Operands**

# **CPU** *cpuaddr*

### *cpuaddr*

is a one- to four-digit hexadecimal CPU address. The default is the abending processor.

# **Usage Notes**

You can specify *cpuaddr* as an underscore character ("\_"). Place the cursor on an address in the file area of the screen, and press ENTER. The underscore in the macro call will be replaced by the value pointed to by the cursor.

# **Examples**

Typical use of and output from the FREGS subcommand:

```
>>> fregs
F0-6 0000000000000000 0000000000000000 0000000000000000 0000000000000000
>>> fregs
Floating Point Control Register 00000000
       F0-3 0000000000000000 0000000000000000 0000000000000000 0000000000000000
F4-7 0000000000000000 0000000000000000 0000000000000000 0000000000000000
F8-B 0000000000000000 0000000000000000 0000000000000000 0000000000000000
       FC-F 0000000000000000 0000000000000000 0000000000000000 0000000000000000
```
# **FRT2MAIN Macro**

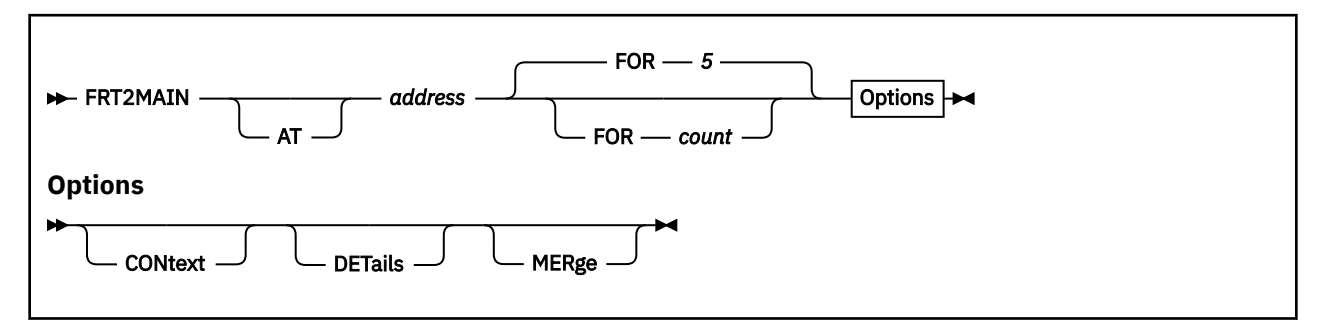

# **Purpose**

The FRT2MAIN macro accepts the address of an entry in a Function Related trace table and returns the address of the corresponding entry in the main trace table.

# **Operands**

#### *address*

The one- to eight-significant digit hexadecimal logical address of a trace entry in a function-related trace table for which a corresponding entry in the main trace table should be found.

#### **AT**

indicates that the address follows. This provides consistency with other macros and commands that support AT.

#### **CONtext**

specifies that the resulting trace entry in the main trace table should be displayed with associated trace entries before and after it. Exactly what is displayed depends further on the values of the MERGE and FOR parameters.

#### **DETails**

specifies that a number of internal calculation results should be displayed in the output.

#### **FOR** *count*

allows the user to specify how many trace entries should be displayed before and after the trace entry of interest in output for the CONTEXT parameter. The FOR option also sets the CONTEXT option. The default for *count* is 5.

#### **MERge**

specifies that the output for the CONTEXT option should display trace information for all CPUs found in the dump. The default is to display trace information only for the failing CPU. The MERGE option also sets the CONTEXT option.

## **Usage Notes**

1. Note that Function Related trace entry addresses are logical addresses, not real addresses.

2. The MERGE, CONTEXT and DETAILS options may be specified in any order.

#### **Examples**

Typical use of and output from the FRT2MAIN macro:

```
>>> frt2main 0148A040
Fcn-Related Trace at 0148A040 ---> main Trace at 00000000_079E06C0
079E06C0 07:09:33 0000 AAAAAAAA_00000003 AAAAAAAA_00000008
```
#### **>>> frt2main 0148A040 context**

Fcn-Related Trace at 0148A040 ---> main Trace at 00000000 079E06C0 079E07E0 07:11:45 Call fr HCPFRT+248 to HCPSXPDF cpebk 00B5F200

079E07A0 07:11:45 Monitor Call at HCPSVC+56C8 079E0780 07:09:43 Call fr HCPDST+22C to HCPFRTOP cpebk 00B5FE00 079E0740 07:09:43 Monitor Call at HCPSVC+3006 079E0700 07:09:33 E000 AAAAAAAA\_00000003 AAAAAAAA\_00000008 -------- 079E06C0 07:09:33 0000 AAAAAAAA\_00000003 AAAAAAAA\_00000008 -------- 079E0680 07:09:33 0000 AAAAAAAA\_00000003 AAAAAAAA\_00000008 079E0660 07:09:33 Rtrn to HCPDST+22C fr HCPFRT+332 cpebk 00B2F000 079E0640 07:09:33 Rtrn to HCPFRT+2EE fr HCPSXP+B62 cpebk 00B60600 079E0600 07:09:33 Monitor Call at HCPSXP+4654

#### **>>> frt2main 0148A080 details**

input\_address 0148A080 trace\_entry\_format 7580 frame\_type 21 trace\_entry\_code E000 cpu 0000 pfxpg 00032000 current\_trace\_page 00BA5000 page\_entry\_time: C3B4F456B67E8320 02/06/09 07:16:13.649896 page\_exit\_time : C3B4F2A2650EE568 02/06/09 07:08:36.137198 search\_for\_time: C3B4F2D8D0726D60 02/06/09 07:09:33.200167 in decimal :  $14102163346227883360$  (20 digits) Not in current trace page at 00BA5000 TOD is within the range of page 00C2E000 searching page 00C2E000 Fcn-Related Trace at 0148A080 ---> main Trace at 00000000\_079E0700 079E0700 07:09:33 E000 AAAAAAAA\_00000003 AAAAAAAA\_00000008

# **GREGBASE Subcommand**

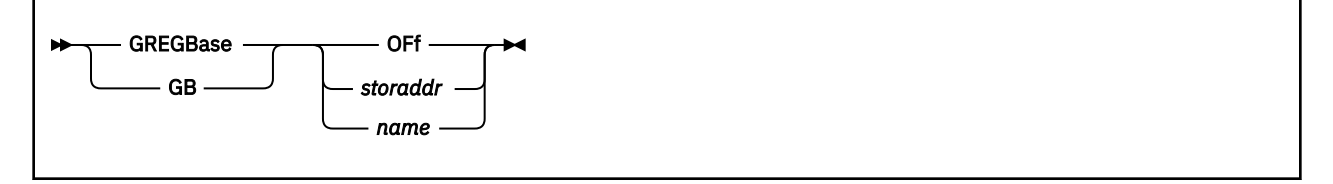

# **Purpose**

The GREGBASE subcommand sets the base address that will be used for all references to the abending processor's general registers.

## **Operands**

#### **OFf**

specifies that the registers are from the time of the abend.

#### *storaddr*

is the one- to eight-significant digit hexadecimal logical address in the dump upon which to base the registers. This could be useful when the registers are in a dynamic savearea, but remember that the address you specify here should be the address where the registers are saved, and *not* the address of the savearea itself.

#### *name*

specifies that the registers be taken from one of the prefix saveareas. The name may be FREEsave or PFXFresv, BALRsave or PFXBalsv, TEMPsave or PFXTmpsv, PTRSave or PFXPtrsv, WORKsave or PFXWrksv.

## **Usage Notes**

You can specify any single parameter as an underscore character ("\_"). Place the cursor on an address in the file area of the screen, and press ENTER. The underscore in the subcommand will be replaced by the value pointed to by the cursor.

#### **Examples**

Typical use of and output from the GREGBASE subcommand and the interaction between the GREGS and GREGBASE subcommands follow:

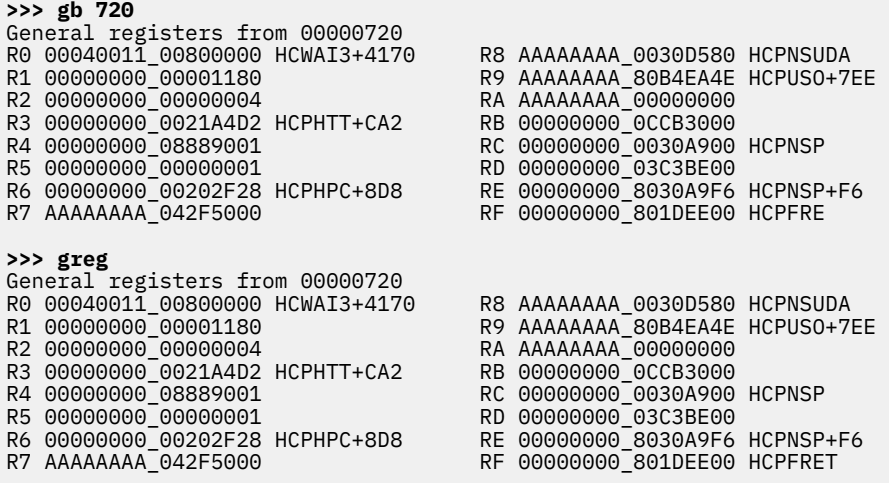

# **GREGS Subcommand**

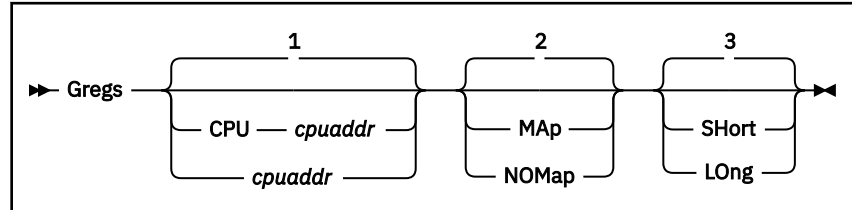

Notes:

<sup>1</sup> The default is the abending processor.

<sup>2</sup> The default is the setting of VMDTSET REGS.

 $3$  The default is based on the dump type; for 32–bit dumps, the default is SHORT, and for 64–bit dumps, the default is LONG.

# **Purpose**

The GREGS subcommand displays the general registers from the specified processor.

# **Operands**

### **CPU** *cpuaddr*

### *cpuaddr*

is the one-to four-digit hexadecimal CPU address. The default is the abending processor, unless a general register base has been set previously with the GREGBASE subcommand.

#### **MAP**

the value of each register is mapped to a module and displacement.

## **NOMAP**

Register values are not to be mapped to modules.

## **SHORT**

Register values are assumed to be four bytes long.

**LONG**

Register values are assumed to be eight bytes long.

# **Usage Notes**

- 1. The output format of this subcommand depends upon the size of the registers in the dump and the options established by the SET subcommand.
- 2. You can specify *cpuaddr* as an underscore character ("\_"). Place the cursor on an address in the file area of the screen, and press ENTER. The underscore in the macro call will be replaced by the value pointed to by the cursor.
- 3. The options apply only to this subcommand and override the options established by the SET subcommand.
- 4. If a GREGBASE subcommand was issued previously, the registers displayed with GREGS will be from the area specified by the GREGBASE with an indication of that. To reset this so the registers at the time of the abend are displayed, issue GREGBASE OFF.

## **Examples**

Typical output from the GREGS subcommand:

**>>> greg** R0 00000000\_00000000 R8 00000000\_8002FC60

R9 00000000<sup>-</sup>8002FC60

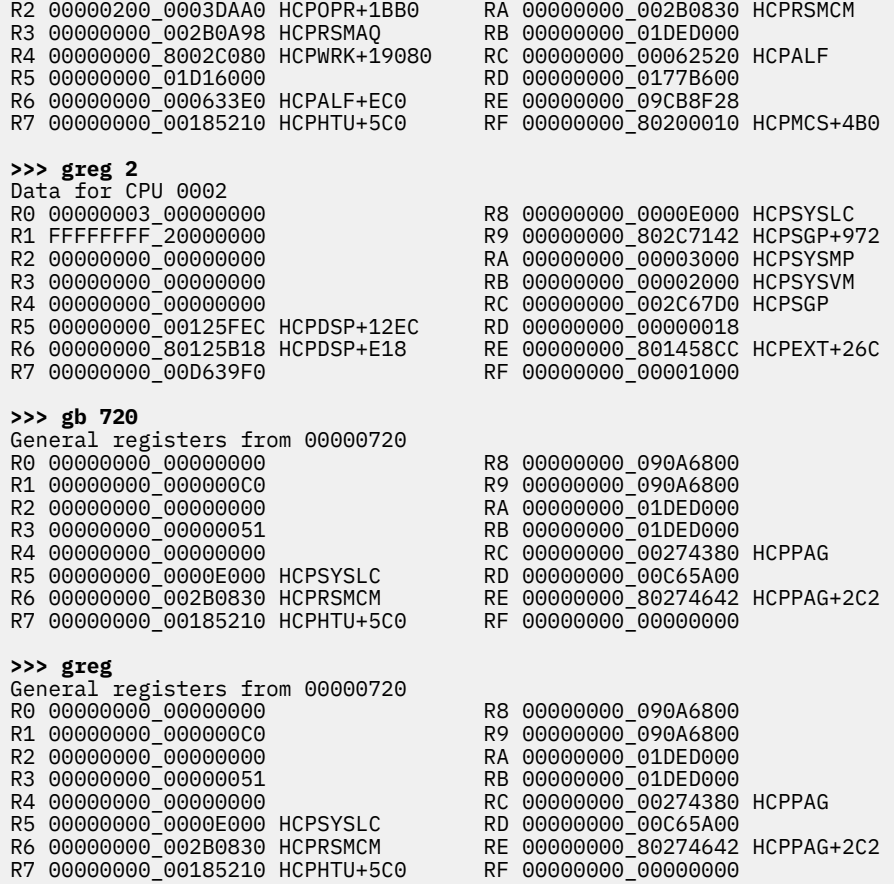

# **HCQGDSPL Function**

### PI

x=HCQGDSPL('blockname' 'fieldname' <'NOMSG'>)  $\rightarrow$ 

# **Purpose**

Macros written for the VM Dump Tool often need to include displacements of given fields in a control block to be able to pick up desired data from those fields. The HCQGDSPL function provides a quick way for a macro to obtain this information from the BLOCK data for the release.

# **Operands**

#### **x**

The variable to receive the result. This can be any valid REXX variable name.

**=**

The REXX syntax to assign a value to a variable. HCQGDSPL must be called as a function.

### **'blockname'**

The name of the control block which contains the desired field.

#### **'fieldname'**

The field name within that control block for which the displacement is to be returned.

#### **'NOMSG'**

An optional operand that prevents the display of messages from HCQGDSPL. This is useful when the field name might not exist in the BLOCK data that is in use. The calling macro should use the return code returned by HCQGDSPL to ensure that it was successful before proceeding.

# **Usage Notes**

- 1. While HCQGDSPL will operate correctly without the single quotation marks if values have not been assigned to the variable, the inclusion of the quotation marks is preferred.
- 2. Note that the syntax is a blank between the parameters, not a comma.
- 3. HCQGDSPL returns a 4-digit hexadecimal value of the displacement of the given field.
- 4. If HCQGDSPL detects any problems, it will display an appropriate message (unless the NOMSG operand was specified) and provide a return code of the negative value of that message number.

#### **Examples**

In this example, we'll use HCQGDSPL to get the displacement of the field VMDUSER in the VMDBK.

The program, PLAY VMDT:

```
/* PLAY VMDT - display userid from VMDBK address */@VMDUSER = HCQGDSPL('vmdbk' 'vmduser') /* get userid displ */
Queue '@VMDUSER was set to' @VMDUSER
Arg vmdbk@ . /* get vmdbk@ */
'SETVAR string userid' XADD(vmdbk@ @VMDUSER) '8' /* get userid */
Queue 'the userid for vmdbk at' vmdbk@ 'is' userid /* display result */
Exit
               /*--------------------------------------------------------------------*/
\overline{f} XADD Subroutine - Add 2 hex numbers to a hex result \overline{f}/*--------------------------------------------------------------------*/
XADD: Procedure
  Parse Arg h1 h2. /* h1 is Hex, h2 is Hex */Return DZX((X2D(h1) + X2D(h2)), 8)
```
Here is the output:

 **>>> vmdbk operator** OPERATOR VMDBK at 01236000

 **>>> play 1236000** @VMDUSER was set to 0200 the userid for vmdbk at 1236000 is OPERATOR

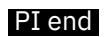

# **HEX Subcommand**

 $\rightarrow$  HEX *- expression*  $\rightarrow$ 

### **Purpose**

The HEX subcommand does simple hexadecimal calculations and displays the results in both hexadecimal and decimal format.

## **Operands**

#### *expression*

is the expression to be evaluated. No imbedded blanks are allowed.

# **Usage Notes**

1. You can specify any single parameter as an underscore character ("\_". Place the cursor on an address in the file area of the screen, and press ENTER. The underscore in the subcommand will be replaced by the value pointed to by the cursor.

Typical operations you can perform are:

```
+ Addition - Subtraction / Division * Multiplication
R Shift right L Shift left N And O Or
X Exclusive or
```
- 2. Note that the expression is evaluated strictly from left to right. No operation takes precedence over another.
- 3. The HEX subcommand supports only 31–bit numbers and arithmetic.

#### **Examples**

Typical use of and output from the HEX subcommand:

```
>>> hex 1000*4
Hex 00004000 Dec 16384
>>> hex 18/3
Hex 00000008 Dec 8
```
# **INDENT Subcommand**

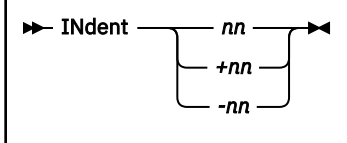

# **Purpose**

The INDENT subcommand sets the offset from the left margin for output. It is usually used only within macros.

# **Operands**

#### *nn*

is a one- to two-digit decimal number that specifies an absolute indentation of *nn* spaces.

**+***nn*

specifies an increased indentation of *nn* spaces.

**-***nn*

specifies a decreased indentation of *nn* spaces.

# **Usage Notes**

1. Note that this command is maintained for compatibility reasons only. The VMDTSET INDENT subcommand is the preferred method of invoking this function.

See the ["VMDTSET Subcommand" on page 168](#page-187-0) for more information.

- 2. The current setting of this subcommand can be obtained with the VMDTQRY INDENT subcommand. See the ["VMDTQRY Subcommand" on page 162](#page-181-0) for more information.
- 3. If output shifted to the right gets too long for the output line, it will be truncated with a warning message.
- 4. The output of QUERY and VMDTQRY are not affected by the INDENT setting.

#### **Examples**

Typical use of and output from the INDENT subcommand:

```
>>> display 0.10
00000000_00000000 00FC3000 8467B4F8 FFFFFFFF FFFFFFFF *....d..8........*
>>> indent +2
>>> display 0.10
  00000000_00000000 00FC3000 8467B4F8 FFFFFFFF FFFFFFFF *....d..8........*
```
# **INSTR Subcommand**

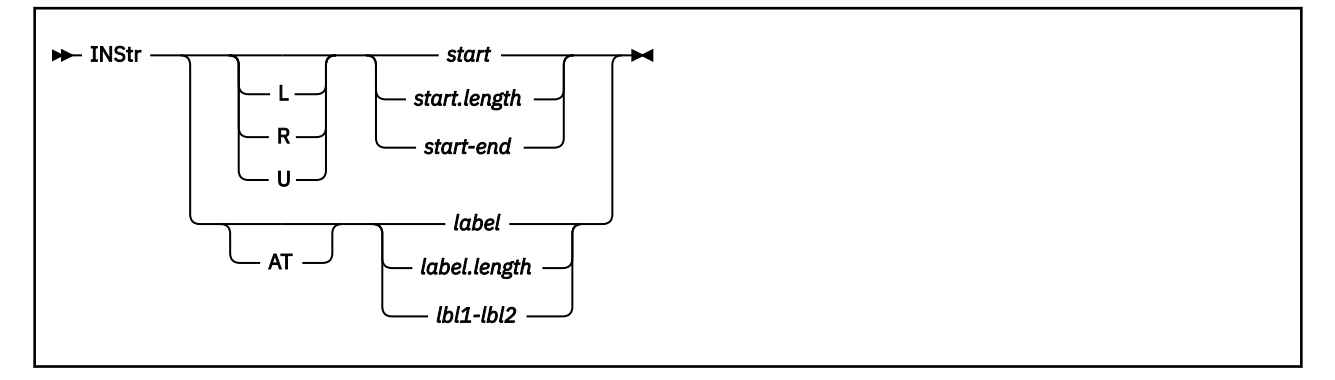

# **Purpose**

The INSTR subcommand displays storage formatted as Assembler language instructions.

# **Operands**

## **L, R, or U**

is an optional address space prefix character. Use L for Logical, R for Real, or U for User-defined. There should be no space between the prefix character and *start*. If not specified, the address space specified or defaulted by the VMDTSET ADDRESS subcommand will be used.

## *start*

specifies the one- to eight-significant digit hexadecimal start address of the display.

# *length*

specifies the one- to four-digit hexadecimal length of the display.

## *end*

specifies the one- to eight-significant digit hexadecimal end address of the display. The end address must not be lower than the start address.

# **AT**

specified that a label follows.

# *label*

specifies the module or entry point name where the display should begin.

# *lbl1*

# *lbl2*

specify the names of modules or entry points in the dump that define the limits of data to be displayed. The address of *lbl1* must be less than the address of *lbl2*. *lbl1* and *lbl2* are interpreted as logical addresses.

# **Usage Notes**

- 1. *Start* and *end* may be specified as a hexadecimal number, a register in the form (Rx), a register plus hexadecimal offset in the form (Rx+ooo), a module or entry point name in the form xxxxxxxx, or a module or entry point name plus hexadecimal offset in the form xxxxxxxx+ooo.
- 2. You can specify any single parameter as an underscore character ("\_"). Place the cursor on an address in the file area of the screen, and press ENTER. The underscore in the macro call will be replaced by the value pointed to by the cursor.
- 3. Strings of data that are not recognized as instructions are displayed in hexadecimal.
- 4. The name of the library currently in use is available via the VMDTQRY MNEMLIB subcommand. This list can be set or overridden by the VMDTSET MNEMLIB subcommand.

# **Examples**

Typical use of and output from the INSTR subcommand:

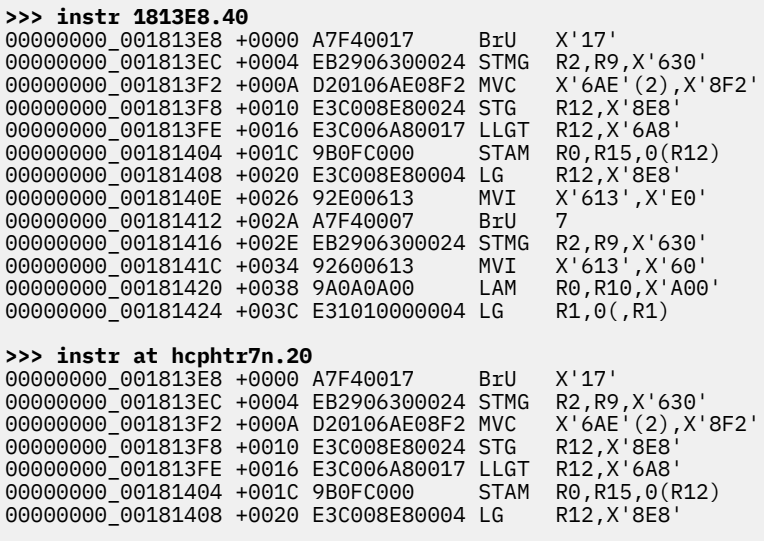

# **KEY Subcommand**

 $\rightarrow$  KEY - storaddr  $\rightarrow$ 

## **Purpose**

The KEY subcommand displays the storage key for the referenced page. If the page is a user page, an attempt is made to get the referenced and changed byte.

## **Operands**

#### *storaddr*

is the one- to sixteen-significant digit hexadecimal real address in the dump of the frame for which the key is to be obtained. The address does not have to be on a page boundary; the low order 12 bits are ignored.

## **Usage Notes**

- 1. You can specify *storaddr* as an underscore character ("\_"). Place the cursor on an address in the file area of the screen, and press ENTER. The underscore in the subcommand will be replaced by the value pointed to by the cursor.
- 2. The key value for a page is set in the dump only when that page is actually included in the dump. KEY displays the value found; it does not check the page status. Use the DISPLAY command for the same address to determine if the page is in the dump.

#### **Examples**

Typical use of and output from the KEY subcommand:

```
>>> key 10000
   Key for absolute address 00000000_00010000 is 06
```
# **LASTTRAN Macro**

**H** LASTTRAN  $\rightarrow$ 

# **Purpose**

The LASTTRAN macro can be used to display how the last logical or user-defined address was translated.

# **Usage Notes**

This macro is supported only for CP dumps.

# **Examples**

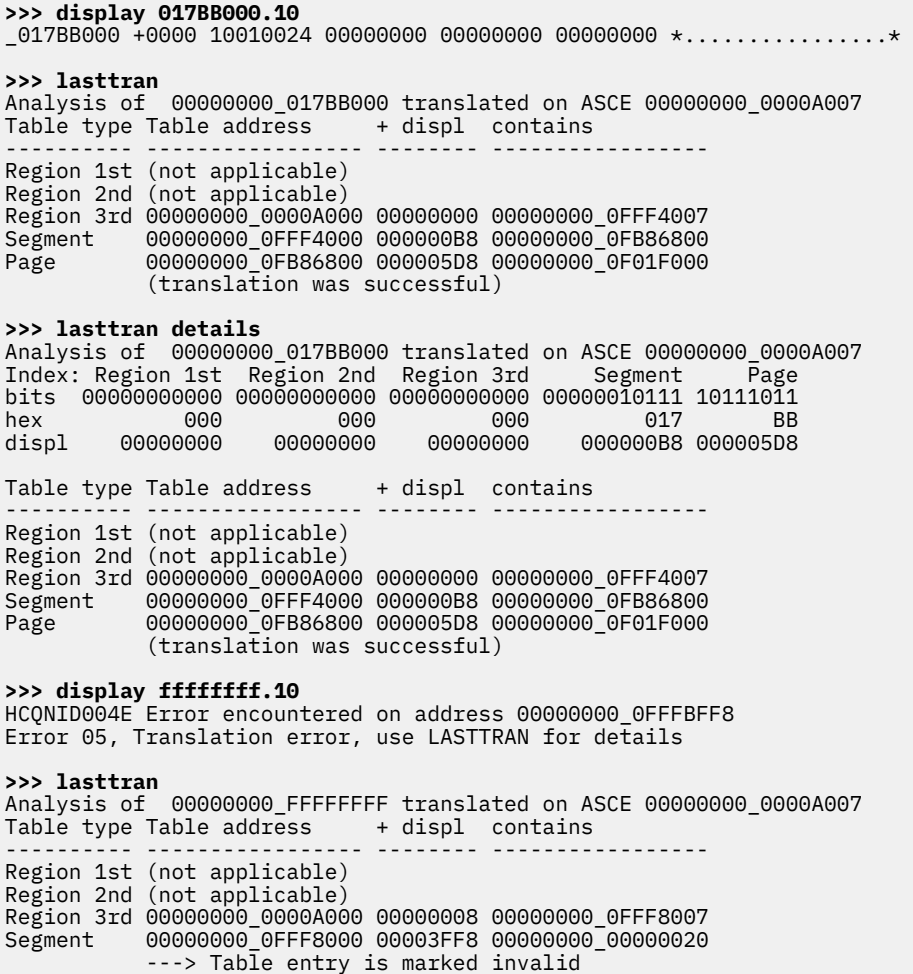

# **LINKS Macro**

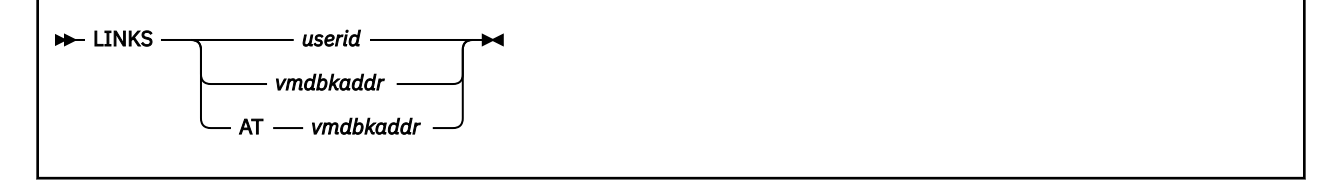

# **Purpose**

The LINKS macro accepts an input of either a user ID or a VMDBK address, and displays one line for each LINK to a minidisk that is found for the user ID, along with relevant control block addresses.

# **Operands**

## *userid*

is the one- to eight-character user ID of the VMDBK to be analyzed.

## *vmdbkaddr*

## **AT** *vmdbkaddr*

is the one- to eight-significant digit hexadecimal logical address of the VMDBK to be analyzed.

# **Usage Notes**

- 1. If AT is not specified, the input parameter is first tested as a VMDBK address. If that fails, then it is tested as a user ID.
- 2. The LINKS macro obtains VMDCHRDN from the VMDBK (pointer to the radix tree of devices by device number). For each non-zero entry in the radix tree, it examines the VDEV to see if it represents a LINK to another device, and (if it does) formats and prints the pertinent information and control block addresses.
- 3. There is no way to limit the output of this macro except to use the CMS HI function to halt interpretation.
- 4. You can specify *userid* or *vmdbkaddr* as an underscore character ("\_"). Place the cursor on an address in the file area of the screen, and press ENTER. The underscore in the macro call will be replaced by the string pointed to by the cursor.
- 5. This macro is supported only for CP dumps.

## **Examples**

Typical use of and output from the LINKS macro:

```
>>> links operator
Minidisk LINKs for VMDBK 770B4000 User OPERATOR
 userid vdev vdev R/x vdev@ rdev rdev@ mdisk@
 LINK CMSDISK 0007 as 0007 R/O 76535EE8 E739 776089D8 76539268
     LINK SYSBUILD 0013 as 0013 R/O 76535A68 E408 775E6DF8 7653D368
    LINK SYSBUILD 0014 as 0014 R/O 76535828 E408 775E6DF8 7653D168
                                    76535708 E400 775E5198 7653D0C0
    LINK SYSBUILD 0016 as 0016 R/O 765355E8 E41B 775E93A8 765793B0<br>LINK OPERATOR 0191 as 0191 R/W 77631B78 E434 77522DA0 76538230
   LINK OPERATOR 0191 as 0191 R/W
     LINK MAINT 019D as 019D R/O 776312C0 E408 775E6DF8 76539460
    LINK MAINT 019E as 019E R/O 776311A0 E400 775E5198 765393B8
     LINK MAINT 019F as 019F R/O 77631080 E408 775E6DF8 76539310
                  0443 as 0443 R/O 76535B88 E432 775EBDF8 7653D468
     LINK SYSBUILD 0592 as 0592 R/O 76535948 E433 775EBBE8 7653D210
     LINK CMSDISK 0AAA as 0AAA R/O 76535CA8 E400 775E5198 76539010
     LINK CMSDISK 0BBB as 0BBB R/O 76535DC8 E739 776089D8 76539168
17 VDEVs 13 LINKs found
```
# **LOCATE Subcommand**

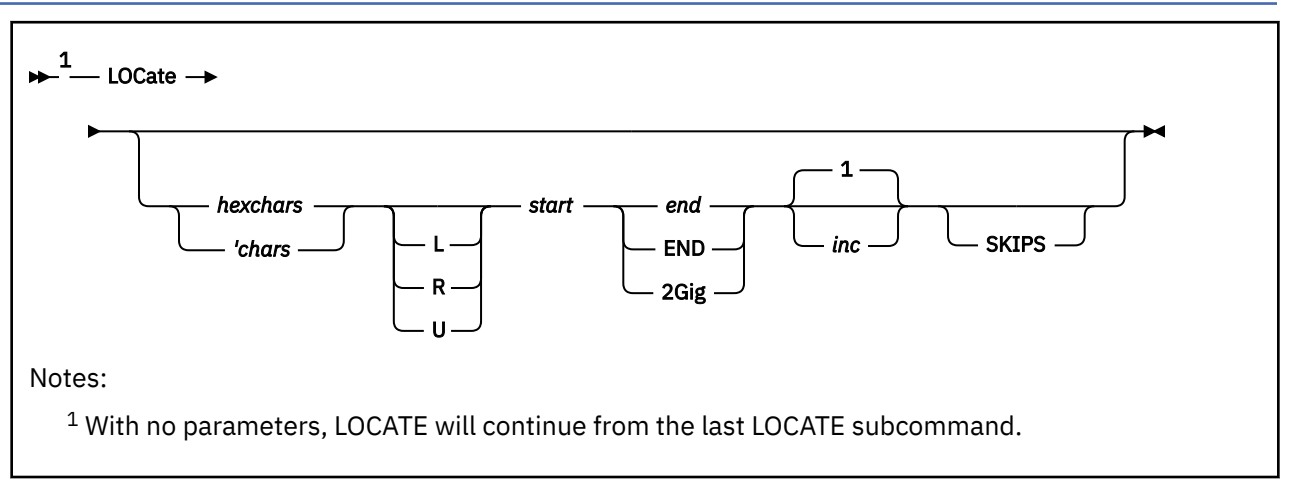

# **Purpose**

The LOCATE subcommand scans the dump for a specified hexadecimal or character string.

# **Operands**

## *hexchars*

is a string of hexadecimal digits, a maximum of 60 characters (30 bytes of data), in which the length must be a multiple of two.

## **'***chars*

is a character string, a maximum of 60 characters (59 characters of data), that starts with a single quotation mark and cannot contain blanks. Use the *hexchars* option above if blanks are necessary.

## **L, R, or U**

is an optional address space prefix character. Use L for Logical, R for Real, or U for User-defined. There should be no space between the prefix character and *start*. If not specified, the address space specified or defaulted by the VMDTSET ADDRESS subcommand will be used.

## *start*

is the one- to sixteen-significant digit hexadecimal start address for the search. This address can be sixteen significant characters.

## *end*

is the one- to sixteen-significant digit hexadecimal ending address of the search. The ending address must be larger than the start address. This address can be sixteen significant characters.

## **END**

uses the highest address in the dump as the ending address.

## **2Gig**

is the same as saying 80000000, just easier to type. If the area being searched is smaller than this size, the smaller size will be used.

## *inc*

is the one- to four-digit hexadecimal increment between compares. The default is 1. The maximum increment can be 1000.

## **SKIPS**

generates a message for each page in the address range specified that is not in the dump.

# **Usage Notes**

1. If entered with no parameters, LOCATE will restart where it stopped and find the next occurrence of the desired value, assuming the end address has not been reached. LOCATE with no parameters will continue in the same addressing mode that the first LOCATE used even if VMDTSET ADDRESS has been used in between to change the default.

- 2. LOCATE will display only the address at which the first occurrence of the desired value is found.
- 3. To locate all occurrences of the string, you must either repeat the LOCATE command (as described above) or use the LOCDISP macro.
- 4. When you use the *'chars* form of the input string, be sure to enter the string exactly as you want to search for it. For example, if you enter the string in lower case, and it appears in storage in upper case, it will not be found in your search and will not be displayed.
- 5. You can specify any single parameter as an underscore character ("\_"). Place the cursor on an address in the file area of the screen, and press ENTER. The underscore in the macro call will be replaced by the value pointed to by the cursor.
- 6. To halt a long-running LOCATE command, press the PA1 key to break out of full screen mode and then enter the HI command. After an HI, a summary line will be displayed to show the last address searched. A new LOCATE with no parameters may be entered to resume searching from this location.

#### **Examples**

Typical use of and output from the LOCATE subcommand:

**>>> locate 0def LA803A0 00A813A0 2** STRING Odef found at address L00000000 00A808BA **>>> locate** STRING 0def found at address L00000000\_00A808F0 **>>> locate** STRING 0def found at address L00000000\_00A80D4E **>>> locate** STRING 0def not found between L00000000 00A80D4E and 00000000 00A813A0 **>>> locate** HCQLOC029E No successful LOCATE to resume **>>> locate e31010 R1813E8 001819E8 2** STRING e31010 found at address R00000000\_00181424 **>>> locate** STRING e31010 found at address R00000000\_00181524 **>>> locate** STRING e31010 found at address R00000000\_00181660

**>>> locate** STRING e31010 found at address R00000000\_0018175C

# **LOCDISP Macro**

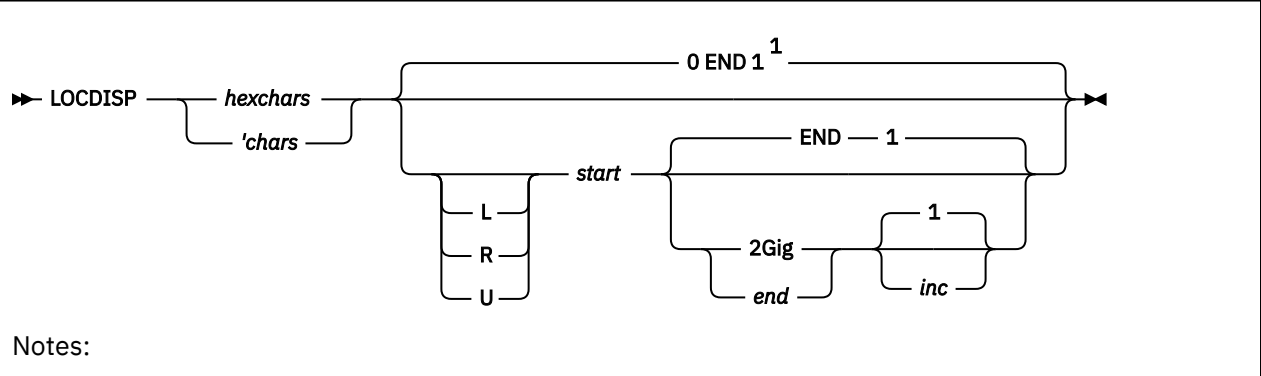

 $1$  The default is all of real storage with an increment of 1. CAUTION: This could take a long time and generate a large amount of output.

# **Purpose**

The LOCDISP macro scans the dump for a specified hexadecimal or character string and displays all occurrences of the string.

# **Operands**

## *hexchars*

is a string of hexadecimal digits, a maximum of 60 characters (30 bytes of data), in which the length must be a multiple of two.

## **'***chars*

is a character string, a maximum of 60 characters (59 characters of data), that starts with a single quotation mark and cannot contain blanks. Use the *hexchars* option above if blanks are necessary.

## **L, R, or U**

is an optional address space prefix character. Use L for Logical, R for Real, or U for User-defined. There should be no space between the prefix character and *start*. If not specified, the address space specified or defaulted by the VMDTSET ADDRESS subcommand will be used.

## *start*

is the one- to sixteen-significant digit hexadecimal start address for the search. This address can be sixteen significant characters.

## *end*

is the one- to sixteen-significant digit hexadecimal ending address of the search. The ending address must be larger than the start address. This address can be sixteen significant characters.

## **END**

uses the highest address in the dump as the ending address.

## **2Gig**

is the same as saying 80000000, just easier to type. If the area being searched is smaller than this size, the smaller size will be used.

## *inc*

is the one- to four-digit hexadecimal increment between compares. The default is 1.

# **Usage Notes**

1. LOCDISP issues multiple LOCATE subcommands and finds all occurrences of the desired string between the start and end addresses. The storage around each occurrence is displayed.

- 2. You may enter HI to halt further execution. The data collected before the halt will be placed into the dump session.
- 3. When you use the *'chars* form of the input string, be sure to enter the string exactly as you want to search for it. For example, if you enter the string in lower case, and it appears in storage in upper case, it will not be found in your search and will not be displayed.

#### **Examples**

Typical use of and output from the LOCDISP macro:

```
>>> locdisp 0def A803A0 00A813A0 2
```
---> String 0def Found At L00000000\_00A808BA = HCPLOG+51A 00A808AA +0000 4710C516 91105001 47E0CA46 58F0C11C \*..E.J.&..\...0A.\* 00A808BA +0010 0DEF4110 000158F0 C1200CEF 58E0C0D4 \*.......0A....\{M\* 00A808CA +0020 58F0C124 \*.0A.\* ---> String 0def Found At L00000000\_00A808F0 = HCPLOG+550 00A808E0 +0000 100058E0 C0F858F0 C12C0DEE 58F0C130 \*...\{8.0A....0A.\* 00A808F0 +0010 0DEF58E0 C0D458F0 C1240DEE 47F0C570 \*...\{M.0A....0E.\* 00A80900 +0020 91405003 \*J &.\* ---> String 0def Found At L00000000\_00A80D4E = HCPLOG+9AE 00A80D3E +0000 FFF158E0 C0D458F0 C1940DEE 58FD0014  $\star$ .1. {M.0AM......\* 00A80D4E +0010 0DEF58E0 C0D458F0 C1980DEE 1F005000  $\star \dots \hat{\lambda}$ M.0AQ....&. $\star$  00A80D5E +0020 D02007F9 \*}..9\* String 0def not found between L00000000\_00A80D4E and 00000000\_00A813A0 3 occurrences found

# **MAP Subcommand**

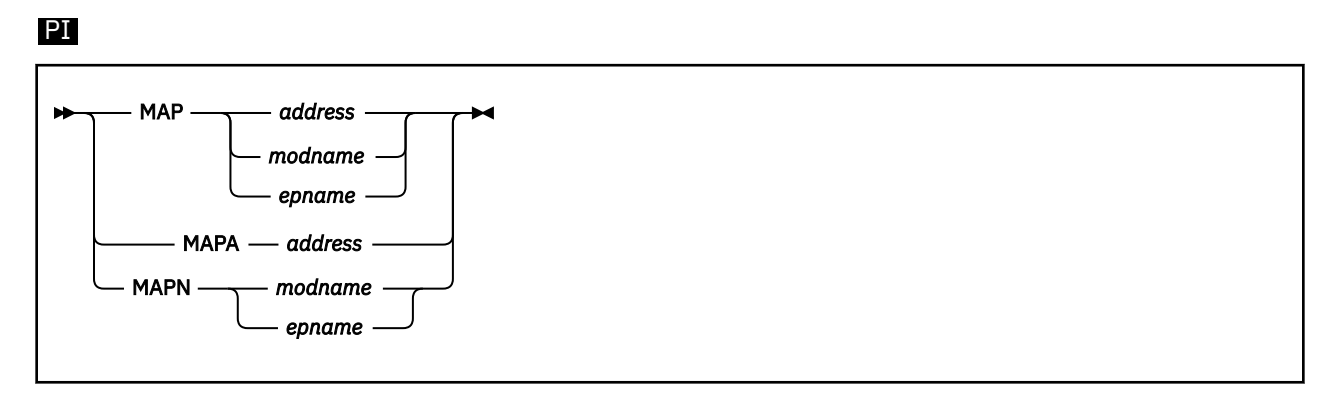

# **Purpose**

The MAP subcommand is used to convert addresses to entry point names or module offsets, and vice versa.

# **Operands**

## *address*

is the one- to eight-significant digit hexadecimal logical address in the dump. If it lies within a module, the module name and offset within that module will be displayed.

#### *modname*

is the one- to eight-character name of a module. If the module is in the dump, the logical address of the module will be displayed.

#### *epname*

is the one- to eight-character name of an entry point within a module. If the entry point is in the dump, the logical address of the entry point will be displayed.

# **Usage Notes**

- 1. You can specify any single parameter as an underscore character ("\_"). Place the cursor on an address in the file area of the screen, and press ENTER. The underscore in the subcommand will be replaced by the value pointed to by the cursor.
- 2. When the input to MAP is a module or entry point name, the output is an address of the form *nnnnnnnn\_nnnnnnnn,* regardless of the setting of SET HIWORD. This is to make it easier for macros to predict the output format.
- 3. EXTRACT MAPN and EXTRACT MAPA can be used from a macro as an alternative. For further information, see ["EXTRACT Subcommand" on page 62.](#page-81-0)

## **Examples**

Typical use of and output from the MAP subcommand:

**>>> map hcpsvcaa** HCPSVCAA is at address 00000000\_002E6270 **>>> map 002E6270** 00000000\_002E6270 is at HCPSVCAA **>>> map hcplog** HCPLOG is at address 00000000\_00A803A0

**>>> map A803A0** 00000000\_00A803A0 is at HCPLOG

**>>> mapa A803A0**

# Chapter 3. VM Dump Tool Subcommands and Macros **99**

# PI end

**>>> mapn hcplog** HCPLOG is at address 00000000\_00A803A0

00000000\_00A803A0 is at HCPLOG

# **MAPIUCV Macro**

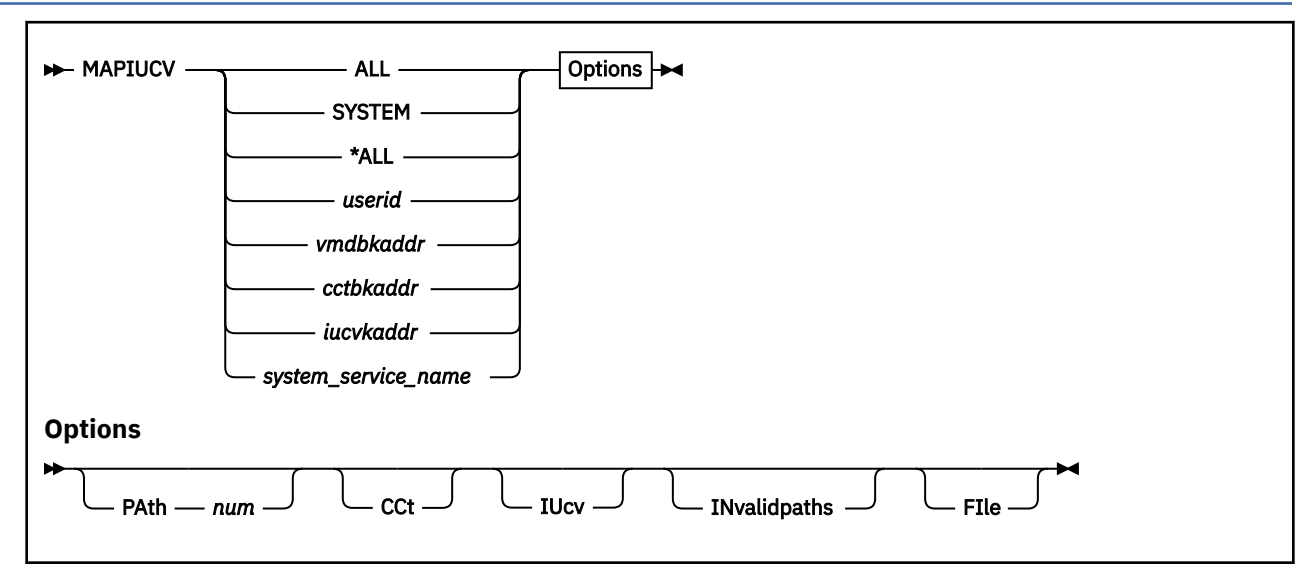

## **Purpose**

The MAPIUCV macro is used to display IUCV-related control blocks for one or more users or system services.

## **Operands**

#### **ALL**

specifies all users.

## **SYSTEM**

**\*ALL**

specifies all system services.

#### *userid*

specifies the user ID of a user to display.

#### *vmdbkaddr*

specifies a one- to eight-significant digit hexadecimal logical address of the single user or system service associated with the VMDBK.

#### *cctbkaddr*

specifies a one- to eight-significant digit hexadecimal logical address of the single user or system service associated with the CCTBK.

#### *iucvbkaddr*

specifies a one- to eight-significant digit hexadecimal logical address of the single user or system service associated with the IUCVBK

## *system\_service\_name*

specifies the name of a system service to display. Allowable values are:

\*ACCOUNT \*ASYNCMD \*BLOCKIO \*CCS \*CONFIG \*CRM \*IDENT \*LOGREC

\*MONITOR \*MSG \*MSGALL \*RPI \*SCLP \*SIGNAL \*SPL \*SYMPTOM \*VMEVENT \*VSWITCH

#### **PAth** *num*

limits the output to only the path specified. *num* is a one- to four-digit hexadecimal value of the path to be used.

#### **CCt**

specifies that the relevant CCTs should be displayed.

#### **IUcv** specifies that the relevant IUCVBKs should be displayed

## **INvalidpaths**

includes information about invalid paths; these paths are usually suppressed.

#### **FIle**

causes the output to be placed in a file called "dumpname MAPIUCV A1". If the file already exists, the new information will be appended to in the existing file.

## **Usage Notes**

- 1. The MAPIUCV macro can do a lot of analysis of IUCV-related information, but it can also generate a large amount of output.
- 2. You may use HI (Halt Interpretation) to terminate processing and get partial results.
- 3. You can specify any single parameter as an underscore character ("\_"). Place the cursor on an address in the file area of the screen, and press ENTER. The underscore in the macro will be replaced by the value pointed to by the cursor.
- 4. This macro is supported only for CP dumps.

## **Examples**

Typical use of and output from the MAPIUCV macro:

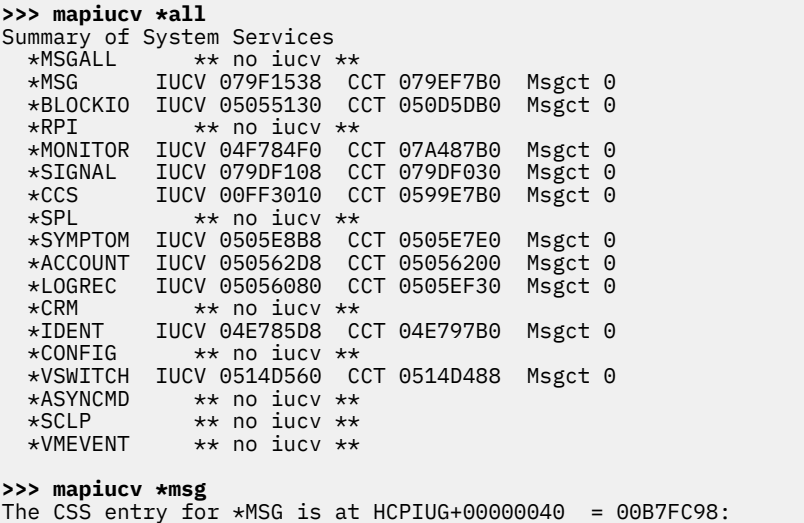

 $\_$ 00B7FC98 +0000 5CD4E2C7 40404040 028000FF 00464580  $\star\star$ MSG .

 $\_00$ B7FCA8 +0010 00000000 00464680 004647F0 00464820  $*$ ...........0....\*  $\_$ 00B7FCB8 +0020 079F1538 FFFF0000 00000000 00000000  $\star{\dots}\dots\dots\dots\dots\star$  \_00B7FCC8 +0030 00000000 00000000 00000000 00000000 \*................\* IUCV 079F1538 CCTBK 079EF7B0 VMDBK 00100000 user/svc \*MSG Max path# is 0007, max path# allowed is FFFF Path PDENT@ TPth Status TgtCCT@ TgtVMD@ TgtUser Status 0 079EF698 0000 C0000000 079CE6B0 079CF000 PVM Valid 2 079EF6D8 0001 C0000000 079CE4C0 079F2000 RSCS Valid 3 079EF6F8 0006 C0000000 079FE300 079D6000 PERFSVM Valid 8 PDEs found, 5 are invalid **>>> mapiucv operator** Input parameter is a userid IUCV 04F96850 CCTBK 04F967F0 VMDBK 038F5000 user/svc OPERATOR Max path# is 0007, max path# allowed is 0040 Path PDENT@ TPth Status TgtCCT@ TgtVMD@ TgtUser Status 8 PDEs found, all are invalid

# **OFFSET Subcommand**

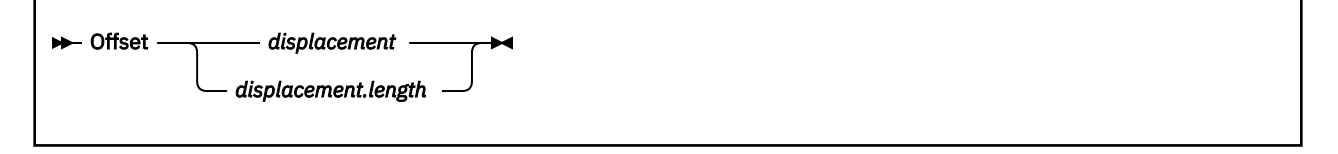

## **Purpose**

The OFFSET subcommand is similar to the DISPLAY subcommand. The difference is that it gets the address to display from an offset into the data from the previous display.

# **Operands**

## *displacement*

is the one- to four-digit hexadecimal offset into the data from the previous display subcommand. The fullword at that offset is used as a pointer to the data to be displayed by this subcommand.

#### *length*

is the one- to four-digit hexadecimal length of data to display. This may be specified as a hexadecimal number, a register, in the form (Rx), or a register plus hexadecimal offset in the form (Rx+yyy). If the length is 0, then approximately one full screen of data will be displayed.

## **Usage Notes**

The addressing mode (logical, real or user) used on the previous DISPLAY will be used by the OFFSET subcommand even if the default has been changed since the DISPLAY was issued.

## **Examples**

Typical use of and output from the OFFSET subcommand:

```
>>> display 770B47C0.40
_770B47C0 +0000 00000000 00000000 00000000 00000000 *................*
_770B47D0 +0010 00000000 0000007A 76D3DF38 00000000 *.......:.L......*
_770B47E0 +0020 0000006A 00000208 0468E780 00000000 *...]......X.....*
_770B47F0 +0030 00000000 00000000 00000000 00000000 *................*
>>> offset 28.10
_0468E780 +0000 00000000 00000000 00000000 00000000 *................*
```
# **PFXSAVE Macro**

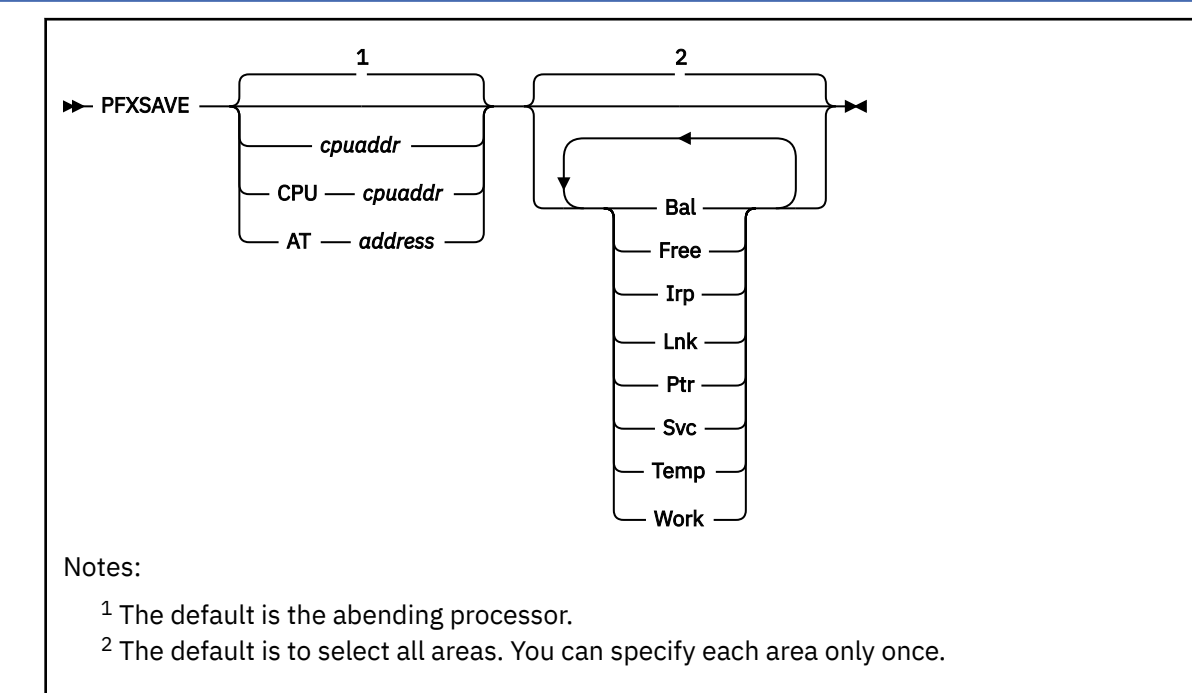

# **Purpose**

The PFXSAVE macro displays Prefix Static Saveareas for a selected processor.

# **Operands**

# *cpuaddr*

## **CPU** *cpuaddr*

is the one- to four-digit hexadecimal CPU address of the processor for which the saveareas to be displayed. The default is the abending processor.

## **AT** *address*

is the one- to eight-significant digit hexadecimal logical address of the storage to be interpreted as a Prefix Page.

## **Bal**

Requests selection of the BALSV area.

## **Free**

Requests selection of the FRESV area.

## **Irp**

Requests selection of the IRPSV area.

## **Lnk**

Requests selection of the LNKSV area.

## **Ptr**

Requests selection of the PTRSV area.

## **Svc**

Requests selection of the SVCSV area.

## **Temp** Requests selection of the TMPSV area.

## **Work**

Requests selection of the WRKSV area.

# **Usage Notes**

- 1. If one or more saveareas are selected by name, only those selected will be displayed. If none are selected, then all saveareas will be displayed.
- 2. The input for this macro can be in any order.
- 3. The CPEBK subcommand is used to display the individual save areas. It respects the settings of SET REG MAP, SET MAP HIWORD.
- 4. This macro is supported only for CP dumps.

## **Examples**

Typical use of and output from the PFXSAVE macro:

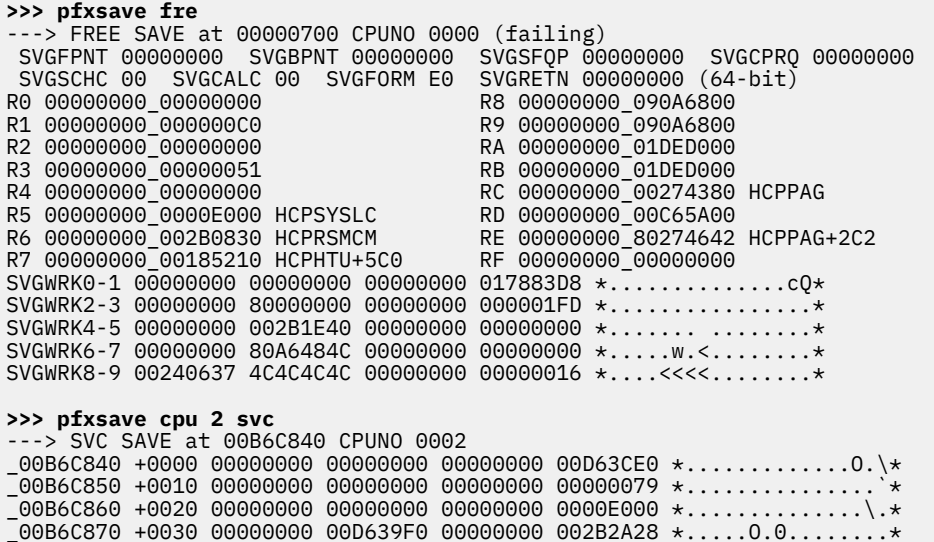

# **PREFIX Subcommand**

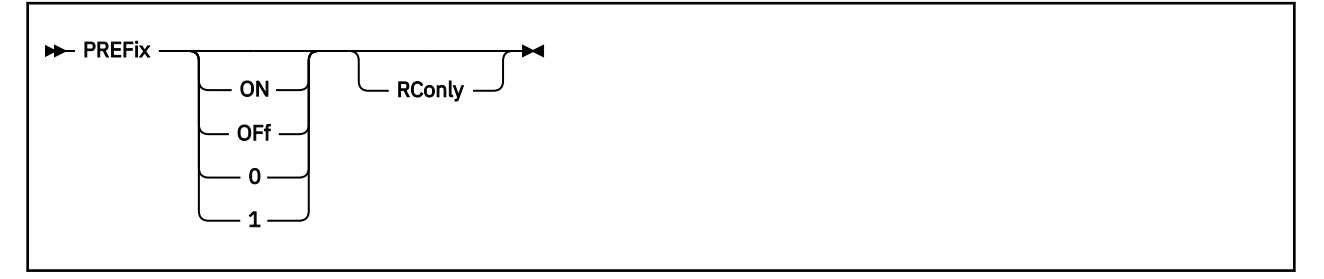

# **Purpose**

The PREFIX subcommand controls the use of prefixing low storage of the failing processor within the VM Dump Tool. The PREFIX subcommand is the opposite of the ABSOLUTE command.

# **Operands**

## *(null)*

causes the current setting to be displayed.

#### **ON PI 1**

specifies that a reference to the prefix page(s) is treated as a real address as seen on the abending processor. That is, the prefix register of the abending processor is used in resolving such addresses. **PI** end

## **OFf**

## **PI 0**

sets address prefixing off. References to the prefix page(s) are treated as absolute addresses, and no prefixing is applied. PI end

## **PIRConly**

specifies that an indication of the setting at entry should be returned as a return code. **PI end** 

# **Usage Notes**

- 1. In a 390-mode system, the prefix page is page 0, storage addresses 0-4095 (X'0' X'FFF'). In 64-bit mode, the prefix page consists of pages 0 and 1, addresses 0-8191 (X'000' - X'1FFF').
- 2. Note that the ABSOLUTE command is the opposite of the PREFIX command. Setting ABSOLUTE ON is the same as setting PREFIX OFF. They affect the same setting and may be used interchangeably. See also the ["ABSOLUTE Subcommand" on page 28](#page-47-0) for related information.
- 3. Using the '0', '1', or 'RConly' parameters causes all output to the dump session to be suppressed. This is useful inside a macro for easily saving, setting, and then restoring the PREFIX status.
- 4. The VMDTSET and VMDTQRY subcommands are an alternate way to set and determine the prefix setting.

## **Examples**

The following sequence shows the interaction of and the output from the PREFIX and ABSOLUTE commands:

```
>>> absolute
Absolute addressing off
>>> prefix
Prefixing of Page 0 is on
```
**>>> absolute on** Absolute addressing on **>>> prefix** Prefixing of Page 0 is off

**>>> prefix on** Prefixing of Page 0 is on

**>>> absolute** Absolute addressing off

**>>> prefix** Prefixing of Page 0 is on

**>>> prefix off** Prefixing of Page 0 is off

 PI **>>> prefix on rconly**

(return code from above is 0)

**>>> prefix 0** PI end

# **PREG Subcommand**

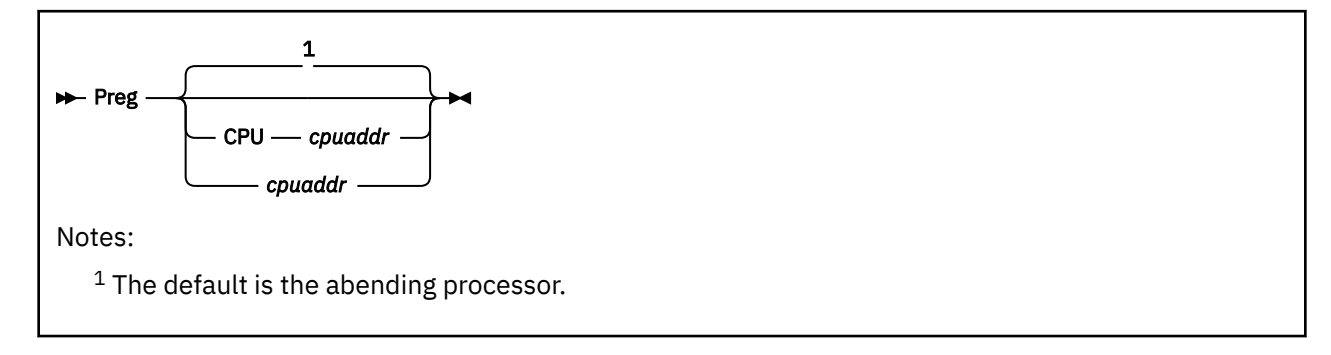

# **Purpose**

The PREG subcommand displays the prefix register from the specified processor.

# **Operands**

## **CPU** *cpuaddr*

## *cpuaddr*

is a one- to four-digit hexadecimal CPU address. The default is the abending processor.

# **Usage Notes**

You can specify *cpuaddr* as an underscore character ("\_"). Place the cursor on an address in the file area of the screen, and press ENTER. The underscore in the macro call will be replaced by the value pointed to by the cursor.

# **Examples**

Typical use of and output from the PREG subcommand:

```
>>> preg
 PFX VALUE 04508000
>>> preg 3
 Data for CPU 0003
  PFX VALUE 765EC000
```
# **PSWS Subcommand**

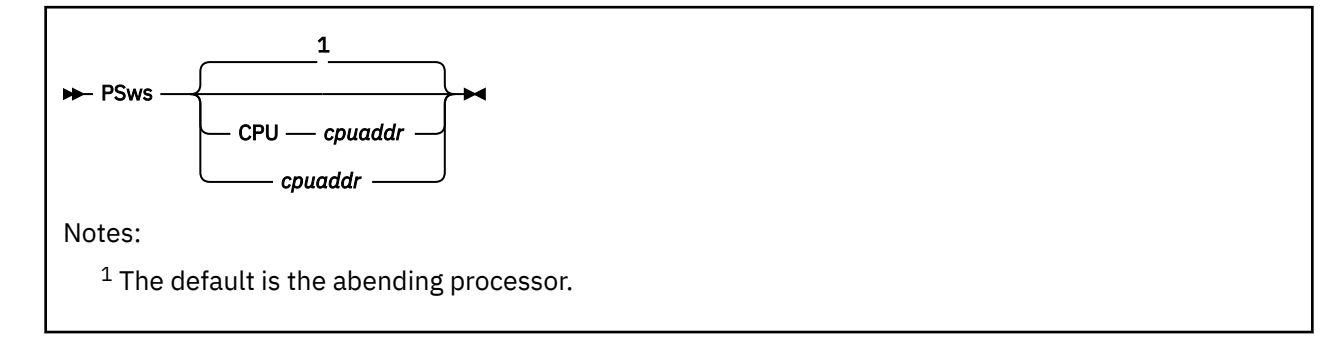

# **Purpose**

The PSWS subcommand displays the new and old PSWs from the specified processor.

# **Operands**

## **CPU** *cpuaddr*

## *cpuaddr*

is a one- to four-digit hexadecimal CPU address. The default is the abending processor.

# **Usage Notes**

- 1. You can specify *cpuaddr* as an underscore character ("\_"). Place the cursor on an address in the file area of the screen, and press ENTER. The underscore in the macro call will be replaced by the value pointed to by the cursor.
- 2. The current PSW is also displayed if the dump is a VMDUMP or Stand Alone Dump.

## **Examples**

Typical use of and output from the PSWS subcommand:

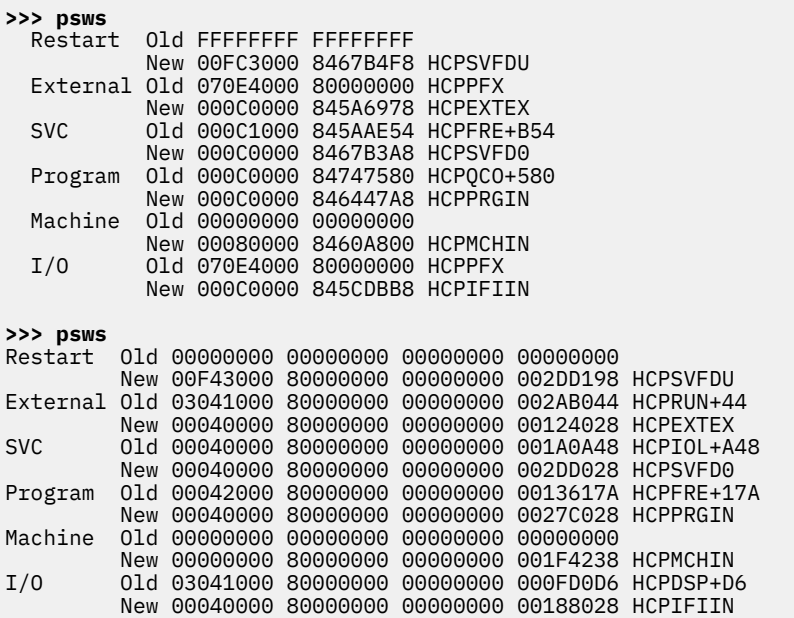

# **QCPLEVEL Macro**

**A** QCPLEVEL  $\rightarrow$ 

# **Purpose**

The QCPLEVEL macro is used to simulate a QUERY CPLEVEL command from the information in the dump.

# **Usage Notes**

This macro is supported only for CP dumps

## **Examples**

Typical output from the QCPLEVEL macro:

```
qcplevel
z/VM Version 5 Release 4.0, service level 0000 (CP 64-BIT)
Generated at 07/01/08 17:02:16.000000, IPLd at 07/01/08 17:14:55.144533
```
# **QUERY Subcommand**

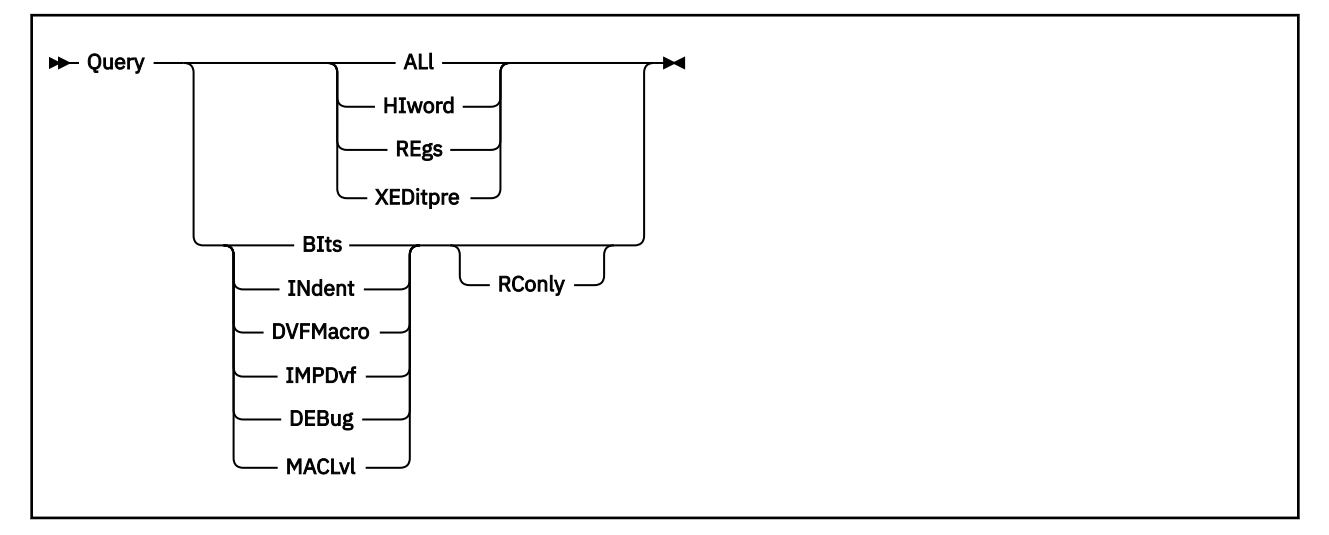

# **Purpose**

The QUERY subcommand is used to determine the settings of a number of user-settable variables.

The VMDTQRY subcommand is recommended over the QUERY subcommand. All operands of QUERY that have been supported in the past will continue to be supported without change. New operands will be added to VMDTQRY only.

# **Operands**

## **ALl**

specifies that all SET values are to be displayed.

## **HIword**

Returns the current setting of the HIWord variable. This variable is used to determine how to display double-word addresses when the high order full-word of the address is zero.

Responses include:

## **FULL**

the display will consist of the full double-word address with an underscore (\_) between the two words.

## **BLANK**

the display will consist of only the underscore (\_) and the second full-word.

## **SINGLE0**

the display will consist of a single zero, the underscore (\_), and the second full-word.

## **REgs**

Indicates how register values are to be displayed from the GREG subcommand.

Responses include:

## **MAP**

the value of each register is mapped to a module and displacement.

## **NOMAP**

Register values are not to be mapped to modules.

## **SHORT**

Register values should be assumed to be 4 bytes long.

## **LONG**

Register values should be assumed to be 8 bytes long.

## **XEDitpre**

displays the current setting for the XEDIT prefix string.

#### **BIts**

Indicates whether bit definitions are to be displayed automatically with VM Dump Tool subcommands including RDEV, VDEV, and a number of trace types.

Responses include:

## **ON**

bit and code meanings will be displayed.

#### **OFF**

bit and code meanings will not be displayed

## **INDENT**

displays or returns the current indent setting.

## **DVFMacro**

specifies that the value of the SET DVFMACRO input is to be returned.

#### **IMPDvf**

specifies that the value of the SET IMPDV input is to be returned.

#### **DEBug**

displays or returns the current DEBUG setting.

#### **MACLvl**

specifies that the macro nesting level should be displayed. The response from issuing the QUERY command is 0. When issued from a macro, it is 1 or greater to indicate the nesting level.

## **PI RConly**

returns the result as a return code. RC=0 indicates OFF; RC=1 indicates ON. PI end

## **Usage Notes**

- 1. See also the ["SET Subcommand" on page 129](#page-148-0) for more information.
- 2. See also the ["INDENT Subcommand" on page 88](#page-107-0) for more information.
- 3. For QUERY XEDITPRE, the output is normally displayed as uppercase characters. If you enter input using the Xnn notation, the X is displayed as lowercase to indicate the input is in the Xnn format and is not a string starting with X.

## **Examples**

Typical output from the QUERY subcommand:

```
>>> query regs
      set to NOMAP SHORT
>>> query hiword
HIWORD set to FULL
>>> query bits
     set to ON
>>> query indent
INDENT set to 0
>>> set xed /
complete
>>> query xed
XEDITPRE set to /
>>> query all
REGS set to NOMAP SHORT
HIWORD set to FULL
BITS set to ON
INDENT set to 0
DVFMACRO set to OFF
IMPDVF set to OFF
MACLVL set to 0
XEDITPRE set to /
```
DEBUG set to OFF

**>>> set xed yyy** complete **>>> query all** REGS set to NOMAP SHORT HIWORD set to FULL BITS set to ON INDENT set to 0 DVFMACRO set to OFF IMPDVF set to OFF MACLVL set to 0 XEDITPRE set to YYY DEBUG set to OFF **>>> set xed xff** complete **>>> query xed** XEDITPRE set to xFF

**>>> set xeditpre off** complete **>>> query xed** XEDITPRE set to OFF

# **QUIT/QQUIT Subcommand**

$$
\begin{array}{c}\n\hline\n\end{array}
$$

# **Purpose**

The QUIT subcommand terminates the VM Dump Tool and does not save the dump log file.

# **Operands**

# **QUIT**

terminates unless there are changes, which will give you a warning.

## **QQUIT**

discards any changes and terminates.

# **Usage Notes**

See also the ["FILE/FFILE Subcommand" on page 71](#page-90-0) and the ["SAVE/SSAVE Subcommand" on page 126](#page-145-0) for related functions.

# **RADIX Macro**

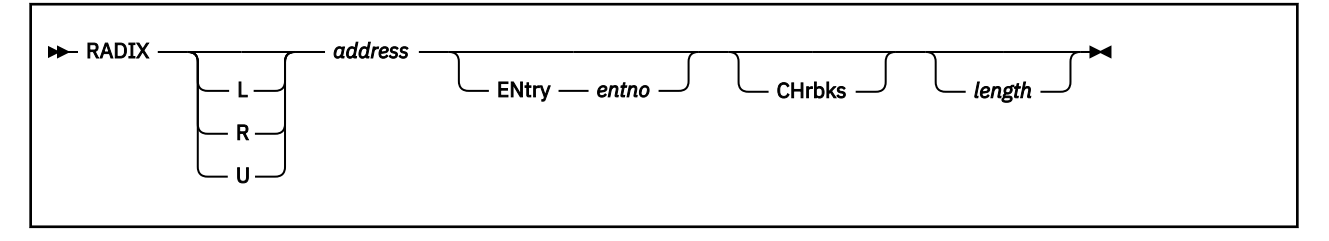

# **Purpose**

The RADIX macro displays the contents of, or data areas pointed to, by a radix tree. Radix trees are used to map devices, CP Exits, and other data areas in CP.

# **Operands**

## **L, R, or U**

is an optional address space prefix character. Use L for Logical, R for Real, or U for User-defined. There should be no space between the prefix character and *address*. If not specified, the address space specified or defaulted by the VMDTSET ADDRESS subcommand will be used.

## *address*

specifies the one- to sixteen-significant digit hexadecimal address of the anchor of this radix tree.

## **ENtry** *entno*

specifies that only a single entry is to be processed instead of all of the active entries in the radix tree. *entno* is the one- to four-digit hex number of the entry to display.

## **CHrbks**

specifies that the CHRBKs themselves that make up the radix tree should be displayed.

## *length*

specifies the one- to four-digit hexadecimal length of data that should be displayed for each entry found in the lowest level of the radix tree.

# **Usage Notes**

- 1. The address specified is not checked for being a CHRBK.
- 2. You can specify any single parameter as an underscore character ("\_"). Place the cursor on an address in the file area of the screen, and press ENTER. The underscore in the subcommand will be replaced by the value pointed to by the cursor.

## **Examples**

Typical use of and output from the RADIX macro:

```
>>> radix 770B4700 entry 1001
Lvl Idx @CHRBK displ entry
L1 1 770B4700 00004 765385F0
L2 0 765385F0 00000 76538598
L3 0 76538598 00000 76538540<br>14 1 76538540 00004 7653D410
       L4 1 76538540 00004 7653D410
Element 1001 contains 7653D410
>>> radix 770B4700 entry 1001 chrbk
L0 ---> CHRBK at 770B4700 (element 1)
  00000000_770B4700 76538490 765385F0 770B4EC0 77631608 *..d...e0..+{....*
  000000000770B4710 00000000 00000000 60000010 0BBB0011 \star...............*
00000000_770B4720 00004000 00000000 00000000 000000000 \star.\dots\dots\dots\dots\dots\star00000000_770B4730 00000000 00000001 00000000 00000000 \star.\dots\dots\dots\dots\dots\star00000000_770B4740 00000000 00000000 00000000 0000010F *................*
L1 ---> CHRBK at 765385F0 (element 0)
  00000000 765385F0 76538598 00000000 00000000 00000000 \star..eq............*
```
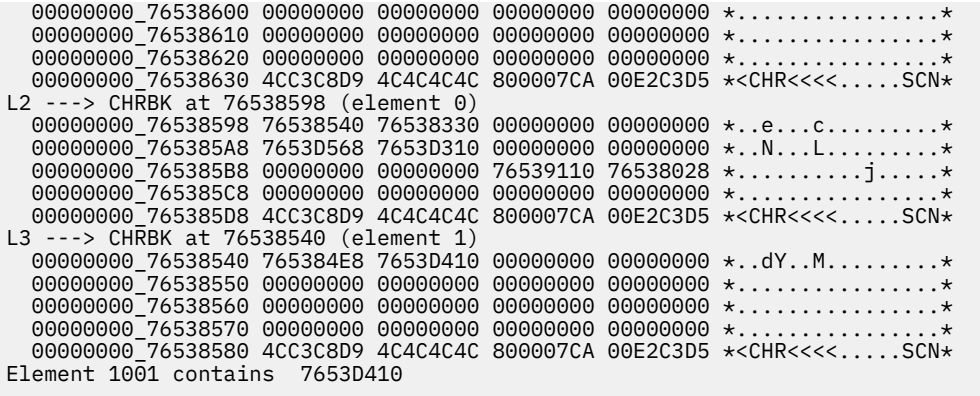

# **RDEVBK Subcommand**

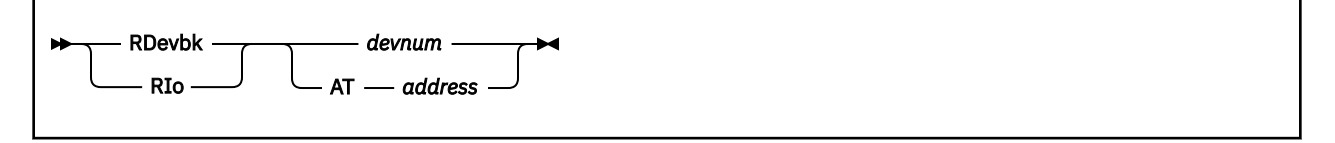

## **Purpose**

The RDEVBK subcommand locates, analyzes, and displays a real device block.

## **Operands**

## *devnum*

is the one- to five-digit hexadecimal real device number of the device. For a device in the active configuration, the device number entered can be a 4-digit hexadecimal number between X'0000' and X'FFFF'. For a device in the active or standby configuration, the device can be a 5-digit hexadecimal number between X'00000' and X'3FFFF'. The RDEVBK is located by a scan of either the active real device radix tree (4-digits) or the corresponding standby real device radix tree (5-digits).

#### **AT** *address*

is the one- to eight- significant digit hexadecimal logical address in the dump of the RDEVBK to be displayed.

## **Usage Notes**

- 1. You can specify any single parameter as an underscore character ("\_"). Place the cursor on an address in the file area of the screen, and press ENTER. The underscore in the subcommand will be replaced by the value pointed to by the cursor
- 2. This subcommand is supported only for CP dumps.

## **Examples**

Typical use of and output from the RDEVBK:

```
>>> rdev 0600
Device number 0600 Subchannel number 000B
RDEVBK at 00E03BA8<br>Active IORBK at 00D8FC08
Active IORBK
Channel Program at 0FA9B538
>>> rdev at 00E03BA8
Device number 0600 Subchannel number 000B
RDEVBK at 00E03BA8
Active IORBK at 00D8FC08
Channel Program at 0FA9B538
>>> dts bits on
complete
>>> rdev 0600 
  Bits defined in RDEVCLAS (04)<br>04 CLASDASD DIRECT ACCESS STORAGE DEVICE CLASS
 04 CLASDASD DIRECT ACCESS STORAGE DEVICE CLASS
 Bits defined in RDEVDFLG (82)
 80 RDEVAUTO 370X - AUTO LOAD/DUMP ACTIVE
 02 RDEVMDCP DASD - Caching in MDC enabled for devices with MDC
        (DFLTOFF) See RDEVHSID for explanation.
    80 RDEVPSUP TERM - PRINT SUPPRESS AVAILABLE<br>its defined in RDEVFEAT (80)
  Bits defined in RDEVFEAT
     80 FTROPRDR GRAF - OPERATOR ID CARD READER
     80 FTR4WCGM SPOL - 3800 WITH FOUR WRITEABLE CHARACTER GENERATI
        MODULES
     80 FTR7TRK TAPE - 7-TRACK FEATURE
 80 FTRRPS DASD - ROTATIONAL POSITIONAL SENSING
 80 FTRTERM SPEC - UNSUPPORTED TERMINAL DEVICE
Device number 0600 Subchannel number 000B
```
RDEVBK at 00E03BA8 Active IORBK at 00D8FC08 Channel Program at 0FA9B538

# **REAL Macro**

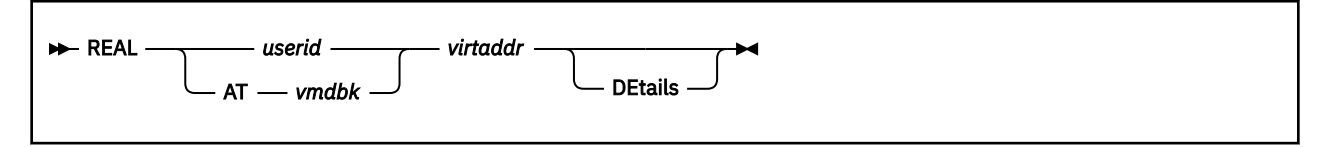

## **Purpose**

The REAL macro displays the real address corresponding to a guest's virtual address. The result is the equivalent of the LRA instruction.

## **Operands**

#### *userid*

is the user ID of the guest, or SYSTEM.

## **AT** *vmdbk*

is the one- to eight-significant digit hexadecimal logical address in the dump of the VMDBK for which the real address is to be found and displayed.

#### *virtaddr*

is the one- to sixteen-significant digit hexadecimal host virtual address (guest real address) to be translated.

#### **DEtails**

indicates that intermediate information about the translation should be provided.

# **Usage Notes**

- 1. You can specify any single parameter as an underscore character ("\_"). Place the cursor on an address in the file area of the screen, and press ENTER. The underscore in the subcommand will be replaced by the value pointed to by the cursor.
- 2. This macro is supported only for CP dumps.

## **Examples**

Typical use of and output from the REAL macro:

```
>>> real operator 10f3
data address is 00000000_094240F3
>>> real at 017BB000 10f3
data address is 00000000 094240F3
>>> real operator 10f3 details
breakout of input address - 00000000000010F3 - (Bits,Hex,Table Entry Offset)
                Region
       First Second Third Segment Page Byte
 Index Index Index Index Index Index
 ----------- ----------- ----------- ----------- -------- ------------
Bits: 00000000000 00000000000 00000000000 00000000000 00000001 000011110011
Hex: 000 000 000 000 01 0F3
TEOf: 0000 0000 0000 0000 0008
address ASCE Table Origin ..GPSXR. DT TL
00000000 017BB768 000000000EC6A000 000000000EC6A000 ..00000. 00 00 (STD)
address 5TE contents Table Origin 0.P...IC TT
00000000_0EC6A000 000000000ECDA800 000000000ECDA800 1.0...00 00 .. (STE)
address PTE contents PFRA .IP..... .. .L
00000000_0ECDA808 0000000009424000 0000000009424000 .00..... .. .0 (PTE)
data address is 00000000_094240F3
```
# **REGISTER Subcommand**

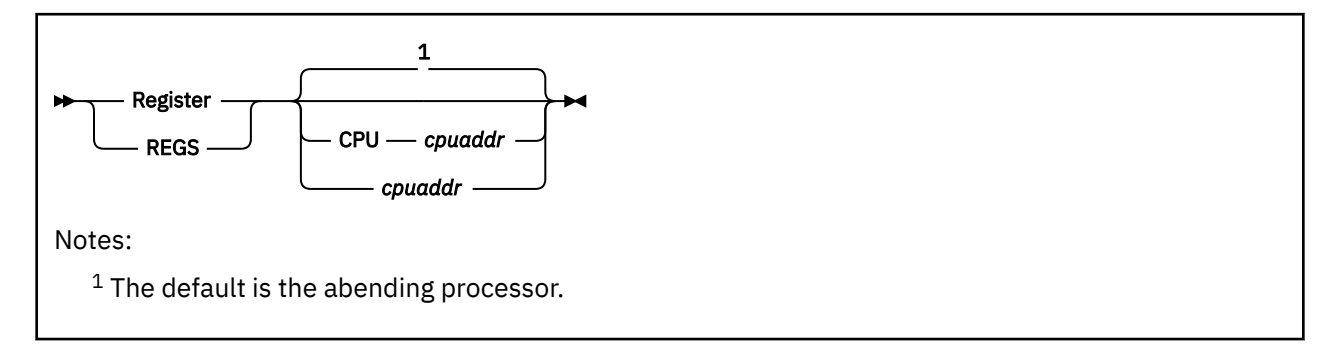

# **Purpose**

The REGISTER subcommand displays the register and control information from the specified processor.

# **Operands**

## **CPU** *cpuaddr*

#### *cpuaddr*

is a one- to four-digit hexadecimal CPU address. The default is the abending processor.

## **Usage Notes**

- 1. The registers are displayed in the following order as if the individual subcommands had been entered. The individual subcommands are listed in parentheses below. Display order is:
	- a. General registers (Gregs)
	- b. Control registers (CRegs)
	- c. Access registers (Aregs)
	- d. Floating point registers (FRegs)
	- e. Breaking-event-address register (BReg)
	- f. Clocks and Comparators (CLocks)
	- g. Prefix register (Preg)
	- h. PSWs (PSws).
	- For further information about the output, see the help for each subcommand.
- 2. You can specify *cpuaddr* as an underscore character ("\_"). Place the cursor on an address in the file area of the screen, and press ENTER. The underscore in the macro call is replaced by the value that the cursor points to.

## **Examples**

```
>>> regs
R0 00000000_00000000 R8 00000000_8002FC60<br>R1 00000000_01D16820 R9 00000000_8002FC60
                                                  R9 00000000_8002FC60<br>RA 00000000 002B0830 HCPRSMCM
R2 00000200_0003DAA0 HCPOPR+1BB0     RA 00000000_002B0830 HCPRSM<br>R3 00000000_002B0A98 HCPRSMAQ     RB 00000000_01DED000<br>R4 00000000_8002C080 HCPWRK+19080   RC 00000000_00062520 HCPALF
R3 00000000_002B0A98 HCPRSMAQ RB 00000000_01DED000
R4 00000000_8002C080 HCPWRK+19080 RC 00000000_00062520 HCPALF
R5 00000000_01D16000<br>R6 00000000_000633E0 HCPALF+EC0       RE 00000000_09CB8F28
R6 00000000_000633E0 HCPALF+EC0<br>R7 00000000_00185210 HCPHTU+5C0
                                                 RF 00000000<sup>-</sup>80200010 HCPMCS+4B0
C0-3 00000000_1400FE40 00000000_0000A007 00000000_0F9FE080 00000000_00000000
C4-7 00000000_00000000 00000000_0F9FE000 00000000_80000000 00000000_0C812100
C8-B 00000000_00000000 00000000_00000000 00000000_00000000 00000000_00000000
CC-F 00000000_0F280161 00000000_0000A007 00000000_1F000000 00000000_00000000
```
A0-7 00000000 00000000 00000000 00000000 00000000 00000000 00000000 00000000 A8-15 00000000 00000000 00000000 00000000 00000000 00000000 00000000 00000000 Floating Point Control Register 00000000 F0-3 0000000000000000 0000000000000000 0000000000000000 0000000000000000 F4-7 0000000000000000 0000000000000000 0000000000000000 0000000000000000 F8-B 0000000000000000 0000000000000000 0000000000000000 0000000000000000 FC-F 0000000000000000 0000000000000000 0000000000000000 0000000000000000 BEAR 00000000 00EC5380 TOD Clock BCBBA564 CE6CE1AE Clock Comparator BCBBA564 FC8DE560 CPU Timer 00000000 00D228A0 PFX VALUE 00030000 Restart Old 04046001 80000000 00000000 00062F2A HCPALF+A0A New 04F4F000 80000000 00000000 002FCE20 HCPSVF@1 External Old 07041000 80000000 00000000 00124F82 HCPDSP+282 New 0404C000 80000000 00000000 001456A8 HCPEXTEX 01d 04042000 80000000 00000000 001A2284 HCPIOE+364 New 0404C000 80000000 00000000 002FCCF8 HCPSVF@0 Program Old 04042000 80000000 00000000 00145726 HCPEXT+C6 New 0404C000 80000000 00000000 002868D0 HCPPRGIN<br>Machine Old 00000000 00000000 00000000 00000000 01d 00000000 00000000 00000000 00000000 New 00000000 80000000 00000000 001FA168 HCPMCHIN 01d 07064000 80000000 00000000 00000000 New 0404C000 80000000 00000000 00195E30 HCPIFIIN

The following is typical for a 64-bit dump:

**>>> regs** R0-3 00000000\_000000F0 00000000\_FFFF0000 00000000\_00000000 00000000\_00000000 R4-7 00000000\_01EFAEC0 00000000\_01EFAEC0 00000000\_00000000 00000000\_05000E78 R8-B 00000000\_01F5EDA0 00000000\_801A0624 00000000\_00000000 00000000\_01EFA000 RC-F 00000000\_001A0000 00000000\_01F01000 00000000\_802A0268 00000000\_001A0610 C0-3 00000000\_1401EE40 00000000\_0080D003 00000000\_01F72040 00000000\_00000000 C4-7 00000000\_00000000 00000000\_01F72000 00000000\_C8000000 00000000\_01D6D100 C8-B 00000000\_00000001 00000000\_00000000 00000000\_00000000 00000000\_00000000 CC-F 00000000\_01FCFA01 00000000\_01F5F100 00000000\_1F000000 00000000\_00000000 A0-7 00000000 00000000 00000000 00000000 00000000 00000000 00000000 00000000 A8-15 00000000 00000000 00000000 00000000 00000000 00000000 00000000 00000000 F0-3 0000000000000000 0000000000000000 0000000000000000 0000000000000000 F4-7 0000000000000000 0000000000000000 0000000000000000 0000000000000000 F8-B 0000000000000000 0000000000000000 0000000000000000 0000000000000000 FC-F 0000000000000000 0000000000000000 0000000000000000 0000000000000000 BEAR 00000000 00EC5380 TOD CLOCK B343B0DA B63FF504 TOD CLOCK COMP B343B0DA 0266FC00 CPU TIMER 00000000 00DDC400 PFX VALUE 00014000 Restart Old 00000000 00000000 00000000 00000000 New 00F43000 80000000 00000000 002DD198 HCPSVFDU External Old 03041000 80000000 00000000 002AB044 HCPRUN+44 New 00040000 80000000 00000000 00124028 HCPEXTEX SVC Old 00040000 80000000 00000000 001A0A48 HCPIOL+A48 New 00040000 80000000 00000000 002DD028 HCPSVFD0 Program Old 00042000 80000000 00000000 0013617A HCPFRE+17A New 00040000 80000000 00000000 0027C028 HCPPRGIN Machine Old 00000000 00000000 00000000 00000000 New 00000000 80000000 00000000 001F4238 HCPMCHIN I/O Old 03041000 80000000 00000000 000FD0D6 HCPDSP+D6 New 00040000 80000000 00000000 00188028 HCPIFIIN

# **RSCH Subcommand**

$$
\begin{array}{c}\n \hline\n \text{RSch} & \text{subchan} \rightarrow \text{L} \\
 \hline\n \text{RSubchan} & \text{L} \\
 \hline\n \end{array}
$$

## **Purpose**

The RSCH subcommand locates, analyzes, and displays a real device block.

## **Operands**

## *subchan*

is the one- to four-digit hexadecimal real subchannel number. The RDEVBK is located by scanning the RDEVBKs sequentially until the corresponding subchannel is found.

## **Usage Notes**

- 1. You can specify *subchan* as an underscore character ("\_"). Place the cursor on an address in the file area of the screen, and press ENTER. The underscore in the macro call will be replaced by the value pointed to by the cursor.
- 2. This subcommand is supported only for CP dumps.

## **Examples**

Typical output from the RSCH subcommand:

```
>>> rsch 000B
Device number 0600 Subchannel number 000B
RDEVBK at 00E03BA8
Active IORBK at 00D8FC08
Channel Program at 0FA9B538
>>> dts bits on
complete
>>> rsch 000B
   Bits defined in RDEVCLAS (04)
    04 CLASDASD DIRECT ACCESS STORAGE DEVICE CLASS
 Bits defined in RDEVDFLG (82)
 80 RDEVAUTO 370X - AUTO LOAD/DUMP ACTIVE
 02 RDEVMDCP DASD - Caching in MDC enabled for devices with MDC
 (DFLTOFF) See RDEVHSID for explanation.
   80 RDEVPSUP TERM - PRINT SUPPRESS AVAILABLE<br>its defined in RDEVFEAT (80)
  Bits defined in RDEVFEAT
 80 FTROPRDR GRAF - OPERATOR ID CARD READER
 80 FTR4WCGM SPOL - 3800 WITH FOUR WRITEABLE CHARACTER GENERATI
       MODULES
    80 FTR7TRK TAPE - 7-TRACK FEATURE
 80 FTRRPS DASD - ROTATIONAL POSITIONAL SENSING
 80 FTRTERM SPEC - UNSUPPORTED TERMINAL DEVICE
Device number 0600 Subchannel number 000B
RDEVBK at 00E03BA8
Active IORBK at 00D8FC08
Channel Program at 0FA9B538
```
# **RUNFRMTE Macro**

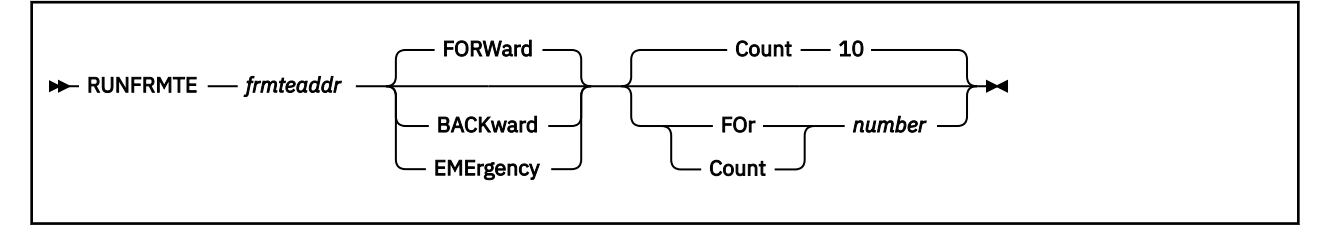

# **Purpose**

The RUNFRMTE macro is used to display FRMTE queues in both correlation table dumps and frame table dumps. Each output line contains the real address of a frame, the address of the FRMTE describing the frame, and the 32 bytes of FRMTE data.

## **Operands**

## *frmteaddr*

is the one- to sixteen-significant digit hexadecimal address in the dump where the FRMTE chain begins. This is a logical address.

#### **FORWard**

designates that the forward FRMTE chain pointer, FRMFPNTG at offset 0, is to be followed.

## **BACKward**

designates that the backward FRMTE chain pointer, FRMBPNTG at offset 8, is to be followed.

## **EMErgency**

designates that the FRMTE queue for emergency PGMBKs, FRMEMPGM at offset 16, is to be followed.

## **Count 10**

designates that 10 FRMTEs (the default) should be displayed.

## **FOr | Count** *number*

is a decimal number of the maximum number of FRMTEs to display. The chain is considered ended when the chain pointer does not point to another FRMTE.

## **Usage Notes**

- 1. You can specify the *frmteaddr* parameter as an underscore character (\_). Place the cursor on an address in the file area of the screen and press ENTER. The underscore in the subcommand is replaced by the value pointed to by the cursor.
- 2. To successfully display a FRMTE queue in a correlation table dump, the frames associated with the FRMTEs must be in the dump.

## **Examples**

Typical use of and output from the RUNFRMTE subcommand:

#### **>>> runfrmte 300\_000F6D60**

```
Frame 07B6B000 FRMTE at 300_000F6D60 Data 00000300000F6D80 000003000....
Frame 07B6C000 FRMTE at 300_000F6D80 Data 00000300000F6DA0 000003000....
Frame 07B6D000 FRMTE at 300_000F6DA0 Data 0000030000F6DC0 000003000.
Frame 07B6E000 FRMTE at 300_000F6DC0 Data 00000300000F6DE0 000003000....
Frame 07B6F000 FRMTE at 300_000F6DE0 Data 00000300000F6E00 000003000....
Frame 07B70000 FRMTE at 300_000F6E00 Data 00000300000F6E20 000003000....
Frame 07B71000 FRMTE at 300_000F6E20 Data 00000300000F6E40 000003000....
Frame 07B72000 FRMTE at 300_000F6E40 Data 00000300000F6E60 000003000....
Frame 07B73000 FRMTE at 300_000F6E60 Data 00000300000F6E80 000003000....
Frame 07B74000 FRMTE at 300_000F6E80 Data 00000300000F6EA0 000003000...
```
#### **>>> runfrmte 300000F6D60 back**

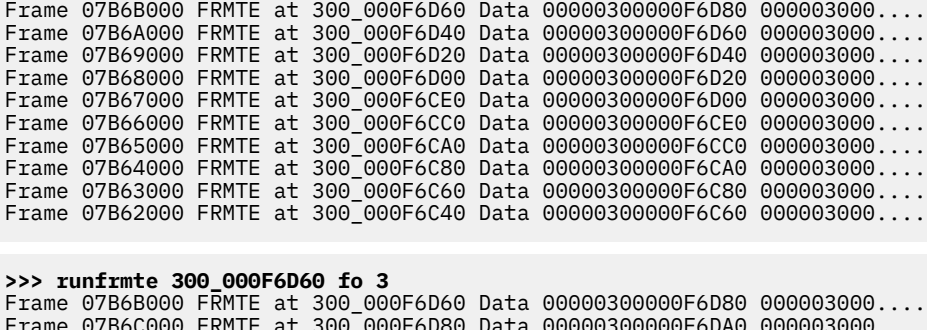

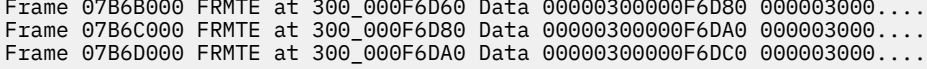

# **>>> runfrmte 300\_000FA180 eme c 20**

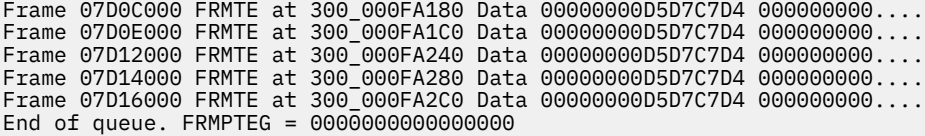
# **SAVBK Subcommand**

SAVBK is a synonym for CPEBK. See ["CPEBK Subcommand" on page 47](#page-66-0).

# **SAVE/SSAVE Subcommand**

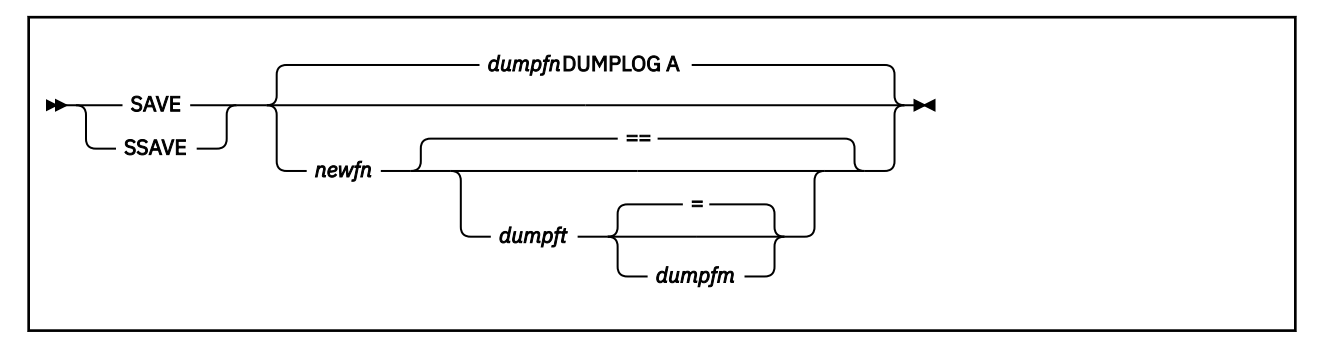

## **Purpose**

The SAVE subcommand saves the current session in the dump log file, but does not terminate the VM Dump Tool session.

# **Operands**

#### *dumpfn*

is the file name of the dump itself.

#### *newfn*

is the new file type to be assigned to the dumplog before saving it.

#### *dumpft*

is the new file type to be assigned to the dumplog before saving it.

## *dumpfm*

is the new file mode to be assigned to the dump before saving it.

## **Usage Notes**

- 1. Without other parameters, the dump log file will be saved as *"dumpname* DUMPLOG A", where *dumpname* is the file name of the dump file. The file name of the dump is displayed at the top of the XEDIT session screen and can be obtained by DUMPNAME subcommand.
- 2. See also the ["FILE/FFILE Subcommand" on page 71](#page-90-0) and the ["QUIT/QQUIT Subcommand" on page](#page-133-0) [114](#page-133-0).

# **SCROLL Subcommand**

**>>** Scroll  $\rightarrow$ 

# **Purpose**

The SCROLL subcommand displays the next section of storage following a display of zero length.

# **Usage Notes**

The subcommand is allowed only after a full-screen DISPLAY of zero length. Other (non-DISPLAY) commands are allowed between the DISPLAY and this subcommand.

# **SCROLLU Subcommand**

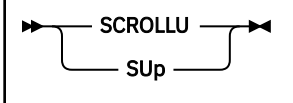

# **Purpose**

The SCROLLU subcommand displays the previous section of storage following a display of zero length.

# **Usage Notes**

The subcommand is allowed only after a full-screen DISPLAY of zero length. Other (non-DISPLAY) commands are allowed between the DISPLAY and this subcommand.

# **SET Subcommand**

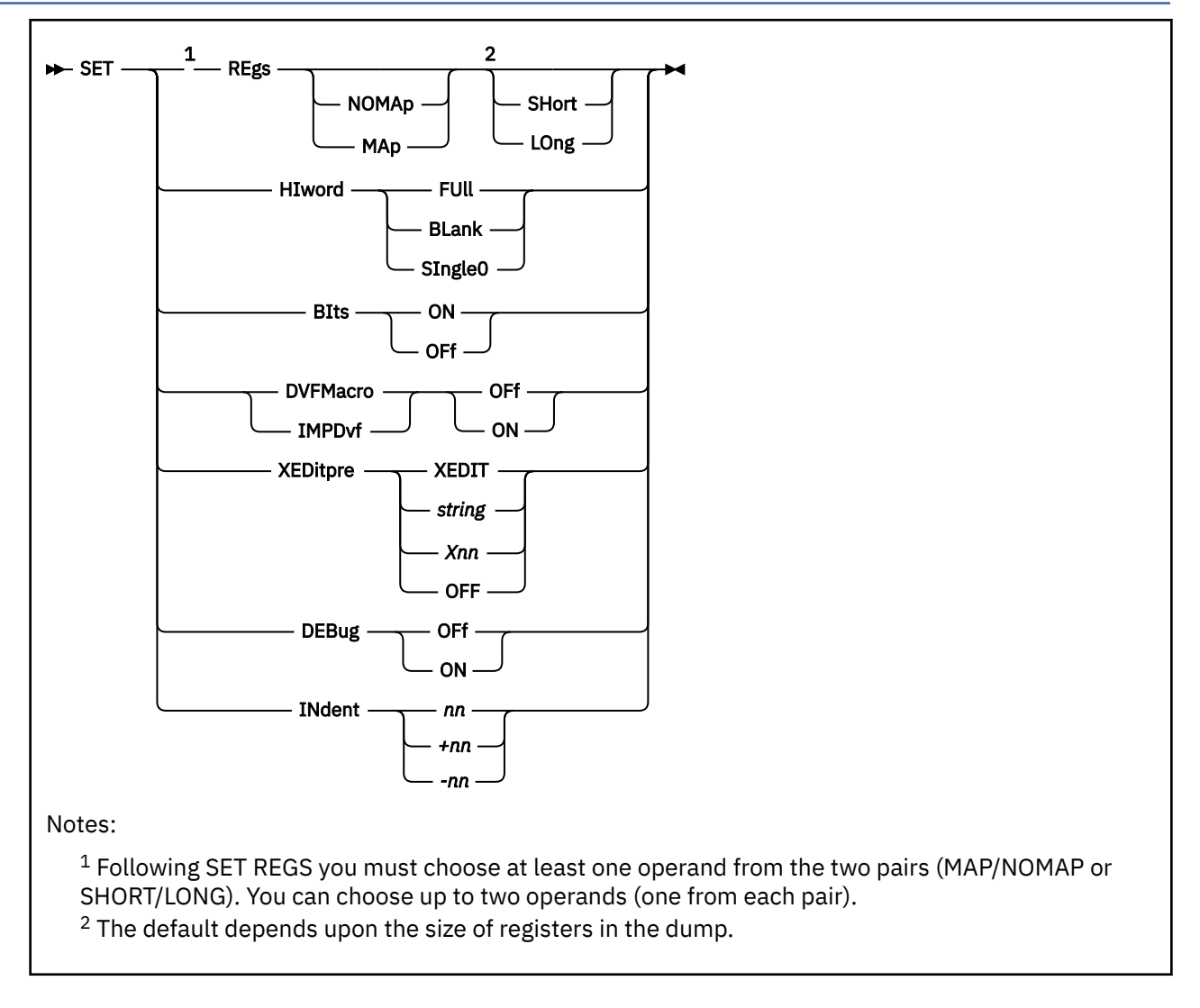

# **Purpose**

The SET subcommand is available to let the user tailor the output and operation of some subcommands and macros.

While the SET subcommand will continue to be supported for compatibility with previous releases, the VMDTSET subcommand is preferred. New function will be added to VMDTSET only.

# **Operands**

## **REgs**

specifies how register values are to be displayed from the GREGS subcommand. Options are:

## **MAP**

the value of each register is mapped to a module and displacement.

## **NOMAP**

Register values are not to be mapped to modules.

## **SHORT**

Register values are assumed to be four bytes long.

#### **LONG**

Register values are assumed to be eight bytes long.

#### **HIword**

specifies how to display double-word register values when the high order full-word of the 64-bit data is zero. Options are:

#### **FULL**

the display will consist of the full double-word data with an underscore  $($ ) between the 2 words.

## **BLANK**

the display will consist of only the underscore (\_) and the second full-word.

#### **Single0**

the display will consist of a single zero, the underscore (\_), and the second full-word.

#### **BIts**

specifies whether bit definitions are to be displayed automatically with VM Dump Tool subcommands, macros and a number of trace formatters. Options are:

#### **ON**

bit and code meanings are displayed.

## **OFf**

bit and code meanings are not displayed

#### **DVFMacro**

specifies whether ADDRESS SCAN input is accepted or rejected. Options are:

#### **ON**

specifies that ADDRESS SCAN input will be accepted and processed.

## **OFf**

specifies that ADDRESS SCAN input will be rejected with message HCQ106E.

#### **IMPDvf**

specifies whether command line input is used to search for a SCAN macro. Options are:

#### **ON**

specifies that SCAN macros will be included in the search sequence when an input subcommand is not recognized as a VMDT macro, a VM Dump Tool subcommand, or an XEDIT macro.

## **OFf**

specifies that command line input should not be used to search for a SCAN macro.

## **XEDitpre**

defines an XEDIT prefix string, which allows you to pass to XEDIT a command that would normally be interpreted directly by the VM Dump Tool. Options are:

## *string*

is a one- to eight-character EBCDIC string that the VM Dump Tool recognizes as the XEDIT prefix string. This value cannot be any of the following: FILE, FFile, SAVE, SSave, Quit, QQuit (or abbreviations thereof), OFF, or Xnn where nn is a valid hexadecimal value. The default is the string XEDIT.

#### **X***nn*

is the hexadecimal value of a one-character string that VM Dump Tool recognizes as the XEDIT prefix string.

#### **OFF**

specifies that there is no XEDIT prefix string.

## **DEBug**

Specifies whether error messages and non-zero return codes produced from running a VM Dump Tool macro should be displayed on the virtual machine console. Options are:

provides a running display on the virtual machine console of all error messages and non-zero return codes produced from running a VM Dump Tool macro.

#### **OFf**

specifies that error messages and non-zero return codes produced from running a VM Dump Tool macro are not displayed on the virtual machine console.

#### **INDENT**

Sets the offset from the left margin for output. It is usually used only within macros. Options are:

*nn*

is a one- to two-digit decimal number that specifies an absolute indentation of *nn* spaces.

**+***nn*

specifies an increased indentation of *nn* spaces.

**-***nn*

specifies a decreased indentation of *nn* spaces.

## **Usage Notes**

- 1. LONG or SHORT defaults are based on dump type. A 32–bit dump defaults to SHORT registers. A 64–bit dump defaults to LONG registers.
- 2. LONG and SHORT affects GREGS; CPEBK is controlled by the format of CPEBK or LONG, SHORT, or SPLIT options on the CPEBK subcommand.
- 3. MAP and NOMAP affects GREGS and CPEBK subcommands.

4. Usage notes for XEDITPRE:

- When you define an XEDIT prefix string, the actual string is stripped off before the command is passed to XEDIT.
- The VM Dump Tool checks for an XEDIT prefix string before performing any other command handling functions. If the XEDIT prefix string is set to the name of an existing command or macro, the XEDIT prefix string will be recognized from the command line instead of the command or macro. For example, if the XEDIT prefix string is set to \*, a line starting with \* is no longer recognized as a comment line.
- If you set the XEDIT prefix string to a single character, you do not have to leave a blank between the XEDIT prefix string and the command being passed to XEDIT. If you set the string to longer than one character, a blank is required between the string and the next term on the input line.
- You should avoid the use of an alphabetic character as a single-character XEDIT prefix string because the VM Dump Tool will recognize any command or macro beginning with that character as starting with the XEDIT prefix string. For example, if you set the XEDIT prefix string to "s", you can no longer issue any VM Dump Tool commands or macros which start with "s" (such as the SET subcommand). If the XEDIT prefix string is set to a character that you cannot reset, FILE or QUIT the dump session and restart it.
- The XEDIT prefix string applies only to input entered on the command line. The string is not recognized when the input is from a macro. A macro should use ADDRESS XEDIT to send commands to XEDIT directly.
- Lowercase characters are changed to uppercase before processing.
- When you specify a hexadecimal value (using the Xnn format), the EBCDIC character represented by nn is recognized as the XEDIT prefix string. For example, if you issue SET XEDITPRE X61, the slash (/) character is recognized as the XEDIT prefix string.
- 5. Corresponding QUERY options are provided for querying the status of SET options.
- 6. Some subcommands and macros have operands which can temporarily override the BITS or NOBITS setting for the duration of that subcommand or macro.

#### **Examples**

Typical output from the SET subcommand:

**>>> query all** REGS set to NOMAP SHORT HIWORD set to FULL BITS set to ON INDENT set to 0 DVFMACRO set to OFF IMPDVF set to OFF MACLVL set to 0 XEDITPRE set to XEDIT<br>DEBUG set to oFF set to oFF **>>> set bits off** complete **>>> set regs map** complete **>>> set regs long** complete **>>> set dvfmac on** complete **>>> set impdvf on** complete **>>> set debug on** complete **>>> query all** REGS set to MAP LONG HIWORD set to FULL BITS set to OFF INDENT set to 0 DVFMACRO set to ON IMPDVF set to ON MACLVL set to 0 XEDITPRE set to XEDIT set to ON **>>> set xeditpre /** complete

Sets the XEDIT prefix string to the single character **/**. If you then issue **'/ /123/'** or **'//123/'**, the first **/** is the XEDIT prefix string and is removed. The remainder of the line, '/123/' is passed to XEDIT (as the command to locate the string '123').

**>>> set xeditpre quark** complete

Sets the XEDIT prefix string to 'quark'. Because the XEDIT prefix string contains more than one character, you must use a blank between it and the string being passed to XEDIT. For example, if you issue **'quark /123/'**, 'quark' is recognized as the XEDIT prefix string and is removed. '/123/' is passed to XEDIT as in the previous example.

**>>> set debug on** complete

# **SETVAR Subcommand**

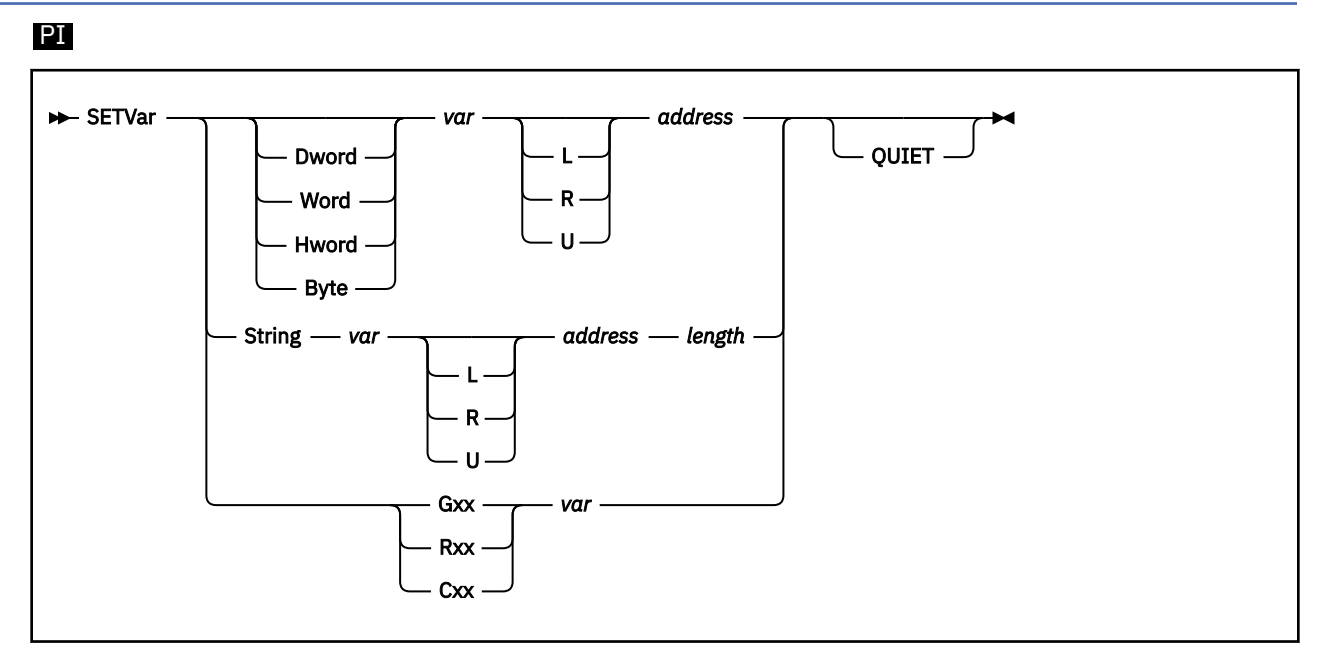

# **Purpose**

The SETVAR subcommand allows you to set REXX variables directly from storage locations or registers from the dump. It works only within a VM Dump Tool macro.

# **Operands**

## **Dword**

indicates that the variable is to be loaded with a double-word from the address indicated.

## **Word**

indicates that the variable is to be loaded with a full-word from the address indicated.

## **Hword**

indicates that the variable is to be loaded with a half-word from the address indicated.

## **Byte**

indicates that the variable is to be loaded with a single byte from the address indicated.

## **G***xx*

## **R***xx*

indicates that the variable is to be loaded from a general register.

## **C***xx*

indicates that the variable is to be loaded from a control register.

## **String**

indicates that the variable is to be loaded with a variable length string from the address indicated.

## *var*

is the name of the REXX variable to be set.

## **L, R, or U**

is an optional address space prefix character. Use L for Logical, R for Real, or U for User-defined. There should be no space between the prefix character and *address*. If not specified, the address space specified or defaulted by the VMDTSET ADDRESS subcommand will be used.

## *address*

is the one- to sixteen-significant digit hexadecimal address in the dump from which to obtain the data.

#### *length*

is the decimal length of data to be obtained, and is applicable only to STRING type variables. The maximum length allowed is 4096 bytes.

#### **QUIET**

indicates that message 'HCQ004E Page not in dump' should be suppressed.

## **Usage Notes**

- 1. For all types other than STRING, the data is converted to readable hexadecimal before setting the variable. Specification of STRING causes the data to be set in the variable for the length specified without conversion.
- 2. The register values loaded are always from the failing processor only.
- 3. See also the SETVAR option on the ["BLOCK Macro" on page 31.](#page-50-0)
- 4. For 32–bit registers, the variable is loaded with 8 characters of readable hexadecimal.

For 64–bit registers, the variable is loaded with 17 characters. The middle (9th) character is always an underscore ( ). The last 8 characters are always the readable hexadecimal of the low order word. If the high order word of the register is not zero, the first 8 characters loaded into the variable are the readable hexadecimal of that value. If the high order word is zero, the first 8 characters loaded into the variable are formatted per the SET HIWORD setting.

#### **Examples**

Typical output from the SETVAR subcommand:

```
>>> display 0.10
 00000000_00000000 00FC3000 8467B4F8 FFFFFFFF FFFFFFFF *....d..8........*
 >>> setvar word xxx 0
 (xxx has been set to 00FC3000)
 >>> setvar hword yyy 4
 (yyy has been set to 8467)
 PI end
```
# **SHRBKS Macro**

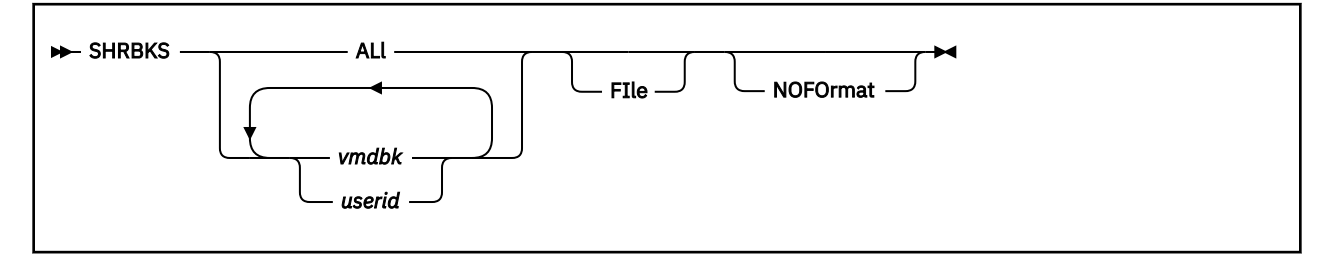

# **Purpose**

The SHRBKS macro is used to list the SHRBKs for one of, a list of, or all of the VMDBKs in the system.

# **Operands**

#### **ALL**

specifies that all VMDBKs in the global cyclic list are to be analyzed. This may generate a large amount of output, so you may want to consider using the FILE option to separate this data from the current dump session. Also, you can stop processing by using HI.

#### *vmdbk*

is the one- to eight- significant digit hexadecimal logical address in the dump of a VMDBK for which the SHRBKs are to be found and displayed. Any number of VMDBKs or user IDs may be specified. VMDBKs and user IDs may be intermixed in any order.

#### *userid*

is the one- to eight-character user ID that displays and analyzes the SHRBKs for the VMDBK(s) of the user(s) indicated. If a user ID is specified that is the same as a VMDBK address, this will be treated as an address. To handle such a user ID, you must specify the address of the VMDBK for that user. Any number of user IDs may be specified. VMDBKs and user IDs may be intermixed in any order.

#### **FIle**

causes the output to be placed in a file called "dumpname SHRBKS A1". If the file already exists, the new information will be appended to the existing file.

#### **NOFOrmat**

generates just the data lines without the header lines before the data and the blank line after the data.

## **Usage Notes**

- 1. You can specify a single parameter as an underscore character ("\_"). Place the cursor on a blankdelimited term in the file area of the screen, and press ENTER. The underscore in the subcommand will be replaced by the value at the cursor.
- 2. The NOFOrmat option is useful when invoked from a macro.
- 3. If a user ID is specified, only the base VMDBK for that user is used.
- 4. If a user ID is also a VMDBK address, it will be interpreted as a VMDBK address.
- 5. This macro is supported only for CP dumps.

## **Examples**

Typical output from the SHRBKS macro:

```
>>> shrbks 017BB000 tcpip
 SPACE SPACE
    VMDUSER VMDBK@ SHRNAME SHRBK@ SHRSNTPT NAME SNTBK@
 -------- -------- -------- -------- -------- -------- --------
    OPERATOR 017BB000 INSTSEG 01D03010 01D25000
    TCPIP 01E11000 NLSAMENG 01E228C0 01E10000
```
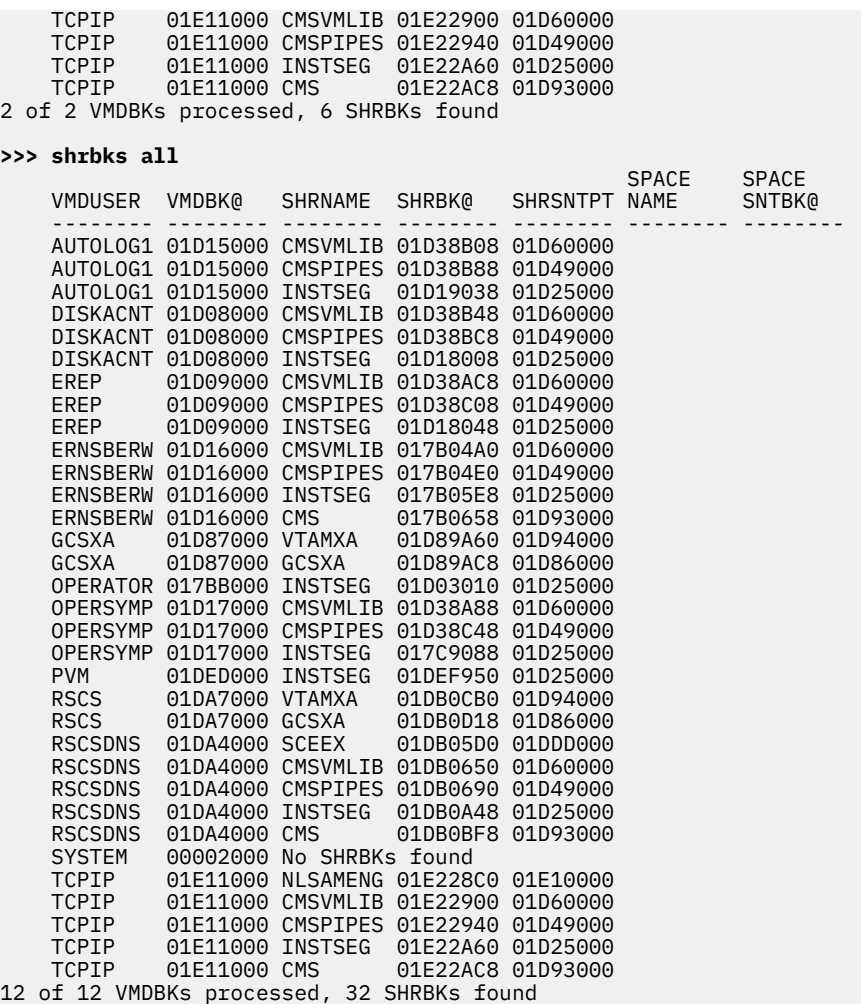

# **SNAPLIST Macro**

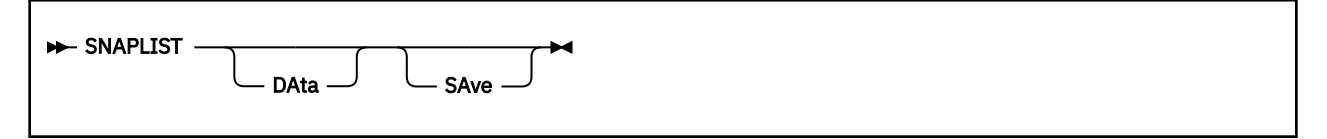

## **Purpose**

The SNAPLIST macro displays the addresses, data and/or CPEBKs of the Snap Data Parameter List associated with a soft abend dump.

## **Operands**

#### **DAta**

specifies that the full data areas are to be displayed.

#### **SAve**

specifies that each CPEBK in the list be formatted and displayed.

#### **Examples**

Typical output from the SNAPLIST macro:

#### **>>> snaplist**

Snapped Data Areas

Snapped --Preserved-- Address Lng Address Tag 007972C0 00E0 01F69EC0 ASCBK 007972C5 0028 01F42098 SIDBK 007972CA 01D8 01F423B8 ZLCBK

Snapped Save Areas

Snapped Preserved Address Address 01FDB780 00046370 01FBD200 000463F0

# **SNTBKS Macro**

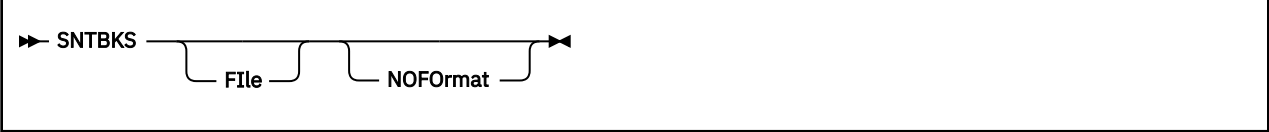

# **Purpose**

The SNTBKS macro is used to list the SNTBKs on the following queues:

- Saved segments
- Named Saved segments
- SAVESEG segments
- SAVESYS segments.

Output includes the name of the queue where it was found, the name of the SNT, the address of the SNTBK, flags from that block, the number of users who are currently using this SNTBK, the number of users who have Exclusive access to this SNTBK, the address of the SFDBK and STLBK associated with this SNTBK, and the address of the associated SHRBK queue.

## **Operands**

#### **FIle**

causes the output to be placed in a file called 'dumpname SNTBKS A1'. If the file already exists, the new information is appended to the existing file.

#### **NOFOrmat**

generates just the data lines without the header lines before the data and the blank line after the data.

## **Usage Notes**

This macro is supported only for CP dumps.

## **Examples**

Typical output from the SNTBKS macro:

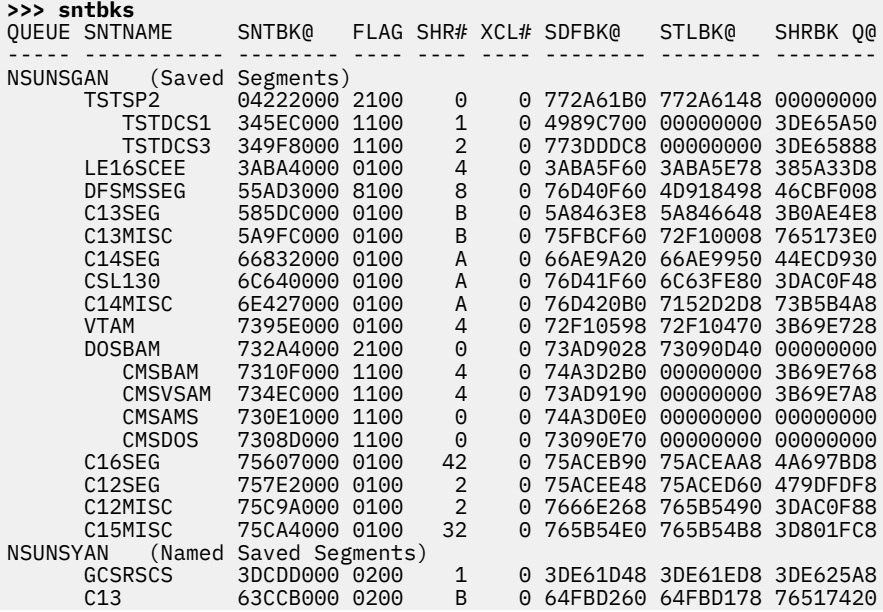

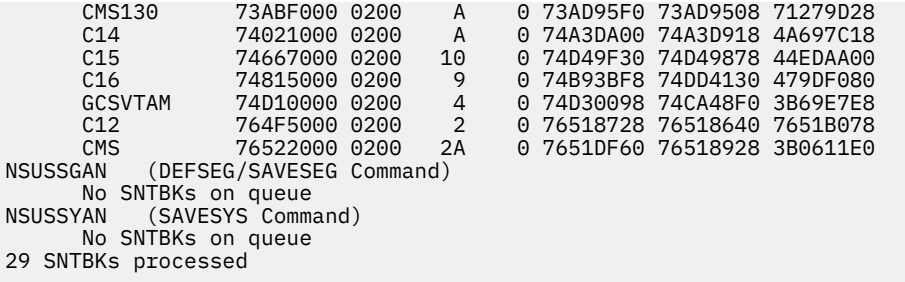

# **SPCON Macro**

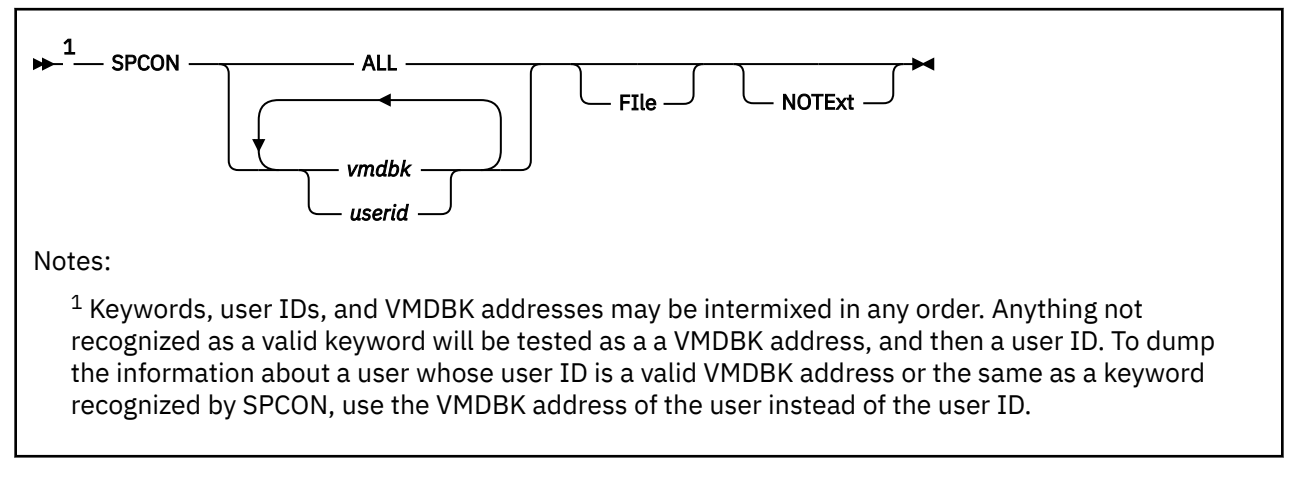

# **Purpose**

The SPCON macro displays spooled console device buffers from the dump for one or more users. The macro can be used to find messages that were generated just before the dump was taken.

Messages are formatted according to the CCWs stored with them. The messages display approximately the way they looked to the receiving user in chronological order by user, with the oldest message first.

Individual user IDs or VMDBK addresses may be specified in a list, or the ALL keyword may be used to dump all buffers found.

# **Operands**

#### *vmdbk*

specifies a one- to eight-significant digit hexadecimal logical VMDBK address for which analysis is to be done. VMDBKs and user IDs may be intermixed.

#### *userid*

specifies a user ID of a VMDBK for which analysis is to be done. VMDBKs and user IDs may be intermixed.

#### **ALL**

specifies that all of the VMDBKs found in the global cyclic list should be analyzed for spooled console output. ALL may not be used if user IDs or VMDBKs are specified. Please note that ALL may generate a large amount of output, therefore, you may want to consider using the FILE option.

#### **FIle**

causes the output to be placed in a file called "*dumpname* SPCON A1".

#### **NOTExt**

specifies that the macro should analyze the VMDBKs indicated and include the summary information in the output, but the text of the messages themselves should be suppressed.

# **Usage Notes**

- 1. You can specify any single parameter as an underscore character ("\_"). Place the cursor on an address in the file area of the screen, and press ENTER. The underscore in the subcommand will be replaced by the value pointed to by the cursor.
- 2. This macro is supported only for CP dumps.

## **Examples**

Typical use of and output from the SPCON macro:

#### **>>> spcon tomdef**

User TOMDEF VMD 094DC000 has no spooled output 1 VMDBK of 1 processed

#### **>>> spcon briankt**

User BRIANKT VMD 23FE2000 Dev 0009 VDEV 10B66228 Page 0000000021CE5 11:53:36 \* MSG FROM BATCH71 : TBATCH Starting in BATCH71 at 11:53:36 11:53:48 \* MSG FROM BATCH71 : TBATCH Completed. Sending A-Disk files Job BR125560 has ended; RC = 0 Ready; T=0.12/0.15 11:54:38 pl

1 VMDBK of 1 processed

# **SSASAVE Macro**

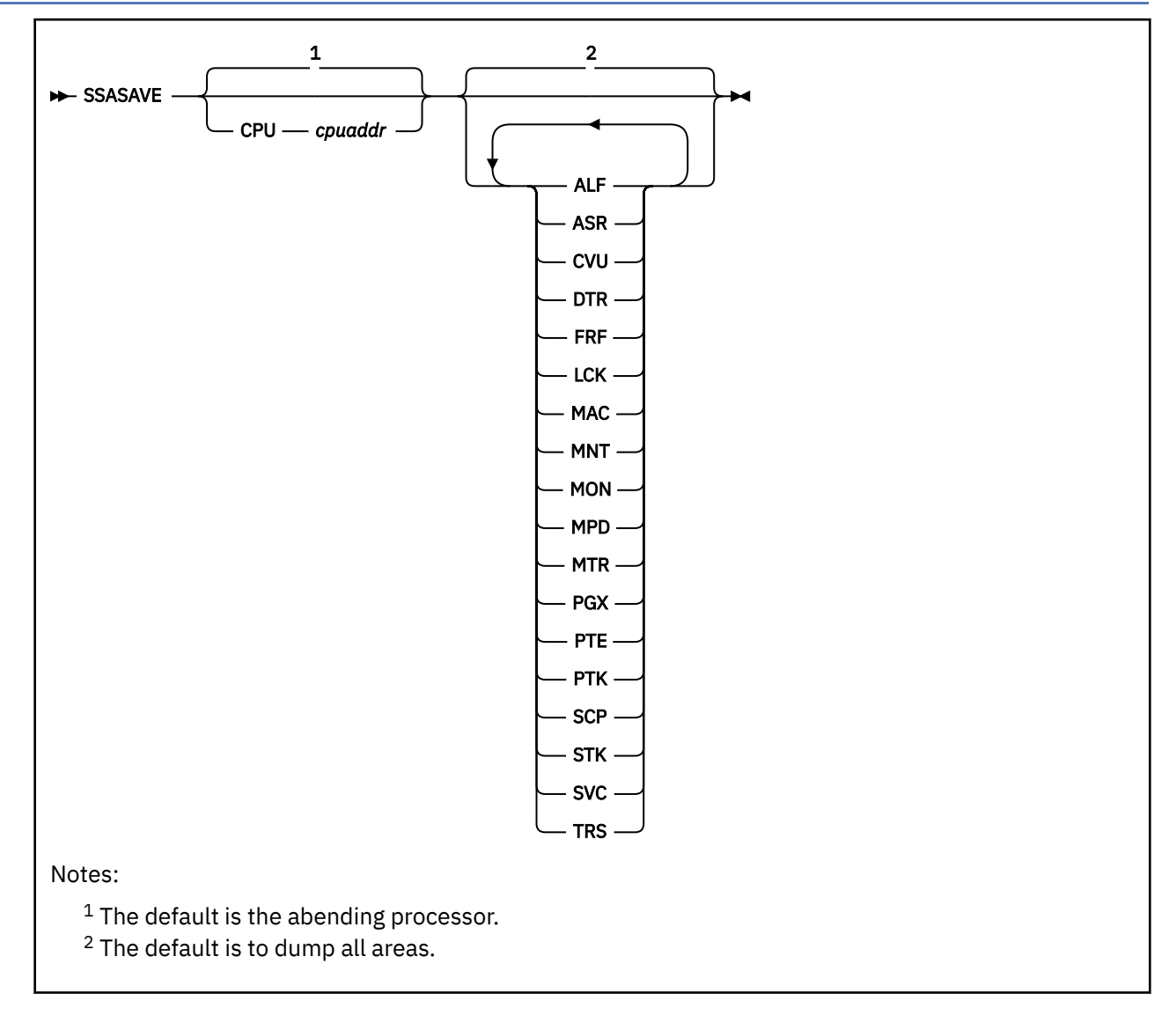

## **Purpose**

The SSASAVE macro displays one or more Local Processor Static Saveareas for a selected processor.

# **Operands**

## **CPU** *cpuaddr*

is a one- to four-digit hexadecimal CPU address for which the saveareas are to be displayed. The default is the abending processor.

## **ALF**

Requests selection of the SSAALF savearea (RSM related).

#### **ASR**

Requests selection of the SSAASR savearea (assert related).

## **CVU**

Requests selection of the SSACVU savearea (HCPCVUMD related).

## **DTR**

Requests selection of the SSADTR savearea (trace related).

#### **FRF**

Requests selection of the SSAFRF savearea (RSM related).

#### **LCK**

Requests selection of the SSALCK savearea (lock related).

#### **MAC**

Requests selection of the SSAMAC savearea (RSM related).

#### **MNT**

Requests selection of the SSAMNT savearea (monitor related).

# **MON**

Requests selection of the SSAMON savearea (monitor related).

#### **MPD**

Requests selection of the SSAMPD savearea (RCPU related).

#### **MTR**

Requests selection of the SSAMTR savearea (monitor related).

#### **PGX**

Requests selection of the SSAPGX savearea (HCPPGXXE related).

#### **PTE**

Requests selection of the SSAPTE savearea (RSM related).

#### **PTK**

Requests selection of the SSAPTK savearea (RSM related).

#### **SCP**

Requests selection of the SSACP savearea (stack related).

#### **STK**

Requests selection of the SSASTK savearea (stack related).

#### **SVC**

Requests selection of the SSASVC savearea (trace related).

#### **TRS**

Requests selection of the SSATRS savearea (trace related).

## **Usage Notes**

- 1. If one or more saveareas are selected by name, only those selected will be displayed. If none are selected, then all saveareas will be displayed.
- 2. You can specify *cpuaddr* as an underscore character ("\_"). Place the cursor on an address in the file area of the screen, and press ENTER. The underscore in the macro call will be replaced by the value pointed to by the cursor.
- 3. This macro is supported only for CP dumps.

#### **Examples**

Typical use of and output from the SSASAVE macro:

```
>>> ssasave frf
 SSAFRF at 04520080 CPU 0000 PFXPG 04508000 (failing)
FRFFPNT 00000000 FRFBPNT 00000000 FRFSFQP 00000000 FRFCPRQ 00000000
FRF+10= 00000000 FRF+14= 00000000
R0-7 845A9D78 0465FA08 33DEB000 00000235 0000000A FFFFFFFF 00000000 77BBE180
R8-F 845AA000 77BBE180 04500000 04500000 045A9700 77274A00 845AA0BC 045AB5E0
FRFR14 is HCPFRD+9BC
FRFR15 is HCPFRFGF
FRFWRK0-4 00000000 00000000 00000000 00000000 00000000 *....................*
FRFWRK5-9 00000000 00000000 00000000 00000000 00000000 *....................*
```
# **SVGBK Subcommand**

SVGBK is a synonym for CPEBK. See ["CPEBK Subcommand" on page 47](#page-66-0).

# **SXSTE Macro**

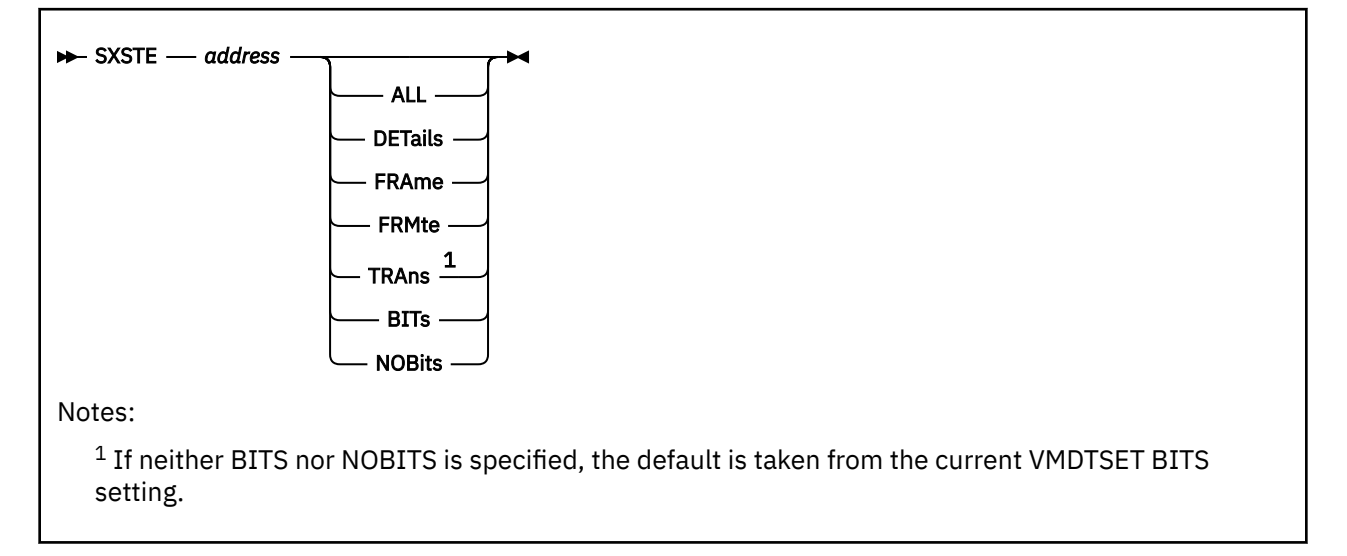

# **Purpose**

The SXSTE macro displays information from the System eXectution Space Table Entry for a given address. In addition, it may be used to display translation results and information from the corresponding entry in the Frame Table.

## **Operands**

## *address*

is the one- to eight-significant digit hexadecimal logical address in the dump for which the SXSTE data is to be displayed.

## **ALL**

## **DETails**

indicates that all of the information should be displayed as if the TRANS and FRMTE options were included.

# **FRAme**

#### **FRMte**

indicates that information from the FRaMe Table Entry for the corresponding real page be displayed if it is available.

#### **TRAns**

indicates that information about the translation from the input address to a real address should be displayed.

#### **BITs**

indicates that definitions for bits involved should be displayed.

## **NOBits**

indicates that definitions for bits involved should not be displayed.

## **Examples**

Typical use of and output from the SXSTE macro.

```
>>> sxste 0
   SXSTE for L00000000 00000000 is at L00000200 00000000
    SXSFPNTG 00000000_5CC3D75C *....*CP**
   SXSBPNTG 00000000_000000000 *........*
    SXSPTEG 00000000_00000000 *........*
    SXSSTATE 00000000_010C0000 *........*
```
 **>>> sxste 0 bits** SXSTE for L00000000 00000000 is at L00000200 00000000 SXSFPNTG 00000000\_5CC3D75C \*....\*CP\*\* SXSBPNTG 00000000\_000000000 \*........\* SXSPTEG 00000000\_00000000 \*........\* SXSSTATE 00000000\_010C0000 \*........\* Bits defined in SXSCSB0 (01) 01 FRAME IN USE BY CONTROL PROGRAM 01 Page in use by control program<br>its defined in SXSCSB1 (0C) Bits defined in SXSCSB1 0C (undefined) Bits defined in SXSCSB2 (00) Bits defined in SXSCSB3 (00) **>>> sxste 0 all** SXSTE for L00000000\_00000000 is at L00000200\_00000000 SXSFPNTG 00000000\_5CC3D75C \*....\*CP\*\* SXSBPNTG 00000000\_00000000 \*........\* SXSPTEG 00000000\_00000000 \*........\* SXSSTATE 00000000\_010C0000 \*........\* Analysis of 00000000 00000000 translated on ASCE 00000000 0000A007 Table type Table address + displ contains<br>--- -------- ----------------- Region 1st (not applicable) Region 2nd (not applicable) Region 3rd 00000000\_0000A000 00000000 00000000\_BFFF4007 Segment 00000000\_BFFF4000 00000000 00000000\_BD3E1000 Page 00000000\_BD3E1000 00000000 00000000\_00000000 (translation was successful) Frame table for page 00000000\_00000000 is at 00000000\_80000000 FRMFPNTG 00000000\_5CC3D75C \*....\*CP\*\* FRMBPNTG 00000000\_00000000 \*........\* FRMPTEG 00000200\_000000000 \*.........\* FRMSTATEG 00000000\_01040000 \*.. FRMCSB0 01 FRMCSB1 04 FRMCSB2 00 FRMCSB3 00

# **SYMPTOM Macro**

**>>** SYMPTOM  $\rightarrow$ 

#### **Purpose**

The SYMPTOM macro displays a summary of the symptom record in the dump.

#### **Examples**

Typical use of and output from the SYMPTOM macro:

```
>>> symptom
Symptom Record for Incident BCBBA564 CE6CESYM
TOD Clock . . BCBBA564CE6CE1AE Date. . . . . 03/19/05
Time Zone . . -05.00.00 Time. . . . . 07:58:36.053198
CPU model . . 2064 Base SCP. . . 5741
CPU Serial. . 031542 NodeID. . . . GDLSPRF3
Dump Name . . 2T0P095 DUMP0001 P1 Dump Type . . CPDUMP
Comp ID . . . 5741A05 Ver/Rel/Mod . V05R02M0
Dump format . 32-BIT
------------------------------------------------------------
Primary Symptom Strings
 PIDS/5741A0502 (Component ID)
 AB/SSVC002 (Abend Code)
 REGS/FFFFF (Register/PSW Info)
------------------------------------------------------------
Section 5 Data:
             USERID DUMPED: SYSTEM
             DUMP RECEIVER: OPERATNS
SPOOLID: 0002
------------------------------------------------------------
Last trace entry on abending processor
0F280140 07:58:36 Call xR>LR from HCPPTE+F4F to HCPALFMF sav 0177B600
               parm 00000002
                                 ------------------------------------------------------------
Abend Description
SVC002 (Hard Abend) A restart interrupt occurred. For a first level
       system, a restart interrupt occurs when the primary system
       operator selects the restart function on the hardware console.
 For a second level system, a restart interrupt occurs when the
 "SYSTEM RESTART" command is entered on the first level console.
```
# **TODCLOCK Subcommand**

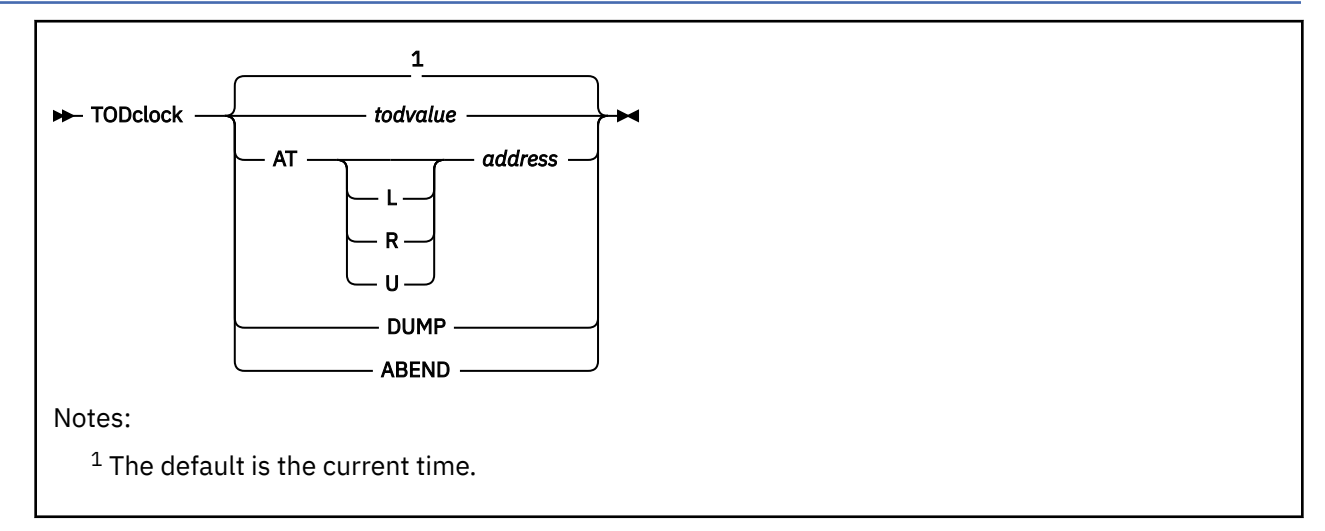

# **Purpose**

The TODCLOCK subcommand displays tod clock values as date and time. The TOD clock values can be supplied or can come from the dump.

# **Operands**

#### *todvalue*

is a string of eight or sixteen bytes of hexadecimal data. The data is converted as if it were the value in the TOD clock. If only eight bytes are supplied, zeroes are added to the right hand end. If no parameters are entered, then the current time of day and date are displayed.

#### **L, R, or U**

is an optional address space prefix character. Use L for Logical, R for Real, or U for User-defined. There should be no space between the prefix character and *address*. If not specified, the address space specified or defaulted by the VMDTSET ADDRESS subcommand will be used.

## **AT** *address*

is the one-to-eight significant digit hexadecimal address of an eight-byte area that contains the TOD value to be displayed.

## **DUMP**

displays the time and date dump was taken.

## **ABEND**

displays the time and date dump was taken.

## **Usage Notes**

- 1. The output of the TODCLOCK subcommand is formatted according to the current time zone and DATEFORMAT setting.
- 2. Some clock times are captured and converted when the VM Dump Tool is initialized. If the DATEFORMAT setting is changed after initialization, those times converted during initialization will not reflect the new setting of SET DATEFORMAT. An example is the CODE subcommand. The time the dump was taken is extracted during initialization. Thus, the output of the CODE subcommand will reflect the SET DATEFORMAT value at entry.
- 3. Subcommands and macros that invoke the TODCLOCK subcommand dynamically will find that the output of TODCLOCK will be formatted according to the current DATEFORMAT setting. An example is the TODCLOCK subcommand with no operands. The current time is obtained and converted, then displayed according to the current DATEFORMAT setting.

## **Examples**

Typical use of and output from the TODCLOCK subcommand:

**>>>> tod at E000** Date 03/19/05 Time 07:55:33.136367

**>>>> tod dump** Date 03/19/05 Time 07:58:36.053198

# **TRACE Subcommand**

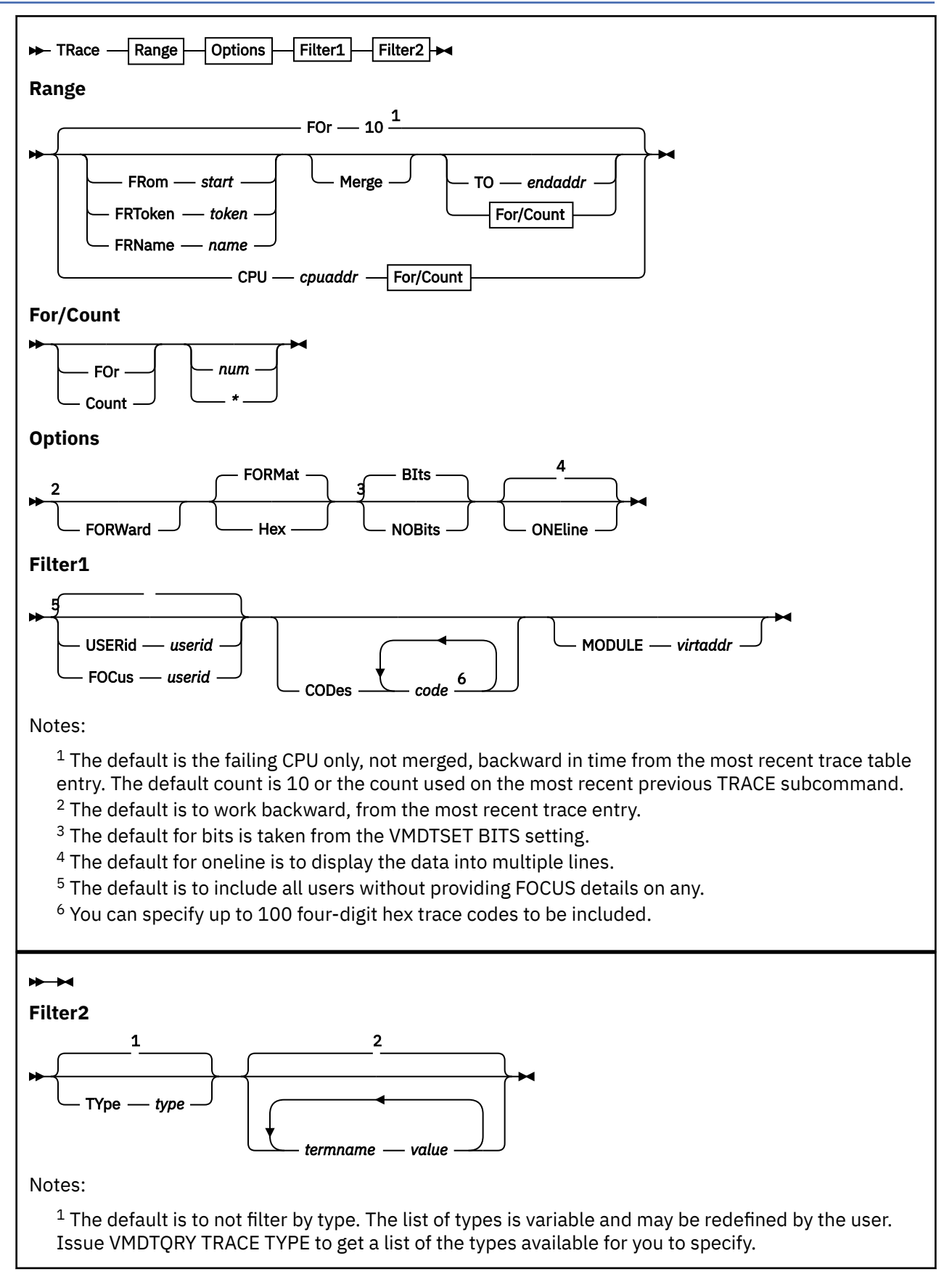

<sup>2</sup> The default is to not filter by terms. The list of terms is variable and may be redefined by the user. Issue VMDTQRY TRACE TERM to get a list of the types available for you to specify.

#### **Purpose**

The TRACE subcommand displays formatted entries from the trace tables of one or more processors within the dump.

## **Operands**

#### **BIts**

specifies that bit definitions are to be displayed. BITS cannot be specified with NOBITS.

#### **CODes** *code*

selects specific types of trace entries by their four-digit hexadecimal trace codes. The CODES keyword can be followed by a list of up to 100 four-digit hexadecimal trace codes. This option is useful when there is no predefined list (see the TYPE option) that satisfies your requirement.

For example, you can locate CP commands (which have a trace entry code of 2301) by "TRACE CODES 2301".

The codes selected with this option will be used in addition to any selected with the TYPE option.

#### **CPU** *cpuaddr*

is a one- to four-digit hexadecimal CPU address whose trace table is to be processed. The default is the abending processor. CPU cannot be specified with MERGE, FROM, or TO.

#### **MODULE** *virtaddr*

specifies either

- a module name or an entry point name optionally followed by a plus sign (+) and a one- to eightsignificant digit hexadecimal displacement (example: HCPxxx+200), or
- a one- to eight-significant digit hexadecimal CP logical address.

This value is used to limit the trace entries processed to only calls to or returns from the specified value.

If the dump is from a release prior to z/VM version 5, release 1.0, and the desired entry point is pageable, you must specify the host virtual address rather than the name. Use the MAP and VIRTUAL commands to get that address.

#### **FOCus** *userid*

specifies the one- to eight-character user ID for which suffixes are displayed with no filtering.

For a user ID with multiple VMDBKs, each time the user ID is displayed, it is suffixed as follows:

#### *userid***.BASE**

- primary VMDBK for this user

#### *userid***.***nn*

- secondary VMDBK for cpu *nn*

#### **userid.VSIE.***nn*

- secondary VSIE VMDBK for cpu *nn*

If there is just one VMDBK for this user ID, no suffix is added.

# **FOr** *num*

## **Count** *num*

specifies the decimal number of trace entries to display. Using an asterisk (\*) instead of a number specifies that all entries will be displayed until the end of the trace table is reached. If this option is not specified the initial default is 10. After each TRACE subcommand, the number is saved, and will be used as the default for the next TRACE subcommand. FOR or COUNT cannot be specified with TO. A *num* value of 0 is treated as \*.

#### **FORMat**

specifies that the trace entries be formatted before being displayed. FORMat is the opposite of Hex.

#### **FORWard**

specifies that trace entries be shown in ascending time sequence. This option also modifies the default start and end points of the TRACE command. Normally the default start entry is the most recent, and the default stop entry is the oldest. This option reverses the start and stop default entries. Thus "TRACE FORWARD FOR 1 MERGE" will display the oldest trace entry in the table.

#### **FRom** *start*

specifies the one- to eight-significant digit hexadecimal real address of the starting trace entry to be displayed. FROM cannot be specified with CPU.

#### **FRToken** *token*

specifies the token of the Function Related trace table to be formatted.

#### **FRName** *name*

specifies the name of the Function Related trace table to be formatted.

**Hex**

specifies that the trace entries will be displayed in hexadecimal, rather than formatted into readable English. The TOD clock value from the trace entry and the CPU will optionally be formatted depending on other options (see the VMDTSET TRACE command). If you want to see the entire trace entry in hex, use the DISPLAY command.

#### **Merge**

displays the trace tables for all CPUs in the dump, merged according to the TOD clock values in the trace entries. Merge cannot be specified with CPU.

#### **NOBits**

specifies that no analysis of bits in bytes will be displayed with the trace entries. This can reduce the size of the output considerably, especially for entries with many bytes to be analyzed, such as Test Subchannel trace entries. NOBITS cannot be specified with BITS.

#### **ONEline**

specifies that only one line of output will be displayed for each trace entry. This displays the most significant part of the information from the entry, and considerably reduces the amount of output from the TRACE command. One implies NOBITS.

#### *termname value*

specifies the name of a term to be searched for, and the value of that term that must match for the trace entry to be displayed.

When one *termname* is specified, any trace entry that contains that term and matches the value specified for that term will be displayed.

When multiple *termname*s are specified, a trace entry contains only one of the terms specified, and it matches the value specified for that term, the trace entry will be displayed. If the trace entry contains more than one of the *termname*s specified, then all of the values in the trace entry must match those specified for the terms specified for the trace entry to be displayed.

If a trace entry includes none of the specified *termname*s, then it will not be displayed.

The list of *termname*s available is variable and may be changed by the user (see [Appendix G, "Using](#page-248-0) [the Trace Format Definition Table," on page 229](#page-248-0)). The list of *termname*s currently available can be obtained with VMDTQRY TRACE TERM.

The list that follows is an example of *termname*s that may be available.

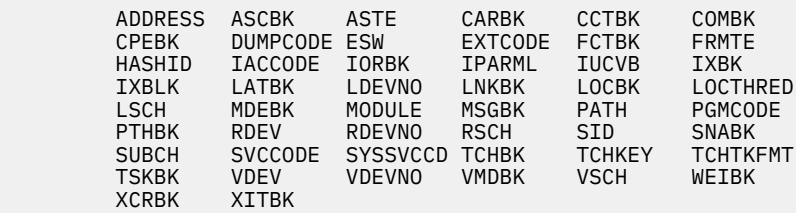

In addition, if you want to search for values that you know are in a given trace entry type, you can do a VMDTQRY TRACE ENTRY nnnn to display the terms that are included in that trace entry.

#### **TO** *endaddr*

specifies the one- to eight-significant digit hexadecimal real address of the last trace entry to be displayed. TO cannot be specified with FOR, COUNT, or CPU.

#### **TYpe** *typenames*

specifies types of trace entries to be displayed.

The list of types available is variable and may be changed by the user (see [Appendix G, "Using](#page-248-0) [the Trace Format Definition Table," on page 229](#page-248-0)). The list of *typenames* currently available can be obtained with VMDTQRY TRACE TYPE.

The list that follows is an example of *type*s that may be available.

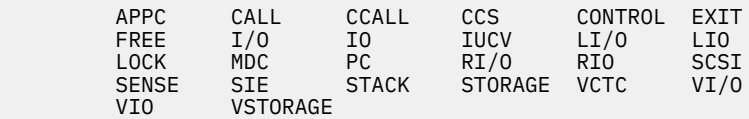

#### **USERid** *userid*

specifies the one- to eight-character user ID of interest. Any trace entry which contains any VMDBK for this user ID will be shown. If other filtering options are also specified, a trace entry is displayed only if meets all of the criteria specified.

The user ID output is displayed with suffixes as documented above with the FOCUS operand.

A suffixed user ID can not be specified with the USERid operand. Use the VMDBK address with the VMDBK operand instead.

## **Usage Notes**

- 1. In general, you can use as many of these options as you want on the TRACE command to limit the trace entries that will be shown. You must avoid certain combinations that are not supported as described above. Note that the command length is limited to 512 characters.
- 2. The FROM and TO addresses are not checked for actually being in the trace table. If the addresses specified are not part of the trace table, unpredictable results can occur.
- 3. You can specify any single parameter as an underscore character ("  $\degree$ "). Place the cursor on an address in the data area of the screen, and press ENTER. The underscore in the subcommand will be replaced by the value pointed to by the cursor.
- 4. To halt a long-running TRACE command, press the PA1 key to break out of full screen mode and then enter the HI command.
- 5. For Function Related Trace Tables:
	- FROM and TO addresses must be prefixed with an L to indicate they are logical addresses.
	- If a FROM or TO address is prefixed with an L, that address will be used as an implicit reference to the Function Related Table being requested (no token or name for the table will be required).
	- If the FROM and TO addresses do not refer to the same Function Related Trace Table, then data from the table will be displayed from the FROM address to the end of the table.
	- No function to merge any combination of Function Related trace tables and main trace tables is provided.
	- Note that tokens and names of the Function Related trace tables in the dump may be found using the VMDTQRY subcommand.
- 6. This subcommand is supported only for CP dumps.

#### **Examples**

Typical use of and output from the TRACE subcommand is as follows:

#### **>>> trace for 10 merge one**

7D9E1D60 CPU 0001 Emerg Signal ExtInt from cpu 000B parm 0001D000 7D9E1D40 CPU 0001 Exit to dispatcher fr HCPDSW+550 vmdbk 0432F000 7D9E1D00 CPU 0001 Monitor Call at HCPDSP+1E0 instr MC 4,X'F' 7D9E1CC0 CPU 0001 Monitor Call at HCPASR+1C16 7D9E1C80 CPU 0001 Monitor Call at HCPASR+1AAC 7D9E1C40 CPU 0001 Monitor Call at HCPDSW+BA instr MC X'30'(R12),X'F' 7D9E1C20 CPU 0001 Rtrn to HCPRUN+D38 fr HCPTMR+47E cpebk 075AAA00 7D9E1C00 CPU 0001 Call fr HCPRUN+D38 to HCPTMREW cpebk 075AAA00 7F780000 CPU 0000 Emerg Signal ExtInt from cpu 000B parm 0001D000 7D162C40 CPU 0002 Emerg Signal ExtInt from cpu 000B parm 0001D000

#### **>>> trace for 5 cpu 3 one**

7D1B3880 20:33:44 Emerg Signal ExtInt from cpu 000B parm 00000000 7D1B3860 20:33:44 Enter-wait-state wait-mask 369E0000\_00000000 7D1B3840 20:33:44 Exit to dispatcher fr HCPDSW+560 vmdbk 18C53000 DGA44 7D1B3800 20:33:44 Monitor Call at HCPDSP+1E0 instr MC 4,X'F' 7D1B37C0 20:33:44 Monitor Call at HCPASR+1C16

#### **>>> trace for 5 type io one**

7D16B060 20:33:44 SSCH cc0 rdevno 2A6E rsch 1531 iorbk 02B56408 7D95BE20 20:33:44 vTSCH vdevno 0748 rdevno 0748 7D95BAA0 20:33:44 v370xa IoInt vdevno 0748 rdevno 0748 rdevsid 0001 7DD8B860 20:33:44 SSCH cc0 rdevno 2A87 rsch 154A iorbk 026C8E08 7DD8B840 20:33:44 TSCH cc0 rdevno 2A87 rsch 154A esw 00400005

#### **>>> trace for 5 type iucv merge one**

7DFB10C0 CPU 0001 IUCV-Int vmdbk 0432F000 TCPIPU00 iucvb 211386C8 7D8CBDE0 CPU 000B IUCV-Rply at 80E150E8 sys-svc (none) msgbk 062FF808 7DFC1720 CPU 0001 IUCV-Send at 8131F066 sys-svc (none) iucvb 211386C8 7D8EBE40 CPU 000B IUCV-Int vmdbk 0631E000 TCPIP iucvb 0633C230 7D8EB940 CPU 000B IUCV-Rply at 80E500D4 sys-svc (none) msgbk 062FF388

# <span id="page-174-0"></span>**VDEVBK Subcommand**

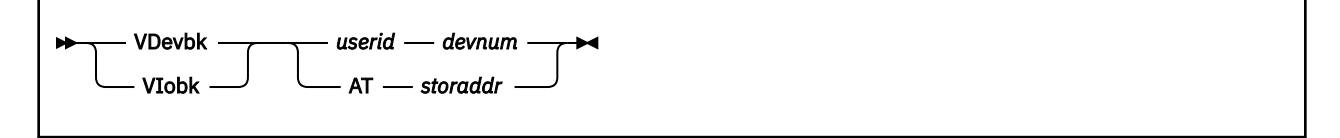

## **Purpose**

The VDEVBK subcommand locates, analyzes, and displays a virtual device block.

## **Operands**

#### *userid*

is the one- to eight-character owner of the virtual device. Note that the user ID SYSTEM is not allowed.

#### *devnum*

is the one- to four-digit hexadecimal virtual device number. The VDEVBK is located by a scan of the virtual device radix tree.

#### **AT** *storaddr*

specifies the one- to eight-significant digit hexadecimal logical VDEVBK address directly. It must be on a doubleword boundary.

## **Usage Notes**

• This subcommand is supported only for CP dumps.

#### **Examples**

Typical output from the VDEVBK subcommand:

```
>>> vdev operator 190
   Bits defined in VDEVCLAS (04)
    04 CLASDASD DIRECT ACCESS STORAGE DEVICE CLASS
 Bits defined in VDEVTYPE (82)
 80 TYP2700 TERM - 2700 BISYNC LINE
 80 TYP3277 GRAF - 3277 DISPLAY STATION
 02 TYPIC TERM - Integrated console GRAF - Integrated 3270
 80 TYPRDR SPOL - CARD READER DEVICE
    82 TYP2540R SPOL - 2540 CARD READER
Device number 0190 Subchannel number 0018
 Bits defined in VDEVSTAT
VDEVBK at 097605F8
>>> vdev at 01C3F310
Device number 0190 Subchannel number 0009
VDEVBK at 01C3F310
>>> dts bits on
complete
>>> vdev operator 190
   Bits defined in RDEVCLAS (04)
   04 CLASDASD DIRECT ACCESS STORAGE DEVICE CLASS<br>its defined in RDEVDFLG (82)
  Bits defined in RDEVDFLG
 80 RDEVAUTO 370X - AUTO LOAD/DUMP ACTIVE
 02 RDEVMDCP DASD - Caching in MDC enabled for devices with MDC on.
 (DFLTOFF) See RDEVHSID for explanation.
    0 RDEVPSUP TERM - PRINT SUPPRESS AVAILABLE
Device number 0190 Subchannel number 0009
  Bits defined in VDEVSTAT
VDEVBK at 01C3F310
```
# **VDEVS Macro**

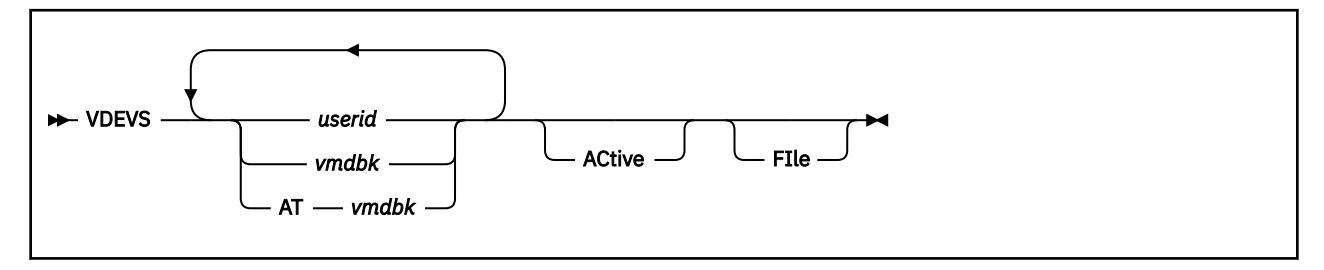

# **Purpose**

The VDEVS macro displays information about the virtual devices belonging to a user.

# **Operands**

## *userid*

is the one- to eight-character user ID of the user whose virtual devices you want to display.

## *vmdbk*

#### **AT** *vmdbk*

is the one- to eight-significant digit hexadecimal logical address of the VMDBK you want to display.

#### **ACtive**

specifies that you only want to see VDEVs whose corresponding real device has active I/O (RDEVAIOR is not 0).

#### **FIle**

causes the output to be placed in a file called "dumpname VDEVS A1". If the file already exists, the new information will be appended to the existing file.

# **Usage Notes**

- 1. VDEVS issues the VDEVBK subcommand for each virtual device to be displayed. If there is a corresponding real device, it issues the RDEVBK subcommand as well.
- 2. You can specify any one parameter as an underscore character ("\_"). Place the cursor on an address in the file area of the screen, and press ENTER. The underscore in the subcommand will be replaced by the value pointed to by the cursor.
- 3. If a user ID can be considered an address, use the VMDBK address.
- 4. This macro is supported only for CP dumps.

See also the ["RDEVBK Subcommand" on page 117](#page-136-0) and the ["VDEVBK Subcommand" on page 155](#page-174-0) for related information.

## **Examples**

Typical output from the VDEVS macro:

```
>>> vdevs autolog1
---> processing devices for user AUTOLOG1, vmdbk@ 01D15000
  Control blocks for device number 0009
     Device number 0009 Subchannel number 0000
     VDEVBK at 01D18190
  Control blocks for device number 000C
     Device number 000C Subchannel number 0001
     VDEVBK at 01D19EC8
  Control blocks for device number 000D
     Device number 000D Subchannel number 0002
     VDEVBK at 01D19C80
```
 Control blocks for device number 000E Device number 000E Subchannel number 0003 VDEVBK at 01D19A38 Control blocks for device number 0190 Device number 0190 Subchannel number 0004 VDEVBK at 01D196D0

 Device number B702 Subchannel number 08BA at 00C9DBA8

 Control blocks for device number 0191 Device number 0191 Subchannel number 0005 VDEVBK at 01D19590

 Device number B702 Subchannel number 08BA at 00C9DBA8

6 devices for user AUTOLOG1 at 01D15000

# **VIRTUAL Macro**

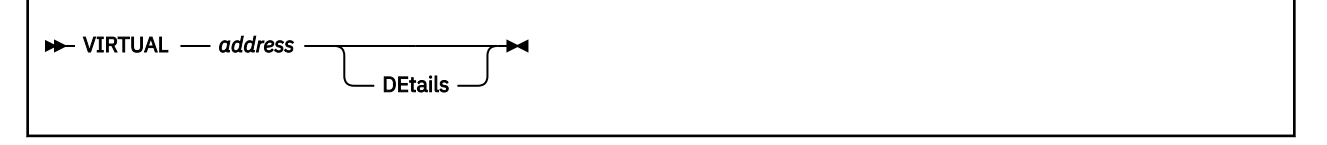

## **Purpose**

The VIRTUAL macro displays a user ID and a virtual address associated with a given real address.

## **Operands**

*address*

is a one- to sixteen-significant digit hexadecimal real address.

#### **DEtails**

indicates that intermediate information about the translation should be displayed.

## **Usage Notes**

- 1. You can specify *address* as an underscore character ("\_"). Place the cursor on an address in the file area of the screen, and press ENTER. The underscore in the subcommand will be replaced by the value pointed to by the cursor.
- 2. This macro is supported only for CP dumps.

## **Examples**

Typical output from the VIRTUAL macro:

```
>>> virtual 94240F3
Page owned by OPERATOR
Virtual page = 00000000_00001000
>>> virtual 94240F3 details
    64-bit mode
 input address is 00000000094240F3
 frmte is at 0000000080128480
    frmte: 00000000017BBB10 00000000801D57C0
                                000000000ECDA808 01ECE00080240000
   type in frmcsb0 is 80<br>code in frmcsb1 is 24
   code in frmcsb1 is 24<br>frmcsb1 in bits is 00100100
   frmcsb1 in bits is<br>PTE is
   PTE is 00000000000ECDA808<br>PGMBK is at 000000000ECDA000
                               00000000ECDA000
 user page
 vmdbk from 0000 is 017BB000
   virt addr from 0008 is 00000000000000000000000 status from 0020 is 0000000000 shared=0
   status from 0020 is 00000000 shared=0<br>displ into page table 00000000000000008
 displ into page table 0000000000000008
 page table entry number 0000000000000001
    page number in segment 01
    virt addr from 0008 is 0000000000000000
   final virtual address is
Page owned by OPERATOR
Virtual page = 00000000_00001000
```
# **VMDBK Subcommand**

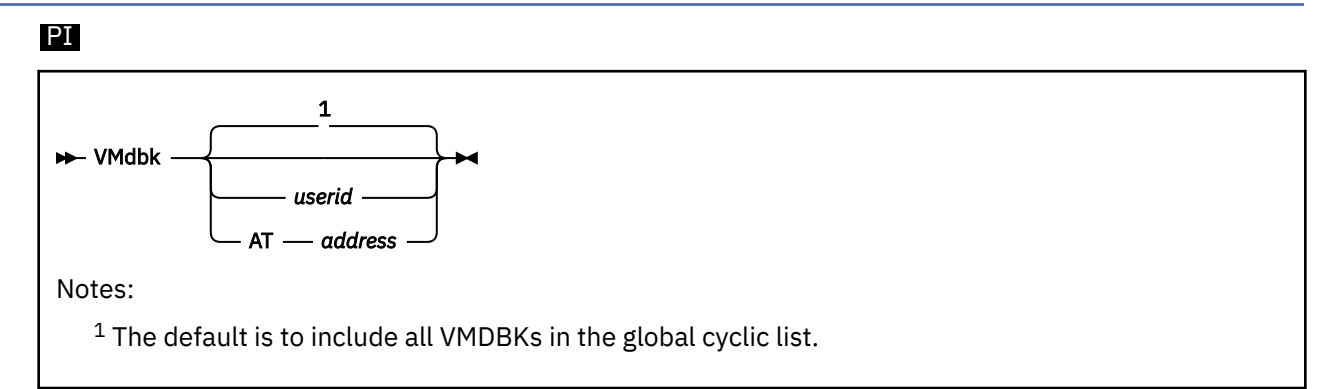

# **Purpose**

The VMDBK subcommand is used to determine the VMDBK address for a given user ID, the user ID for a given VMDBK address, or to display all the VMDBKs in the global cyclic list.

# **Operands**

#### *userid*

is the one- to eight-character user ID that displays and analyzes selected fields in the base VMDBK of the specified user ID.

#### **AT** *address*

is the one-to eight-significant digit hexadecimal logical address that displays the user ID for the VMDBK at *address*.

## **Usage Notes**

- 1. You can specify any single parameter as an underscore character ("\_"). Place the cursor on an address in the file area of the screen, and press ENTER. The underscore in the subcommand will be replaced by the value pointed to by the cursor.
- 2. See also the ["VMDBKS Macro" on page 160](#page-179-0) and the ["VMDSCAN Macro" on page 161](#page-180-0) for related information.
- 3. To halt a long-running VMDBK command, press the PA1 key to break out of full screen mode and then enter the HI command.
- 4. This subcommand is supported only for CP dumps.

## **Examples**

Typical output from the VMDBK subcommand:

```
>>> vmdbk operator
OPERATOR VMDBK at 770B4000
```
**>>> vmdbk at 770B4000** User is OPERATOR

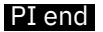

# <span id="page-179-0"></span>**VMDBKS Macro**

## PI

**EXAMPLE VMDBKS** 

# **Purpose**

The VMDBKS macro produces output similar to the VMDBK subcommand with no parameters, except that secondary VMDBKs for all users are also included.

# **Usage Notes**

• This macro is supported only for CP dumps.

## **Examples**

Typical output from the VMDBKS macro:

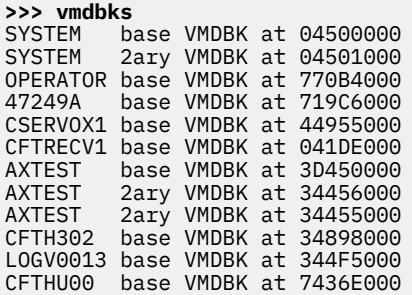

PI end
## **VMDSCAN Macro**

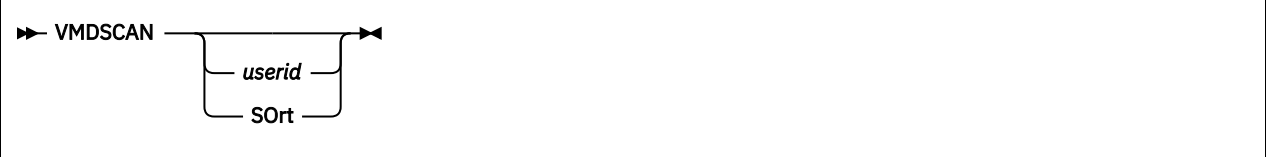

## **Purpose**

The VMDSCAN macro displays information from the dump on all users or a single user.

This macro gives more information than the VMDBKS macro or VMDBK subcommand issued with no parameters.

## **Operands**

### *userid*

is the one- to eight-character user ID for which data is displayed. A VMDBK address is not allowed in this field.

### **SOrt**

indicates the list will be sorted by user ID.

## **Usage Notes**

- 1. If the user ID you want to enter is SO, SOR, or SORT, use the SORT keyword first; then specify the appropriate *userid*.
- 2. Information about all of the VMDBKs for the given *userid* is displayed.

See also the ["VMDBK Subcommand" on page 159](#page-178-0) and the ["VMDBKS Macro" on page 160](#page-179-0) for related information.

3. This macro is supported only for CP dumps.

### **Examples**

Typical output from the VMDSCAN macro is as follows:

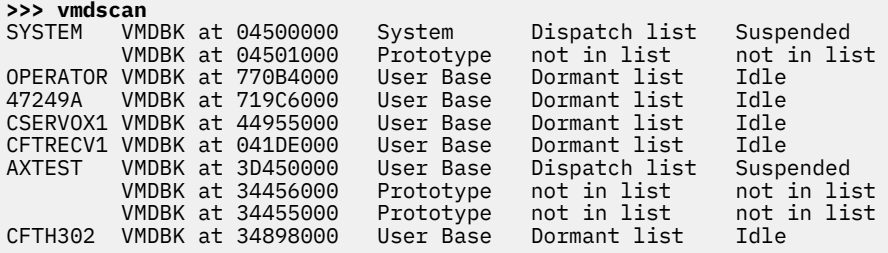

## **VMDTQRY Subcommand**

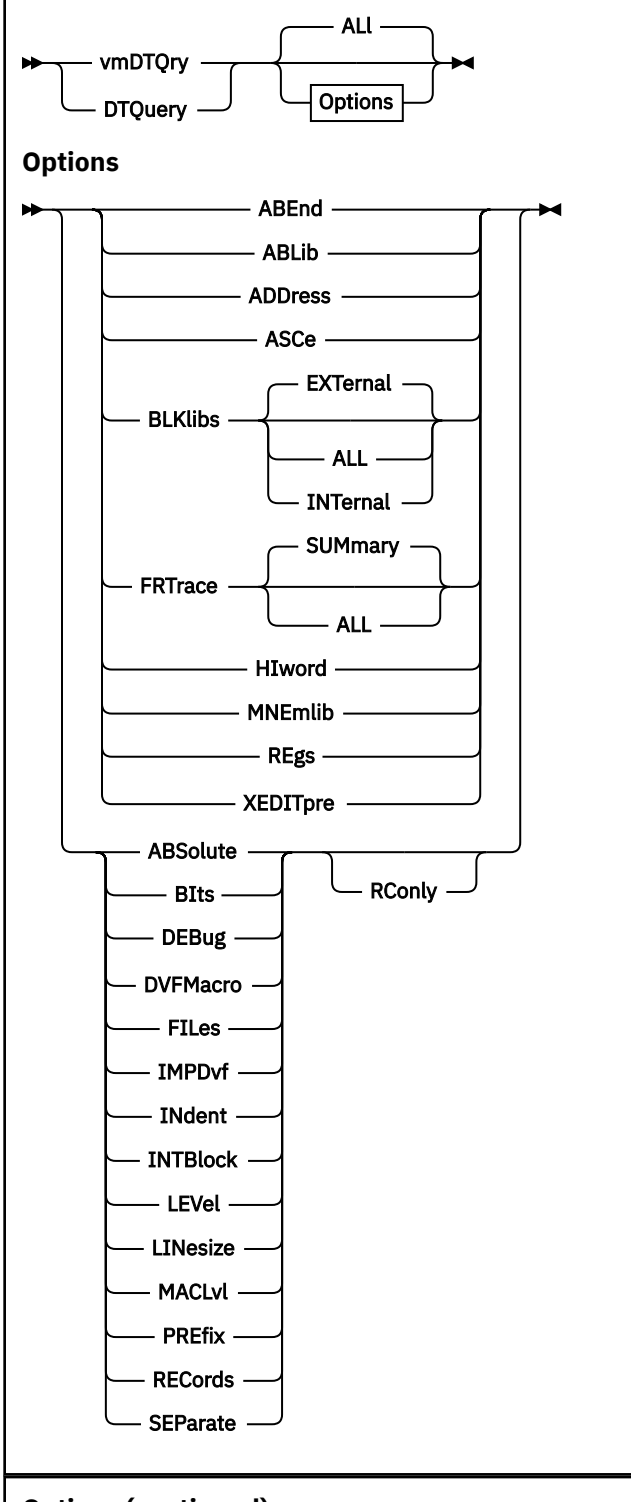

**Options (continued)**

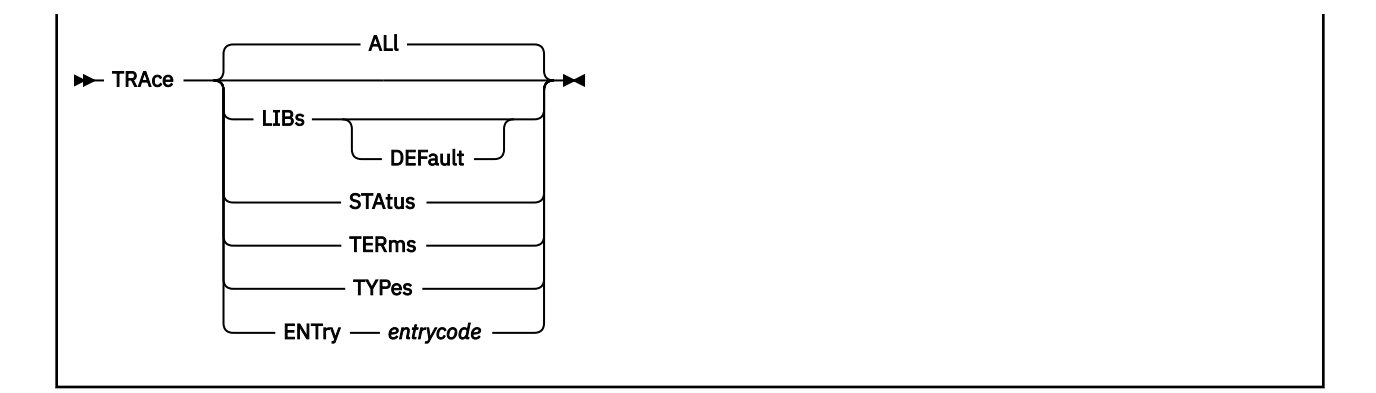

## **Purpose**

The VMDTQRY and DTQUERY subcommands are the preferred way to get information about the VM Dump Tool, the operating environment, and the actual dump file. All operands of QUERY that have been supported in the past will continue to be supported without change. New operands will be added only to VMDTQRY and DTQUERY, which are preferred over QUERY.

## **Operands**

### **ABEnd**

indicates that the abend code from the dump should be displayed (or VMDUMP for VM Dump, or SADUMP or SAD001 for Stand-alone Dump). This is a subset of the information available from the CODE Subcommand, but with a simpler output format to make it easier for a macro to deal with. The meaning of the abend code can be found with the DESCRIBE macro.

### **ABLib**

displays the filename of the abend library used by the DESCRIBE subcommand.

### **ADDress**

indicates that the default addressing mode for VM Dump Tool subcommands and macros should be displayed. The response will be one of LOGICAL, REAL, or USER. See also the VMDTSET ASCE subcommand.

### **ALl**

specifies that all VMDTSET values are to be displayed.

### **ASCe**

indicates that the current Address Space Control Element used for translating User-defined addresses be displayed.

### **BLKlibs**

displays the search sequence of block libraries that are used by the BLOCK and ANALYZE subcommands.

### **EXTernal**

displays the list of VMDTDATA files in the order they will be searched. This is the default if no option is specified.

### **INTernal**

displays the description(s) of any block libraries internal to the dump in the order they will be searched.

### **ALL**

displays INTernal responses followed by EXTernal responses.

### **FRTrace**

indicates that information about the Function Related trace tables found in the dump should be displayed.

### **SUMmary**

indicates the output should include only a count of the Function Related trace tables in the dump. This is the default.

### **ALL**

indicates that information about all Function Related trace tables found in the dump should be displayed. This includes tokens and names of all Function Related trace tables.

### **HIword**

Returns the current HIword setting. This is used to determine how to display double-word addresses when the high order full-word of the address is zero.

### Responses include:

### **FULL**

the display will consist of the full double-word address with an underscore (\_) between the two words.

### **BLANK**

the display will consist of only the underscore (\_) and the second full-word.

### **SINGLE0**

the display will consist of a single zero, the underscore (\_), and the second full-word.

### **MNEmlib**

displays the filename of the mnemonic library used by the INSTR subcommand.

### **REgs**

Indicates how register values are to be displayed from the GREG subcommand.

Responses include:

### **MAP**

the value of each register is mapped to a module and displacement.

### **NOMAP**

Register values are not to be mapped to modules.

### **SHORT**

Register values should be assumed to be 4 bytes long.

### **LONG**

Register values should be assumed to be 8 bytes long.

### **XEDITpre**

displays the current setting for the XEDIT prefix string.

### **ABSolute**

displays the current setting. ABSOLUTE ON indicates that references to location 0-FFF (0-1FFF in a 64-bit dump) on the failing processor are not prefixed by the contents of the prefix register.

### **BIts**

Indicates whether bit definitions are to be displayed automatically with VM Dump Tool subcommands including FRAME and a number of trace types.

Responses include:

### **ON**

bit and code meanings will be displayed.

### **OFF**

bit and code meanings will not be displayed

### **DEBug**

displays or returns the current DEBUG setting.

### **DVFMacro**

specifies that the value of the SET DVFMACRO input is to be displayed and returned.

### **FILes**

indicates the total number of CMS files in the dump.

#### **IMPDvf**

specifies that the value of the SET IMPDV input is to be displayed and returned.

### **INDENT**

displays or returns the current indent setting.

### **INTBlock**

indicates whether or not block libraries internal to the dump, if any, will be used by ANALYZE and BLOCK when resolving a symbol.

### **LEVel**

specifies that the release level of the VM Dump Tool, itself, should be displayed.

#### **LINesize**

specifies that the length of the current output line should be displayed.

### **MACLvl**

specifies that the macro nesting level is to be displayed and returned. The response from issuing the VMDTQRY subcommand is 0. When issued from a macro, it is 1 or greater to indicate the nesting level.

#### **PREfix**

displays the current. PREFIX ON indicates that references to location 0-FFF (0-1FFF in a 64-bit dump) for the failing processor are prefixed by the contents of the prefix register.

### **RECords**

displays the total number of records in the dump.

### **SEParate**

displays the status of the SEPARATE option. If ON, a blank line will be added after each command issued from the command line.

### **PIRConly**

returns the result as a return code. RC=0 indicates OFF; RC=1 indicates ON. PI end

### **TRACE Operands**

### **TRAce**

specifies that only the TRACE-related information should be displayed.

#### **ALl**

specifies that all trace-related information should be displayed.

### **LIBs**

specifies that only information about the trace definition libraries should be displayed.

### **DEFault**

displays the filename of the default trace formatting library used by the TRACE subcommand.

## **STAtus**

specifies that only the first line of trace-related information should be displayed.

### **TERms**

specifies that only the list of trace terms should be displayed.

### **TYPes**

specifies that only the list of trace types should be displayed.

#### **ENTry** *entrycode*

specifies that only the formatting information for the trace entry code specified be displayed.

### **Examples**

Typical output from the VMDTQRY subcommand:

**>>> vmdtqry abend** ABEND set to SVC002

**>>> vmdtqry address** ADDRESS set to LOGICAL

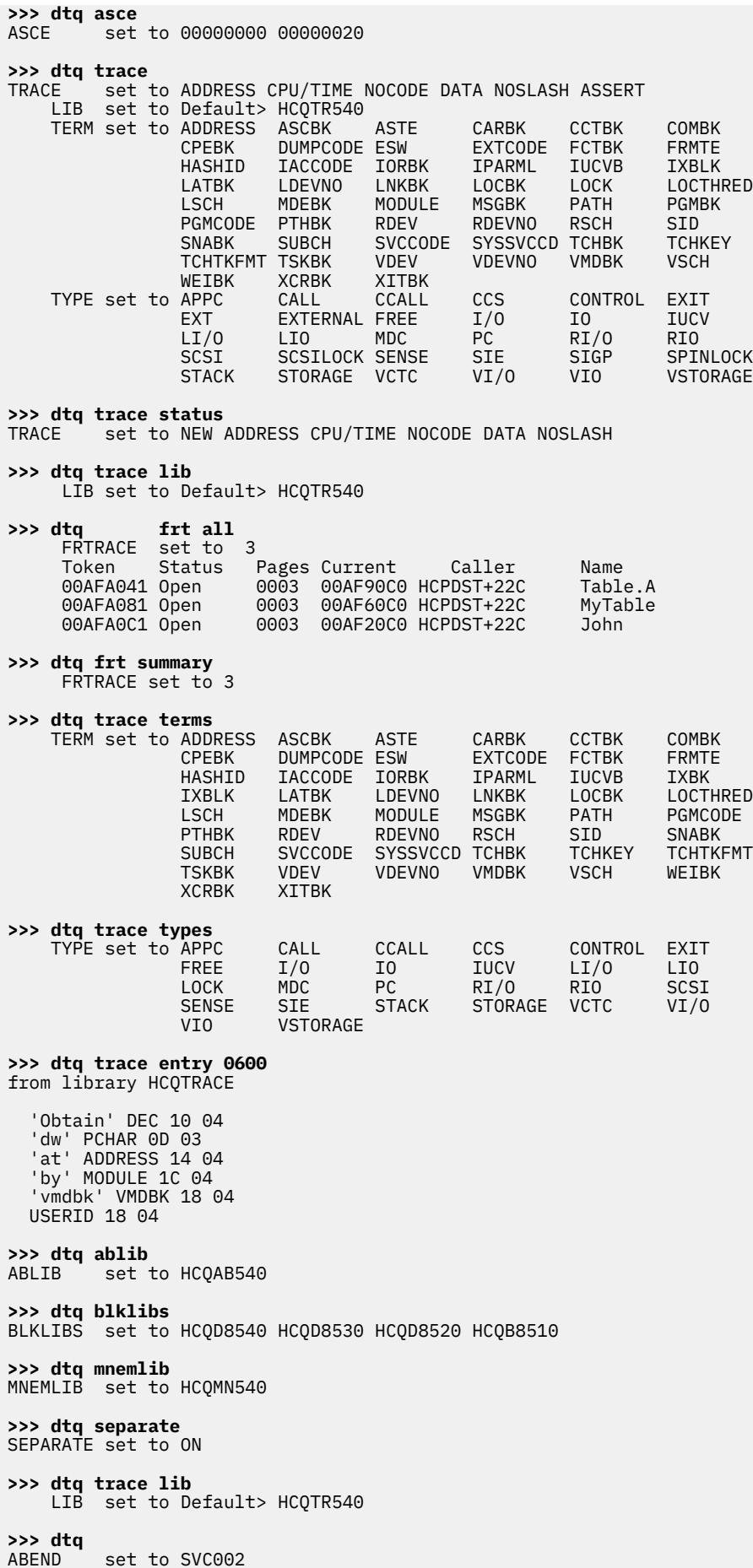

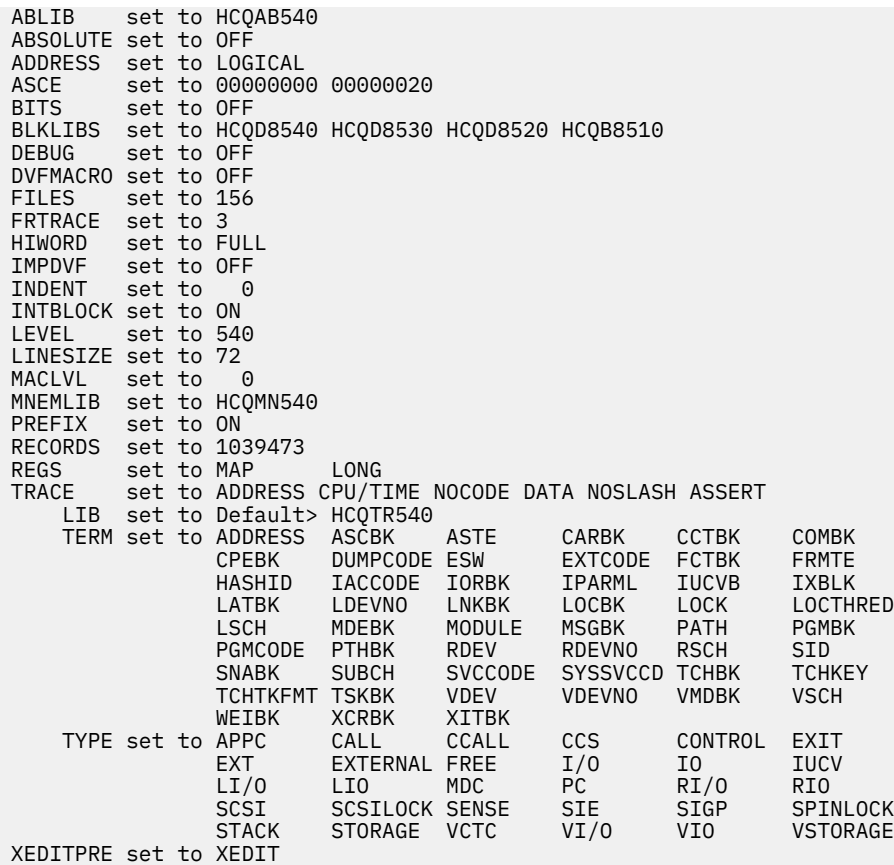

## **VMDTSET Subcommand**

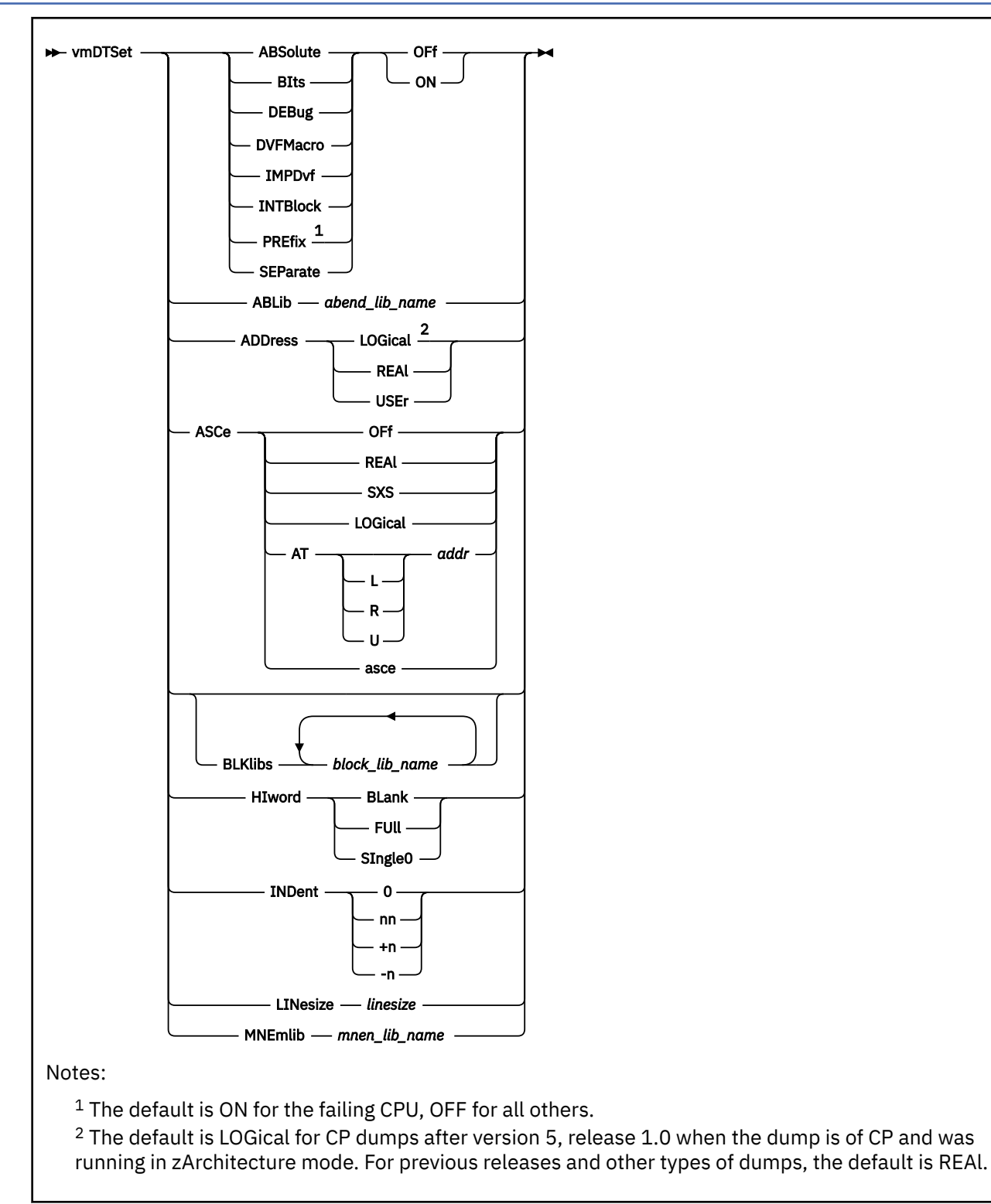

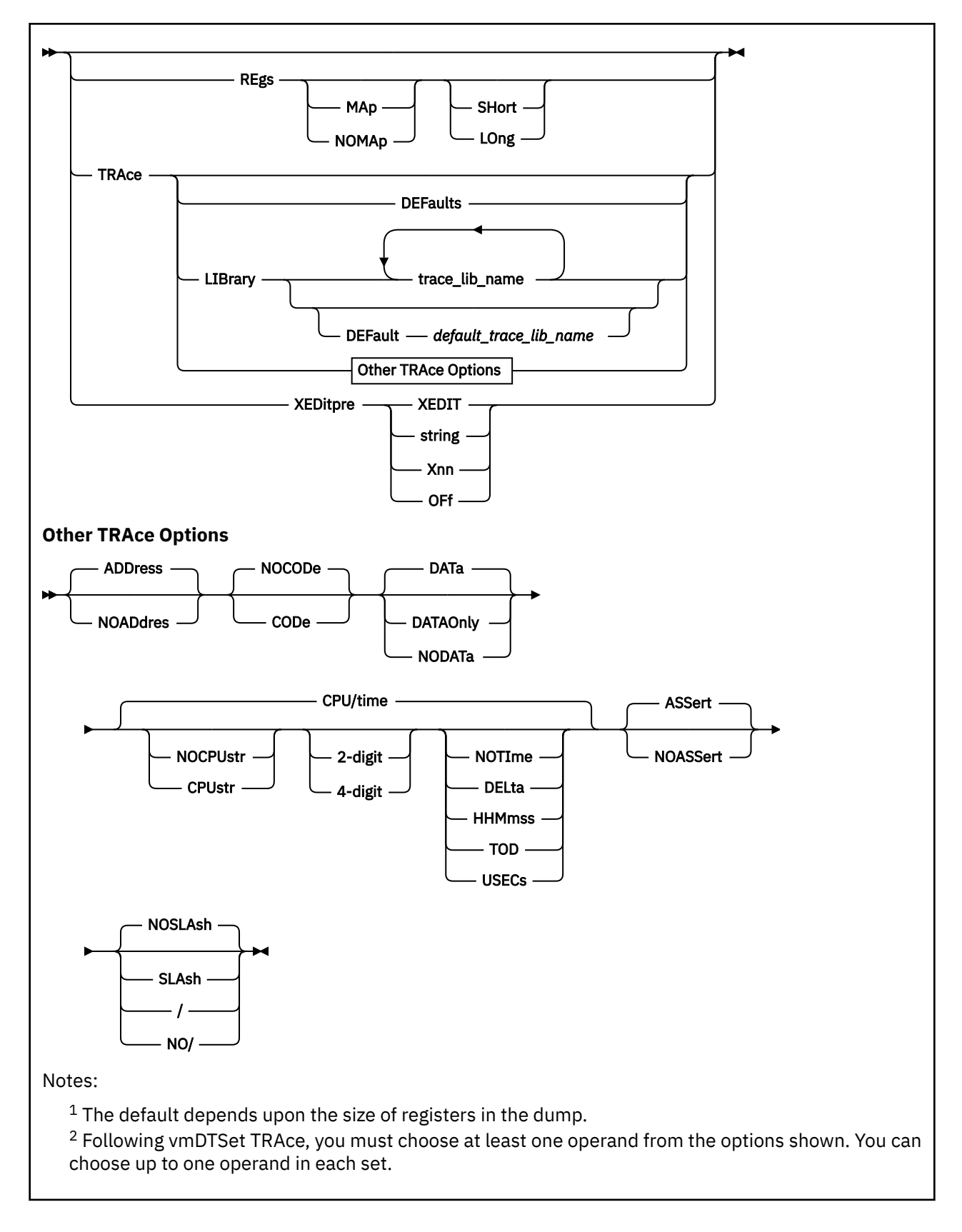

## **Purpose**

The VMDTSET subcommand is available to let the user tailor the output and operation of some subcommands and macros.

## **Operands**

### **ABSolute**

specifies if locations 0-FFF (0-1FFF in a 64-bit dump) on the failing processor should be referenced with absolute addresses. Note that ABSOLUTE and PREFIX are opposite and affect the same setting.

### **ON**

indicates that references to low storage will be with absolute address (no prefixing).

### **OFF**

indicates that prefixing should be applied to references to low storage of the failing processor.

### **DEBug**

specifies whether error messages and non-zero return codes produced from running a VM Dump Tool macro should be displayed on the virtual machine console.

### **DVFMacro**

specifies whether ADDRESS SCAN input is accepted or rejected. Options are:

### **ON**

specifies that ADDRESS SCAN input will be accepted and processed.

### **OFf**

specifies that ADDRESS SCAN input will be rejected with message HCQ106E.

### **IMPDvf**

specifies whether command line input is used to search for a SCAN macro. Options are:

### **ON**

specifies that SCAN macros will be included in the search sequence when an input subcommand is not recognized as a VMDT macro, a VM Dump Tool subcommand, or an XEDIT macro.

### **OFf**

specifies that command line input should not be used to search for a SCAN macro.

### **INTBlock**

specifies whether or not block libraries internal to the dump, if any, will be used by ANALYZE and BLOCK when resolving a symbol.

#### **ON**

specifies internal block libraries, if they exist, will be used. This is the default.

### PI

Format of internal block libraries is documented in [Appendix D, "Format of Block Data," on page](#page-234-0) [215](#page-234-0). For details on how to include a block library so the VM Dump Tool can locate it within a dump, see the prologue to CP module HCPHCQ.

### PI end

### **OFf**

specifies that internal block libraries, if they exist, will be ignored and all symbols will be resolved via external VMDTDATA files.

#### **SEParate**

specifies whether a blank line should be added to the dump session after the output of each VM Dump Tool subcommand which is issued from the command line.

### **ON**

specifies that a blank line should be added after each command after each VM Dump Tool subcommand issued from the command line.

#### **OFf**

specifies that blank lines should not be added.

### **ABlib**

specifies that the filename of the library to be used by the DESCRIBE subcommand follows.

### *abend\_lib\_name*

specifies the filename of the library to be used by the DESCRIBE subcommand. Only one such name can be supplied. The filetype is always VMDTDATA.

### **ADDress**

allows you to specify the default addressing mode for subcommands which can handle more than one. (See ["Address Spaces and the VM Dump Tool" on page 10](#page-29-0). )

### **LOGical**

indicates that the default address space should be the logical address space.

### **REAl**

indicates that the default address space should be the real address space.

### **USEr**

indicates that the default address space should be the user-defined address space. See the VMDTSET ASCE subcommand for further information about this operand.

### **ASCe**

allows you to specify the address space to be used for references to the 'user-defined' address space through SET ADDRESS USER or the U addressing prefix character.

### **OFf**

### **REAl**

indicate that the address should not be translated. That is, it is a real address.

### **LOGical**

### **SXS**

indicates that the address should be interpreted as being in the System eXecution Space (which is the same as the Logical Address Space).

### **L, R, or U**

is an optional address space prefix character. Use L for Logical, R for Real, or U for User-defined. There should be no space between the prefix character and *addr*. If not specified, the address space specified or defaulted by the VMDTSET ADDRESS subcommand will be used.

#### **AT** *addr*

specifies the one- to sixteen-significant digit hexadecimal address where the subject eight-byte ASCE should be loaded from. The L, R, or U indicates that this addressing mode for this reference defaults to that set by VMDTSET ADDRESS. The default can be overridden or the address mode can be specified directly by including an L, R or U prefix character on the address.

#### **asce**

specifies the one- to sixteen-significant digit hexadecimal value which should be used to control translation of addresses defined to be in the User Address Space. If you specify fewer than sixteen digits, it will be padded on the left with zeros.

### **BIts**

specifies whether bit definitions are to be displayed automatically with VM Dump Tool subcommands, macros and a number of trace formatters. Options are:

### **ON**

bit and code meanings are displayed.

### **OFf**

bit and code meanings are not displayed

### **BLKlibs**

specifies that one or more filenames of libraries to be used by the BLOCK and ANALYZE subcommands follows.

#### *block\_lib\_name*

specifies the filename of one library to be used by the BLOCK and ANALYZE subcommands. Up to 12 such filenames may be supplied. The filetype is always VMDTDATA.

### **VMDTSET**

### **HIword**

specifies how to display double-word register values when the high order full-word of the 64-bit data is zero. Options are:

### **BLank**

the display will consist of only the underscore (\_) and the second full-word.

### **FUll**

the display will consist of the full double-word data with an underscore (\_) between the 2 words.

### **SIngle0**

the display will consist of a single zero, the underscore (\_), and the second full-word.

### **INDent**

Sets the offset from the left margin for output. It is usually used only within macros. Options are:

*nn*

is a one- to two-digit decimal number that specifies an absolute indentation of *nn* spaces.

### **+***nn*

specifies an increased indentation of *nn* spaces.

#### **-***nn*

specifies a decreased indentation of *nn* spaces.

### **LINesize** *linesize*

specifies maximum number of characters to be placed on the output line for display. The maximum value allowed is 255.

### **MNEmlib**

specifies that the filename of the library to be used by the INSTR subcommand follows.

### *mnem\_lib\_name*

specifies the filename of the library to be used by the INSTR subcommand. Only one such name can be supplied. The filetype is always VMDTDATA.

#### **PREfix**

specifies if locations 0-FFF (0-1FFF in a 64-bit dump) on the failing processor should be prefixed per the prefix register for that processor. Note that PREFIX and ABSOLUTE are opposite and affect the same setting.

### **ON**

indicates that prefixing should be applied to references to low storage.

### **OFF**

indicates that prefixing should not be applied to references to low storage of the failing processor.

### **REgs**

specifies how register values are to be displayed by the GREGS subcommand. Options are:

### **MAp**

the value of each register is mapped to a module and displacement.

### **NOMAp**

register values are not to be mapped to modules.

### **SHort**

register values are assumed to be four bytes long.

### **LOng**

register values are assumed to be eight bytes long.

### **XEDitpre**

defines an XEDIT prefix string, which allows you to pass to XEDIT a command that would normally be interpreted directly by the VM Dump Tool. Options are:

### *string*

is a one- to eight-character EBCDIC string that the VM Dump Tool recognizes as the XEDIT prefix string. This value cannot be any of the following: FILE, FFile, SAVE, SSave, Quit, QQuit (or abbreviations thereof), OFF, or Xnn where nn is a valid hexadecimal value. The default is the string XEDIT.

### **X***nn*

is the hexadecimal value of a one-character string that VM Dump Tool recognizes as the XEDIT prefix string.

### **OFf**

specifies that there is no XEDIT prefix string.

### **TRACE Operands**

### **ADDress**

specifies that the address of the trace entry should be displayed.

### **NOADdres**

specifies that the address of the trace entry should not be displayed.

### **CODe**

specifies that the trace entry code for each trace entry should be displayed.

## **NOCODe**

specifies that the trace entry code for each trace entry should not be displayed.

### **DEFaults**

specifies that all TRACE settings should be reset to their original values.

### **DATAOnly**

specifies that the header portion of each line should be suppressed and that only the data portion of each trace entry should be displayed.

### **CPU/time**

specifies that the CPU number should be displayed for each trace entry if MERGE is also specified, or the time to the nearest second should be displayed for each trace entry if MERGE is not also specified. The minimum abbreviation is CPU/.

### **CPUstr**

specifies that the CPU string should be displayed ahead of a CPU number for each trace entry.

### **NOCPUstr**

specifies that the CPU string not be displayed ahead of a CPU number for each trace entry.

### **2-digit**

specifies that the CPU number should be displayed as a two digit number.

### **4-digit**

specifies that the CPU number should be displayed as a four digit number.

### **NOTIme**

specifies that no time value should be displayed with each trace entry.

### **DELta**

specifies that the difference in microseconds from the previously displayed trace entry should be displayed with each trace entry.

### **HHMmss**

specifies that the time to the nearest second should be displayed for each trace entry.

### **TOD**

specifies that the 16-digit hexadecimal Time-Of-Day value should be displayed with each trace entry.

### **USECs**

specifies that the time to the nearest microsecond should be displayed for each trace entry.

### **DATa**

specifies that the data portion of each trace entry should be displayed.

### **NODATa**

specifies that the data portion of each trace entry should not be displayed. Only the header information will be displayed.

### **SLAsh**

**/** 

specifies that the larger type-75 trace entries be preceded with a slash character.

### **NOSLAsh**

### **NO/**

specifies that the larger type-75 trace entries should not be specially marked.

### **ASSert**

specifies that trace entries generated by the CP HCPASERT facility should be included in the formatted trace table.

### **NOASSert**

specifies that trace entries generated by the CP HCPASERT facility should be skipped over when formatting the trace table.

### **LIBrary**

specifies that a trace formatting library name or operand follows.

### *trace\_lib\_name*

specifies the filename of one library to be used by the TRACE subcommand. Up to 12 such filenames may be supplied. The filetype is always VMDTDATA.

### **DEFault**

specifies that the name of the default trace formatting library follows.

### *default\_trace\_lib\_name*

specifies the filename of the default trace formatting library to be used by the TRACE subcommand. Only one such name can be supplied. The filetype is always VMDTDATA.

### **Usage Notes**

- 1. Some subcommands and macros have operands which can temporarily override the BITS or NOBITS setting for the duration of that subcommand or macro.
- 2. Only the TRACE and VMDTQRY subcommands honor the length value that is set by using the LINESIZE operand..
- 3. If the setting of LINESIZE is too small (and that size varies by trace entry code), then TRACE will display the minimum amount that it can on each line, but the total length of the line may be longer than the linesize that was set.
- 4. Settings after using VMDTSET TRACE DEFAULTS:

```
>>> dts trace defaults
complete
>>> dtq trace status
        set to NEW ADDRESS CPU/TIME NOCODE DATA NOSLASH
```
5. The CPU/TIME option is a special combination of CPU options and time options, which otherwise are two separate options. When changing either the CPU format or the time format from the CPU/TIME setting, the other (time for the CPU option, CPU for the time option) must be set also or it will not be displayed.

### **Examples**

Typical output from the VMDTSET subcommand:

```
>>> vmdtset address logical
complete
>>> vmdtset prefix on
complete
>>> dts xeditpre xedit
complete
>>> dts asce real
ASCE set to 00000000 00000020
```
**>>> dts trace addr notime 2-digit** complete **>>> dtq** ABEND set to SVC002<br>ABLIB set to HCOAB5 set to HCQAB540 ABSOLUTE set to OFF ADDRESS set to LOGICAL<br>ASCE set to 0000000 ASCE set to 00000000 00000020 set to OFF BLKLIBS set to HCQD8540 HCQD8530 HCQD8520 HCQB8510<br>DEBUG set to OFF set to OFF DVFMACRO set to OFF FILES set to 156<br>HIWORD set to FUL HIWORD set to FULL IMPDVF set to OFF set to INTBLOCK set to ON<br>IFVEL set to 540 set to 540 LINESIZE set to 72<br>MACLVL set to 0 MACLVL set to MNEMLIB set to HCQMN540<br>PREFIX set to ON set to ON RECORDS set to 1039473<br>REGS set to MAP set to MAP LONG SEPARATE set to ON TRACE set to ADDRESS CPU/TIME NOCODE DATA NOSLASH ASSERT LIB set to Default> HCQTR540 TERM set to ADDRESS ASCBK ASTE CARBK CCTBK COMBK CPEBK DUMPCODE ESW EXTCODE FCTBK FRMTE HASHID IACCODE IORBK IPARML IUCVB IXBLK LATBK LDEVNO LNKBK LOCBK LOCK LOCTHRED LSCH MDEBK MODULE MSGBK PATH PGMBK PGMCODE PTHBK RDEV RDEVNO RSCH SID<br>SNABK SUBCH SVCCODE SYSSVCCD-TCHBK TCHKEY SVCCODE SYSSVCCD TCHBK<br>VDEV VDEVNO VMDBK TCHTKFMT TSKBK VDEV VDEVNO VMDBK VSCH WEIBK XCRBK XITBK<br>APPC CALL CCALL TYPE set to APPC CALL CCALL CCS CONTROL EXIT<br>EXT EXTERNAL FREE I/O IO IUCV EXT EXTERNAL FREE I/O IO IUCV LI/O LIO MDC PC RI/O RIO SCSI SCSILOCK SENSE SIE SIGP SPINLOCK STORAGE VCTC VI/O VIO VSTORAGE XEDITPRE set to XEDIT **>>> dts lin 80** complete **>>> dtq lin** LINESIZE set to 80 **>>> dts lin 72** complete **>>> dtq lin** LINESIZE set to 72 (When LINESIZE is set too small for TRACE): **>>> dts lin 10** complete **>>> trace for 3** 7FB60460 10:54:40 Enter-wait-state wait-mask 6F000000\_00000000 7FB60440 10:54:40 Call fr HCPHAS+1084 to HCPTRODL cpebk 0D63AA00 iac AR-Mode parm 0F546E58 7FB60420 10:54:40 Rtrn to HCPHAS+1084 fr HCPTRO+CE cpebk 43B2DC00 iac Primary

 $cc1$ rc>FFF

## **VSCH Subcommand**

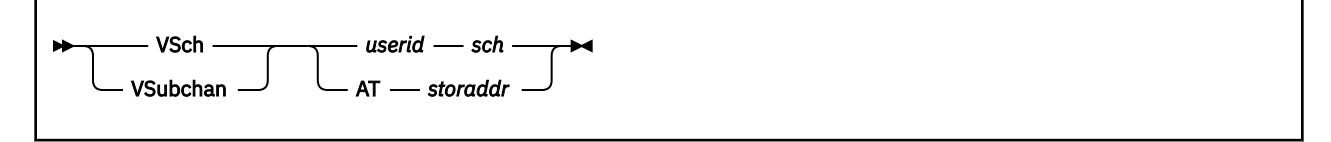

### **Purpose**

The VSCH subcommand locates, analyzes, and displays a virtual device block.

### **Operands**

*userid*

is the one- to eight-character user ID for which VDEVBK data is displayed.

#### *sch*

specifies the one- to four-digit hexadecimal virtual subchannel number. The VDEVBK is located by a scan of the virtual subchannel radix tree.

### **AT** *storaddr*

specifies the one- to eight-significant digit hexadecimal logical address of the block to be displayed.

### **Usage Notes**

This subcommand is supported only for CP dumps.

### **Examples**

Typical output from the VSCH subcommand:

```
>>> vsch operator 0009
Device number 0190 Subchannel number 0009
VDEVBK at 01C3F310
>>> vsch at 01C3F310
Device number 0190 Subchannel number 0009
VDEVBK at 01C3F310
>>> dts bits on
complete
>>> vsch operator 0009
 Bits defined in RDEVCLAS (04)
 04 DIRECT ACCESS STORAGE DEVICE CLASS
 Bits defined in RDEVDFLG (82)
 80 370X - AUTO LOAD/DUMP ACTIVE
 02 DASD - Caching in MDC enabled for devices with MDC on. (DFLTOFF)
See RDEVHSID for explanation.
    80 TERM - PRINT SUPPRESS AVAILABLE
Device number 0190 Subchannel number 0009
 Bits defined in VDEVSTAT
VDEVBK at 01C3F310
```
**VSCH**

# **Chapter 4. Non-CP Dumps**

This chapter describes the support provided for non-CP dump handling. This support includes:

- Recognition of a non-CP dump.
- Filtering CP-only VM Dump Tool commands and macros to work only in CP dumps, including changes to VM Dump Tool initialization to not invoke CP-only commands and macros in a non-CP dump.
- DVF primitives, including support for ADDRESS SCAN, the invocation of SCAN macros from VMDT and XEDIT macros, and the invocation of SCAN macros from the VMDT command line. DVF primitives are provided as a migration path to the VM Dump Tool for macros written for DVF users and are not intended to be completely compatible with the DVF equivalents. These subcommands are summarized in Table 3 on page 179, and described in more detail in the following sections.
- A user exit, the VMDTNCPM VMDT macro, allows you to create a VMDTMAP file for a non-CP dump such that the MAP command and related subcommands function correctly. A sample VMDTNCPM macro is provided. See ["Non-CP MAP User Exit" on page 188](#page-207-0) for more information.

| <b>Subcommand</b> | <b>Description</b>                                                                                     |
|-------------------|----------------------------------------------------------------------------------------------------|
| <b>DVFSTACK</b>   | Directs DUMPSCAN subcommand output to the program stack                                                |
| FINDStrg          | Searches for a particular string of data in the dump from a macro.                                     |
| <b>INIT</b>       | Inserts the name of the dump, dumptype, and date and time the dump was taken<br>into the session file. |
| <b>NOTE</b>       | Inserts text into the dump session.                                                                    |
| <b>READStrg</b>   | Reads data from the dump, through a direct or indirect address.                                        |

*Table 3. DVF Primitive Subcommands Used Only with a non-CP Dump*

## **DVFSTACK Subcommand**

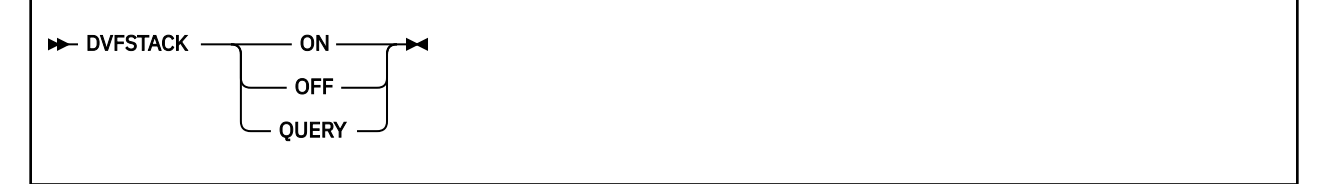

### **Purpose**

Use the DVFSTACK subcommand to direct subcommand output to the program stack.

### **Operands**

### **ON**

directs subcommand output to be put on the program stack.

### **OFF**

resets the DVFSTACK on invocation; subcommand output is directed to the dump session file.

### **QUERY**

indicates the current DVFSTACK setting does not change, but returns the setting of DVFSTACK as a return code.

### **Usage Notes**

- 1. DVFSTACK can be executed only from a macro.
- 2. This subcommand provides a migration path and is not really compatible with the DVF DVFSTACK subcommand. The normal linkage for the VM Dump Tool output is to put it in the program stack. Whatever remains in the program stack when exiting from a subcommand or macro is added to the dump session.
- 3. DVFSTACK OFF is accepted as valid, with a return code of 0, but has no effect. After DVFSTACK OFF is issued, a DVFSTACK QUERY will indicate that it is still set to ON.

## **Return codes**

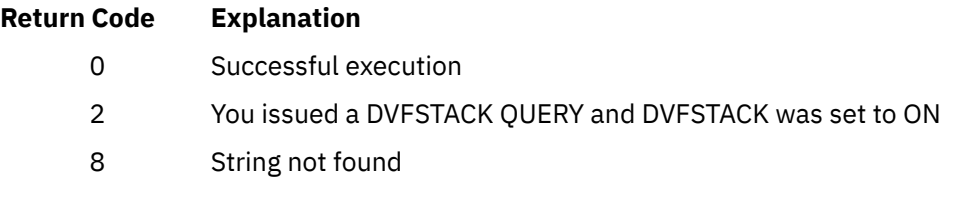

## **FINDSTRG Subcommand**

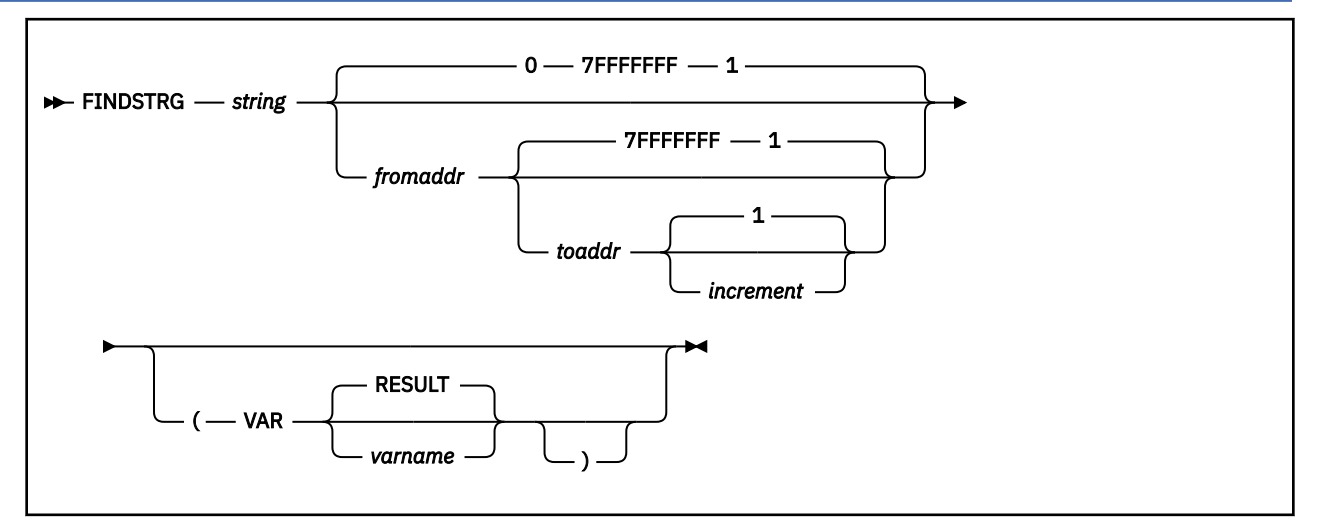

### **Purpose**

Use the FINDSTRG subcommand to search for a particular string of data in the dump from a macro. If found, the eight-byte hexadecimal address of the string is returned in a REXX variable.

### **Operands**

### *string*

is a two- to 128-character (one- to 64-byte) hexadecimal string for which the macro wishes to search. *string* must have an even number of digits.

### *fromaddr*

is the 31-bit (one- to four-byte) hexadecimal starting address for the search. If not specified, this defaults to start at location 0. Leading zeros are not required.

### *toaddr*

is the 31-bit (one- to four-byte) hexadecimal ending address for the search. If not specified, this defaults to end at location 7FFFFFFF or the end of the dump. Leading zeros are not required.

### *increment*

is a one- to four-digit hexadecimal number to change the current address after each match attempt. The valid increment range is from one to 1000 (hexadecimal).

### **VAR**

indicates that the next parameter is the user-specified REXX variable name.

### **RESULT**

is the default name of the REXX variable that is used if the user does not specify a variable name.

### *varname*

is a one- to eight-character user-specified name of a REXX variable where the results of the FINDSTRG subcommand are placed.

### **Usage Notes**

- 1. This subcommand can be executed only from a macro. An error message is issued if it is entered from the command line.
- 2. Unlike the LOCATE subcommand or LOCDISP macro, which accepts either EBCDIC characters or hexadecimal digits, the FINDSTRG subcommand accepts only hexadecimal digits. If EBCDIC data, such as a user ID, needs to be located, it must first be converted to hexadecimal.

3. Both the start of the string and end of the string must be within the address range specified by the *fromaddr* and *toaddr* addresses.

**Note:** This is different from the DVF function, which requires only the start of the string be within the range of addresses.

- 4. In order to specify an *increment*, both the *fromaddr* and *toaddr* addresses must be specified.
- 5. If found, the address of the first byte of the string is placed in a REXX variable, as either RESULT or as the user-specified name.
- 6. If you want to look for multiple occurrences of a string within a dump, you must update the *fromaddr* after each match.
- 7. The FINDSTRG subcommand does not have a subcommand abbreviation when implemented in the VM Dump Tool. The minimum command abbreviation for the DVF subcommand is FINDSTRG is FINDS.
- 8. Blanks are not required adjacent to the parentheses.
- 9. You should consider using the LOCATE, LOCDISP, and SETVAR subcommands to replace existing FINDSTRG macros. The VM Dump Tool FINDSTRG macro is supported only as a migration path from DVF to VM Dump Tool.
- 10. FINDSTRG invokes LOCATE to do the work. The LOCATE syntax for the *start* operand also applies to the FINDSTRG *from* operand.

### **Return codes**

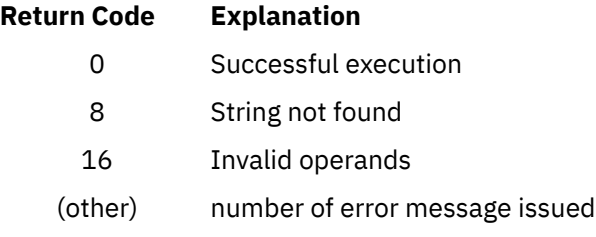

 $\rightarrow$  INIT  $\rightarrow$ 

### **Purpose**

Use the INIT macro to put the name of the dump, the dump type, and the date and time the dump was taken into the session file.

### **Usage Notes**

- 1. INIT can be executed only from a macro.
- 2. A macro can use this subcommand to obtain the dump type.
- 3. Dump types that can be returned are VM for a virtual machine dump, CP for a CP abend or stand-alone dump, or SA for a soft abend dump.
- 4. Messages 200 and 401 are put into the dump session.

**Note:** The other parts of the message identifier are different from DVF in the VM Dump Tool implementation. The messages will have a 3–character component identifier of HCQ for the VM Dump Tool instead of HCS for DVF, and a module id of ACT instead of DSS.

5. You should consider using the DUMPNAME and DUMPTYPE subcommands to replace existing INIT macros. The VM Dump Tool INIT macro is supported only as a migration path from DVF to VM Dump Tool.

### **Examples**

The following is typical output from the INIT command when issued from within a macro:  $\gg$  init

 HCQACT200I PROCESSING FILE 2T0L625 DUMP0001 P1 07/16/02 19:39:35 HCQACT401I READY, DUMP TYPE IS CP

### **Return codes**

### **Return Code Explanation**

0 Successful execution

## **NOTE Subcommand**

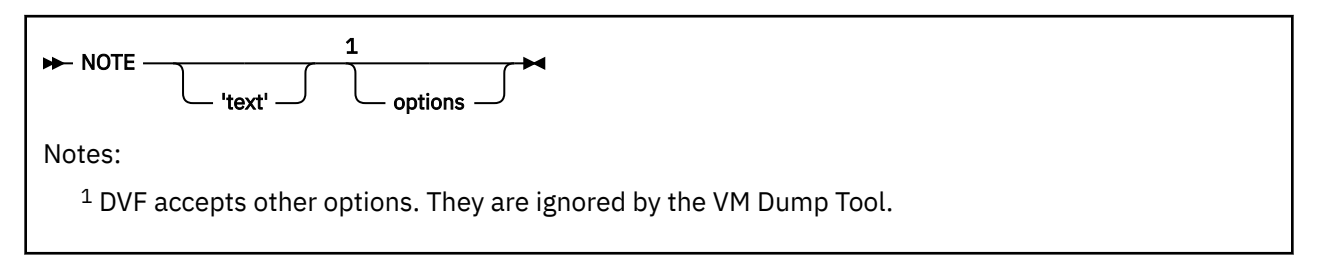

## **Purpose**

Use the NOTE subcommand to send text output to the dump session.

## **Operands**

### **'text'**

is the output to be displayed. This includes any blanks between the opening and closing single quotation marks. The maximum length of the text is 255 bytes. If no text is specified, a blank line is displayed. The opening single quotation mark is required. If a closing single quotation mark is not found, the whole text string specified will be displayed.

### **options**

anything following the closing single quotation mark is ignored without an error message.

## **Usage Notes**

- 1. This subcommand can be issued only from a macro.
- 2. DVF accepts other options to indicate if the output is to be directed to the terminal or a printer. The VM Dump Tool ignores anything after the closing single quotation mark and directs all output to the user's dump session.

## **READStrg Subcommand**

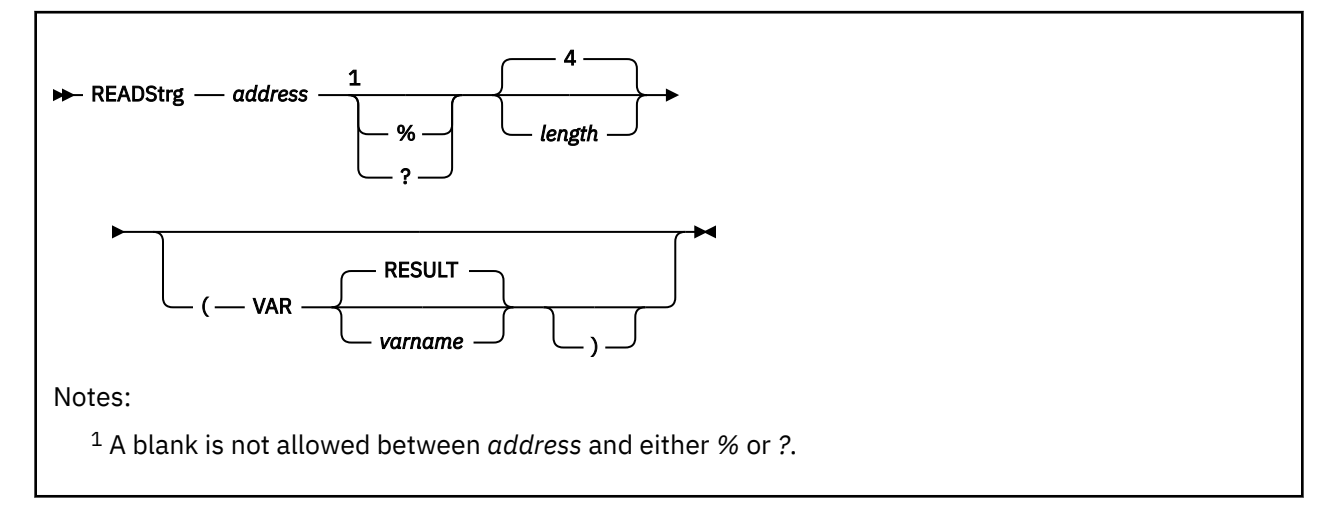

## **Purpose**

Use the READSTRG subcommand to read data from the dump from a macro. You can specify the actual or an indirect address. The data at that address is returned in a REXX variable

## **Operands**

### *address*

is the 31–bit (one– to four–byte) hexadecimal real address from which the data is to be retrieved in the dump. Leading zeros are not required.

### **%**

specifies that the address is to be masked to a 24–bit address; the result is used to find the data to be retrieved.

### **?**

specifies that the address is to be masked to a 31–bit address; the result is used to find the data to be retrieved.

### *length*

is a one– to four–digit nonzero hexadecimal number indicating the length, in bytes, to be returned to the macro. The valid range is one to 1000. Four is the default length of the data to be returned.

**VAR**

indicates that the next parameter is the user-specified REXX variable name.

### **RESULT**

specifies the default name of the REXX variable that is used if the user does not specify a variable name.

### *varname*

is a one– to eight–character user-specified name of a REXX variable where the results of the READSTRG subcommand are placed.

## **Usage Notes**

- 1. This subcommand can be executed only from a macro. An error message is issued if it is entered from the command line.
- 2. The dump data is translated to EBCDIC and then returned to the macro in a REXX variable (that is, in the variable RESULT or the user-specified variable).

### **READStrg**

- 3. If only partial data is available in the dump, READSTRG ends prematurely with an error message and return code.
- 4. Blanks are not required adjacent to the parentheses.
- 5. You should consider using the SETVAR subcommand to replace existing READSTRG macros. The VM Dump Tool READSTRG macro is supported only as a migration path from DVF to VM Dump Tool.

## **Return codes**

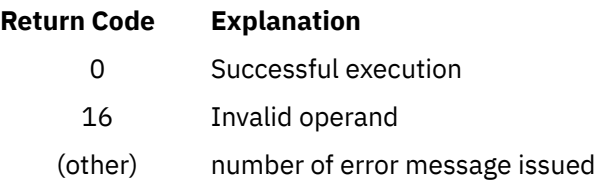

# **Chapter 5. VM Dump Tool User Exits**

This chapter describes programs included in the VM Dump Tool that the user can modify.

## **Default User Profile**

The VM Dump Tool profile is run when you invoke the VM Dump Tool. In this file you can change any PF key or XEDIT option set up by the VM Dump Tool.

The preferred name for the VM Dump Tool profile is PROFILE VMDT. For compatibility with previous releases, it will also find and use a file with the name VMDTPROF VMDT or VMDTPROF XEDIT. It searches for the first one in that order, invokes it, and then proceeds with the rest of VM Dump Tool initialization.

For example, to set up a Prefix Area in an XEDIT session, add the following line to your VM Dump Tool profile:

'SET PREFIX ON'

Note that you should change the defaults at your own risk. Changing some options may cause output to be displayed in unusual ways. The VM Dump Tool assumes that the data is displayed from the top of the screen. If the CURLINE setting is changed, it may be necessary to page forward to see the last few lines of data.

A number of VM Dump Tool subcommands are invoked when a file is entered for the first time. These may be removed or modified as required. Be aware that the program stack is the communication stream for sending output lines back to the dump session. You must save and restore the stack if you generate new stack output that you do not want displayed. Also, be careful not to empty the stack of data that you want displayed.

## **BLOCK Initialization Profile**

VMDTBPRF XEDIT is the BLOCK-related user exit.

If VMDTBPRF XEDIT is not found during processing, processing continues without error. If VMDTBPRF XEDIT is found during processing, certain information is passed to the file, and a string of library file names to search is expected in return.

The parameters passed to VMDTBPRF include the identifier of the dump, the version level of the dump, the mode of CP present in the dump, and the suggested string of library file names to use. The data is passed in the following format:

DUMPSPEC <*fn ft fm*> VER <*lvl*> MODE <*dumpmode*> BLKLIBS <*list*>

where:

- *fn* is the file name of the dump
- *ft* is the file type of the dump
- *fm* is the file mode of the dump
- *lvl* is the level of the dump (in the form *VvvRrrMm*, for example V05R01M0)
- *mode* is one of 'CP 32–bit', 'CP 64–bit', or 'NON-CP'
- *list* is a string of the Block Definition Library file names that are appropriate based on the characteristics of the dump.

<span id="page-207-0"></span>The following is an example of the parameters passed to VMDTBPRF XEDIT. The values have been placed on separate lines for readability. The input to VMDTBPRF XEDIT contains all of this information in one line.

DUMPSPEC<2T0L997 DUMP0001 P1> VER<V05R01M0> MODE<CP 64-BIT> BLKLIBS<HCQB8440 HCQB4440 HCQB4430 HCQB4420 HCQB4410 HCQB4310>

When VMDTBPRF XEDIT exits, it *must* return a value containing the string BLKLIBS *<list>* with the list of Block Definition library file names that should be used by the VM Dump Tool. Other parameters that are returned will be ignored. The returned list will be searched in the order specified whenever a reference to a Block Definition Library is encountered.

## **Non-CP MAP User Exit**

The VMDTNCPM VMDT macro is a non-CP MAP user exit. It runs during VM Dump Tool initialization and gathers module address and entry point information contained in a non-CP dump.

The VMDTMAP file provides the data needed to resolve symbols to addresses and addresses to symbols by the MAP subcommand and the EXTRACT MAPA and EXTRACT MAPN functions. This information is also used when you have issued SET REGS MAP to cause a number of VM Dump Tool subcommands to resolve addresses to symbols (examples are PSWS, GREGS and CPEBK). The VM Dump Tool contains enough knowledge of CP to extract the map information either from the CP symbol table in the dump, or by scanning CP storage in the dump and finding module prologs and epilogs. There are fewer specifics available for creating a VMDTMAP file for a non-CP dump because:

- The format of the input file can vary
- The load point in storage can vary from what is indicated in the load map
- CMS may or may not recognize where this program is loaded.

These unknowns are addressed by the non-CP MAP exit.

## **How the Non-CP MAP User Exit Runs**

The non-CP MAP exit runs at the end of VM Dump Tool initialization (when needed) after subcommands and macros are available, before the user profile (VMDTPROF XEDIT) runs, and before the dump session screen is presented to the user.

During processing, the VM Dump Tool checks whether a VMDTMAP file already exists for this dump. If one is found, no further action is taken. If one is not found, the VM Dump Tool tries to create one from the CP Symbol Table. If that fails, then it tries to scan CP storage in the dump looking for module prologs and epilogs to identify which modules and entry points are in the dump and at what addresses.

If this is not a CP dump, or if the VM Dump Tool can not create a VMDTMAP file by either of the above methods for any reason, it then looks for and runs a file named VMDTNCPM VMDT (the non-CP MAP exit) . If no such file is found no further action is taken and map information is not available.

## **VMDTNCPM Macro Internal Logic**

A sample VMDTNCPM VMDT macro is included with the VM Dump Tool. You can modify this macro to fit the needs of the software in the dump that you want to look at. It is recommended that you copy this file and not modify the original file that is shipped with the VM Dump Tool.

The sample VMDTNCPM VMDT macro does the following:

• The macro looks for a file called *filename* MAP \*, where *filename* is the file name of the dump. If such a file is found, the macro then looks for a file called *filename* LOADMAP. If it finds either file type it assumes that the file is a load map and that it matches the dump. Then the macro reads in the file and extracts the map information.

- If the macro does not find a load map in the previous step, it asks the user to provide a new file name. If such a name is provided, it looks again for a file type of MAP or LOADMAP and extracts the map information. If no file name is provided, no map information will be available.
- The input file, *filname* MAP or *filename* LOADMAP file, can be in any of these three formats:
	- A load map from the CMS LOAD command with the FULLMAP option
	- A load map from the CMS LOAD command without the FULLMAP option
	- A load map from the output of the CP loader (which contains :READ lines, and other information).

The VMDTNCPM VMDT macro does not assume a load map format based on the specific file type. Any of the three formats above can be processed from a file type of either MAP or LOADMAP.

The macro must adjust addresses in the load map to reflect the actual addresses of the code in the dump. The VMDTNCPM macro obtains the value from label FRSTLOC in NUCON (at NUCON+56C), and suggests this to the user as a load point. The user can confirm that this is the correct address by hitting ENTER, or by supplying the address where the program described in the load map is actually loaded in the dump. Then the load map will be relocated to that address.

## **Inputs to VMDTNCPM**

The only input to the VMDTNCPM macro is the file name of the dump, which is passed in as an argument.

## **Expected Output from VMDTNCPM**

The VMDTNCPM VMDT macro creates a work file with a file name of VMDUMPTL and a file type of VMDTUT1. The work file has the following characteristics:

- A fixed record format with a record length of 16, which contains:
	- an 8-byte name field in EBCDIC, padded on the right with blanks (X'40')
	- A 4-byte address in binary
	- A 4-byte length field in binary. If this is a CSECT name, these 4 bytes are the length of the CSECT. If this is an entry point name, this field is binary zero.
- The data sorted in ascending order in the address field.

Upon successful return, the VM Dump Tool does one of the following:

- Copies the newly created file to the dump disk as *filename* VMDTMAP (if it has R/W access and there is space for it on that disk), or
- Renames the file to *filename* VMDTMAP on your A-disk.

## **Return Codes from VMDTNCPM**

If the VMDTNCPM VMDT macro has created the required file without error, it returns a 0 return code and continues processing the map file. A non-zero return code indicates that it could not create the required map file. The VM Dump Tool continues running without the map information.

## **Usage Notes**

- 1. The supplied VMDTNCPM VMDT macro functions correctly for the environments described, but has not been fully tested. It is provided as a sample only.
- 2. When taking a dump of Pipes or another program that is not loaded by normal CMS functions, you will have to obtain and supply the actual load point of the pipes (or other) code. Depending on the situation, this information may be available by using the NUCXMAP CMS command.
- 3. If the file VMDTNCPM VMDT is not found, VM Dump Tool initialization takes no further action, and no error is presented.
- 4. The VMDTNCPM VMDT macro is a normal VM Dump Tool macro. It can use VM Dump Tool, XEDIT, or REXX commands or functions.

### **User Exits**

5. Changes to a VMDTNCPM VMDT macro can be tested by invoking HCQINMAP VMDT, the VM Dump Tool map initialization macro. Use the FORCE parameter if a file name of VMDTMAP already exists but you wish to create another one. SET DEBUG ON provides additional information about the decisions that are made and any errors that can occur.

# **Appendix A. Cursor Directed Substitution Feature**

You can specify one parameter of any subcommand in the VM Dump Tool indirectly by placing an underscore character ("\_") on the command line, placing the cursor on a value in the data area on the screen, and then pressing enter. The underscore will be replaced by the value pointed to by the cursor. For example, if you wanted to display x'100' bytes starting at 21D380, and ' 0021D380 ' was displayed on the screen, you could type 'd \_.100' and move the cursor under the address. When you press enter, the command executed would be 'd 0021D380.100'.

This feature can prove to be even more useful when it is assigned to a PF key. For example, if you wanted to assign the above command to PF6, you could enter

set pf6 only macro HCQREAD VMDUMPTL d .100

You could then place the cursor on an address, press PF6, and x'100' bytes of data starting at that address would be displayed.

When you use an underscore on the command line and the cursor is not in the data area of the screen, a value of zero ("0") is used for substitution.

**Substitution Feature**

# **Appendix B. Writing Macros for the VM Dump Tool**

The subcommands and macros included with the VM Dump Tool help you to analyze dump data interactively, and in most situations there is a subcommand or macro that will help you locate the data you need in a usable format. However, you can write your own macros to customize, automate, and expand the functions of the VM Dump Tool, creating your own powerful tools to analyze dump data. By writing macros, you can:

- Expand the basic subcommand set
- Tailor the basic subcommand output for
	- Dump data summary reports in a specific format
	- Simpler output (such as changing technical jargon to English)
	- Additional annotations
	- Additional time/date/tracking information.
- Automate repetitive tasks.

This section explains how to write macros which use VM Dump Tool subcommands. Before writing your own macro you should be familiar with the REstructured eXtended eXecutor (REXX) language. See the *z/VM: REXX/VM User's Guide* and the *z/VM: REXX/VM Reference* for more information on REXX. You should also be familiar with XEDIT. See the *z/VM: XEDIT User's Guide* for more information on XEDIT.

## **What Is a VMDUMPTL Macro?**

A VM Dump Tool macro is a file you invoke from the VMDUMPTL environment. This environment exists whenever VM Dump Tool is being used. VM Dump Tool macros can have a file type of VMDT, XEDIT, or SCAN. A macro is invoked from the command line as any other VM Dump Tool subcommand would be, or may be invoked from another macro.

A macro can be executed by entering only its name, its name and any parameters needed for its execution, or you can invoke the macro using a function key.

A macro file can invoke:

- VM Dump Tool subcommands
- VMDT macros
- XEDIT subcommands
- REXX instructions
- Calls to other EXECs or modules
- CMS and CP commands.

## **Creating a Macro File**

A macro is a CMS file. It may be created in any of the ways that CMS provides for file creation. Like any CMS file, a macro is identified by file name, file type, and file mode. The macro must conform to these rules:

- The file name may be any file name that is acceptable to CMS
- The file type must be VMDT, XEDIT, or SCAN
- The file mode can be any disk or directory to which you have write access (usually your A-disk).

## **Using VM Dump Tool Subcommands in a Macro**

A macro can invoke any VM Dump Tool subcommand. Most subcommands look for specific data in the dump, format it, and queue it to be written to the session log. Also, your macro can read the output of subcommands or other macros and modify or enhance the output as needed before displaying it in the dump session.

While any VM Dump Tool subcommand or macro may be invoked from a VM Dump Tool macro, only a subset of these are considered to be actual programming interfaces (noted with each subcommand or macro).

## **What Is an Environment?**

When you write a macro, you need to know which command processor is interpreting your command. The interpreter looks at the instructions first within a macro. If the instructions are not REXX instructions, they are passed to the specified (or default) environment for interpretation. The environment is the command processor that gets the instructions after VM/REXX has done any symbolic substitution.

You can specify the environment with the REXX instruction ADDRESS:

- ADDRESS VMDUMPTL causes the line to be passed to VMDUMPTL.
- ADDRESS XEDIT causes the line to be passed to XEDIT.
- ADDRESS CMS or ADDRESS COMMAND causes the line to be passed to CMS.
- A term by itself causes the line to be passed to the default environment.

When you use VMDT as the file type for your macro, VMDUMPTL is the default environment. When you use XEDIT as the file type for your macro, XEDIT is the default environment. When you use SCAN as the file type for your macro, SCAN is the default environment.

Note that the preferred file type for VM Dump Tool macros is VMDT. Starting with version 5, release 2.0, all of the IBM-supplied VM Dump Tool macros are renamed from their former file type of XEDIT to VMDT. Any customer-written VM Dump Tool macro which invokes an IBM-supplied VM Dump Tool macro using **ADDRESS XEDIT** will have to be changed to use **ADDRESS VMDUMPTL**. Customer-written VM Dump Tool macros with a file type of XEDIT will continue to function as coded (no changes are needed). Also, customer-written VM Dump Tool macros which invoke other customer-written macros with a file type of XEDIT will continue to function as coded.

## **Sending Data to the Dump Session**

The CMS program stack is the interface that allows your macro to place information in the dump session. Your macro can add output to the program stack with any combination of the REXX QUEUE and PUSH instructions, the Pipes STACK stage or the CMSSTACK assembler language macro.

Note that other programs expect to be able to use the program stack as well. If your macro invokes another VM Dump Tool macro, the called macro will also leave its output in the program stack. Your macro can simply leave it there (so it will go to the dump session), or read, process, or modify it, and then place it back into the program stack.

If your macro can be called from other macros, it is usually prudent to save the contents of the program stack at entry, restore it to its original content when your macro is ready to exit, and then add the output that your macro generates.

## **Sample Macros**

**Example 1 — Using QUEUE:** The following macro displays one line of output to the dump session as well as the input parameters that were passed in:

```
/* SAMPLE1 - generate a line of output */Queue 'hello VM Dump Tool user'
Arg inputs
```

```
Queue 'inputs received >'inputs'<'
Sample macros:
>>> sample1
hello VM Dump Tool user
inputs received ><
>>> sample1 some input parms
hello VM Dump Tool user
inputs received >SOME INPUT PARMS<
```
**Example 2 — Using PIPES:** The following macro demonstrates how to read the output from another command (or macro, as in this case), and how to send PIPES output to the dump session.

```
/* SAMPLE2 VMDT - output from pipes */'VMDBKS'
Address COMMAND 'PIPE',<br>'| stack',
\vert stack', \vert /* get the contents of the stack \star/ '| locate w2 /base/', /* keep only 'base' type users */
 '| locate w1 /SYS/', /* find all userids w/SYS in them */
   \begin{array}{lll} \text{buffer} \\ \text{cluster} \\ \text{stack}' \\ \text{if } \text{back} \end{array} \end{array} /* hold output until all is read */
                                    /* to dump session */
```
The macro invokes the VMDBKS macro, which places its output in the program stack. This macro picks up that output with the PIPES STACK stage, proceeds to filter the data with two LOCATEs, and then places its output back into the program stack.

Since PIPES is both reading from the stack and writing to it, it is possible for the data to get confused. For this reason, the BUFFER stage is included. BUFFER accumulates all the data until the end of the input data stream is reached. It then lets all of the data proceed. With the BUFFER, we know that all of the output from VMDBKS has been processed before the new output is placed back in the program stack.

**Example 3 — Preserving the Program Stack:** If you want to use the program stack and don't know what is in it, you need to save and restore its contents. This can be done as shown in the following example:

```
/* SAMPLE3 VMDT - get CPUID, save the program stack */Address COMMAND 'PIPE',<br>
'| stack',<br>
'| stack',<br>
'| stem prvstk.'<br>
/* save it in this stem */
\vert stack', \vert /* get the current stack \star/\vert stem prvstk.' \vert \star save it in this stem \star/'CPU' /* issue CPUID command */
Address COMMAND 'PIPE',
    \begin{array}{lll} \text{``\bf '} & \text{``\bf '} & \text{``\bf '} & \text{``\bf '} & \text{``\bf '} & \text{``\bf '} \\ \text{``\bf '} & \text{``\bf '} & \text{``\bf '} & \text{``\bf '} & \text{``\bf '} & \text{``\bf '} \\ \text{``\bf '} & \text{``\bf '} & \text{``\bf '} & \text{``\bf '} & \text{``\bf '} & \text{``\bf '} \\ \text{``\bf '} & \text{``\bf '} & \text{``\bf '} & \text{``\bf '} & \text{``\bf '} & \text{``\\vert buffer', \vert /* chuck all the rest */
\vert take 1', \vert /* keep just the first line */
 '| spec /cpu id/ 1 w3-4 nw', /* keep just these words */
\vert var keepit' \vert \star to this variable \star/
Address COMMAND 'PIPE',
 '| preface stem prvstk.', /* get incoming stack contents */
\vert append var keepit', \vert \star add our output \star/
\vert stack' \vert /* to the dump session */
```
The output from this macro is the following:

>>> sample3 cpu id 00131515 20640000

(To prove that this program is working correctly, you could write another EXEC, have it stack something, then invoke SAMPLE3 and verify that the output stacked before invoking SAMPLE3 is placed in the program stack in the correct order.)

## **Displaying Errors on the VM Dump Tool Screen**

You can use the following functions to issue prompts and messages from the macro to the VM Dump Tool screen. Note that data that is placed in the program stack is added to the VM Dump Tool session.

### **MSG**

An XEDIT subcommand that displays a message on the message line.

### **EMSG**

An XEDIT subcommand that displays a message on the message line and sounds the alarm.

### **CMSG**

An XEDIT subcommand that displays a message on the command line.

### **SAY**

A REXX statement that displays a message on the virtual machine console.

### **QUEUE**

A REXX statement that displays a message in the VM Dump Tool session by placing it in the program stack in FIFO order.

### **PUSH**

A REXX statement that displays a message in the VM Dump Tool session by placing it in the program stack in LIFO order.

### **CP MSG**

A CP command that displays a message on the virtual machine console (outside the VM Dump Tool session).

## **Preserving and Restoring Prefixing**

There are cases where you may want to have prefixing on, and others where you may want to have it off. For example, if your macro will follow the PFXPG chain, you probably want prefixing set off so all of the PFXPGs can be referenced in the same way. Alternatively, if your macro tries to read a field out of the PFXPG, it is a lot easier to have prefixing turned on and simply reference an address in low storage. In both cases, the macro should restore the prefixing state that existed before it was invoked.

Use the PREFIX subcommand with OFF or ON and the RCONLY option to set the prefixing state and return the old value. This old value can be used later to restore the previous environment.

**Example — Setting Prefixing On:** This example saves the old setting and sets prefixing on, then restores it at the end.

```
/* SAMPLE4 VMDT - save & restore PREFIXing */'PREFIX ON RCONLY' /* set it on, return old value */pfxorig = rc /* save in a local variable */Queue 'SAMPLE4 macro, prefixing was set to' pfxorig
/* at exit: */
                        /* restore previous setting */
```
The following is output from this macro showing that the setting has been properly restored:

```
>>> prefix
Prefixing of Page 0 is on
>>> sample4
SAMPLE4 macro, prefixing was set to 1
>>> prefix
Prefixing of Page 0 is on
>>> prefix off
Prefixing of Page 0 is off
>>> sample4
SAMPLE4 macro, prefixing was set to 0
>>> prefix
Prefixing of Page 0 is off
```
## **Reading Data from Storage**

Most macros will want to read values out of storage for analysis or display. There are a number of ways to do this and present the data. The most direct is the SETVAR subcommand. An alternative is with the
BLOCK macro, either letting it produce the output or having it return the contents of a field. All of these are shown in the following example.

#### **Example — Reading Data with SETVAR and BLOCK:**

```
/* SAMPLE5 VMDT - read data with SETVAR and BLOCK */'PREFIX ON RCONLY' /* set prefix on, get old value */
pfxorig = rc /* save former setting */
'SETVAR WORD syscmad 998' /* read from storage, @ of SYSCM */
Queue 'SYSCM is at' syscmad /* msg with that info */
'BLOCK SYSCM' syscmad 'FIELD SYSOPER' /* get BLOCK info */
'BLOCK SYSCM' syscmad 'SETVAR FIELD SYSOPER' /* get field contents */<br>Queue 'operator userid is' sysoper /* to the output */
Queue 'operator userid is' sysoper
'PREFIX' pfxorig /* restore PREFIX setting */
```
The output from this macro is the following:

>>> sample5 SYSCM is at 00026000 'OPERATOR' USERID OF PRIMARY SYSTEM operator userid is OPERATOR

OPERATOR

Note the following:

- You can use the SETVAR subcommand to read out registers for the failing processor.
- You can use the DISPLAY subcommand to display storage.
- The BLOCK macro has other parameters which allow you to display a range of displacements in a control block, or display a length from a displacement in a control block.

## **Writing Macros**

**HCQGDSPL Macro:** In order for a macro to use data from a field of a control block, the macro must know the displacement of that field. But sometimes the displacements can change over time, usually on a release boundary, but sometimes with an APAR fix.

For this reason, VM Dump Tool macros with hard-wired displacements can get out of date and no longer function correctly. When this happens it is necessary to debug the failing macro to find what changed and change the macro to match.

A new macro, HCQGDSPL EXEC, is provided which obtains displacement information from the BLOCK data (see the VM Dump Tool BLOCK subcommand). HCQGDSPL is not intended to be invoked from the command line. It must be invoked as a function from another macro.

The following is an illustration of this problem. The goal is to display the value of VMDRTERM for each VMDBK in a dump. VMDRTERM is at displacement 558 in the VMDBK, so this value is simply hard coded into the macro.

```
/* */<br>Address COMMAND 'PIPE',
Address COMMAND 'PIPE', /* Invoke pipes */
 '| avmdbks', /* get list of all VMDBKs */
'| getword 558 w1', ' /* get VMDRTERM for each */\vert buffer', \vert accumulate all output \star/\vert stack' \vert , stack' \vert , stack \vert , stack \vert , stack \vert , stack \vert , stack \vert
```
The output from this macro is the following:

**>>> play** 00002000 00000000 01236000 012DEB38 04789000 00000000 0606D000 00000000 04786000 00000000 04704000 00000000 <span id="page-217-0"></span>0453C000 00000000 04526000 00000000 04506000 00000000

VMDRTERM is the address of the Real DEVice BlocK for the console device. Zero indicates that the virtual machine is running disconnected. The output above says that only the second user listed actually has a terminal.

The problem, of course, is that if the field moves, we're no longer looking at the VMDRTERM data and the macro will be gathering data or making decisions based on faulty information.

With a module, you can often recompile or reassemble it and fix the problem. That doesn't work here. First you have to figure out that this macro has a dependency on this field displacement, that the displacement has changed, figure out what the new value is, then edit the macro and change it to the new value. If the macro supports multiple releases, further logic is needed to figure out which release is present and which corresponding value to use.

The BLOCK macro accomplishes this by varying the list of active BLOCK libraries according to the release of the dump you're looking at. The later BLOCK libraries are 'deltas' on a base file. When searched in order from newest release to oldest, the most current one will be the first one found, and relevant to the dump at hand. It turns out that BLOCK calls another service under the covers to do this, and it's fairly easy to 'borrow' the same service, which is what the HCQGDSPL macro does.

#### **Syntax:**

#### $\rightarrow$  HCQGDSPL (block\_name field\_name)  $\rightarrow$

#### **Where:**

#### **block\_name**

The name of a control block (eg VMDBK, ASCBK, CPVOL). This can be specified as upper case or lower case.

#### **field\_name**

The name of the desired field within that block.

#### **Note:**

1. Note that these are separated by a blank, not a comma.

2. If the macro encounters a problem, it returns a negative return code.

**Output:** HCQGDSPL returns the 4-digit hex value of the displacement of that field.

**Example:** Here's the same example from above using HCQGDSPL.

```
/* */
@VMDRTERM = HCQGDSPL('vmdbk' 'vmdrterm') /* get field displacement */
Address COMMAND 'PIPE',<br>
'| avmdbks',<br>
/* get list of all
                                                                                    /* get list of all VMDBKs */
                   x_0 getword' @VMDRTERM 'w1', /* get VMDRTERM for each */<br>buffer', /* collect them all */
       \begin{array}{ccc} \text{``I} & \text{buffer'} & \text{``I} & \text{``I} & \text{``/\star to the dump session \star/
```
There's nothing magic about the string '@VMDRTERM'. This simply uses a convention of field name, in caps, prefixed by @ for field name variables. You can call it anything you'd like, but this could make it easier to remember the variable name for a field displacement.

Of course the output looks the same as before. But now we know that this macro is much more insulated from changes in a new release.

## **VM Dump Tool Search Order**

The following is the search order VM Dump Tool uses:

1. VMDT macro (see Usage Note ["1" on page 199\)](#page-218-0)

- <span id="page-218-0"></span>2. VM Dump Tool subcommand (see Usage Note "1" on page 199)
- 3. XEDIT macro
- 4. SCAN macro
- 5. XEDIT commands, CMS commands, CP commands, and EXECs, depending on your XEDIT settings.

## **Usage Notes for Writing Macros**

1. When the input is from the command line, the command handler first searches for a VMDT macro and then for a VM Dump Tool subcommand. This allows you to override a VM Dump Tool subcommand in order to provide enhanced output or to circumvent a problem.

When the input is from a macro, the command handler first searches for a VM Dump Tool subcommand and then for a VMDT macro. This allows a macro to expect predictable output even if a VM Dump Tool subcommand is overridden.

2. When a string you enter is not recognized, the following message is issued by XEDIT:

DMSXDC542E No such subcommand: (subcommand\_name)

- 3. The stack will have been cleared when the macro gains control, so parameters for the macro should not be stacked.
- 4. The default addressing environment in a VM Dump Tool macro is VMDUMPTL.
- 5. XEDIT macros can also be invoked from within a VM Dump Tool macro by prefixing with **ADDRESS XEDIT**.
- 6. Some subcommands that can be used in macros are CPUID, DUMPNAME, DUMPTYPE, EXTRACT, PREFIX, SETVAR, and VMDBK.
- 7. The VM Dump Tool subcommands CP and CMS can be used to send commands directly to those command environments.
- 8. Output from VM Dump Tool subcommands is stacked FIFO. This output may be read by the macro with PULL or PIPE STACK, or left in the stack to be displayed as described below. In general the macro may use the stack as it sees fit.
- 9. Anything in the stack when the macro exits will be added to the dump session as output from the macro, just as it would be if the output were from a VM Dump Tool command. The stack is the primary means for a macro to pass back its output to the user.
- 10. Starting with version 5, release 2.0, all of the IBM-supplied VM Dump Tool macros are renamed from their current file type XEDIT to VMDT. Any customer-written VM Dump Tool macro which invokes an IBM-supplied VM Dump Tool macro using **ADDRESS XEDIT** will have to be changed to use **ADDRESS VMDUMPTL**

## **About SET DEBUG**

**Note:** The VMDTSET DEBUG subcommand is preferred for new code over SET DEBUG, but SET DEBUG will continue to work.

The SET DEBUG command allows you to perform some debugging in a VM Dump Tool macro without having to change the macro itself. When DEBUG is set to ON the following occurs:

- A flag is set. This flag is available to any macro via the return code from the QUERY DEBUG command.
- All subsequent error messages produced by VM Dump Tool subcommands are written to the virtual machine console.

If you have your own user-written macros, you can modify them with a small amount of code so that the flow of control from one macro to another is displayed. Also, you can display non-zero codes returned to the macro. While this new code would be a permanent addition to the macro, you can turn it on and off using SET DEBUG. By writing additional code, you can display more detailed information when DEBUG is ON.

For more information, see ["Using SET DEBUG" on page 204.](#page-223-0)

## **VMDUMPTL Macro Examples**

This section shows you how to create a new VMDUMPTL macro function.

### **Creating a New VM Dump Tool Macro Function**

The following examples show you how to use a combination of XEDIT subcommands and VM Dump Tool subcommands to create a new VM Dump Tool macro function. Note that a VMDT macro can be used to override a VM Dump Tool subcommand or an XEDIT macro. For more information, see ["VM Dump Tool](#page-217-0) [Search Order" on page 198](#page-217-0).

In Figure 14 on page 200, a new VM Dump Tool macro displays 16 bytes from a specified offset within the prefix page of each CPU. To get the same information using VM Dump Tool subcommands from the command line would require you to enter the CPUID subcommand, write down the addresses of the prefix pages, add the offset to each address, and then, for each address, enter the DISPLAY subcommand to display the data.

```
001 /*---------------------------------------------------------------*/
002 /* SAMPA VMDT - Sample VM Dump Tool Macro. \star/003 /* \star/
004 /* Display 16 bytes from the specified offset from the prefix \quad */
005 /* page of each CPU. \star/ \star/ \star/ \star/ \star/ \star/ \star/ \star/ \star/ \star/ \star/ \star/ \star/ \star/ \star/ \star/ \star/ \star/ \star/ \star/ \star/ \star/ \star/ \star/ \star/ \star/ \star/ \star/ \star/ \star/ \star/ \star/ \star006 /* \star/
007 /*---------------------------------------------------------------*/
008 Address VMDUMPTL /* default: send to VM Dump Tool */
009 Numeric Digits 12 /* Handle 8-digit hex numbers */
010
011 /*---------------------------------------------------------------*/
012 /\star Handle the case where the offset is not specified \star/013 /*---------------------------------------------------------------*/
014 Parse Arg offset . \hspace{1cm} /* get offset from command line \star/015 If offset = '' Then Do \overline{\phantom{a}} /* if nothing there... */
016 Queue 'Syntax: SAMPA offset'
017 Queue ' where offset is the offset into the'
017 Queue ' where offset is the offset into the'<br>
018 Queue ' sailing Prefix Pages to display'<br>
019 Exit 1 /* exit with an error */
019 Exit 1 /* exit with an error */
       End
021
```
*Figure 14. Example of a VM Dump Tool Macro (Part 1 of 2)*

```
022 /*------------
023 /* Be sure the offset is valid hex */
024 /*---------------------------------------------------------------*/
025 If Datatype(offset, 'X') <> 1 Then Do<br>026  Queue 'Offset contains non-hex data
026 Queue 'Offset contains non-hex data: ' offset<br>027 Exit 2
027 Exit 2
      End
029
030 /*---------------------------------------------------------------*/
031 /* Be sure the offset is not too large \star/
032 /*---------------------------------------------------------------*/
033 max = 4096 - 16 /* leave room to display 16 bytes */
034 If X2D(offset) > max Then Do \neq if bigger... \star/
034 If X2D(offset) > max Then Do \frac{1}{2} if bigger... \frac{1}{2}<br>035 Queue 'offset too large,' D2X(max) 'is max'<br>036 Exit 3 \frac{1}{2} exit with error
036 Exit 3 \frac{1}{2} /* exit with error */
      037 End
038
039 /*---------------------------------------------------------------*/
040 /* Gather the Prefix Page data \star/041 /*---------------------------------------------------------------*/
042 'CPUID' /* get CPUID information */
043 Address COMMAND 'PIPE', \overline{\phantom{a}} /* take the output apart */
044 '| stack', /* read from the program stack */
045 '| drop 2', /* drop non-relevant */
046 '| spec w8 1', /* get PFXPG address */
047 '| stem pfxpgs.' /* results to an array */
048<br>049 'prefix off rconly'
049 'prefix off rconly' /* to OFF, get previous setting */
050 oldprefix = rc /* save to restore later */
051<br>052 /*------------------
                       052 /*---------------------------------------------------------------*/
053 /* Display the results */
054 /*---------------------------------------------------------------*/
055 Do i = 1 to pfxpgs.0 /* do for each Prefix Page */
056 'display' XADD(pfxpgs.i offset)'.10' /* display 16 bytes */
057 End /* end of loop */
058<br>059 'prefix' oldprefix
                                  /* restore old PREFIX setting */060<br>061 Exit 0
                                  /* everything is beautiful... \star/
062
063 /*---------------------------------------------------------------*/
064 /* XADD Subroutine - Add 2 hex numbers to a hex result */
065 /*---------------------------------------------------------------*/
066 XADD: /* Hex ADD */
067 Parse Arg h1 h2 . /* h1 is Hex, h2 is Hex */
068 Return D2X((X2D(h1) + X2D(h2)), 8)
```
*Figure 15. Example of a VM Dump Tool Macro (Part 2 of 2)*

A description of how the macro works follows:

```
001 /*---------------------------------------------------------------*/
002 /\star SAMPA VMDT - Sample VM Dump Tool Macro. \star \star003 /* \star/
004 /\star Display 16 bytes from the specified offset from the \star/005 /* prefix page of each CPUs */
006 /* \star/
007 /*---------------------------------------------------------------*/
```
Comments. The first line must be a comment (required by REXX).

008 Address VMDUMPTL  $\rightarrow$  default: send to VM Dump Tool  $\star$ /

The default environment, if not otherwise specified, is to send subcommands to the VM Dump Tool. This is optional. The default in a macro with a file type of VMDT is VMDUMPTL.

```
009 Numeric Digits 12 \overline{\hspace{1.6cm}} /* Handle 8-digit hex numbers */
```
The addresses we are dealing with can be larger than the maximum number normally handled by REXX. Make sure that we can handle an address value.

010<br>011 /\*-------011 /\*---------------------------------------------------------------\*/ 012 /\* Handle the case where the offset is not specified  $*$  013 /\*---------------------------------------------------------------\*/  $4*$  get offset from command line  $*$ /

Take the first operand and assign it to the variable *offset*. The period says to ignore any other operands.

015 If offset = '' Then Do  $\frac{1}{x}$  if nothing there... \*/

Check for the required operand. If it was not entered then execute the following section of code.

016 Queue 'Syntax: SAMPA offset'

Put this and the following lines in the program stack where they will be placed in the dump session when the macro exits.

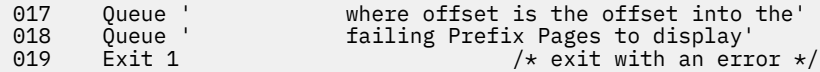

Return an error to the caller.

020 End

End of the group of statements to execute when offset is null.

```
021<br>022 /*----
022 /*---------------------------------------------------------------*/
023 /\star Be sure the offset is valid hex \star/024 /*---------------------------------------------------------------*/
025 If Datatype(offset,'X') <> 1 Then Do
```
See if the variable *offset* contains valid hex characters.

026 Queue 'Offset contains non-hex data: ' offset

If not then present an error message to that effect.

027 Exit 2

Exit back to the user with a unique error code.

```
028 End
029<br>030 /*-
030 /*---------------------------------------------------------------*/
031 /* Be sure the offset is not too large
032 /*---
```
Because we want to display 16 bytes of data, we want to be sure that we do not go off the end of the Prefix Page.

033 max = 4096 - 16  $/*$  leave room to display 16 bytes  $*/$ 

This is highest address from which we can display 16 bytes in the page.

034 If X2D(offset) > max Then Do  $/*$  if bigger...  $*/$ 

If the offset given us is too large, it is an error.

```
035 Queue 'offset too large,' D2X(max) 'is max'
036 Exit 3 \frac{1}{100} Exit 3 \frac{1}{100} exit with error \frac{1}{100} exit with error \frac{1}{100}End
038
039 /*---------------------------------------------------------------*/
040 /* Gather the Prefix Page data
```

```
041 /*---------------------------------------------------------------*/
042 'CPUID' /* get CPUID information */
```
Issue the VM Dump Tool CPUID subcommand. The output is of the form:

```
CPUID = 75016452 96720000
   CPU address is 0000 Prefix register is 04508000 (failing)
   CPU address is 0001 Prefix register is 76574000
 CPU address is 0002 Prefix register is 765B0000
 CPU address is 0003 Prefix register is 765EC000
   CPU address is 0004 Prefix register is 7665A000
043 Address COMMAND 'PIPE', \overline{\phantom{a}} /* take the output apart \overline{\phantom{a}}/
```
Invoke Pipelines to extract the desired information.

 $044$  '| stack',  $\frac{1}{2}$  /\* read from the program stack  $\frac{x}{4}$ 

Read all of the lines produced by the CPU subcommand above.

045  $\vert$  drop 2',  $\vert$  /\* drop non-relevant \*/

Drop the first 2 lines: CPUID line and blank line.

046  $'$  | spec w8 1',  $/$   $\star$  get PFXPG address  $\star$ /

Pick off just the 8th word, the Prefix Page address.

047  $\vert$  stem pfxpgs.'  $\vert$  xesults to an array  $\star$ /

Save the result in the stem variable called PFXPGS.

048<br>049 'prefix off rconly' /\* to OFF, get previous setting  $*/$ 

Prefixing defaults to ON for the Prefix Page of the failing processor. Set Prefixing off, return the previous state as the return code. We do this so we can display from all prefix pages the same way. Without this, we'd have to add the displacement to zero, instead of to the prefix page address, to display from the prefix page of the failing processor.

```
050 oldprefix = rc \rightarrow 0ther commands (such as DISPLAY) also \star/
                          /* set the return code. We save it here so *//* we can restore it later in line 59. */
```
Save the previous state so we can restore it later.

```
051<br>052 / *052 /*---------------------------------------------------------------*/
053 /* Display the results *054 /*---------------------------------------------------------------*/
055 Do i = 1 to pfxpgs.0 /* do for each Prefix Page */
```
Call XADD to add the offset in the page to the address of the prefix page for this CPU.

056 'display' XADD(pfxpgs.i offset)'.10' /\* display 16 bytes \*/

Invoke the VM Dump Tool subcommand to display the data.

057 End  $/*$  end of loop  $*/$ 058<br>059 'prefix' oldprefix /\* restore the former PREFIX setting  $*/$  <span id="page-223-0"></span>Restore the former prefixing setting that was obtained above.

060<br>061 Exit 0 /\* everything is beautiful… \*/

Success, go back to the user.

```
062<br>063 /*
063 /*---------------------------------------------------------------*/
064 /* XADD Subroutine - Add 2 hex numbers to a hex result *065 /\star----
```
XADD is a small subroutine to take the complexity of hex addition out of the mainline of the program.

066 XADD:  $/*$  Hex ADD  $*/$ 

The name of the subroutine: XADD.

067 Parse Arg h1 h2.  $\frac{1}{x}$  h1 is Hex, h2 is Hex  $\frac{x}{x}$ 

Get the 2 hex input values to add together.

068 Return D2X((X2D(h1) + X2D(h2)), 8)

Convert each to decimal, add together, convert result to hex, pad the result to eight characters, and return to the caller.

#### **Macro Examples:**

```
>>> sampa
Syntax: SAMPA offset
             where offset is the offset into the failing
             Prefix Page to display
>>> sampa asdf
Offset contains non-hex data: asdf
>>> sampa 0
00000000_04508000 00FC3000 8467B4F8 FFFFFFFF FFFFFFFF *....d..8........*
00000000_76574000 00FC3000 8467B4F8 FFFFFFFF FFFFFFFF *....d..8........*
00000000_765B0000 00FC3000 8467B4F8 FFFFFFFF FFFFFFFF *....d..8.........*
00000000_765EC000 00FC3000 8467B4F8 FFFFFFFF FFFFFFFF *....d..8.........*
00000000_7665A000 00FC3000 8467B4F8 FFFFFFFF FFFFFFFF *....d..8........*
>>> sampa 90
0000000004508090 01F65000 000F0000 00000000 047479CA \star.68...........
00000000_76574090 00EBB000 000F0000 00000000 04666178 *............../.*
00000000_765B0090 00E9F000 000F0000 00000000 0464B90E *.Z0..............*
000000000765EC090 06987001 000F0000 00000000 04666178 \star.q............/.\star000000000<sup>-</sup>7665A090 00020000 000F0000 00000000 0464B90E \star................*
```
### **Using SET DEBUG**

**Note:** The VMDTSET DEBUG subcommand is preferred for new code over SET DEBUG, but SET DEBUG will continue to work.

**Example 1 – Basic SET DEBUG Function:** This sample code performs testing to see if SET DEBUG is enabled, shows that the macro was entered, and enables the tracking of non-zero return codes.

 /\*-----------------------------------------------------\*/ / $\star$  MyMacro1 VMDT - sample to show use of SET DEBUG  $\star$ / /\*-----------------------------------------------------\*/ 001 Parse Source . . macname .<br>
/\*------------------------- /\*-----------------------------------------------------\*/  $/*$  This gets the name of the macro so it doesn't have  $*/$  $/*$  to be entered specifically. This is used later to  $*/$  /\* display the name of the macro in lines 5 and 11. \*/ /\*-----------------------------------------------------\*/ /\*-----------------------------------------------------\*/

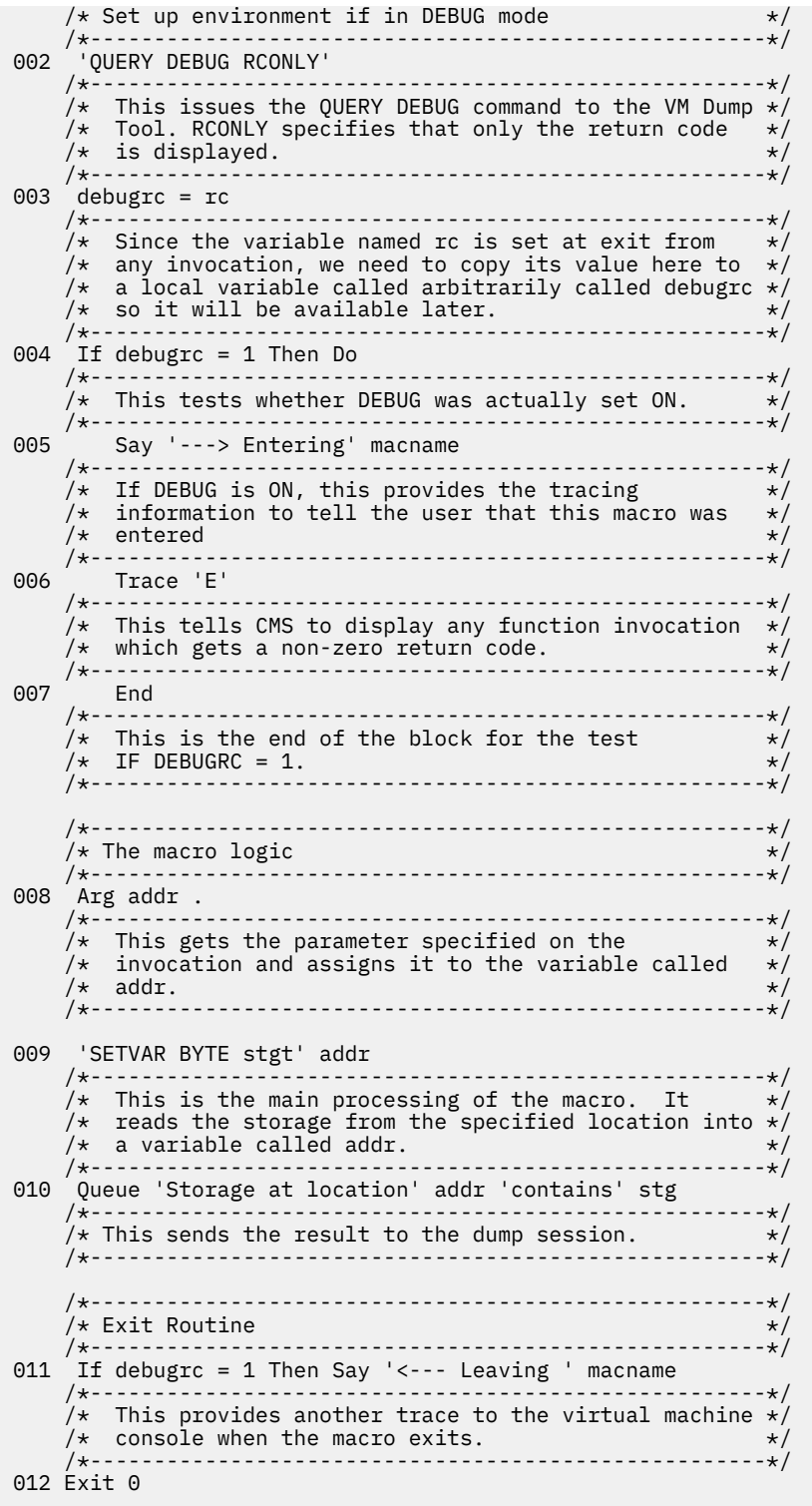

When this macro is invoked with an address, the following is added to the dump session:

>>> mymacro1 4 Storage at location 4 contains FF

When DEBUG is OFF, nothing is displayed on the virtual machine console.

When DEBUG is ON, the same data as above is added to the dump session:

>>> set debug on complete

```
 >>> mymacro1 4
 Storage at location 4 contains FF
```
The following is also displayed on the virtual machine console:

---> Entering MYMACRO1 <--- Leaving MYMACRO1

When DEBUG is OFF, when this macro is invoked with no inputs the following is displayed in the dump session:

>>> mymacro1 HCQSTV002E Address missing Storage at location 4 contains STG

It is not very clear just what the problem is with only the above output to go by. However, when DEBUG is ON, the following additional information is displayed on the virtual machine console:

```
>>> set debug on
   complete
    ---> Entering MYMACRO1
 HCQSTV002E Address missing
 22 *-* 'SETVAR BYTE stg' addr
          +++ RC(2) +++
    <--- Leaving MYMACRO1
```
What has happened is that the macro expects an input address but none was specified, so SETVAR didn't get all of the required inputs. As you can see, when DEBUG is ON it is easier to see exactly where the problem occurred.

**Example 2 – Displaying Internal Information:** You can add code to a macro so that it displays information internal to the macro when DEBUG is ON. The following is an example of this. Note that Lines 9 and 11 use the value of the DEBUG return code to display (or not) other information.

```
 /*-----------------------------------------------------*/
     /* MyMacro2 VMDT - sample to show use of SET DEBUG */
            /*-----------------------------------------------------*/
001 Parse Source . . macname .
     /*-----------------------------------------------------*/
    /* Set up environment if in DEBUG mode
               /*-----------------------------------------------------*/
002 'QUERY DEBUG RCONLY'
003 debugrc = rc
004 If debugrc = 1 Then Do<br>005 Say '---> Entering'
005 Say '---> Entering' macname
006 Trace 'E'
007 End
     /*-----------------------------------------------------*/
    /* The macro logic * /*-----------------------------------------------------*/
***********<br>008 Arg addr .
009 If debugrc = 1 Then Say 'input addr >'addr'<'
010 'SETVAR BYTE stg' addr
011 If debugrc = 1 Then Say 'stg was set to' stg', rc='rc
012 Queue 'Storage at location' addr contains' stg
     /*-----------------------------------------------------*/
    \star Exit Routine \star /*-----------------------------------------------------*/
013 If debugrc = 1 Then Say '<--- Leaving ' macname
```
When the macro is run with an address, we get the a correct result:

>>> mymacro2 4 Storage at location 4 contains FF

When DEBUG is ON, the following is displayed on the virtual machine console. This helps you see what the macro was actually doing.

---> Entering MYMACRO2 input addr  $>4$ < stg was set to FF, rc=0 <--- Leaving MYMACRO2

When an input address is not specified, the following information is displayed:

```
---> Entering MYMACRO2
input addr >HCQSTV002E Address missing
 24 *-* 'SETVAR BYTE stg' addr
       +++ RC(2) +++
stg was set to STG, rc=2
<--- Leaving MYMACRO2
```
No address was specified, so *addr* has a null value.

**Example 3 – Using a Subroutine to Display Debug Information:** The following macro uses a subroutine to check whether DEBUG is ON.

```
 *-----------------------------------------------------*/
    /* MyMacro3 VMDT - sample to show use of SET DEBUG \star/
     /*-----------------------------------------------------*/
001 Parse Source . . macname .
     /*-----------------------------------------------------*/
    /* Set up environment if in DEBUG mode * /*-----------------------------------------------------*/
002 'QUERY DEBUG RCONLY'
003 debugrc = rc
004 If debugrc = 1 Then Do
005 Say '---> Entering' macname
006 Trace 'E'
007 End
     /*-----------------------------------------------------*/
    /* The logic of the macro */
               /*-----------------------------------------------------*/
008 Arg addr .
009 Call DEBUG 'input addr >'addr'<'
010 'SETVAR BYTE stg' addr
011 Call DEBUG 'stg was set to' stg', rc='rc
012 Queue 'Storage at location' addr 'contains' stg
     /*-----------------------------------------------------*/
/\star Exit Routine \star/ /*-----------------------------------------------------*/
013 If debugrc = 1 Then Say '<--- Leaving ' macname
014 Exit 0
           /*-----------------------------------------------------*/
    /* DEBUG subroutine - display info if in debug mode */ /*-----------------------------------------------------*/
015 DEBUG:<br>016 If o
016 If debugrc <> 1 Then Return
017 Parse Arg debugin
018 Say debugin
019 Return
```
Lines 9 and 11 call the subroutine shown in lines 15-19 instead of testing the variable directly. This simplifies the main line code by putting the local test for DEBUG mode and the display function in one place.

**Example 4 – A More Robust Macro:** The following macro adds more function than the previous examples. Note that you can add more to this macro, such as checking that all of the characters in the address are valid hexadecimal characters, and that the address is not too large to be an address. (Use EXTRACT HEX64 or EXTRACT HEX31 to do this.)

```
 /*-----------------------------------------------------*/
     \overline{y} MyMacro4 VMDT - sample to show use of SET DEBUG \overline{x} \overline{y} /*-----------------------------------------------------*/
001 Parse Source . . macname .
      /*-----------------------------------------------------*/
    /* Set up environment if in DEBUG mode \star/
```
#### **Writing Macros**

```
 /*-----------------------------------------------------*/
     'QUERY DEBUG RCONLY'
002 'QUERY DEBUG<br>003 debugrc = rc
004 If debugrc = 1 Then Do
005 Say '---> Entering' macname
006 Trace 'E'
007 End
     /*-----------------------------------------------------*/
    /* The logic of the macro
     /*-----------------------------------------------------*/
008 Arg addr .
009 Call DEBUG 'input addr >'addr'<'
010 If addr = '' Then Do
011 Queue 'an input address must be specified'
012 Exit 99
013 End
014 'SETVAR BYTE stg' addr
015 svrc = rc
016 Call DEBUG 'stg was set to' stg', rc='rc
017 If svrc <> 0 Then Do
018 Queue 'rc' svrc 'received from SETVAR in reading storage'
019 Exit 98
020 End
021 Queue 'Storage at location' addr 'contains' stg
     /*-----------------------------------------------------*/
     /* Exit Routine */
 /*-----------------------------------------------------*/
022 If debugrc = 1 Then Say '<--- Leaving ' macname
023 Exit 0
           /*-----------------------------------------------------*/
    /* DEBUG subroutine - display info if in debug mode */
              /*-----------------------------------------------------*/
024 DEBUG:
025 If debugrc <> 1 Then Return<br>026 Parse Arg debugin
    It depugie<br>Parse Arg debugin
027    Say debugin<br>028      Return
       Return
```
Line 10 is a new line of code (from the previous examples) that checks to see if the required input was specified. If it was not, line 11 displays an error message to the dump session, and line 12 exits with an error code. Another new test has been added at line 17 to see if the SETVAR was successful. If it was not, this logic will issue a message and then exit. Note that the return code from the SETVAR at line 14 is saved around the call to DEBUG.

**Example 5 – Working with Non-Zero Return Codes:** Non-zero return codes do not always indicate an error. This example helps you determine whether a non-zero return code is an error by giving you more information about the return code. Suppose the following information is displayed from the CALLERS macro:

```
---> Entering CALLERS
 39 *-* 'DUMPTYPE RCONLY'
          +++ RC(1) +++
      91 *-* 'PREFIX ON RCONLY'
         +++ RC(1) +++
   <--- Leaving CALLERS
```
The return code of 1 from DUMPTYPE indicates that we are looking at a CP 64-bit dump. The return code of 1 from PREFIX indicates that PREFIX was already set on. Note that neither of these return codes indicates an error.

# **Appendix C. VM Dump Tool Comparison with Dump Viewing Facility**

The following tables are a high-level comparison of the functions available from the Dump Viewing Facility and the VM Dump Tool.

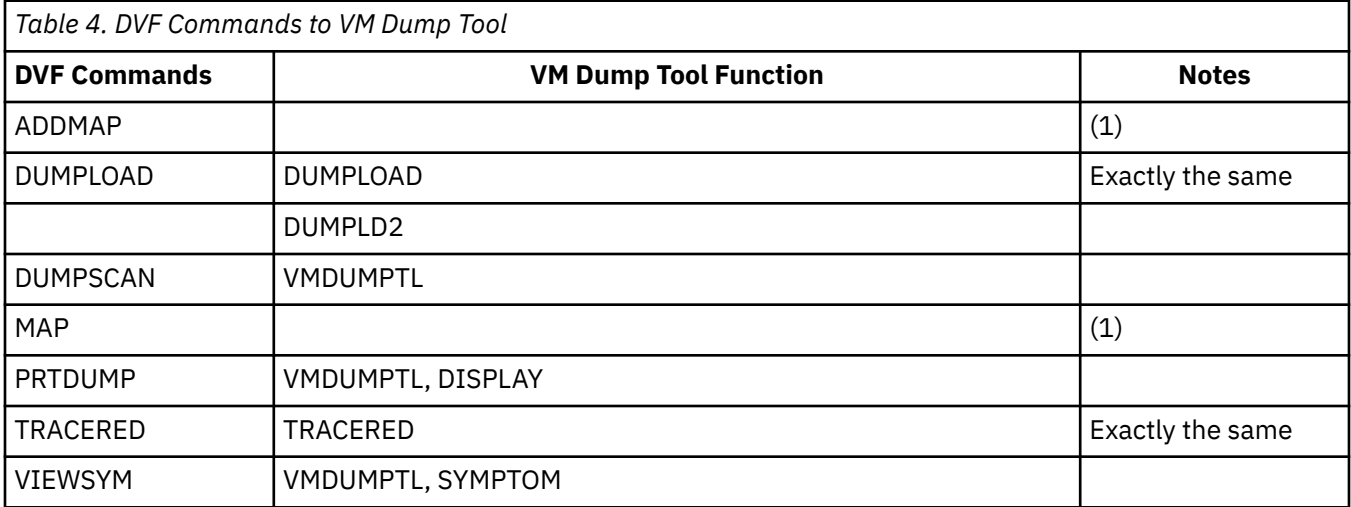

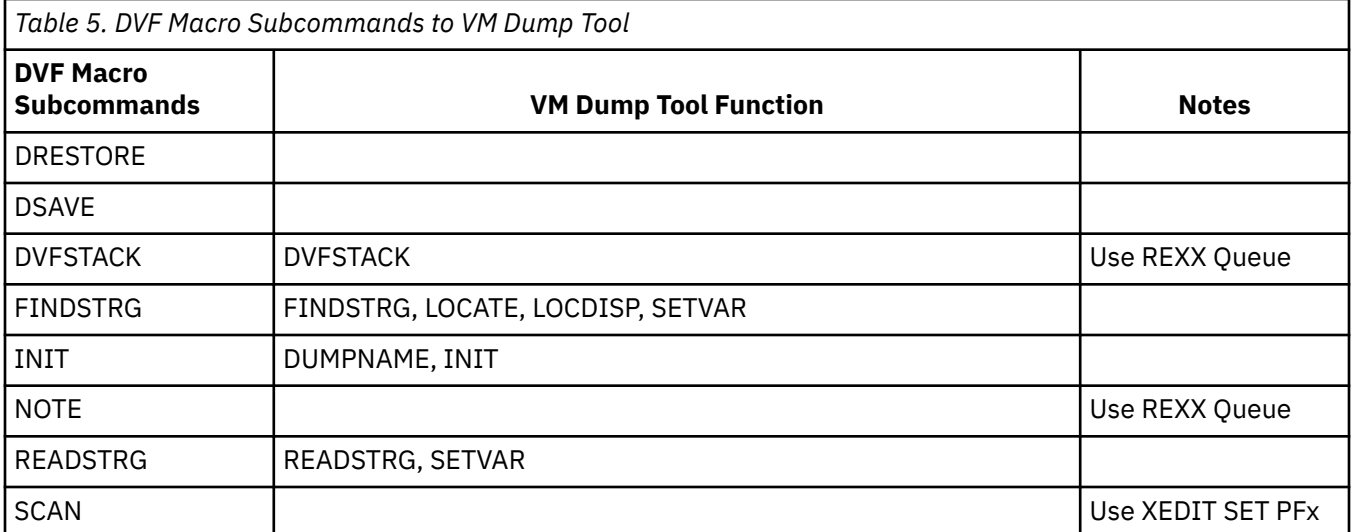

Note that the VM Dump Tool functions DVFSTACK, FINDSTRG, INIT, and READSTRG should be used for migration purposes only.

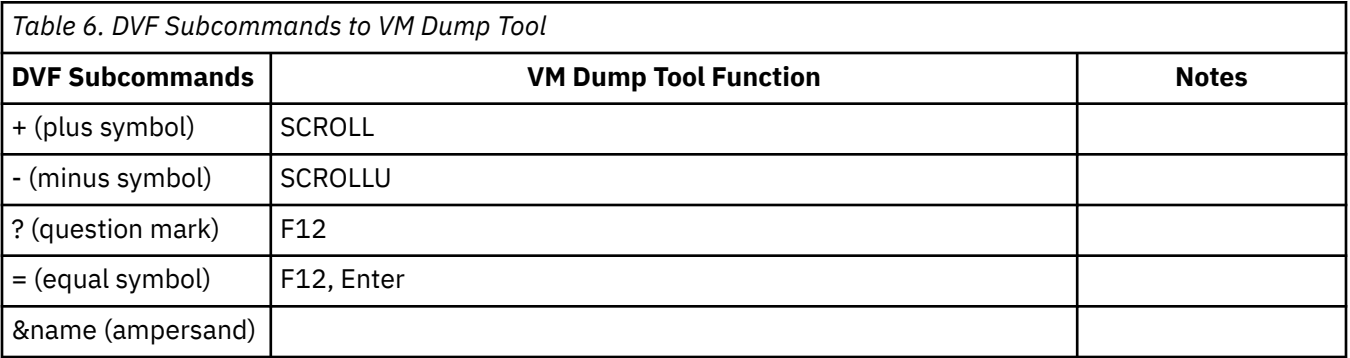

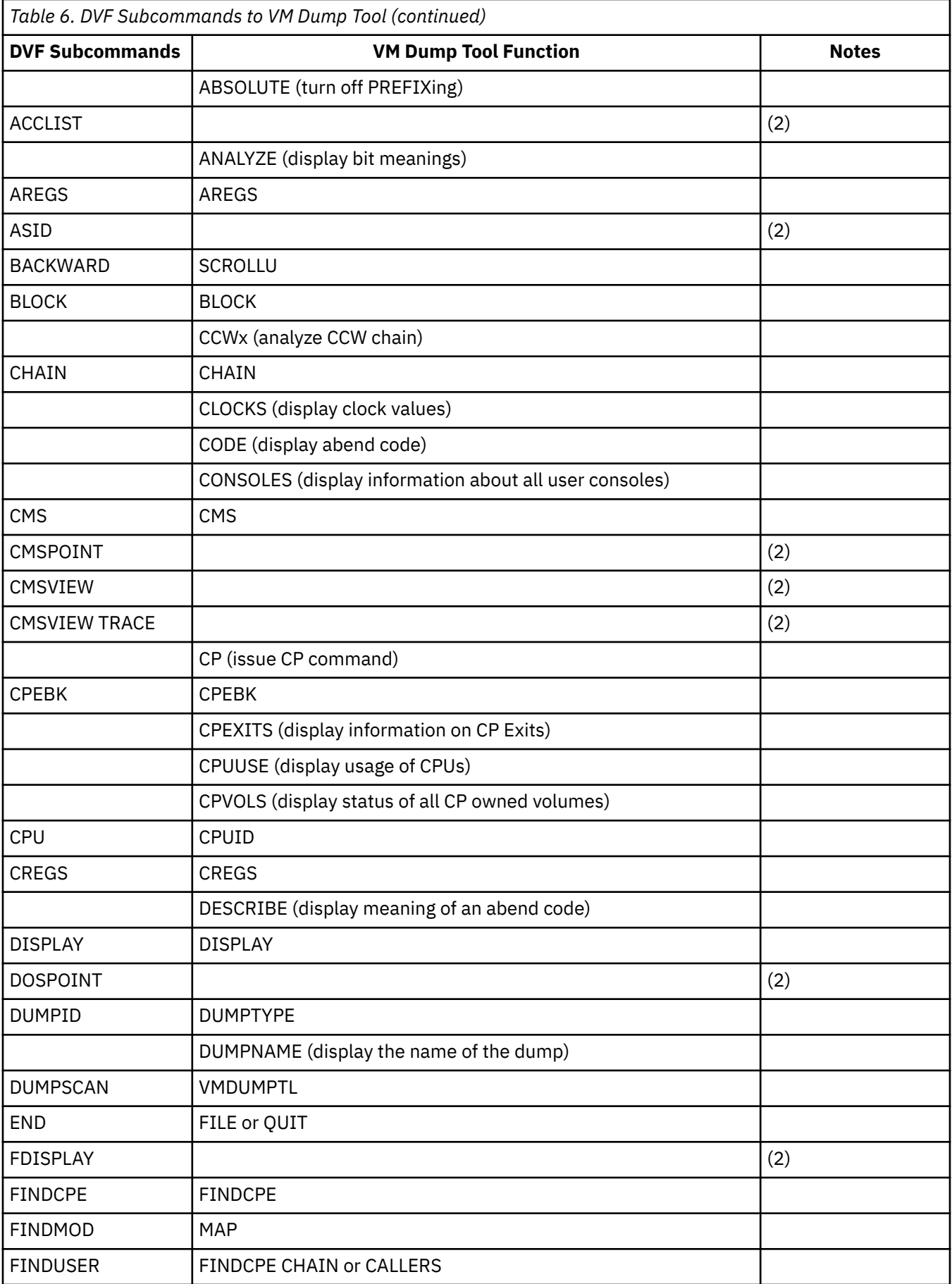

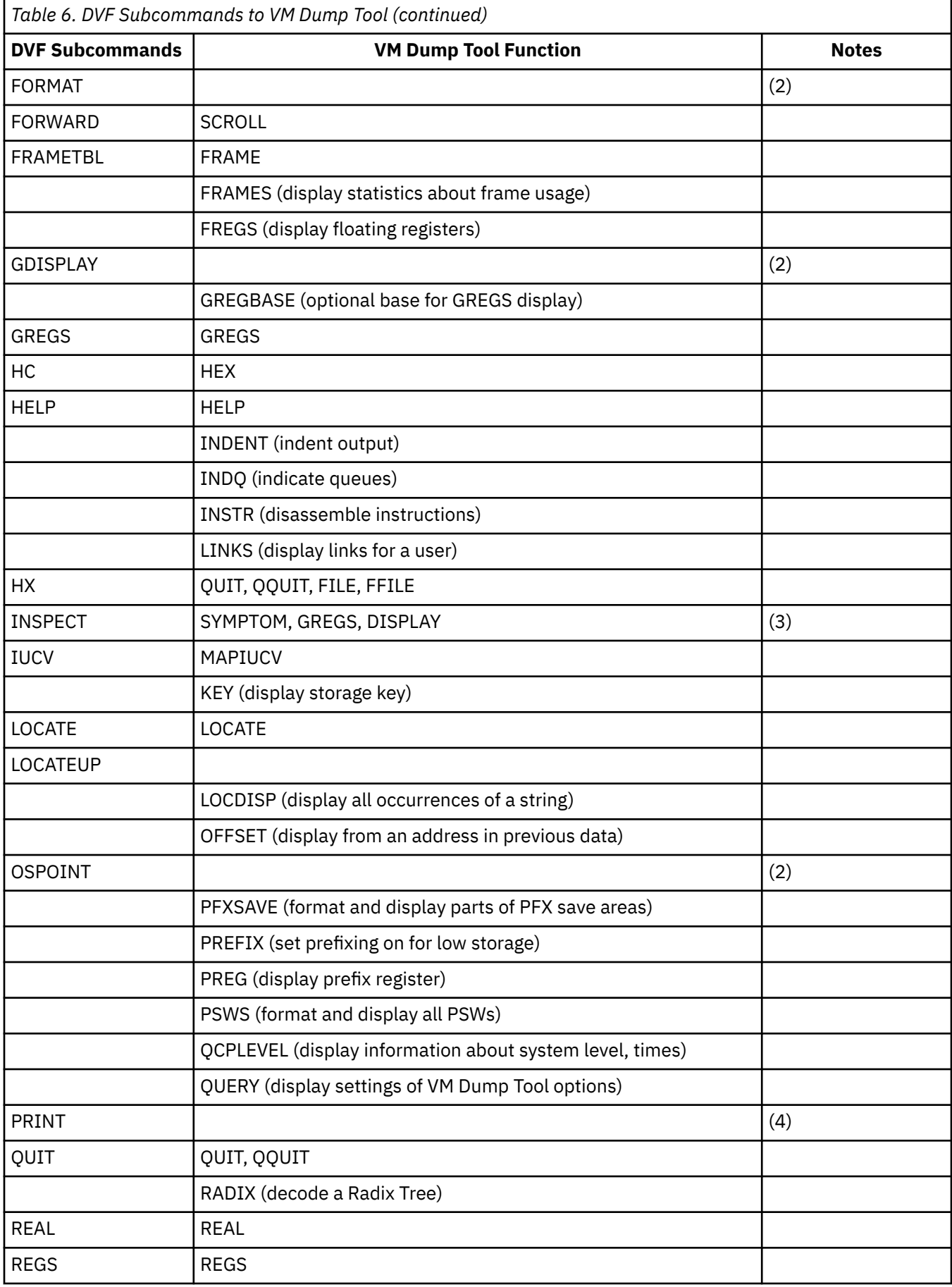

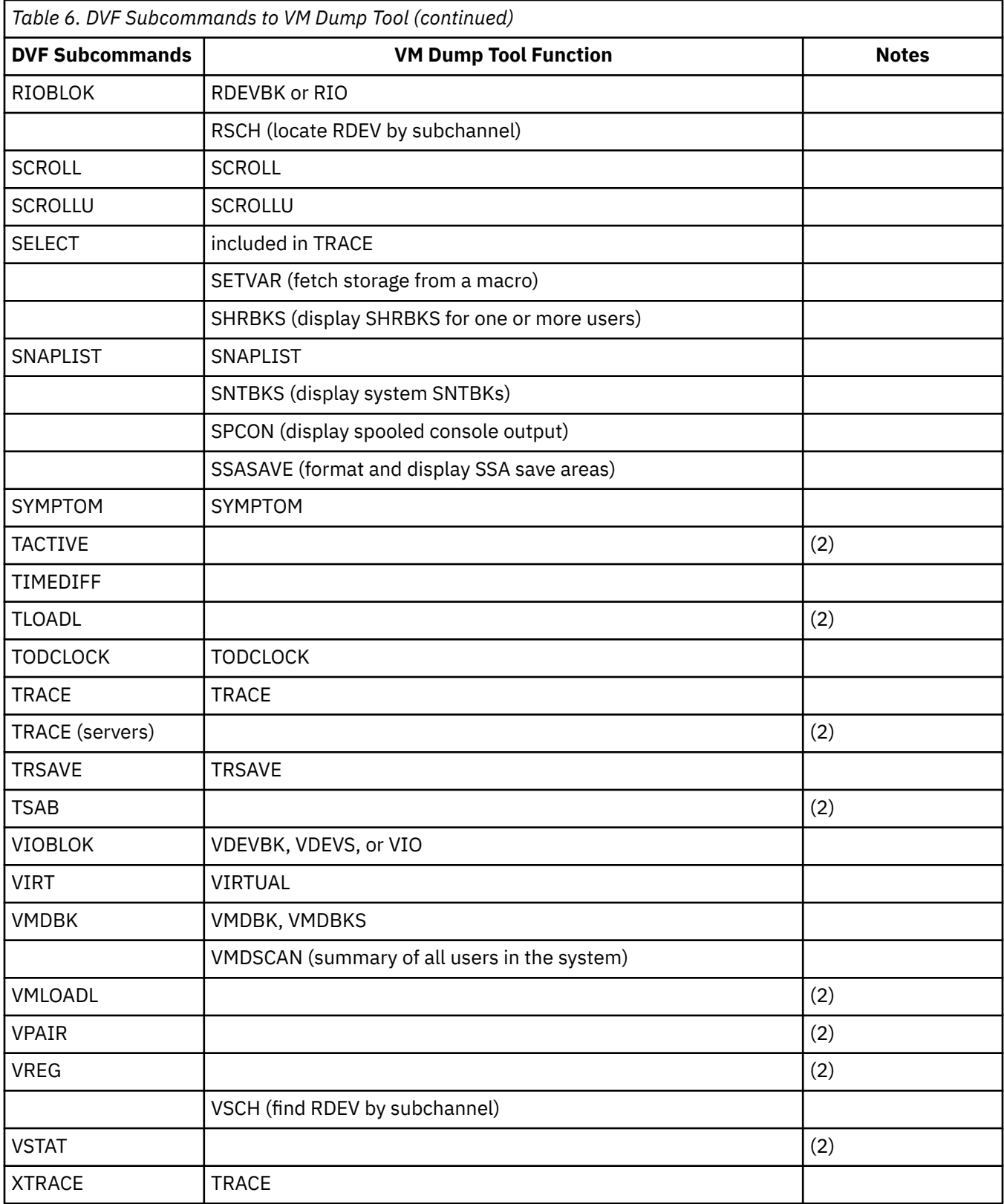

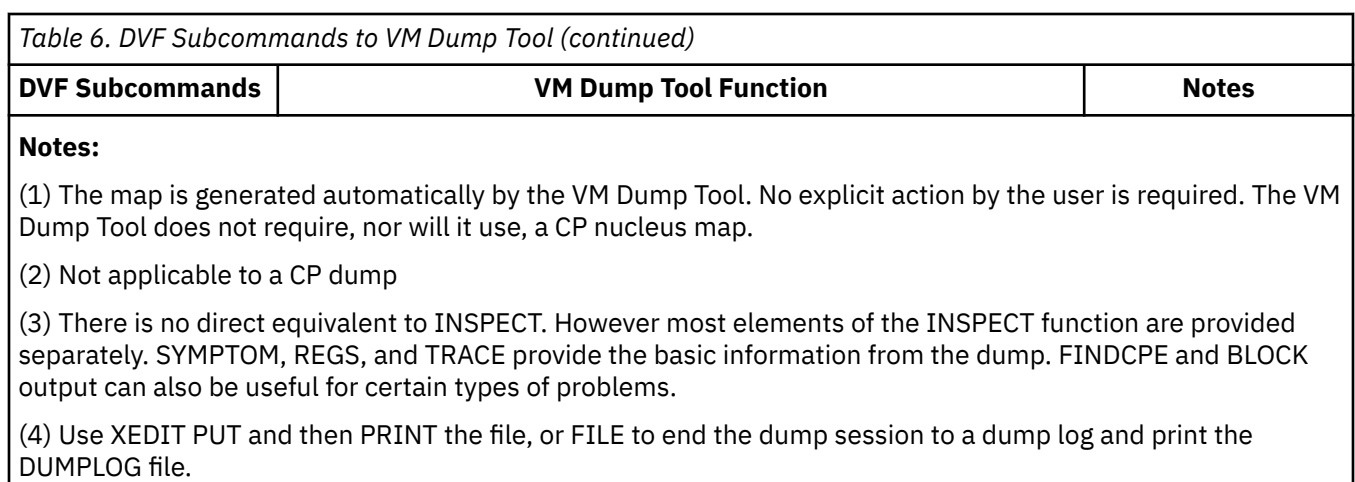

**DVF and VMDT Comparison**

# **Appendix D. Format of Block Data**

BLOCK support consists of a number of elements to format and display the contents of control blocks and individual bytes, including:

- The BLOCK macro
- The ANALYZE subcommand
- A number of other subcommands and macros that also display bit definitions, including CALLERS, CCW, CPEBK, FRAME, KEY, RDEV, VDEV, and a number of individual trace entry formatters
- 32-bit base Block Definition Library, file HCQB4*xxx* VMDTDATA (where *xxx* is the version and release number of z/VM)
- 64-bit base Block Definition Library, file HCQB8*xxx* VMDTDATA (where *xxx* is the version and release number of z/VM)

See the Release operand of the ["VMDUMPTL Command" on page 25](#page-44-0) for valid version and release numbers.

- Possible future service Block Definition Library file(s)
- Optional user-written Block Definition Library file(s)
- An optional user-modified Block-related profile, file VMDTBPRF XEDIT.
- A number of IBM-supplied REXX and XEDIT files which provide the underlying support needed.

## **Block Definition Library File Structure**

A Block Definition Library File is a simulated Partitioned Data Set similar to a CMS MACLIB that contains a separate member for each control block and byte definition that can be formatted and displayed.

When a dump is entered, a list of block definition library files appropriate for that dump is determined from the characteristics of the dump, and may be modified by the VMDTSET BLKLIBS subcommand or a user-written exit. This list of files is checked during initialization to verify that each of these files is, in fact, available to the VM Dump Tool. If a file is not found, a warning message is issued and processing continues.

When a request for the display of a byte or control block is received, this list of library files is accessed, and each file in the list is searched for the byte or control block name requested. When the right name is found, the corresponding member of the Block Definition Library in which it was found is read from the file and used to control the subsequent display and formatting.

If desired, you can build a user library file to contain either modifications of IBM-supplied CP control blocks (not recommended, but is allowed) or locally-written control blocks. These should be placed in a separate Block Definition Library file that is searched ahead of the normal sequence.

The underlying structure of a Block Definition Library file is the same as a CMS MACLIB, but the file type is always VMDTDATA. A library file can be built or manipulated with the CMS MACLIB command or the MACLIB pipelines stage and then renamed to file type VMDTDATA for the VM Dump Tool to use.

## **Control Block Definition**

A Block Definition Library file consists of one member per control block or byte. Each element of a member describes one field in the control block or one bit combination in the byte. All of this information is kept in a free-form format, then massaged into 80-byte records to fit in the VMDTDATA file.

Each control block definition consists of one entry per field in a variable length logical record:

- Displacement in the control block (decimal, origin 0)
- Duplication factor (decimal)
- Field length (decimal)
- Data type (one-character code)
- Field label (not limited in length, but it displays better if 14 characters or less)
- Comments (any length, all comments for one field on one line). When displayed, extra blanks will be removed and the data will be formed into paragraphs.

There is no specific maximum data length for a control block definition.

## **Bits/Codes Definition**

A given byte contains either bits or a code. A designation of 'bits' means that each individual bit has its own meaning, independent of the meaning of other bits in the byte. The term 'code' is used when the combination of bits, as a unit, has a unique meaning.

The first line of the definition indicates the type and name of the byte that it describes. Use '\*BITS' for a byte that contains bits, and '\*CODES' for a byte that contains any of a series of codes. The second term on the first line is the name of the byte being described.

Subsequent lines for bits or codes definitions are all the same and have the following format:

- Columns 1 and 2 must contain the two-digit hexadecimal value that is being defined.
- The rest of the line contains the comments of what this bit or code value means. When displayed, extra blanks will be removed and the data will be formed into paragraphs.

The total of all characters in all lines of a byte or code definition is limited to a total of 4096 bytes in length. Data beyond that length will be truncated without notice. (See ["Bits Definition File" on page 217](#page-236-0) for a sample definition.)

## **Creating a Local Block Definition Library File**

It is possible for a user to add a library of locally-written definitions or replacements for IBM-supplied definitions. The general steps to do this are as follows:

- Create a file describing the control block or byte
- 'Compress' this data so it will fit into a MACLIB member
- If you wish to use an existing Block Definition Library file, rename that file to *fn* MACLIB
- Use the MACLIB command to add the new definition to a Block Definition Library file
- Rename the resulting MACLIB back to *fn* VMDTDATA
- If you are creating a new Block Definition Library file, you must add logic to the Block-related user exit program, VMDTBPRF XEDIT, to include the name of the new file.

Each of these steps are reviewed in more detail in the following sections.

## **Create a Definition File**

You may create the raw definition file with XEDIT or extract an existing definition and modify it.

If you use XEDIT, use the WIDTH parameter with a value that is large enough to hold the longest line you want to enter for one definition. If in doubt, make it bigger.

If you want to extract and modify an existing definition, see ["Definition Extract Program" on page 218](#page-237-0) for a sample.

## **Compress the Data to a \*COPY File**

The definition file must be massaged to combine all the input lines into one long line with a byte of hexadecimal 00 between logical lines. The result must be repackaged into 80-byte lines. Also, a \*COPY line is needed at the beginning to tell MACLIB the name of the new member.

<span id="page-236-0"></span>The following program fragment illustrates one way that this can be done:

```
 fieldnm = 'sample'
    fn = 'sample input a'
    infile = 'MYDEF
    Address COMMAND 'PIPE',
      % < infile, <br>
/* read one definition */<br>
/* drop extra blanks */<br>
/* drop extra blanks */<br>
/* one string per block *<br>
/* to right lrecl for mac<br>
/* to right lrecl for mac
       '| strip', /* drop extra blanks */
 '| join * x00', /* one string per block */
 '| deblock 80', /* to right lrecl for maclib */
 '| preface strliteral $*COPY' fieldnm'$', /* add *COPY line */
\vert pad 80', \vert \rangle possibly pad out last record \star/ '| >' fn 'copy a fixed 80' /* write file for MACLIB cmd */
```
- If you wish to use an existing Block Definition Library file, rename that file to *fn* MACLIB.
- Use the MACLIB command to add the new definition to a Block Definition Library file
- Rename the resulting MACLIB back to *fn* VMDTDATA
- If you are creating a new Block Definition Library file, you must add logic to the Block-related user exit program, VMDTBPRF XEDIT, to include the name of the new file.

## **Samples/Examples**

This section shows you samples and examples of some control block definitions.

### **Control Block Definition**

The following is a sample definition (for the LCKBK control block). Note that the lines ending in … have been shortened to fit this page. In the real definition, they extend farther to right to include the whole definition of each field.

 0 1 4 X LCKNEXT POINTER TO THE NEXT LOCK BLOCK 4 1 4 X LCKQUE POINTER TO CPEXBLOK QUEUE 8 0 8 D LCKNAME LOCK SYMBOL 8 1 4 X LCKNAM1 FIRST FOUR BYTES OF SYMBOL 12 1 4 X LCKNAM2 SECOND FOUR BYTES OF SYMBOL 16 1 4 A LCKIDR11 R11 of lock requestor 20 1 4 A LCKIDR14 R14 of lock requestor 24 1 8 D LCKQQTOD TOD saved at last enqueue/dequeue. (Only stamped ... 32 1 4 X LCKDQLEN Current length of queue waiting for this symbolic... 36 1 4 X LCKDYTOD TOD saved at start of last "delay" period. It's t...

## **Bits Definition File**

The following is an example of the definition of a byte used for bit definitions (for the CCTSTAT byte in the CCTBK control block). Note that these comments could be longer if need be.

\*BITS CCTSTAT 80 RETRIEVE BUFFER IN PROGRESS 40 ABLE TO PROCESS SYNC SENDS 20 CP server interrupt in progress 10 IUCV INTERRUPT IS STACKED

### **Codes Definition File**

The following is an example of the definition of a byte used for code definitions (for the LNKSTAT byte in the LNKBK control block). Note that these comments could be longer if need be.

\*CODES LNKSTAT 01 - Idle 02 - Busy 03 - Write in progress 04 - Read in progress 05 - Reset in progress 06 - Handling link attention 07 - Fatal I/O on link

```
08 - Initialization in progress
08 - Deactivation in progress
```
## <span id="page-237-0"></span>**Definition Extract Program**

If you wish to build a definition that is similar to an existing one, the following REXX program fragment can be used to extract an existing definition from a Block Definition Library file and put into the appropriate source format.

```
/*----------------------------------------------------------------*/
\overline{t} Program fragment to extract a single definition \overline{t}/*----------------------------------------------------------------*/
libfn = 'hcqb4250'
libft = 'vmdtdata'
element = 'cctbk'outfile = 'sample output a'
Address COMMAND 'PIPE (endchar ?)',
 '| cms type' libfn libft '* (member' element,
 '| locate 1', /* drop blank lines */
 '| drop first', /* drop *COPY file line */
 '| drop last', /* drop /0000/ line */
\vert join \star', \vert /\star to one big line \star/
 '| split at string x00', /* split at line boundaries */
\vert > outfile \vert \star to an output file \star/
```
# **Appendix E. Macro Message Identifiers**

Only 3 characters are provided in which to identify the module or macro that issues a message. Because many macro names are longer that 3 characters, messages issued by VM Dump Tool macros use a coded 3-character identifier. The following table provides the 3-character module identifier in a message that relates to the macro that actually issued that message.

| 3-Character Module ID | <b>Actual Macro Name</b> |
|-----------------------|--------------------------|
| <b>XBF</b>            | <b>HCQBLKFM REXX</b>     |
| <b>XBK</b>            | <b>BLOCK VMDT</b>        |
| <b>XBR</b>            | <b>HCQBLKRD REXX</b>     |
| <b>XBV</b>            | <b>HCQBLKRV REXX</b>     |
| <b>XCF</b>            | <b>HCQBLKCF REXX</b>     |
| <b>XCL</b>            | <b>CALLERS VMDT</b>      |
| <b>XCN</b>            | CONSOLES VMDT            |
| <b>XCU</b>            | <b>CPUUSE VMDT</b>       |
| <b>XCV</b>            | <b>CPVOLS VMDT</b>       |
| <b>XDS</b>            | DESCRIBE VMDT            |
| <b>XEX</b>            | <b>CPEXITS VMDT</b>      |
| <b>XFC</b>            | FINDCPE VMDT             |
| <b>XFE</b>            | <b>HCQREAD XEDIT</b>     |
| <b>XFR</b>            | FRT2MAIN VMDT            |
| <b>XGP</b>            | <b>HCQGPSW VMDTTRC</b>   |
| XIB                   | HCQINBIT VMDT            |
| XIM                   | HCQINMAP VMDT            |
| <b>XLD</b>            | LOCDISP VMDT             |
| <b>XLN</b>            | <b>LINKS VMDT</b>        |
| <b>XLT</b>            | <b>LASTTRAN VMDT</b>     |
| XMI                   | MAPIUCV VMDT             |
| <b>XPR</b>            | <b>HCQXPROF XEDIT</b>    |
| <b>XPS</b>            | PFXSAVE VMDT             |
| XQC                   | QCPLEVEL VMDT            |
| <b>XRA</b>            | REAL VMDT                |
| <b>XRB</b>            | <b>HCQRLB VMDT</b>       |
| <b>XRC</b>            | <b>HCQRLC VMDT</b>       |
| <b>XRD</b>            | RADIX VMDT               |

*Table 7. Three-Character Module Identifier for Messages*

| <b>3-Character Module ID</b> | <b>Actual Macro Name</b> |
|------------------------------|--------------------------|
| <b>XSB</b>                   | <b>SNTBKS VMDT</b>       |
| <b>XSC</b>                   | <b>SPCON VMDT</b>        |
| <b>XSH</b>                   | SHRBKS VMDT              |
| XSI                          | <b>HCQSCSI VMDTTRC</b>   |
| <b>XSL</b>                   | SNAPLIST VMDT            |
| <b>XSS</b>                   | <b>SSASAVE VMDT</b>      |
| <b>XSY</b>                   | SYMPTOM VMDT             |
| XTI                          | <b>HCQTIMOD VMDTTRC</b>  |
| <b>XVD</b>                   | <b>VDEVS VMDT</b>        |
| <b>XVM</b>                   | <b>VMDBKS VMDT</b>       |
| <b>XVR</b>                   | <b>VIRTUAL VMDT</b>      |
| <b>XVS</b>                   | <b>VMDSCAN VMDT</b>      |
| X02                          | HCQT0200 VMDTTRC         |
| X03                          | HCQT0300 VMDTTRC         |
| X33                          | HCQT3300 VMDTTRC         |
| X83                          | HCQT8300 VMDTTRC         |

*Table 7. Three-Character Module Identifier for Messages (continued)*

# **Appendix F. Sample Programs Associated with the VM Dump Tool**

The following macros are provided as sample programs only. The basic functions should work; however, they have not been thoroughly tested.

### **PKINIT Macro**

**PKINIT**  $\rightarrow$ 

#### **Purpose**

The PKINIT macro displays register and PSW information from a Performance Toolkit dump.

#### **Examples**

Typical use of and output from the PKINIT macro.

```
>>> pkinit
----- Registers at abend time -----
   General Purpose Registers<br>R0 0000001C
   R0 0000001C<br>R1 00D34D52 FCXBAS+3AA2 R9 00D342B0 FCXBAS+3000
    R1 00D34D52 FCXBAS+3AA2 R9 00D342B0 FCXBAS+3000
   R2 01F970C4<br>
R3 000078C8<br>
R3 000078C8<br>
RB 00D312B0
   R3 000078C8 RB 00D312B0 FCXBAS<br>R4 80F524C6 RB RC 00D322B0 FCXBAS
   R4 80F524C6 RC 00D322B0 FCXBAS+1000<br>R5 03F92000 R5 RD 00D33100 FCXBAS+1F50
 R5 03E92000 RD 00D33100 FCXBAS+1E50
 R6 00000001 RE 80D34646 FCXBAS+3396
    R7 00001378 RF 00D32F30 FCXBASD
    Control Registers
 CR 0 000010E0 00000000 00000000 00000000
 CR 4 00000000 00000000 FF000000 00000000
    CR 8 00000000 00000000 00000000 00000000
    CR 12 00000000 00000000 DF000000 00000000
    Access Registers
    AR 0 00000000 00000000 00000000 00000000
    AR 4 00000000 00000000 00000000 00000000
    AR 8 00000000 00000000 00000000 00000000
    AR 12 00000000 00000000 00000000 00000000
    Floating Point Registers
 FR 0 4100000000000000
 FR 2 0000000000000000
    FR 4 0000000000000000
    FR 6 0000000000000000
    PFX VALUE 00000000
    PSWs
    EXT 4000 18 Old 00080000 80D33648 FCXBAS+2398
             58 New 00080000 80F22FD8
    SVC 00C9 20 Old 000C0000 00F12838
 60 New 000C0000 80F116D6
 PRG 0001 28 Old 00E80000 80E89C66 FCXWWO+B76
                     PgmIntCode = Operation exception
   68 New 00080000 81381938<br>MCH 30 Old 0000000 00000000
            30 Old 00000000 00000000
                     MCIC = 00000000 00000000
   70 New 00080000 80F3E9E8<br>1/0 38 Old 03EC0000 80D31E60
            38 Old 03EC0000 80D31E60 FCXBAS+BB0
             78 New 00080000 80F10DD8
----- Registers stored by CMS at Program Check Time -----
```

```
 pgmsect at 0654
   psave at 00007944
 General registers from 00007944
 R0 01F75355 R8 01F971FE
  R1 00000000<br>R2 01F970C4 R4 03E90000
  R2 01F970C4<br>R3 00000000
  R3 00000000<br>R4 01F75367 RB 00E8A0F0 FCXWWO
  R4 01F75367 RC 00E8A0F0 FCXWW0+1000<br>R5 01F73F78 RD 00E8A598 FCXWW0+14A8
  R5 01F73F78 RD 00E8A598 FCXWW0+14A8<br>R6 01F96FC8 RE 00E8A696 FCXWW0+15A6
 R6 01F96FC8 RE 00E8A696 FCXWWO+15A6
 R7 00000000 RF 00000000
```
## **PKSV Macro**

**PKSV** - address  $\rightarrow$ 

#### **Purpose**

The PKSV macro displays a standard OS-format save area from a Performance Toolkit dump.

#### **Operands**

#### *address*

is the address of the save area to be displayed.

#### **Examples**

Typical use of and output from the PKSV macro.

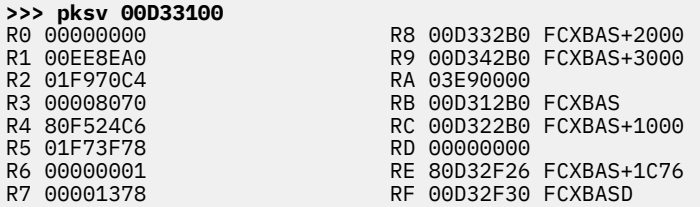

## **PKTRACE Macro**

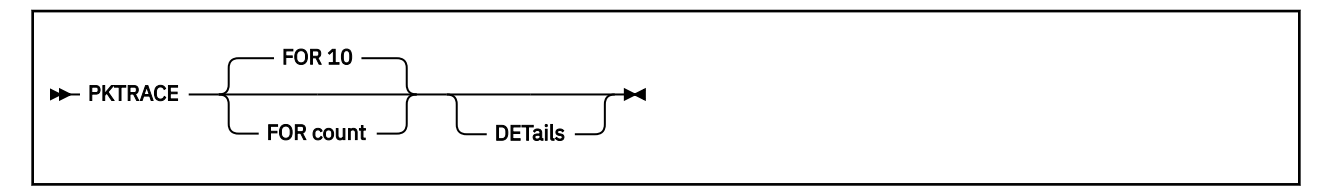

#### **Purpose**

The PKTRACE macro is used to display data from the trace table in a Performance Toolkit dump.

#### **Operands**

#### **FOR count**

specifies how many trace entries to display.

#### **DETails**

specifies that details of the trace table should be displayed.

#### **Examples**

Typical use of and output from the PKTRACE macro.

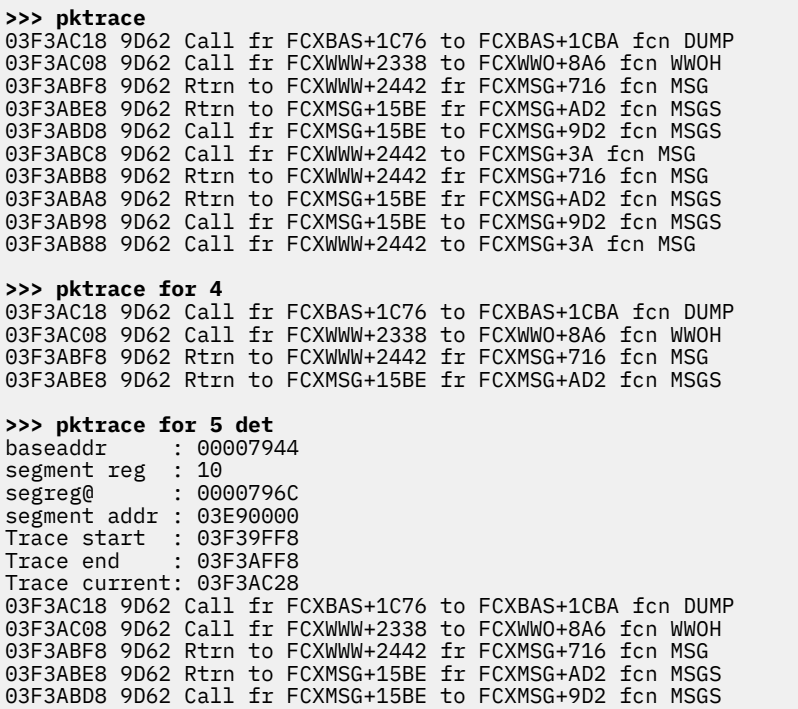

## **TRSAVE Macro**

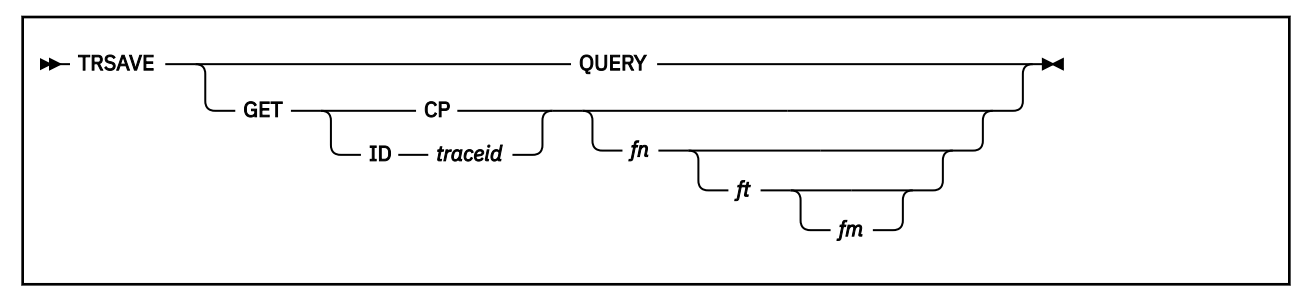

#### **Purpose**

Use the TRSAVE macro to display information regarding enabled trace IDs and active CP trace or to extract the trace data from an enabled trace ID or active CP trace. The extracted trace data is put into a CMS file for later input to TRACERED.

#### **Operands**

#### **QUERY**

specifies that information regarding all enabled trace IDs and active CP trace should be displayed.

#### **GET**

specifies that the trace data is to be extracted.

#### **CP**

specifies that trace data is to be extracted from the active CP trace.

#### **ID** *traceid*

specifes that trace data is to be extracted from the enabled *traceid*.

*fn*

specifies the file name of the CMS file to be created with the extracted trace data. The default file name is the file name of the dump.

*ft*

specifies the file type of the CMS file to be created with the extracted trace data. The default file type is the trace ID, or CP for CP trace.

*fm*

specifies the file mode of the CMS file to be created with the extracted trace data. The default file mode is A.

### **Usage Notes**

- 1. This macro requires enough R/W disk space to contain the output file.
- 2. A file of fixed length records is created when TRSAVE extracts CP trace data. A file of variable length records is created when TRSAVE extracts TRSOURCE trace data. These files need to remain in their original fixed or variable length format for proper input to TRACERED.
- 3. The data generated can be submitted to TRACERED via the unsupported input operand FILE:

TRACERED … FILE *fn ft fm*

See the *z/VM: CP Commands and Utilities Reference* for more information about TRACERED.

## **Other Samples and Examples for VM Dump Tool**

The following is a list of other sample/example VM Dump Tool macros that are included with the VM Dump Tool and a brief description of each. These are all in HELP component VMDT. See the corresponding HELP file for more details about what they do, the syntax required to use them and sample output.

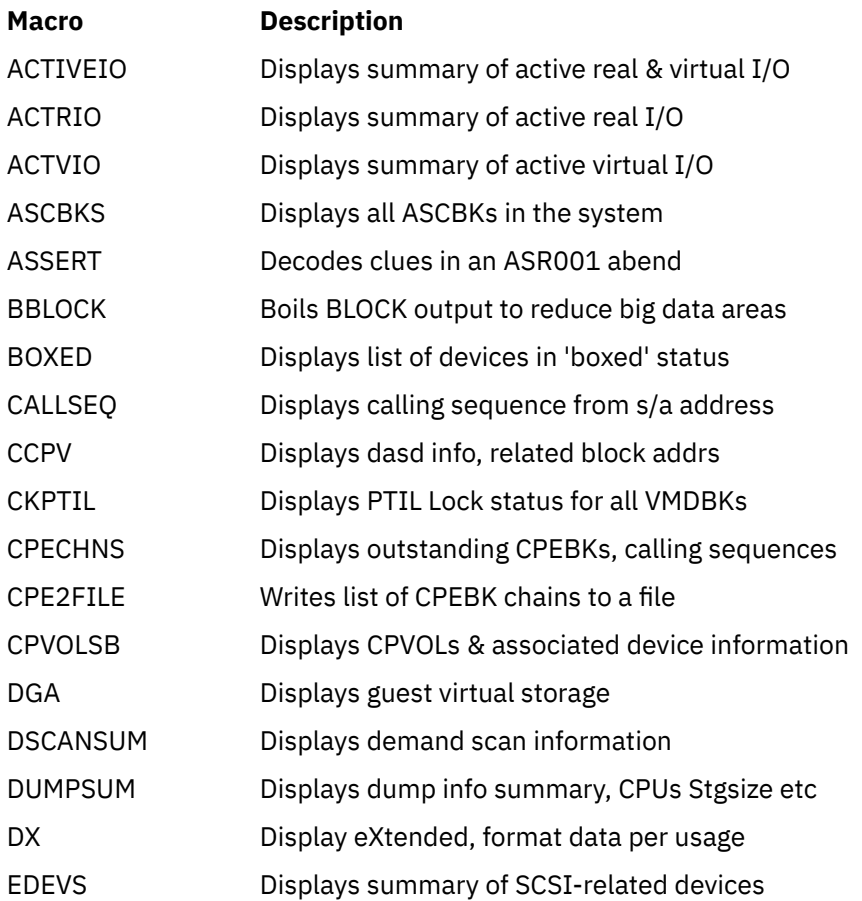

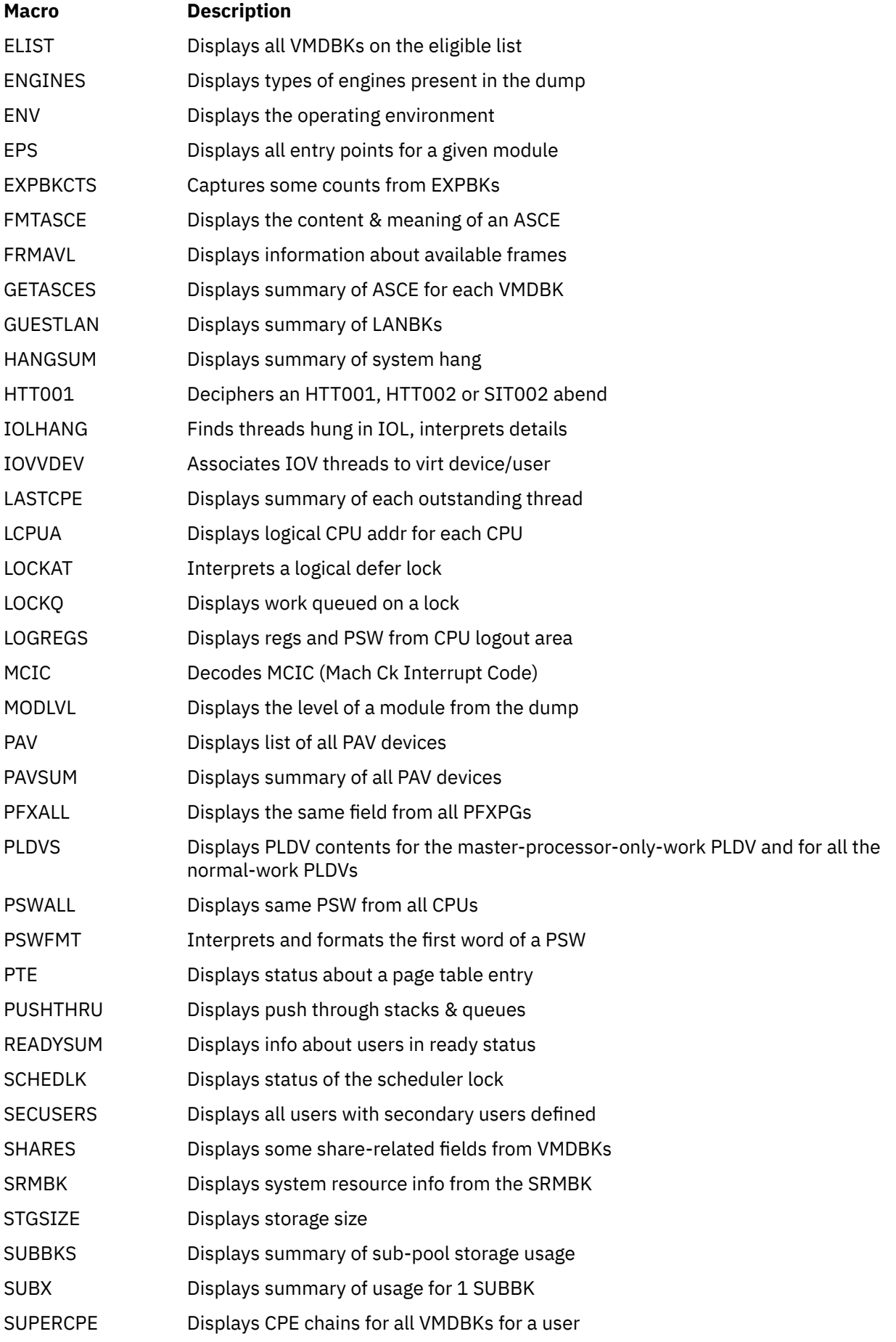

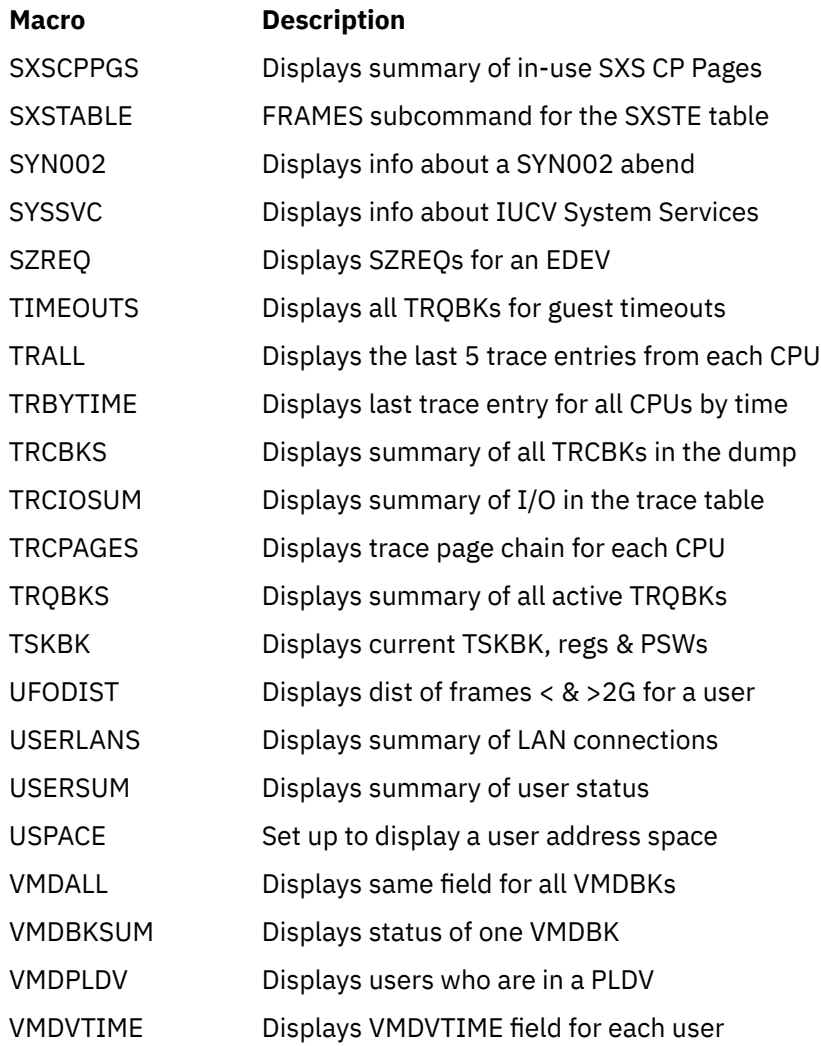

The following is a list of other sample/example VM Dump Tool pipes stages that are included with the VM Dump Tool and a brief description of each. See the corresponding HELP file for more details about what they do, the syntax required to use them, input data stream requirements and sample output.

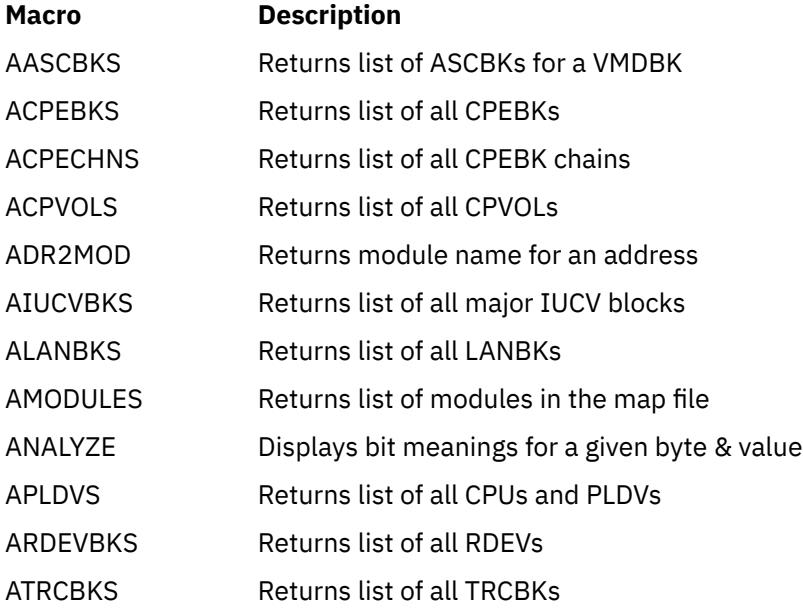

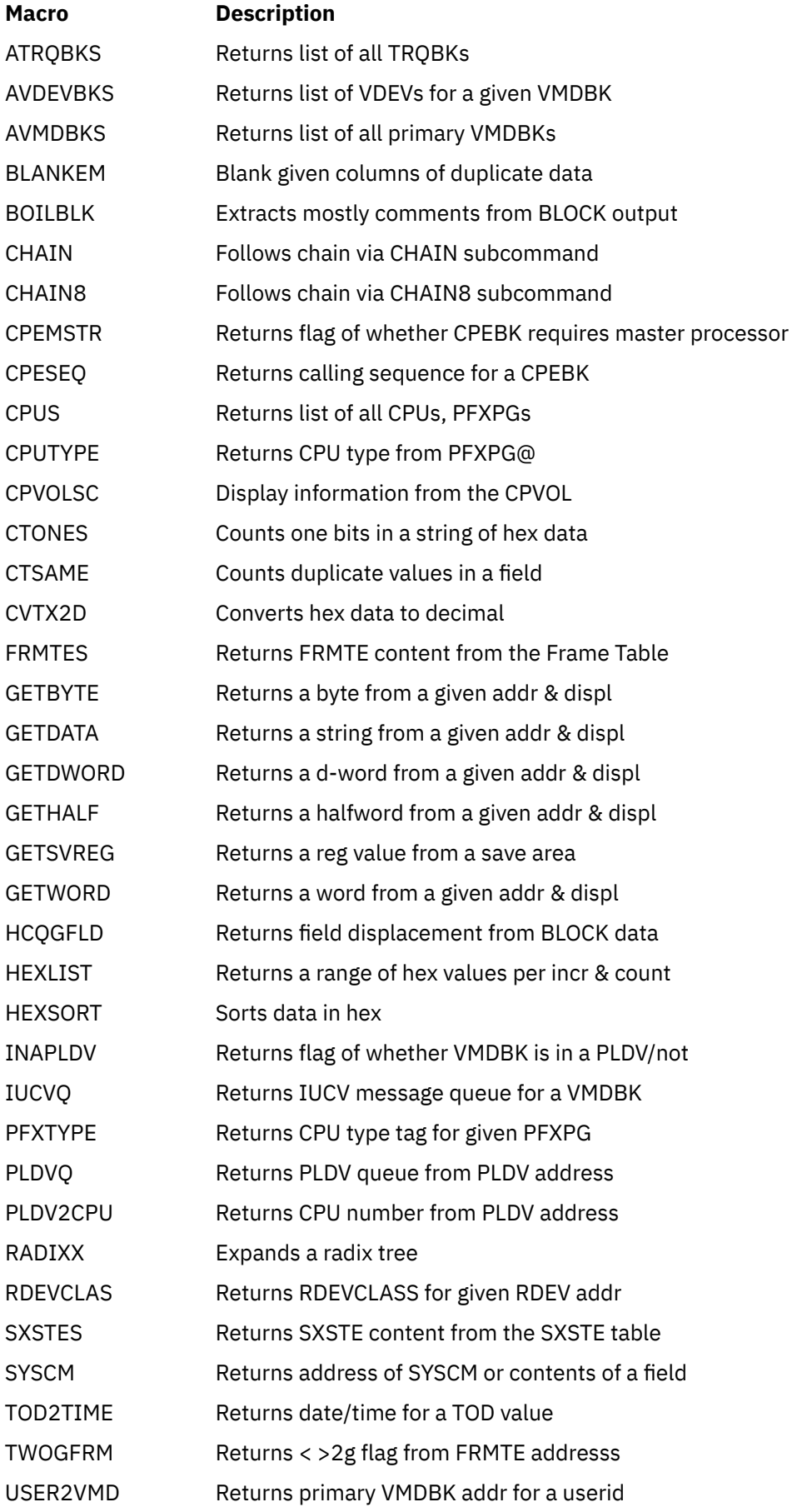

### **VMDUMPTL Samples and Examples**

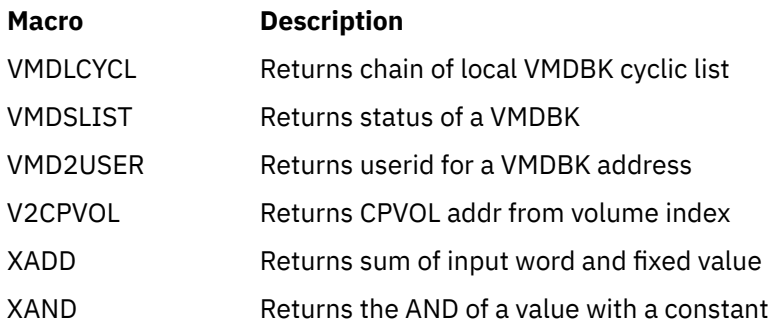

# **Appendix G. Using the Trace Format Definition Table**

The Trace Format Definition Table is made up of one or more Trace Definition Files which contain specifications for how trace entries should be formatted. The name of the default Trace Definition File can be displayed with the VMDTQRY TRACE LIBRARY subcommand. The name of the default library follows the string 'default>', as in the following example:

```
>>> dtq trace lib
   LIB set to Default> HCQTR540
```
The name of the file must have the form 'fn VMDTDATA' and the content must conform to the following sections. You can tell the VM Dump Tool to use a local Trace Definition File with:

```
 vmDTSet TRAce LIBrary fn <fn ...>
```
## **Summary of Trace Definition File Contents**

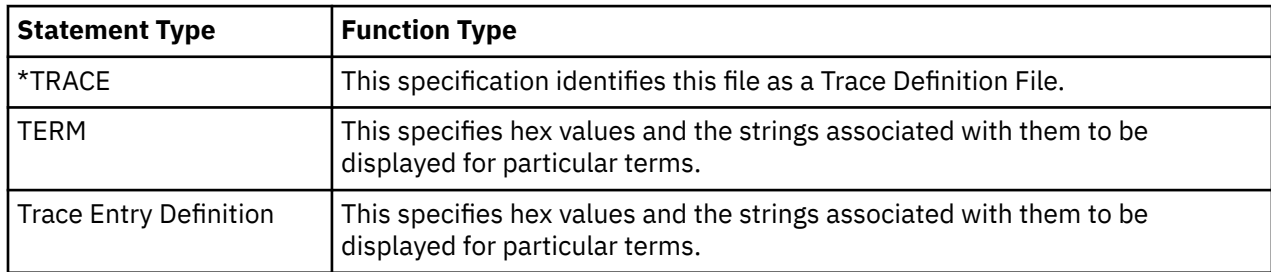

## **\*TRACE Statement**

A \*TRACE statement specifies that this is a Trace Definition File.

```
**TRACE **
```
**Note:**

- 1. A \*TRACE statement must be the first line in a Trace Definition File.
- 2. The asterisk must be in column 1.
- 3. There must be no blank between the asterisk and 'trace'.
- 4. The string 'trace' may be in any combination of upper and lower case.

## **TERM Definition**

Syntax, first line.

 $\rightarrow$  TERM *— termname*  $\rightarrow$ 

Where:

**TERM**

specifies that this is a Term Definition Statement. TERM must start in column 1.

#### *termname*

is the one- to eight-character name of a term referenced in a Trace Entry Definition (see below)

Syntax, second and subsequent lines.

#### $\rightarrow$  *hex\_value - string*  $\rightarrow$

Where:

#### *hex\_value*

specifies a two- or four-character hexadecimal value which can be associated with this term. This must start in column 2 or beyond.

*string*

specifies a one- to thirty-two-character string which specifies the meaning of this hex value. This string must be enclosed in single quotation marks (').

#### **Note:**

1. A term definition is terminated by another term definition, a trace entry definition, or the end of the file.

2. A term definition does not have to precede references to it by trace entry definitions.

3. If the same term is defined again, the second and subsequent definitions are ignored.

## **Trace Entry Definition**

Syntax, first line.

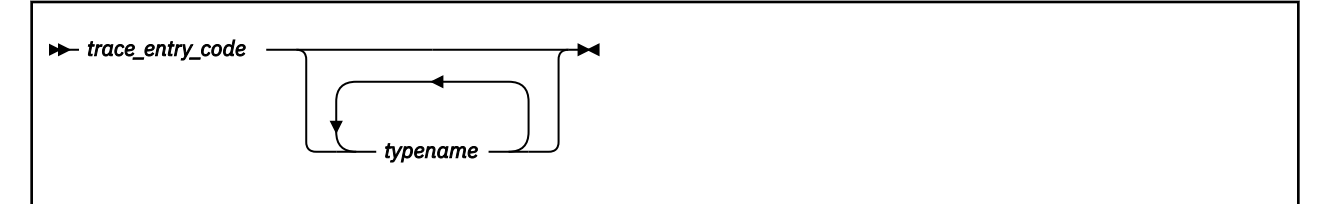

Where:

#### *trace\_entry\_code*

specifies the four-digit hexadecimal trace entry code for which the format is being defined.

#### *typename*

specifies one or more one- to eight-character type names with which this trace entry is associated.

Syntax, second and subsequent line.

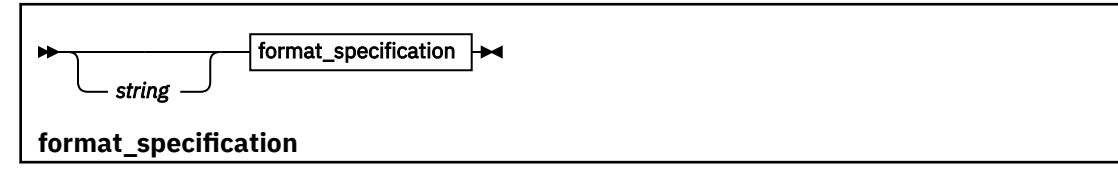

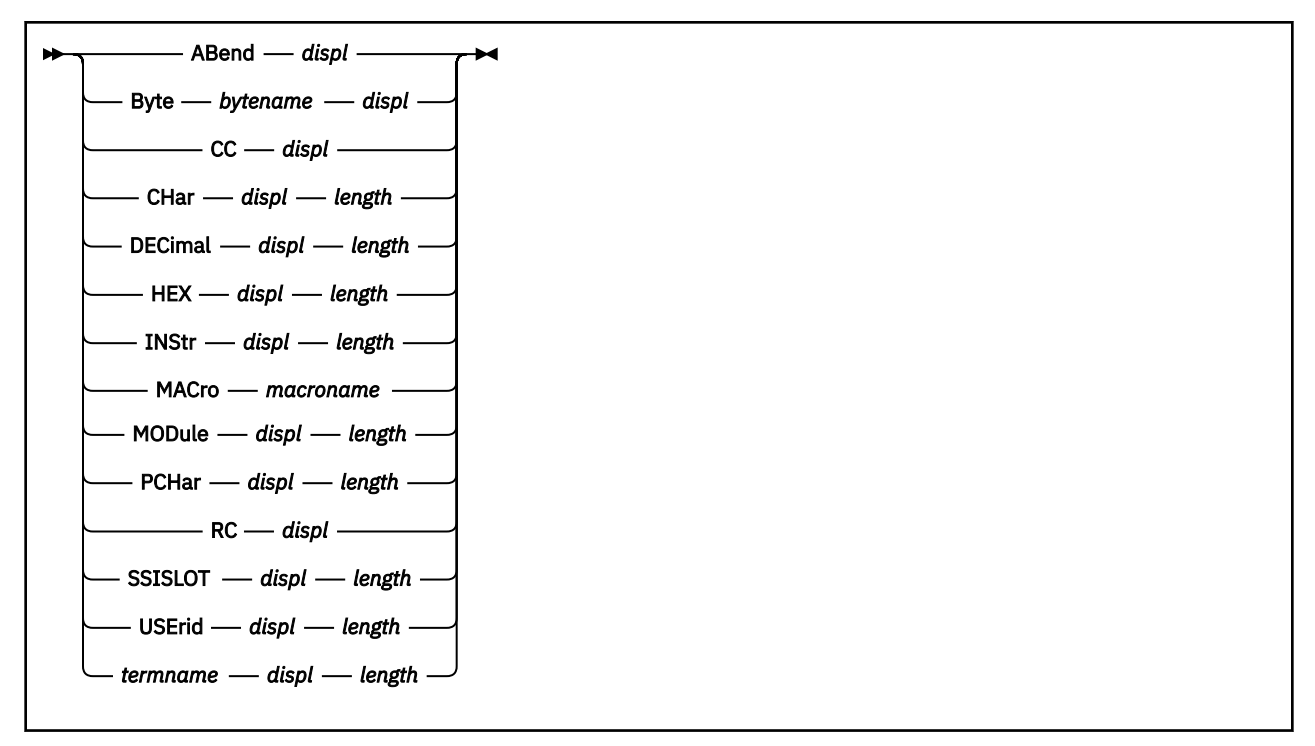

#### **Note:**

1. If the same trace entry code has been defined previously, this one is ignored without an error message.

2. The trace entry code must be exactly four hexadecimal digits in length and must start in column 1.

### **Format Specifications**

A format specification is free form and can start in any column except column 1. Each line has the following format:

#### *string*

specifies an optional string to be displayed. It must be enclosed in single quotation marks. The maximum string length allowed is 32.

#### *displ*

specifies the absolute displacement in the trace entry where the data to be formatted is located.

Allowed values for a type-74 trace entry include:

 any hex value between 0 and 1F. TTEDATA0 - data word 0, displ 0C TTEDATA1 - data word 1, displ 10 TTEDATA2 - data word 2, displ 14 TTEDATA3 - data word 3, displ 18 TTEDATA4 - data word 4, displ 1C

In addition, a byte number B0-B3 can be included after any displacement keyword above:

 TTEDATA0B0 - data word 0, byte 0, displ 0C TTEDATA0B1 - data word 0, byte 1, displ 0D TTEDATA0B2 - data word 0, byte 2, displ 0E TTEDATA0B3 - data word 0, byte 3, displ 0F

Allowed values for a type-75 trace entry include:

 any hex value between 0 and 3F. TTEGDAT0 - data word 0, displ 10 TTEGDAT1 - data word 1, displ 18 TTEGDAT2 - data word 2, displ 20 TTEGDAT3 - data word 3, displ 28 TTEGDAT4 - data word 4, displ 30 TTEGDAT5 - data word 5, displ 38 In addition, a byte number B0-B7 can be included after any displacement keyword above:

 TTEGDAT0B0 - data word 0, byte 0, displ 10 TTEGDAT0B1 - data word 0, byte 1, displ 11 TTEGDAT0B2 - data word 0, byte 2, displ 12 TTEGDAT0B3 - data word 0, byte 3, displ 13 TTEGDAT0B4 - data word 0, byte 4, displ 14 TTEGDAT0B5 - data word 0, byte 5, displ 15 TTEGDAT0B6 - data word 0, byte 6, displ 16 TTEGDAT0B7 - data word 0, byte 7, displ 17

#### *length*

specifies the number of bytes that are to be processed for this field.

#### **ABEnd** *displ*

specifies that four bytes at the indicated displacement should be displayed as an abend code (MODnnn where MOD is the module name and nnn is the specific abend code.

A *displ* value is required.

#### **Example:**

The trace entry in hex:

\_7C011340 +0000 7400F848 7275AC40 00320200 D7E9C501 \*..8.... ....PZE.  $\_7$ C011350 +0010 40E2E5C3 00020000 04040000 00351612 \* SVC.........

The trace definition table entry for this data:

abend ttedata0

The abend data is taken from displacement ttedata0 (X'0C'), which is D7E9C501. The abend formatter reformatted this to PZE001.

The output of the trace command for this entry and this data:

```
7C011340 05:42:08 PZE001 ...
```
#### **BYTe** *bytename displ*

specifies that the bit meanings for one byte of data at the indicated displacement should be displayed. The format of the output is the same as from the ANALYZE subcommand.

#### *bytename*

is the name of a field in a control block which contains a single byte of flags or a code. Example: VMDRSTAT, which is a byte field in the VMDBK control block.

The *bytename* and *displ* values are both required.

#### **Example:**

Trace entry data:

```
\_7C0111C0 +0000 7580BE35 F8487274 B9000000 00320501 \star \dots .8 \dots . . . . .\_7C0111D0 +0010 C0861797 92C0C0C0 00000000 0101DDD8 \star \{\mathtt{f}.\mathsf{pk}\{\{\ldotp\ldots\ldotp\ldotp\}\_7C0111E0 +0020 00000000 056FCA98 00000000 00000000 *.....?.q \ldots \ldots_7C0111F0 +0030 00000000 00000000 00000000 00000000 *................
```
The trace definition table entry for this data:

byte rdevdp ttegdat0b4

The bits for the byte at displacement ttegdat0b4 (X'14'), X'92' are displayed.

TRACE command output:

```
7C0111C0 05:42:08
 Bits defined in RDEVDP (92)
 80 PATHS ARE CURRENTLY GROUPED
```
10 USE ALTERNATE PATH GROUP ID 02 MULTIPATH MODE DP WAS ESTABLISHED

### **CC** *displ*

specifies that bits 2 and 3 of the byte at the indicated displacement should be displayed as a condition code.

The *displ* value is required.

### **Example:**

Trace entry data:

\_7C071CC0 +0000 7400F848 67CE8140 00322C00 00000000 \*..8...a ........ \_7C071CD0 +0010 10D7E7D8 06286200 802267D4 8035103C \*.PXQ.......M....

The trace definition table entry for this data:

cc ttedata1 1

Bits 2-3 at displacement ttedata1 (X'10') is formatted to a condition code. The data at X'10' is 10, which is 0001 0000. Bits 2-3 are 01.

TRACE command output:

7C071CC0 05:42:08 ... cc1

#### **CHAr** *displ length*

specifies that the data at the indicated displacement and length should be displayed as character data.

The *displ* and *length* values are both required.

#### **Example:**

Trace entry data:

\_7E4A2660 +0000 74009B9B 32F096A0 00344010 F0F0E7C1 \*.....0o... .00XA \_7E4A2670 +0010 8010A840 041C9000 00A4A000 7E58A000 \*..y .....u..=...

The trace definition table entry for this data:

'mode' char ttedata0b2 2

The string 'mode' is displayed. Then the data at displacement ttedata0b2 (X'0E') for two bytes is displayed as character data.

TRACE command output:

7E4A2660 CPU 0002 ... mode XA

#### **DECimal** *displ length*

specifies that the data at the indicated displacement and length should be displayed as decimal data.

The *displ* and *length* values are both required.

**Example:**

Trace entry data:

\_7FB85CA0 +0000 74009C11 8559A9C0 00300600 4C4C4C4C \*....e.z{....<<<< \_7FB85CB0 +0010 0000000A 030786F0 04378000 80396252 \*......f0........

The trace definition table entry for this data:

'Obtain' decimal ttedata1 4

The four bytes of data are obtained from displacement ttedata1 (X'10'), X'0000000A' are formatted as a decimal number. Leading zeros are suppressed.

TRACE command output:

7FB85CA0 10:57:07 Obtain 10 ...

### **HEX** *displ length*

specifies that the data at the indicated displacement and length should be displayed as hexadecimal data. If the length is exactly eight bytes, then an underscore will be added to the data between the first and second words.

The *displ* and *length* values are both required.

### **Example:**

Trace entry data:

\_7FA00060 +0000 740094C6 F0C9A84C 00000C02 030E1600 \*..mF0Iy<........ \_7FA00070 +0010 80C476CE 08E6B000 80000000 00000000 \*.D...W..........

The trace definition table entry for this data:

'opsw' hex ttedata0 8

The eight bytes from displacement ttedata0 (X'0C') are formatted and displayed in hex.

TRACE command output:

7FA00060 14:18:08 ... opsw 030E1600\_80C476CE

### **INStr** *displ length*

specifies that the data at the indicated displacement and length should be disassembled into an instruction.

The *displ* and *length* values are both required.

### **Example:**

Trace entry data:

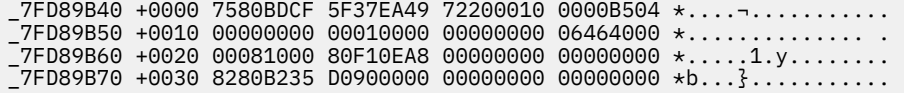

The trace definition table entry for this data:

'instr' inst ttegdat4b2 6

The data at displacement ttegdat4b2 (X'32') for a length of 6 bytes, B235D0900000, is fetched and formatted as an instruction.

TRACE command output:

7FD89B40 CPU 0009 ... instr TSCH X'90'(R13)

### **MACro** *macroname*

specifies the name of a macro that should be invoked to format part or all of a trace entry.

The *macroname* value is required.

### **Example:**

Trace entry data:

\_7D494620 +0000 74005F37 EA49CBC9 00003310 E4C34040 \*..¬....I....UC \_7D494630 +0010 00000000 05375000 05CCB800 001C3900 \*......&......... The trace definition table entry for this data:

macro hcqt3310

In this example, the trace entry formatter invokes the macro named 'HCQT3310 VMDTTRC'. The macro interprets some of the data at X'10' in the trace entry, determines what data should be displayed, and then displays the CC/RC or 'To' address.

TRACE command output:

7D494620 22:14:14 ... to HCPIUF0

See ["Writing Trace Macros" on page 240](#page-259-0), for more information.

### **MODule** *displ length*

specifies that the data at the indicated displacement and length should be used as an address and resolved to a module name, entry point name, or module name and displacement if possible. If the address can not be resolved, it is displayed as a hexadecimal value.

The *displ* and *length* values are both required.

### **Example:**

Trace entry data:

\_7D4642C0 +0000 74005F37 EAF2FD8E 00000600 4C4C4C4C \*..¬..2......<<<< \_7D4642D0 +0010 00000005 0537DFC8 00002000 8014244C \*.......H.......<

The trace definition table entry for this data:

'by' module ttedata4 4

The four bytes of data at displacement ttedata4 (X'1C'), 8014244C, are used as an address and resolved like the MAP subcommand to HCPERP+131C.

TRACE command output:

7D4642C0 CPU 0004 ... by HCPERP+131C

### **PCHAr** *displ length*

specifies that the data at the indicated displacement and length should be displayed as character data enclosed in parentheses.

The *displ* and *length* values are both required.

### **Example:**

Trace entry data:

\_7FD197C0 +0000 74005F37 EAF0DD54 00000700 4CC7E2C4 \*..¬..0......<GSD \_7FD197D0 +0010 00000005 0537DF48 05375000 800CBAEE \*..........&.....

The trace definition table entry for this data:

'dw' pchr ttedata0b1 3

The string 'dw' is displayed. Then the data at displacement ttedata0b1 (X'0F'), C7E2C4, is fetched and displayed enclosed in parentheses. If the string <<< is found, it is converted to ???.

TRACE command output:

7FD197C0 22:14:14 ... dw (GSD)

### **RC** *displ*

specifies that the four-byte value at the indicated displacement should be displayed as a return code.

The *displ* value is required.

### **Example:**

Trace entry data:

\_7D4643C0 +0000 74005F37 EAF3130E 00002C00 00000008 \*..¬..3..........  $7D4643D0 + 0010 10D9C2D2 05CCA800 80142568 802ABACA * RBK.$ y........

The trace definition table entry for this data:

rc ttedata0

The value at displacement ttedata0 (X'0C'), 00000008, is fetched from the dump. If the value is less than 4,096, it is displayed as RC=n. If the return is larger than 4095, then it is displayed as 'RC>fff'

TRACE command output:

7D4643C0 22:14:14 ... rc=8

#### **SSISLOT** *displ length*

specifies that a slot number from the indicated displacement and length should be used to look up an SSI member's name.

The *displ* and *length* are both required. Length may be 1 or 2.

#### **Example:**

Trace entry data:

```
-03E102C0 +00007580C671 E42400FD1582000003631951*.F.U...b......*\_03E102D0 +0010 00000000 005A0F44 D6D7C5D9 C1E3D5E2 \star \ldots \ldots \ldotsOPERATNS\star_03E102E0 +0020 00030180 01800000 00000000 00000000 *................*
_03E102F0 +0030 00000000 00000000 00000000 00000000 *................*
```
The trace definition table entry for this data:

'from' ssislot ttegdat2b0 2

The string 'from' is displayed. Then the two bytes starting at displacement ttegdat2b0 (X'0003') are used as an index into the list of SSI members and the member name is displayed as character data.

TRACE command output (assuming the member in slot 3 is named PLEXSYS3):

from PLEXSYS3

#### **USErid** *displ length*

specifies that a VMDBK address from the indicated displacement and length should be used to find and display the corresponding user ID from storage.

The *displ* and *length* values are both required.

### **Example:**

Trace entry data:

\_7D494700 +0000 74005F37 EA49F009 00000600 4C4C4C4C \*..¬...0.....<<<< \_7D494710 +0010 00000010 0405F4D8 05375000 80222E9C \*......4Q..&.....

The trace definition table entry for this data:

user ttedata3 4

The VMDBK address, 05375000, is fetched from displacement ttedata3 (X'18'), the userid from the VMDUSER field of that VMDBK is fetched and displayed.

TRACE command output:

7D494700 22:14:14 ... OPERATOR

### **Note:**

- 1. By convention, the default Trace Definition Table which is shipped with the VM Dump Tool (HCQTRACE VMDTDATA) always displays the VMDBK address and then the userid.
- 2. If the user ID has been listed in either the FOCUS or USER operand of the current TRACE subcommand, and there are multiple VMDBKs for this user, then a suffix will be added to the user ID which is displayed. (See the 'FOCUS' operand of the TRACE subcommand for more information).
- 3. The FOCUS and USER operands of the TRACE command depend on the USERID value stored in the trace definition table, NOT the VMDBKs. The USERID parm should be used in the trace definition file for every VMDBK address in a trace entry, in addition to the VMDBK parm.

### *termname displ length*

specifies the name of a 'term'. The hexadecimal value of the data from the trace entry will be displayed.

The *displ* and *length* values are both required.

### **Example:**

Trace entry data:

\_7D7503A0 +0000 74005F2A 7FD88086 00001430 076E3B38 \*..¬."Q.f.....>.. \_7D7503B0 +0010 00078700 076E3AD8 05FB3948 076D7000 \*..g..>.Q.....\_..

The trace definition table entry for this data:

'cctbk' cctbk ttedata2 4

The hexadecimal value at displacement ttedata2 (X'14'), 076E3AD8, is fetched and displayed.

TRACE command output:

7D7503A0 CPU 0000 ... cctbk 076E3AD8

TRACE command output with search for CCTBK:

>>> trace for 1 cctbk 076E3AD8 merge 7D7503A0 CPU 0000 APPC/VM Int vmdbk 076D7000 PERFSVM iucv 076E3B38 cctbk 076E3AD8 iparml 05FB3948 path 0007 int-type 87 flag1 00

### **Note:**

- 1. A *termname* can not be the same as any keyword listed under 'format'.
- 2. *termname* values can be used as search values on the TRACE command directly. No abbreviations for *termname* are allowed.

# **Notes about TRACE Entry Definitions**

1. Data from Trace Entry definitions are used to fill the output line to the length specified by 'VMDTSET LINESIZE nnn'. Data that does not fit is spilled by separate line in the trace entry definition. For the following example, even though the string 'by' might fit on a given output line, if the whole 'by' and module won't fit, then all of the data will be deferred to the next output line.

'by' module ttedata4 4

2. An example:

0100 control

• this is the definition of the 0100 trace entry. It will be found by a TRACE TYPE CONTROL command.

extcode ttedata2b2 2

• there is no string

- 'extcode' is a term (which happens to be defined in a table)
- the data starts at the displacement 'ttedata2b2'. These tags refer to the field names and the byte within the field. See HCPTTEBK copy.
- the length of the data is 2.
- Some terms have look up tables in the front of the dump. 'extcode' happens to be one of them. Here's the definition of EXTCODE:

term extcode

```
 1003 'Tod-Clock Sync Ck' 
 1004 'Clock Comp' 
 1005 'CPU Timer' 
 1200 'Malfcn Alert' 
 1201 'Emerg Signal' 
 1202 'Ext Call' 
 2401 'Service Signal'
```
What this means is if the data found at displacement ttedata2b2 X'16' for a length of 2 has the value of '1005', then the string 'CPU Timer' will be displayed.

not used hex ttedata0 4

This is simply a comment to indicate that the 0 field is not used.

'ExtInt at' module ttedata4 4

'ExtInt at' is the string that will be displayed first when this part of the 0100 trace entry is processed.

'module' indicates that the value from the trace entry should be displayed as an entry point or module+displacement.

'ttedata4' is the displacement to the field in the trace entry where this data is found.

4 is the length of the field in the trace entry.

'opsw' hex ttedata3 8

Similar. 'opsw' is simply a string that will be displayed.

'hex' is a keyword that indicates the data should be displayed in hex.

'ttedata3' is the name of the field where this data resides.

'8' is the length of the field.

# **Examples**

Here's a real example of a type 0100 entry:

```
>>> d r7DC9F180.20 
\_7DC9F180 +0000 7400DDFA 94156786 00000100 00000000 \star\ldots ^3m..f.........*
\_7DC9F190 +0010 40C5E7E3 00001201 070E4000 80000000 * \mathsf{EXT}\ldots\ldots\ldots\ldots
```
Here's the definition (from above)

0100 control

 extcode ttedata2b2 2 'ExtInt at' module ttedata4 4 'opsw' hex ttedata3 8

And here's what came out the bottom:

>>> trace for 1 from 7DC9F180 7DC9F180 07 0100 Emerg Signal ExtInt at 80000000 opsw 070E4000\_80000000

The reason the 'opsw' data was put on the second line is that the line length is set pretty short. With a longer line, the output of the new trace will fill more of the line:

>>> dts lin 200 complete >>> trace for 1 from 7DC9F180 7DC9F180 07 0100 Emerg Signal ExtInt at 80000000 opsw 070E4000\_80000000

The following example is more detailed:

```
*-------------------------------------- 
* 0600 - obtain free storage 
* 
0600 free 
 'Obtain' dec ttedata1 4 
    obtain the tedata0b1 3<br>'dw' pchr ttedata0b1 3<br>'at' address ttedata2 4
 'at' address ttedata2 4 
 'by' module ttedata4 4 
 'vmdbk' vmdbk ttedata3 4 
                    user ttedata3 4 
-- 'free' is a TYPE that can be searched on. 
-- 'dec' means to format the data as a decimal number. 
-- 'pchr' says to format a character string and put it in parens. 
-- 'address' is a TERM that can be searched on. 
-- 'module' says to convert the address to a module name. 
-- 'vmdbk' is a TERM that can be searched on. 
-- 'user' means to convert the VMDBK address to the user ID associated 
 with that VMDBK. 'user' can also be searched on by specifying 
    'USER userid' on the TRACE command. 
>>> d r7F6D1D00.20 
_7F6D1D00 +0000 7400DDFA 9401FF85 00000600 4CC7E2F1 *...³m..e....<GS1* 
756D1D10 + 0010 0000000D 7BE8D6F0 7CD27000 84975470 *....#YO0@K..dp..*
>>> trace for 1 code 0600 
7F6D1D00 00 0600 Obtain 13 dw (GS1) at 7BE8D6F0 by HCPLNK+470 vmdbk 7CD27000 
You can search on the 'address' and find the same data: 
    >>> trace for 3 address 7E43F698 merge 
    7F6D1DE0 00 0700 Release 24240 dw (LKX) at 7E43F698 by HCPLNK+426 
                     vmdbk 7CD27000 TGREER1 
    7F6D1DA0 00 0700 Release 37 dw (LKX) at 7E43F698 by HCPLNK+426 
                     vmdbk 7CD27000 TGREER1 
    7F6D1D00 00 0600 Obtain 13 dw (GS1) at 7BE8D6F0 by HCPLNK+470 
                     vmdbk 7CD27000 TGREER1 
Or you can search by the VMDBK address: 
>>> trace for 8 vmdbk 7CD27000 merge 
7F6D1DE0 00 0700 Release 24240 dw (LKX) at 7E43F698 by HCPLNK+426 
                  vmdbk 7CD27000 TGREER1 
7F6D1DA0 00 0700 Release 37 dw (LKX) at 7E43F698 by HCPLNK+426 
                  vmdbk 7CD27000 TGREER1 
7F6D1D40 00 0700 Release 13 dw (GS1) at 7BE8D6F0 by HCPREC+620 
                  vmdbk 7CD27000 TGREER1 
7F6D1D00 00 0600 Obtain 13 dw (GS1) at 7BE8D6F0 by HCPLNK+470 
                  vmdbk 7CD27000 TGREER1 
7F6D1C60 00 0700 Release 5 dw (LCK) at 7E501C48 by HCPLOC+7C 
                  vmdbk 7CD27000 TGREER1 
7F6D1B80 00 3700 Stk Wk Bits 00000002 vmdbk 7CD27000 TGREER1 
                  by HCPVMN+156 vmdstate 4D vmdslist 37 mod-id KW 
7F6D1B60 00 0600 Obtain 7 dw (MCV) at 7BE8D770 by HCPVMN+2F4 
                  vmdbk 7CD27000 TGREER1 
7F6D1B40 00 0600 Obtain 2 dw (CRW) at 7EE50B48 by HCPVMN+2C0 
                  vmdbk 7CD27000 TGREER1
```
A Term Definition List for the term 'extcode':

term extcode 1003 'Tod-Clock Sync Ck' 1004 'Clock Comp' 1005 'CPU Timer' 1200 'Malfcn Alert' 1201 'Emerg Signal' 1202 'Ext Call' 2401 'Service Signal'

<span id="page-259-0"></span>Trace entry definition for type 8100:

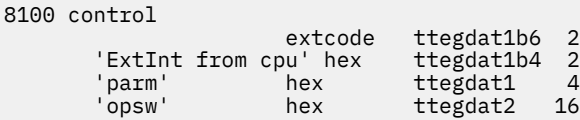

Raw data from a trace entry to be formatted:

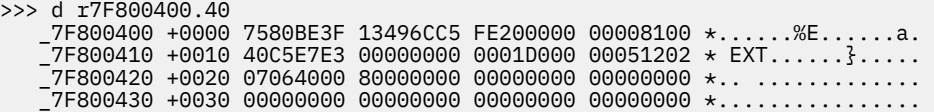

Formatted output:

```
>>> trace for 1 code 8100
    7F800400 11:30:52 Ext Call ExtInt from cpu 0005 parm 0001D000
                      opsw 07064000 80000000 00000000 00000000
```
Explanation:

- The data for 'extcode' was fetched from ttegdat1b6 for 2 bytes, which is displacement 1E in the raw trace entry.
- The data was found to be 1202.
- The 1202 was used to search the Term Definition List for 'extcode'.
- The logic found that the string 'Ext Call' is associated with an extcode of 1202.
- 'Ext Call' was inserted in the output to be displayed.

# **Writing Trace Macros**

The primitive operations defined for use in Trace Defintion Files were designed to allow you to format most of the data that is commonly found in trace entries. But sometimes the data is more complicated than the primitives allow, such as when the format of the data depend on some other data in the trace entry itself. The solution is to write a trace macro to apply logic to the formatting.

A VM Dump Tool trace macro can be written to handle formatting a whole trace entry or part of one. The built in primitives have been written to be as efficient as possible, so it often makes the most sense to have the macro format only the parts that require decisions.

To invoke a macro, specify the 'macro' primitive in a Trace Definition File.

# **Purpose**

The MACRO statement is used in a VM Dump Tool Trace Definition File to specify that a macro is to be invoked at that point during the formatting for a given trace entry.

# **Syntax**

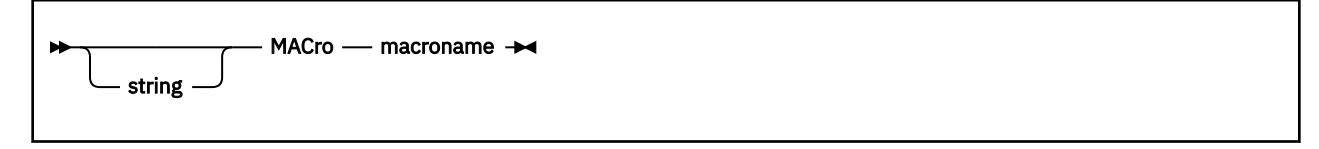

# **Operands**

**string**

specifies an optional string that will be added to the TRACE output before the output produced by the macro.

### **macroname**

is the name of the VM Dump Tool TRACE macro to be invoked. The file type of the macro must be VMDTTRC. It may be on any disk or SFS directory in the search order.

# **Input**

When the macro is given control, three parameters are included:

- Interface Level
- Trace Entry Code
- Parm List

# **Interface Level**

The Interface Level indicates the level of the VM Dump Trace Macro interface. At this point, it is decimal 102. If the interface ever changes significantly, then the VM Dump Tool will pass in a different value. The macro should check this value and terminate if it does not recognize the level number.

The intent is to change this number only when something is changed in the specified interface. Extensions to use reserved fields are not likely to change the interface level number since they will usually not change anything that was defined in the past.

# **Trace Entry Code**

The trace entry code is a four-digit readable hexadecimal value which tells the trace macro the trace entry code of the trace entry that is to be formatted. The macro can use this to make decisions about where data is to be obtained, or how data is to be formatted if it is invoked for different trace entry codes and the data or format varies.

# **Parameter List**

A parameter list is passed to the trace macro as the third input which includes the whole trace entry, the host real address of the trace entry in the dump, the CPU number and some status.

The data is in readable hex format (2 characters of data in the parm list for every byte of original data) and is 192 bytes in length.

There are two slightly different formats depending on the type of the trace entry being formatted. The displacements are origin 1 and in decimal since that is how you'll need to reference this data from REXX or other EXEC language.

The following is for a type-74 entry (32 bytes in length):

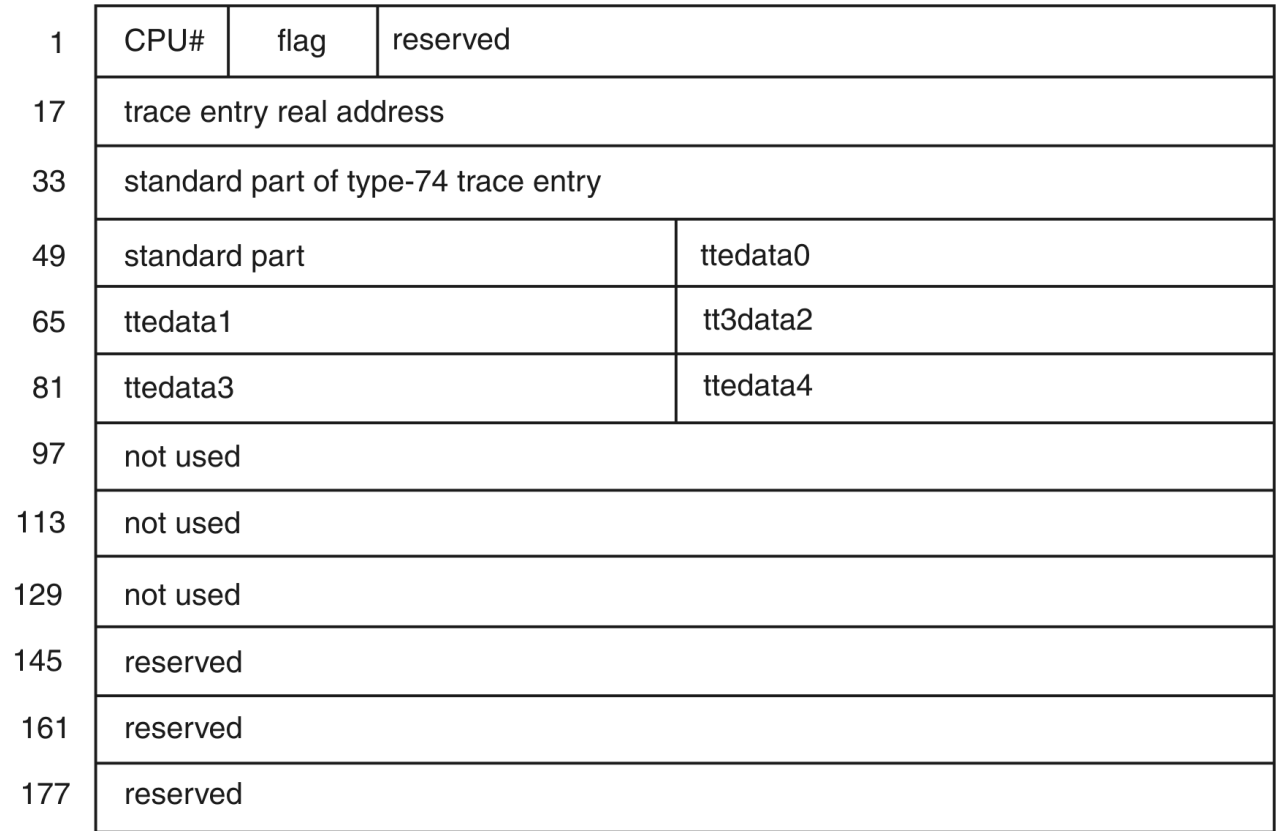

A type-75 entry (64 bytes in length) has the following format:

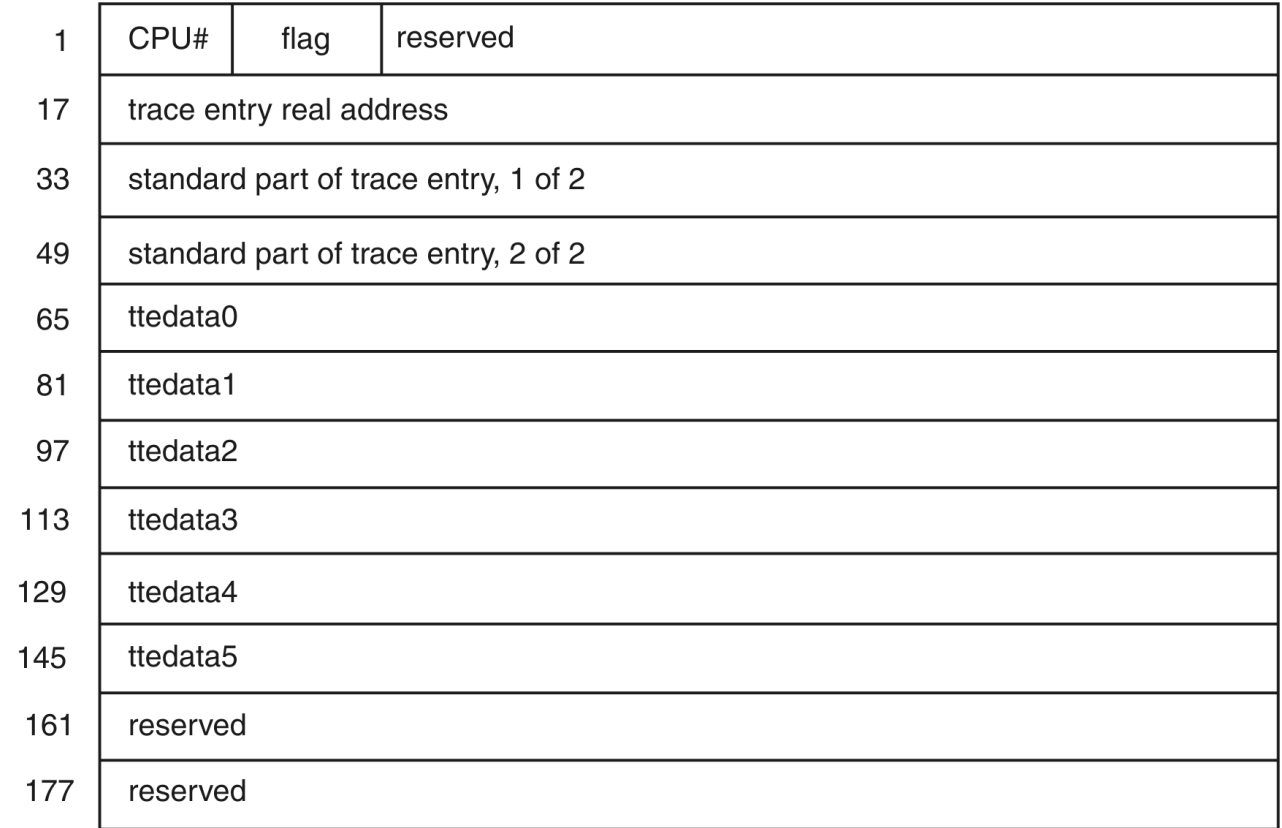

## **Where:**

### <span id="page-262-0"></span>**CPU#**

indicates which CPU this trace entry is associated with.

### **flag**

is set to 00 if the BITS setting has been defaulted or overtly set to OFF. It is set to 01 if BITS is on so bit values should be displayed.

### **trace entry real address**

is filled in with the 16-digit hexadecimal real address of where this trace entry is located in host real storage.

### **standard parts**

are filled in with the parts of the trace entry that are fixed in meaning. It is not expected that this will be used by a macro very much, but if a macro wants to look at this data, it is there to find.

### **ttexxxxx fields**

are filled in with the content of the CP-specified portions of the trace entry.

### **not used**

means that this area is not filled in when the macro is called. The contents are unpredictable for a 74-type trace entry.

### **reserved**

are filled with character 0.

# **TRACEOUT Command**

The normal way for VM Dump Tool macros to generate output data is to place that data in the CMS Program Stack. However, the TRACE command works a little differently. Instead of simply accumulating data lines and adding them to the output stream, it fills each output line as full as it can and spills the rest. For the output of the macro to be included in this process, the macro must use the TRACEOUT command.

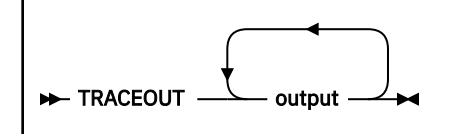

### **Purpose**

Display some data from as part of the output of a TRACE command.

### **Operands**

### **output**

is any sequence of numbers and letters to be added to the output.

### **Usage Notes**

- 1. All of the output specified by one TRACEOUT command is put on the output line, or spilled, as a unit. If the trace macro produces data that you wish to be allowed to spill separately, then you should specify the separate parts of the output in multiple invocations of TRACEOUT.
- 2. The only restriction on the amount of data that can be specified on TRACEOUT is that the VM Dump Tool limits one line of input to 512 characters.
- 3. The efficiency of trace macros depends on a number of variables including how much work is done by the macro and how often it is invoked. To reduce the macro-related overhead, you might consider compiling your macro, and/or EXECLOAD to load it into CMS storage before invoking the VM Dump Tool. (Don't forget to EXECDROP it after you leave).
- 4. The return code from a VM Dump Tool trace macro has no meaning and is ignored.
- 5. The actual content of each trace entry can be found in the *z/VM: Diagnosis Guide*.

# **Annotated Trace Macro Example**

As an example, let's look at the HCQT3310 macro that is shipped with the VM Dump Tool to help format the 3310 trace entry.

Here is the data for the 3310 trace entry in the HCQTRACE VMDTDATA Trace Definition File:

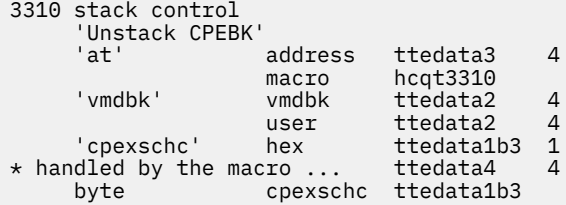

In this example, when HCQT3310 VMDTTRC is invoked, two character strings and four bytes of hexadecimal data have already been added to the output.

The TTEDATA4 data in a 3310 trace entry can be one of two things depending on status found in TTEDATA1. The low order byte of TTEDATA1 is the CPEXSCH byte from the CPEBK being unstacked. If either the CPEXSKCR bit (x'40'), or the CPEXRTNF bit (x'10') is on, then TTEDATA4 is the return address. Otherwise TTEDATA4 is a return code.

The following is a copy of HCQT3310 VMDTTRC. Line numbers have been added on the left which refer to explanations below.

```
 /*--------------------------------------------------------------------*/
    \sqrt{\frac{1}{\pi}} HCQT3310 VMDTTRC - Partial formatter for 3310 trace entry
\rightarrow Part of the VM Dump Tool package \rightarrow / \rightarrow /  /*--------------------------------------------------------------------*/
    \frac{\star}{\star} COPYRIGHT \dots/\star \star /\star /*--------------------------------------------------------------------*/
      1 Trace 'Off'
   2 Numeric Digits 12
  3 Address VMDUMPTL
     /*--------------------------------------------------------------------*/
    /* Get input parms, check interface level \hspace{1.5cm} /*--------------------------------------------------------------------*/
 4 Arg ilvl trcent parm .
  5 If ilvl <> '102' Then Signal LVLERROR
     /*--------------------------------------------------------------------*/
    /* Load variables from VM Dump Tool parm list
  /*--------------------------------------------------------------------*/
     Parse Var parm . 57 ttedata0 65 ttedata1 73 ttedata2,
          81 ttedata3 89 ttedata4 97 .
     /*--------------------------------------------------------------------*/
    /* Get bits from CPEXSCHC<br>/*-------------------------------
                                          /*--------------------------------------------------------------------*/
 8 bits = X2B(Substr(ttedata1,7,2))9 rtrn1 = 2 /* 40 <code>CPEXSKCR */</code>
10 rtrn2 = 4 /* 10 CPEXRTNF */ /*--------------------------------------------------------------------*/
    /* If either RETURN bit is on, format RC as a return code * /*--------------------------------------------------------------------*/
 11 If Substr(bits,rtrn1,1) = 1 | ,
         Substr(bits, rtrn2, 1) = 1 Then Do
13 rc = X2D(ttedata4)<br>14 Select
13 IC - A2<br>14 Select<br>15 When
 15 When rc < 0 Then new = 'rc<0'
 16 When rc < 4096 Then new = 'rc='rc
 17 Otherwise new = 'rc>FFF'
18 End /* select */19 End /* if return */ /*--------------------------------------------------------------------*/
    \sqrt{*} Not a return, R15 must be the 'to' address
    /*--------------------------------------------------------------------*/
 20 Else Do
 21 'EXTRACT MAPA from' ttedata4 'to modname' /* get module name */
```

```
22 new = 'to' Strip(modname) \frac{1}{2} form new output \frac{x}{2} 23 End
    /*--------------------------------------------------------------------*/
/\star Add new info to existing line \star/ /*--------------------------------------------------------------------*/
 24 'TRACEOUT' new
 25 Exit 0
            /*--------------------------------------------------------------------*/
    /* LVLERROR Routine - Error found in the macro interface level */
 /*--------------------------------------------------------------------*/
 26 LVLERROR:
 27 msgid = 'HCQX33'
 28 macname = 'HCQT3310'
 29 Address COMMAND 'CP MSG *',
         30 msgid'145E macro interface level mismatch in' macname':' ilvl
 31 Exit 0
```
Lines 1-3 - normal macro linkage

- 1 Trace 'Off'
- 2 Numeric Digits 12
- 3 Address VMDUMPTL

### **Line 1:**

REXX statement that turns off tracing of errors

### **Line 2:**

Needed so the macro can compute with 32-bit hex values

**Line 3:**

Make the VM Dump Tool the default environment

Lines 4-5, 26-31, get inputs, check interface level

```
 4 Arg ilvl trcent parm .
```
5 If ilvl <> '102' Then Signal LVLERROR

### 26 LVLERROR:

- 27 msgid = 'HCQX33'
- 28 macname = 'HCQT3310'
- 29 Address COMMAND 'CP MSG \*',
- 30 msgid'145E macro interface level mismatch in' macname':' ilvl
- 31 Exit 0

### **Line 4:**

reads the parameters passed in to the macro into 3 variables. The interface level is placed in variable *ilvl*, the four-digit trace entry code is placed in variable *trcent*, and the parameter list is placed in variable *parm*.

### **Line 5:**

This test checks to see if the interface level is one that we recognize. If it is not, control goes to the statement labelled LVLERROR:

### **Line 26:**

This merely defines the label which is to be branched to.

Lines 6-7, break apart the parm list

- 6 Parse Var parm . 57 ttedata0 65 ttedata1 73 ttedata2,
- 7 81 ttedata3 89 ttedata4 97 .

### **Lines 6-7:**

This is one REXX PARSE statement to break up the parameter list into parts and load the parts into the indicated variables. Literally, '57 ttedata0 65' says to load the contents of displacement 57 through 64 (because the next field starts in 65) into the variable named ttedata0.

Lines 8-10, capture the 2 significant bits

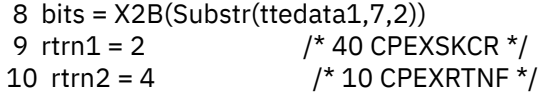

### **Line 8:**

picks up the low order byte of TTEDATA1, converts to bits.

### **Line 9:**

is loaded with the position in the byte of the first bit.

### **Line 10:**

is loaded with the position in the byte of the second bit.

Lines 11-19, Handle the case where it's a return code

- 11 If Substr(bits,  $rtrn1,1$ ) = 1 |,
- 12 Substr(bits,rtrn2,1) = 1 Then Do
- 13 rc = X2D(ttedata4)
- 14 Select
- 15 When  $rc < 0$  Then new =  $\text{'}rc < 0$ '
- 16 When  $rc < 4096$  Then new =  $irc="rc$
- 17 Otherwise new = 'rc>FFF'
- 18 End /\* select \*/
- 19 End /\* if return \*/

### **Line 11:**

is testing if the first bit is turned on.

### **Line 12:**

is testing if the second bit it turned on.

### **Line 13:**

gets control if either of these bits is turned on. It loads the TTEDATA4 value into the variable RC.

### **Line 14-18:**

load the variable NEW with the string appropriate for the return code in RC.

Lines 20-23, Convert address to Module Name

- 20 Else Do
- 21 'EXTRACT MAPA from' ttedata4 'to modname' /\* get module name \*/
- 22 new = 'to' Strip(modname) /\* form new output  $*/$
- 23 End

## **Line 20:**

This line gets control if the test in lines 11 and 12 is not true.

### **Line 21:**

issues the EXTRACT command to convert the address found in variable TTEDATA4 to a CP module name.

## **Line 22:**

EXTRACT can return trailing blanks. Invoking the Strip function removes the extra blanks.

### **Line 23:**

This simply delineates the end of this DO group.

Line 24: Add the output to the dump session.

### 24 'TRACEOUT' new

### **Line 24:**

This invokes the TRACEOUT command to add the appropriate output (whatever was set up in lines 15-17 or line 22) to the output session.

Line 25: Return to the VM Dump Tool

### 25 Exit 0

# **Line 25:**

This simply exits the macro and returns RC=0 to the VM Dump Tool TRACE handler which will go on to the next part of the Trace Definition for this trace entry.

**TRACEOUT Command**

# **Notices**

This information was developed for products and services offered in the US. This material might be available from IBM in other languages. However, you may be required to own a copy of the product or product version in that language in order to access it.

IBM may not offer the products, services, or features discussed in this document in other countries. Consult your local IBM representative for information on the products and services currently available in your area. Any reference to an IBM product, program, or service is not intended to state or imply that only that IBM product, program, or service may be used. Any functionally equivalent product, program, or service that does not infringe any IBM intellectual property right may be used instead. However, it is the user's responsibility to evaluate and verify the operation of any non-IBM product, program, or service.

IBM may have patents or pending patent applications covering subject matter described in this document. The furnishing of this document does not grant you any license to these patents. You can send license inquiries, in writing, to:

*IBM Director of Licensing IBM Corporation North Castle Drive, MD-NC119 Armonk, NY 10504-1785 US*

For license inquiries regarding double-byte character set (DBCS) information, contact the IBM Intellectual Property Department in your country or send inquiries, in writing, to:

*Intellectual Property Licensing Legal and Intellectual Property Law IBM Japan Ltd. 19-21, Nihonbashi-Hakozakicho, Chuo-ku Tokyo 103-8510, Japan*

INTERNATIONAL BUSINESS MACHINES CORPORATION PROVIDES THIS PUBLICATION "AS IS" WITHOUT WARRANTY OF ANY KIND, EITHER EXPRESS OR IMPLIED, INCLUDING, BUT NOT LIMITED TO, THE IMPLIED WARRANTIES OF NON-INFRINGEMENT, MERCHANTABILITY OR FITNESS FOR A PARTICULAR PURPOSE. Some jurisdictions do not allow disclaimer of express or implied warranties in certain transactions, therefore, this statement may not apply to you.

This information could include technical inaccuracies or typographical errors. Changes are periodically made to the information herein; these changes will be incorporated in new editions of the publication. IBM may make improvements and/or changes in the product(s) and/or the program(s) described in this publication at any time without notice.

Any references in this information to non-IBM websites are provided for convenience only and do not in any manner serve as an endorsement of those websites. The materials at those websites are not part of the materials for this IBM product and use of those websites is at your own risk.

IBM may use or distribute any of the information you provide in any way it believes appropriate without incurring any obligation to you.

Licensees of this program who wish to have information about it for the purpose of enabling: (i) the exchange of information between independently created programs and other programs (including this one) and (ii) the mutual use of the information which has been exchanged, should contact:

*IBM Director of Licensing IBM Corporation North Castle Drive, MD-NC119 Armonk, NY 10504-1785 US*

Such information may be available, subject to appropriate terms and conditions, including in some cases, payment of a fee.

The licensed program described in this document and all licensed material available for it are provided by IBM under terms of the IBM Customer Agreement, IBM International Program License Agreement or any equivalent agreement between us.

The performance data and client examples cited are presented for illustrative purposes only. Actual performance results may vary depending on specific configurations and operating conditions.

Information concerning non-IBM products was obtained from the suppliers of those products, their published announcements or other publicly available sources. IBM has not tested those products and cannot confirm the accuracy of performance, compatibility or any other claims related to non-IBM products. Questions on the capabilities of non-IBM products should be addressed to the suppliers of those products.

Statements regarding IBM's future direction or intent are subject to change or withdrawal without notice, and represent goals and objectives only.

This information may contain examples of data and reports used in daily business operations. To illustrate them as completely as possible, the examples include the names of individuals, companies, brands, and products. All of these names are fictitious and any similarity to actual people or business enterprises is entirely coincidental.

### COPYRIGHT LICENSE:

This information may contain sample application programs in source language, which illustrate programming techniques on various operating platforms. You may copy, modify, and distribute these sample programs in any form without payment to IBM, for the purposes of developing, using, marketing or distributing application programs conforming to the application programming interface for the operating platform for which the sample programs are written. These examples have not been thoroughly tested under all conditions. IBM, therefore, cannot guarantee or imply reliability, serviceability, or function of these programs. The sample programs are provided "AS IS", without warranty of any kind. IBM shall not be liable for any damages arising out of your use of the sample programs.

# **Programming Interface Information**

This book primarily documents information that is NOT intended to be used as Programming Interfaces of z/VM.

This book also documents intended Programming Interfaces that allow the customer to write programs to obtain services of z/VM. This information is identified where it occurs, either by an introductory statement to a chapter or section or by the following marking:

## PI

<...Programming Interface information...>

## PI end

# **Trademarks**

IBM, the IBM logo, and ibm.com® are trademarks or registered trademarks of International Business Machines Corp., in the United States and/or other countries. Other product and service names might be trademarks of IBM or other companies. A current list of IBM trademarks is available on [IBM Copyright and](https://www.ibm.com/legal/us/en/copytrade.shtml) [trademark information](https://www.ibm.com/legal/us/en/copytrade.shtml) (https://www.ibm.com/legal/copytrade).

The registered trademark Linux® is used pursuant to a sublicense from the Linux Foundation, the exclusive licensee of Linus Torvalds, owner of the mark on a worldwide basis.

# **Terms and Conditions for Product Documentation**

Permissions for the use of these publications are granted subject to the following terms and conditions.

# **Applicability**

These terms and conditions are in addition to any terms of use for the IBM website.

# **Personal Use**

You may reproduce these publications for your personal, noncommercial use provided that all proprietary notices are preserved. You may not distribute, display or make derivative work of these publications, or any portion thereof, without the express consent of IBM.

# **Commercial Use**

You may reproduce, distribute and display these publications solely within your enterprise provided that all proprietary notices are preserved. You may not make derivative works of these publications, or reproduce, distribute or display these publications or any portion thereof outside your enterprise, without the express consent of IBM.

# **Rights**

Except as expressly granted in this permission, no other permissions, licenses or rights are granted, either express or implied, to the publications or any information, data, software or other intellectual property contained therein.

IBM reserves the right to withdraw the permissions granted herein whenever, in its discretion, the use of the publications is detrimental to its interest or, as determined by IBM, the above instructions are not being properly followed.

You may not download, export or re-export this information except in full compliance with all applicable laws and regulations, including all United States export laws and regulations.

IBM MAKES NO GUARANTEE ABOUT THE CONTENT OF THESE PUBLICATIONS. THE PUBLICATIONS ARE PROVIDED "AS-IS" AND WITHOUT WARRANTY OF ANY KIND, EITHER EXPRESSED OR IMPLIED, INCLUDING BUT NOT LIMITED TO IMPLIED WARRANTIES OF MERCHANTABILITY, NON-INFRINGEMENT, AND FITNESS FOR A PARTICULAR PURPOSE.

# **IBM Online Privacy Statement**

IBM Software products, including software as a service solutions, ("Software Offerings") may use cookies or other technologies to collect product usage information, to help improve the end user experience, to tailor interactions with the end user, or for other purposes. In many cases no personally identifiable information is collected by the Software Offerings. Some of our Software Offerings can help enable you to collect personally identifiable information. If this Software Offering uses cookies to collect personally identifiable information, specific information about this offering's use of cookies is set forth below.

This Software Offering does not use cookies or other technologies to collect personally identifiable information.

If the configurations deployed for this Software Offering provide you as customer the ability to collect personally identifiable information from end users via cookies and other technologies, you should seek your own legal advice about any laws applicable to such data collection, including any requirements for notice and consent.

For more information about the use of various technologies, including cookies, for these purposes, see:

- The section entitled **IBM Websites** at [IBM Privacy Statement](https://www.ibm.com/privacy) (https://www.ibm.com/privacy)
- • [Cookies and Similar Technologies](https://www.ibm.com/privacy#Cookies_and_Similar_Technologies) (https://www.ibm.com/privacy#Cookies\_and\_Similar\_Technologies)

z/VM: 7.3 VM Dump Tool

# **Bibliography**

This topic lists the publications in the z/VM library. For abstracts of the z/VM publications, see *z/VM: General Information*.

# **Where to Get z/VM Information**

The current z/VM product documentation is available in [IBM Documentation - z/VM \(https://](https://www.ibm.com/docs/en/zvm) [www.ibm.com/docs/en/zvm\).](https://www.ibm.com/docs/en/zvm)

# **z/VM Base Library**

# **Overview**

- *z/VM: License Information*, GI13-4377
- *z/VM: General Information*, GC24-6286

# **Installation, Migration, and Service**

- *z/VM: Installation Guide*, GC24-6292
- *z/VM: Migration Guide*, GC24-6294
- *z/VM: Service Guide*, GC24-6325
- *z/VM: VMSES/E Introduction and Reference*, GC24-6336

# **Planning and Administration**

- *z/VM: CMS File Pool Planning, Administration, and Operation*, SC24-6261
- *z/VM: CMS Planning and Administration*, SC24-6264
- *z/VM: Connectivity*, SC24-6267
- *z/VM: CP Planning and Administration*, SC24-6271
- *z/VM: Getting Started with Linux on IBM Z*, SC24-6287
- *z/VM: Group Control System*, SC24-6289
- *z/VM: I/O Configuration*, SC24-6291
- *z/VM: Running Guest Operating Systems*, SC24-6321
- *z/VM: Saved Segments Planning and Administration*, SC24-6322
- *z/VM: Secure Configuration Guide*, SC24-6323

# **Customization and Tuning**

- *z/VM: CP Exit Customization*, SC24-6269
- *z/VM: Performance*, SC24-6301

# **Operation and Use**

- *z/VM: CMS Commands and Utilities Reference*, SC24-6260
- *z/VM: CMS Primer*, SC24-6265
- *z/VM: CMS User's Guide*, SC24-6266
- *z/VM: CP Commands and Utilities Reference*, SC24-6268
- *z/VM: System Operation*, SC24-6326
- *z/VM: Virtual Machine Operation*, SC24-6334
- *z/VM: XEDIT Commands and Macros Reference*, SC24-6337
- *z/VM: XEDIT User's Guide*, SC24-6338

## **Application Programming**

- *z/VM: CMS Application Development Guide*, SC24-6256
- *z/VM: CMS Application Development Guide for Assembler*, SC24-6257
- *z/VM: CMS Application Multitasking*, SC24-6258
- *z/VM: CMS Callable Services Reference*, SC24-6259
- *z/VM: CMS Macros and Functions Reference*, SC24-6262
- *z/VM: CMS Pipelines User's Guide and Reference*, SC24-6252
- *z/VM: CP Programming Services*, SC24-6272
- *z/VM: CPI Communications User's Guide*, SC24-6273
- *z/VM: ESA/XC Principles of Operation*, SC24-6285
- *z/VM: Language Environment User's Guide*, SC24-6293
- *z/VM: OpenExtensions Advanced Application Programming Tools*, SC24-6295
- *z/VM: OpenExtensions Callable Services Reference*, SC24-6296
- *z/VM: OpenExtensions Commands Reference*, SC24-6297
- *z/VM: OpenExtensions POSIX Conformance Document*, GC24-6298
- *z/VM: OpenExtensions User's Guide*, SC24-6299
- *z/VM: Program Management Binder for CMS*, SC24-6304
- *z/VM: Reusable Server Kernel Programmer's Guide and Reference*, SC24-6313
- *z/VM: REXX/VM Reference*, SC24-6314
- *z/VM: REXX/VM User's Guide*, SC24-6315
- *z/VM: Systems Management Application Programming*, SC24-6327
- *z/VM: z/Architecture Extended Configuration (z/XC) Principles of Operation*, SC27-4940

# **Diagnosis**

- *z/VM: CMS and REXX/VM Messages and Codes*, GC24-6255
- *z/VM: CP Messages and Codes*, GC24-6270
- *z/VM: Diagnosis Guide*, GC24-6280
- *z/VM: Dump Viewing Facility*, GC24-6284
- *z/VM: Other Components Messages and Codes*, GC24-6300
- *z/VM: VM Dump Tool*, GC24-6335

# **z/VM Facilities and Features**

## **Data Facility Storage Management Subsystem for z/VM**

- *z/VM: DFSMS/VM Customization*, SC24-6274
- *z/VM: DFSMS/VM Diagnosis Guide*, GC24-6275
- *z/VM: DFSMS/VM Messages and Codes*, GC24-6276
- *z/VM: DFSMS/VM Planning Guide*, SC24-6277
- *z/VM: DFSMS/VM Removable Media Services*, SC24-6278
- *z/VM: DFSMS/VM Storage Administration*, SC24-6279

# **Directory Maintenance Facility for z/VM**

- *z/VM: Directory Maintenance Facility Commands Reference*, SC24-6281
- *z/VM: Directory Maintenance Facility Messages*, GC24-6282
- *z/VM: Directory Maintenance Facility Tailoring and Administration Guide*, SC24-6283

# **Open Systems Adapter**

- • [Open Systems Adapter-Express Customer's Guide and Reference \(https://www.ibm.com/support/](https://www.ibm.com/support/pages/node/6019492) [pages/node/6019492\),](https://www.ibm.com/support/pages/node/6019492) SA22-7935
- • [Open Systems Adapter-Express Integrated Console Controller User's Guide \(https://www.ibm.com/](https://www.ibm.com/support/pages/node/6019810) [support/pages/node/6019810\),](https://www.ibm.com/support/pages/node/6019810) SC27-9003
- • [Open Systems Adapter-Express Integrated Console Controller 3215 Support \(https://www.ibm.com/](https://www.ibm.com/docs/en/SSLTBW_2.1.0/com.ibm.zos.v2r1.ioa/ioa.htm) [docs/en/SSLTBW\\_2.1.0/com.ibm.zos.v2r1.ioa/ioa.htm\),](https://www.ibm.com/docs/en/SSLTBW_2.1.0/com.ibm.zos.v2r1.ioa/ioa.htm) SA23-2247
- • [Open Systems Adapter/Support Facility on the Hardware Management Console \(https://www.ibm.com/](https://www.ibm.com/docs/en/SSLTBW_2.1.0/com.ibm.zos.v2r1.ioa/ioa.htm) [docs/en/SSLTBW\\_2.1.0/com.ibm.zos.v2r1.ioa/ioa.htm\),](https://www.ibm.com/docs/en/SSLTBW_2.1.0/com.ibm.zos.v2r1.ioa/ioa.htm) SC14-7580

# **Performance Toolkit for z/VM**

- *z/VM: Performance Toolkit Guide*, SC24-6302
- *z/VM: Performance Toolkit Reference*, SC24-6303

# **RACF® Security Server for z/VM**

- *z/VM: RACF Security Server Auditor's Guide*, SC24-6305
- *z/VM: RACF Security Server Command Language Reference*, SC24-6306
- *z/VM: RACF Security Server Diagnosis Guide*, GC24-6307
- *z/VM: RACF Security Server General User's Guide*, SC24-6308
- *z/VM: RACF Security Server Macros and Interfaces*, SC24-6309
- *z/VM: RACF Security Server Messages and Codes*, GC24-6310
- *z/VM: RACF Security Server Security Administrator's Guide*, SC24-6311
- *z/VM: RACF Security Server System Programmer's Guide*, SC24-6312
- *z/VM: Security Server RACROUTE Macro Reference*, SC24-6324

# **Remote Spooling Communications Subsystem Networking for z/VM**

- *z/VM: RSCS Networking Diagnosis*, GC24-6316
- *z/VM: RSCS Networking Exit Customization*, SC24-6317
- *z/VM: RSCS Networking Messages and Codes*, GC24-6318
- *z/VM: RSCS Networking Operation and Use*, SC24-6319
- *z/VM: RSCS Networking Planning and Configuration*, SC24-6320

# **TCP/IP for z/VM**

- *z/VM: TCP/IP Diagnosis Guide*, GC24-6328
- *z/VM: TCP/IP LDAP Administration Guide*, SC24-6329
- *z/VM: TCP/IP Messages and Codes*, GC24-6330
- *z/VM: TCP/IP Planning and Customization*, SC24-6331
- *z/VM: TCP/IP Programmer's Reference*, SC24-6332
- *z/VM: TCP/IP User's Guide*, SC24-6333

# **Prerequisite Products**

# **Device Support Facilities**

• [Device Support Facilities \(ICKDSF\): User's Guide and Reference \(https://www.ibm.com/servers/](https://www.ibm.com/servers/resourcelink/svc00100.nsf/pages/zosv2r5gc350033/$file/ickug00_v2r5.pdf) [resourcelink/svc00100.nsf/pages/zosv2r5gc350033/\\$file/ickug00\\_v2r5.pdf\),](https://www.ibm.com/servers/resourcelink/svc00100.nsf/pages/zosv2r5gc350033/$file/ickug00_v2r5.pdf) GC35-0033

# **Environmental Record Editing and Printing Program**

- • [Environmental Record Editing and Printing Program \(EREP\): Reference \(https://www.ibm.com/servers/](https://www.ibm.com/servers/resourcelink/svc00100.nsf/pages/zosv2r5gc350151/$file/ifc2000_v2r5.pdf) [resourcelink/svc00100.nsf/pages/zosv2r5gc350152/\\$file/ifc2000\\_v2r5.pdf\),](https://www.ibm.com/servers/resourcelink/svc00100.nsf/pages/zosv2r5gc350151/$file/ifc2000_v2r5.pdf) GC35-0152
- • [Environmental Record Editing and Printing Program \(EREP\): User's Guide \(https://www.ibm.com/](https://www.ibm.com/servers/resourcelink/svc00100.nsf/pages/zosv2r5gc350151/$file/ifc1000_v2r5.pdf) [servers/resourcelink/svc00100.nsf/pages/zosv2r5gc350151/\\$file/ifc1000\\_v2r5.pdf\),](https://www.ibm.com/servers/resourcelink/svc00100.nsf/pages/zosv2r5gc350151/$file/ifc1000_v2r5.pdf) GC35-0151

# **Related Products**

# **z/OS**

- *[Common Programming Interface Communications Reference \(https://publibfp.dhe.ibm.com/epubs/pdf/](https://publibfp.dhe.ibm.com/epubs/pdf/c2643999.pdf) [c2643999.pdf\)](https://publibfp.dhe.ibm.com/epubs/pdf/c2643999.pdf)*, SC26-4399
- z/OS and z/VM: Hardware Configuration [Definition Messages \(https://www.ibm.com/servers/](https://www.ibm.com/servers/resourcelink/svc00100.nsf/pages/zosv2r5sc342668/$file/cbdm100_v2r5.pdf) [resourcelink/svc00100.nsf/pages/zosv2r5sc342668/\\$file/cbdm100\\_v2r5.pdf\),](https://www.ibm.com/servers/resourcelink/svc00100.nsf/pages/zosv2r5sc342668/$file/cbdm100_v2r5.pdf) SC34-2668
- • [z/OS and z/VM: Hardware Configuration Manager User's Guide \(https://www.ibm.com/servers/](https://www.ibm.com/servers/resourcelink/svc00100.nsf/pages/zosv2r5sc342670/$file/eequ100_v2r5.pdf) [resourcelink/svc00100.nsf/pages/zosv2r5sc342670/\\$file/eequ100\\_v2r5.pdf\),](https://www.ibm.com/servers/resourcelink/svc00100.nsf/pages/zosv2r5sc342670/$file/eequ100_v2r5.pdf) SC34-2670
- • [z/OS: Network Job Entry \(NJE\) Formats and Protocols \(https://www.ibm.com/servers/resourcelink/](https://www.ibm.com/servers/resourcelink/svc00100.nsf/pages/zosv2r5sa320988/$file/hasa600_v2r5.pdf) [svc00100.nsf/pages/zosv2r5sa320988/\\$file/hasa600\\_v2r5.pdf\),](https://www.ibm.com/servers/resourcelink/svc00100.nsf/pages/zosv2r5sa320988/$file/hasa600_v2r5.pdf) SA32-0988
- • [z/OS: IBM Tivoli Directory Server Plug-in Reference for z/OS \(https://www.ibm.com/servers/](https://www.ibm.com/servers/resourcelink/svc00100.nsf/pages/zosv2r5sa760169/$file/glpa300_v2r5.pdf) [resourcelink/svc00100.nsf/pages/zosv2r5sa760169/\\$file/glpa300\\_v2r5.pdf\),](https://www.ibm.com/servers/resourcelink/svc00100.nsf/pages/zosv2r5sa760169/$file/glpa300_v2r5.pdf) SA76-0169
- • [z/OS: Language Environment Concepts Guide \(https://www.ibm.com/servers/resourcelink/](https://www.ibm.com/servers/resourcelink/svc00100.nsf/pages/zosv2r5sa380687/$file/ceea800_v2r5.pdf) [svc00100.nsf/pages/zosv2r5sa380687/\\$file/ceea800\\_v2r5.pdf\),](https://www.ibm.com/servers/resourcelink/svc00100.nsf/pages/zosv2r5sa380687/$file/ceea800_v2r5.pdf) SA38-0687
- • [z/OS: Language Environment Debugging Guide \(https://www.ibm.com/servers/resourcelink/](https://www.ibm.com/servers/resourcelink/svc00100.nsf/pages/zosv2r5ga320908/$file/ceea100_v2r5.pdf) [svc00100.nsf/pages/zosv2r5ga320908/\\$file/ceea100\\_v2r5.pdf\)](https://www.ibm.com/servers/resourcelink/svc00100.nsf/pages/zosv2r5ga320908/$file/ceea100_v2r5.pdf), GA32-0908
- • [z/OS: Language Environment Programming Guide \(https://www.ibm.com/servers/resourcelink/](https://www.ibm.com/servers/resourcelink/svc00100.nsf/pages/zosv2r5sa380682/$file/ceea200_v2r5.pdf) [svc00100.nsf/pages/zosv2r5sa380682/\\$file/ceea200\\_v2r5.pdf\),](https://www.ibm.com/servers/resourcelink/svc00100.nsf/pages/zosv2r5sa380682/$file/ceea200_v2r5.pdf) SA38-0682
- • [z/OS: Language Environment Programming Reference \(https://www.ibm.com/servers/resourcelink/](https://www.ibm.com/servers/resourcelink/svc00100.nsf/pages/zosv2r5sa380683/$file/ceea300_v2r5.pdf) [svc00100.nsf/pages/zosv2r5sa380683/\\$file/ceea300\\_v2r5.pdf\),](https://www.ibm.com/servers/resourcelink/svc00100.nsf/pages/zosv2r5sa380683/$file/ceea300_v2r5.pdf) SA38-0683
- • [z/OS: Language Environment Runtime Messages \(https://www.ibm.com/servers/resourcelink/](https://www.ibm.com/servers/resourcelink/svc00100.nsf/pages/zosv2r5sa380686/$file/ceea900_v2r5.pdf) [svc00100.nsf/pages/zosv2r5sa380686/\\$file/ceea900\\_v2r5.pdf\),](https://www.ibm.com/servers/resourcelink/svc00100.nsf/pages/zosv2r5sa380686/$file/ceea900_v2r5.pdf) SA38-0686
- • [z/OS: Language Environment Writing Interlanguage Communication Applications \(https://](https://www.ibm.com/servers/resourcelink/svc00100.nsf/pages/zosv2r5sa380684/$file/ceea400_v2r5.pdf) [www.ibm.com/servers/resourcelink/svc00100.nsf/pages/zosv2r5sa380684/\\$file/ceea400\\_v2r5.pdf\)](https://www.ibm.com/servers/resourcelink/svc00100.nsf/pages/zosv2r5sa380684/$file/ceea400_v2r5.pdf), SA38-0684
- • [z/OS: MVS Program Management Advanced Facilities \(https://www.ibm.com/servers/resourcelink/](https://www.ibm.com/servers/resourcelink/svc00100.nsf/pages/zosv2r5sa231392/$file/ieab200_v2r5.pdf) [svc00100.nsf/pages/zosv2r5sa231392/\\$file/ieab200\\_v2r5.pdf\),](https://www.ibm.com/servers/resourcelink/svc00100.nsf/pages/zosv2r5sa231392/$file/ieab200_v2r5.pdf) SA23-1392
- • [z/OS: MVS Program Management User's Guide and Reference \(https://www.ibm.com/servers/](https://www.ibm.com/servers/resourcelink/svc00100.nsf/pages/zosv2r5sa231393/$file/ieab100_v2r5.pdf) [resourcelink/svc00100.nsf/pages/zosv2r5sa231393/\\$file/ieab100\\_v2r5.pdf\)](https://www.ibm.com/servers/resourcelink/svc00100.nsf/pages/zosv2r5sa231393/$file/ieab100_v2r5.pdf), SA23-1393

# **XL C++ for z/VM**

- XL C/C++ for z/VM: Runtime Library Reference, SC09-7624
- XL C/C++ for z/VM: User's Guide, SC09-7625

z/VM: 7.3 VM Dump Tool

# **Index**

# **A**

abnormal end (abend) FRE016 [15](#page-34-0) PRG004 [17](#page-36-0) scenarios [17](#page-36-0) ABSOLUTE subcommand [28](#page-47-0) address, invalid [3](#page-22-0) analysis, problem [3](#page-22-0) ANALYZE subcommand [29](#page-48-0) analyzing dump data [1](#page-20-0) trace table [16](#page-35-0), [19](#page-38-0) AREGS subcommand [30](#page-49-0)

# **B**

block data bits definition [216](#page-235-0) example [217](#page-236-0) code definition [216](#page-235-0) example [217](#page-236-0) control block definition [215](#page-234-0) sample [217](#page-236-0) definition library file contents [215](#page-234-0) creating [216](#page-235-0) structure [215](#page-234-0) format [215](#page-234-0) BLOCK macro [31](#page-50-0), [243](#page-262-0) BREG subcommand [34](#page-53-0)

# **C**

CALLERS macro [35](#page-54-0) CCW subcommand [37](#page-56-0) CHAIN subcommand [39](#page-58-0) CLOCKS subcommand [41](#page-60-0) CMS subcommand [23](#page-42-0), [42](#page-61-0) CODE subcommand [43](#page-62-0) command, VMDUMPTL [25](#page-44-0) CONSOLES macro [44](#page-63-0) CP command [2,](#page-21-0) [3,](#page-22-0) [23](#page-42-0) subcommand [23](#page-42-0), [46](#page-65-0) CPEBK subcommand [47](#page-66-0) CPEXITS macro [50](#page-69-0) CPUID subcommand [52](#page-71-0) CPUUSE macro [53](#page-72-0) CPVOLS macro [54](#page-73-0) creating macros [193](#page-212-0) CREGS subcommand [55](#page-74-0)

# **D**

data dumps analyzing [1](#page-20-0) saving to tape [6](#page-25-0) using data from [3](#page-22-0) inconsistent [2](#page-21-0) debugging macros [204](#page-223-0) DESCRIBE macro [56](#page-75-0) directing output to program stack [180](#page-199-0) DISPLAY subcommand [57](#page-76-0) displaying dump data [1](#page-20-0) dump causes [2](#page-21-0) data analyzing [1](#page-20-0) saving to tape [6](#page-25-0) locating [3](#page-22-0) preparing for [9](#page-28-0) problem determination [4](#page-23-0) procedures for [9](#page-28-0) processes [1](#page-20-0) using data [3](#page-22-0) DUMPLD2 command [1,](#page-20-0) [9](#page-28-0) DUMPLOAD command [1](#page-20-0), [9](#page-28-0) DUMPNAME subcommand [59](#page-78-0) dumps analyzing [10](#page-29-0) hardware [2](#page-21-0) initiating hardware [2](#page-21-0) software [2](#page-21-0) system restarts [3](#page-22-0) user [3](#page-22-0) software [2](#page-21-0) types of [1](#page-20-0) viewing [9](#page-28-0) DUMPTYPE subcommand [60](#page-79-0) DVF comparison to the VM Dump Tool [209](#page-228-0) DVFSTACK subcommand [180](#page-199-0)

# **E**

```
error
    hardware 2
     4, 17
   software
        incorrect instructions 3
        invalid data 2
        lockouts 2
        loops 2
        storage overlays 2
        waits 2
    symptom records 5
example, abnormal end (abend) 17
EXTRACT subcommand 62
```
## **F**

FILE/FFILE subcommand [71](#page-90-0) FINDCPE macro [72](#page-91-0) FINDSTRG subcommand [181](#page-200-0) FRAME subcommand [75](#page-94-0) FRAMES subcommand [76](#page-95-0) FREGS subcommand [79](#page-98-0) FRT2MAIN macro [80](#page-99-0) function VM Dump Tool analyzing dump data [1](#page-20-0) using [1](#page-20-0)

# **G**

GREGBASE subcommand [82](#page-101-0) GREGS subcommand [83](#page-102-0)

## **H**

hardware dumps [2](#page-21-0) hardware errors [2](#page-21-0) HCQGDSPL function [85](#page-104-0) HELP, online [xvi](#page-15-0) HEX subcommand [85](#page-104-0), [87](#page-106-0)

## **I**

identify duplicate problems [5](#page-24-0) source of problem [4](#page-23-0) inconsistent addresses [3](#page-22-0) data [2](#page-21-0) incorrect instructions [3](#page-22-0) INDENT subcommand [88](#page-107-0) INIT macro [183](#page-202-0) INSTR subcommand [89](#page-108-0)

# **K**

KEY subcommand [91](#page-110-0)

# **L**

LASTTRAN macro [92](#page-111-0) LINKS macro [93](#page-112-0) locate dump [3](#page-22-0) dump data [1](#page-20-0) LOCATE subcommand [94](#page-113-0) LOCDISP macro [96](#page-115-0) lockout software errors [2](#page-21-0) loop software errors [2](#page-21-0)

## **M**

macros CALLERS [35](#page-54-0) CONSOLES [44](#page-63-0)

macros *(continued)* CPEXITS [50](#page-69-0) CPUUSE [53](#page-72-0) CPVOLS [54](#page-73-0) FINDCPE [72](#page-91-0) FRT2MAIN [80](#page-99-0) INIT [183](#page-202-0) LINKS [93](#page-112-0) PFXSAVE [104](#page-123-0) QCPLEVEL [110](#page-129-0) RADIX [115](#page-134-0) REAL [119](#page-138-0) RUNFRMTE [123](#page-142-0) SNTBKS [138](#page-157-0) SPCON [140](#page-159-0) SSASAVE [142](#page-161-0) VDEVS [156](#page-175-0) VMDSCAN [161](#page-180-0) VMDUMPTL subcommands with [194](#page-213-0) writing [193](#page-212-0) MAP subcommand [98](#page-117-0) MAPIUCV macro [100](#page-119-0) message errors  $4, 17$  $4, 17$ problems [4](#page-23-0) message examples, notation used in [xv](#page-14-0)

## **N**

notation used in message and response examples [xv](#page-14-0) NOTE subcommand [184](#page-203-0)

# **O**

OFFSET subcommand [103](#page-122-0) online HELP Facility, using [xvi](#page-15-0)

# **P**

PFXSAVE macro [104](#page-123-0) PREFIX subcommand [106](#page-125-0) prefixing [196](#page-215-0) PREG subcommand [108](#page-127-0) problem analysis [3](#page-22-0) determination [4](#page-23-0) messages, error [4](#page-23-0) source identification [4](#page-23-0) symptom records [5](#page-24-0) program stack, directing output [180](#page-199-0) PSWS subcommand [109](#page-128-0)

# **Q**

QCPLEVEL macro [110](#page-129-0) QUERY subcommand [111](#page-130-0) QUIT/QQUIT subcommand [114](#page-133-0)

# **R**

RADIX macro [115](#page-134-0) RDEVBK subcommand [117](#page-136-0) read data from a dump [185](#page-204-0)

READSTRG subcommand [185](#page-204-0) REAL macro [119](#page-138-0) REGISTER subcommand [120](#page-139-0) requirements storage [1](#page-20-0) using VM Dump Tool [1](#page-20-0) response examples, notation used in [xv](#page-14-0) restart dump [4](#page-23-0) RSCH subcommand [122](#page-141-0) RUNFRMTE macro [123](#page-142-0)

# **S**

sample macros TRSAVE [223](#page-242-0) SAVBK subcommand [125](#page-144-0) SAVE/SSAVE subcommand [126](#page-145-0) saving dump data to tape [6](#page-25-0) SCROLL subcommand [127](#page-146-0) SCROLLU subcommand [128](#page-147-0) search order [198](#page-217-0) searching for data in a dump [181](#page-200-0) servicing the VM Dump Tool [6](#page-25-0) session file, writing to [183](#page-202-0) SET subcommand [129](#page-148-0) SETVAR subcommand [133](#page-152-0) SHRBKS macro [135](#page-154-0) SNAPDUMP command [3](#page-22-0) SNAPLIST macro [137](#page-156-0) SNTBKS macro [138](#page-157-0) software dumps [2](#page-21-0) software errors inconsistent data [2](#page-21-0) incorrect instructions [3](#page-22-0) lockouts [2](#page-21-0) loops [2](#page-21-0) storage overlays [2](#page-21-0) waits [2](#page-21-0) SPCON macro [140](#page-159-0) SSASAVE macro [142](#page-161-0) stand-alone dump [1,](#page-20-0) [25,](#page-44-0) [184,](#page-203-0) [185](#page-204-0) storage overlays [2](#page-21-0) requirements [1](#page-20-0) storing dump data to tape [6](#page-25-0) subcommands ABSOLUTE [28](#page-47-0) ANALYZE [29](#page-48-0) AREGS [30](#page-49-0) BREG [34](#page-53-0) CCW [37](#page-56-0) CHAIN [39](#page-58-0) CLOCKS [41](#page-60-0) CMS [42](#page-61-0) CODE [43](#page-62-0) CP [46](#page-65-0) CPEBK [47](#page-66-0) CPUID [52](#page-71-0) CREGS [55](#page-74-0) DISPLAY [57](#page-76-0) DTQUERY [162](#page-181-0) DUMPNAME [59](#page-78-0) DUMPTYPE [60](#page-79-0) DVFSTACK [180](#page-199-0)

subcommands *(continued)* EXTRACT [62](#page-81-0) FILE/FFILE [71](#page-90-0) FINDSTRG [181](#page-200-0) FRAME [75](#page-94-0) FRAMES [76](#page-95-0) FREGS [79](#page-98-0) GREGBASE [82](#page-101-0) GREGS [83](#page-102-0) HEX [87](#page-106-0) INDENT [88](#page-107-0) INSTR [89](#page-108-0) KEY [91](#page-110-0) LASTTRAN [92](#page-111-0) LOCATE [94](#page-113-0) MAP [98](#page-117-0) NOTE [184](#page-203-0) OFFSET [103](#page-122-0) PREFIX [106](#page-125-0) PREG [108](#page-127-0) PSWS [109](#page-128-0) QUERY [111](#page-130-0) QUIT/QQUIT [114](#page-133-0) RDEVBK [117](#page-136-0) READSTRG [185](#page-204-0) REGISTER [120](#page-139-0) RSCH [122](#page-141-0) SAVE/SSAVE [126](#page-145-0) SCROLL [127](#page-146-0) SCROLLU [128](#page-147-0) SET [129](#page-148-0) SETVAR [133](#page-152-0) SVGBK [144](#page-163-0) TODCLOCK [148](#page-167-0) TRACE [150](#page-169-0) VDEVBK [155](#page-174-0) VMDBK [159](#page-178-0) VMDTQRY [162](#page-181-0) VMDTSET [168](#page-187-0) summarizing dump analysis [17](#page-36-0) SVGBK subcommand [144](#page-163-0) SXSTE example [145](#page-164-0), [221](#page-240-0), [222](#page-241-0) SXSTE macro [145](#page-164-0), [221,](#page-240-0) [222](#page-241-0) SYMPTOM macro [147](#page-166-0) symptom record checking [17](#page-36-0) duplicate problems [5](#page-24-0) using [19](#page-38-0) syntax diagram command syntax [23](#page-42-0) examples usage [23](#page-42-0) syntax diagrams, how to read [xiii](#page-12-0) system, restarting [3](#page-22-0)

# **T**

tape, writing dump data to [6](#page-25-0) TODCLOCK subcommand [148](#page-167-0) tool requirements, VMDT  $\overline{1}$  $\overline{1}$  $\overline{1}$ TRACE Format Definition Table using trace entry definition [229](#page-248-0) writing trace macros [240](#page-259-0) TRACE subcommand [150](#page-169-0)

trace table, analyzing [16,](#page-35-0) [19](#page-38-0) TRACERED command [209](#page-228-0) TRSAVE macro [223](#page-242-0) types of dumps [1](#page-20-0)

### **U**

use dump data [3](#page-22-0) VM Dump Tool [1,](#page-20-0) [9](#page-28-0) user dumps [3](#page-22-0) initiating dumps [3](#page-22-0) profile [25,](#page-44-0) [26](#page-45-0) writing macros [193](#page-212-0) user exits BLOCK initialization profile [187](#page-206-0) default user profile [187](#page-206-0) non-CP MAP program [188](#page-207-0)

## **V**

VDEVBK subcommand [155](#page-174-0) VDEVS macro [156](#page-175-0) viewing dumps [9](#page-28-0) VIRTUAL macro [158](#page-177-0) VM Dump Tool commands used with [5](#page-24-0) major functions [1](#page-20-0) preparing a dump for use [9](#page-28-0) requirements [1](#page-20-0) servicing [6](#page-25-0) types of dumps [1](#page-20-0) VMDBK subcommand [159](#page-178-0) VMDBKS macro [160](#page-179-0) VMDSCAN macro [161](#page-180-0) VMDTBPRF file [187](#page-206-0) VMDTMAP file [188](#page-207-0) VMDTPROF [25](#page-44-0), [26,](#page-45-0) [187](#page-206-0), [196](#page-215-0) VMDTPROF file [187](#page-206-0) VMDTQRY subcommand [162](#page-181-0) VMDTSET subcommand [168](#page-187-0) VMDUMP command [3](#page-22-0) VMDUMPTL command [25](#page-44-0) VMDUMPTL macro debugging [204](#page-223-0) definition [193](#page-212-0) examples [200](#page-219-0) writing [193](#page-212-0) VMDUMPTL samples and examples [224](#page-243-0) VSCH subcommand [177](#page-196-0)

## **W**

wait software errors [2](#page-21-0) write dump data to tape [6](#page-25-0) VMDUMPTL macros [193](#page-212-0) writing to session file [183](#page-202-0)

# **X**

XEDIT subcommand [23](#page-42-0)

# **Z**

z/VM HELP facility, using [xvi](#page-15-0)

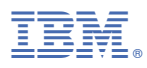

Product Number: 5741-A09

Printed in USA

GC24-6335-73

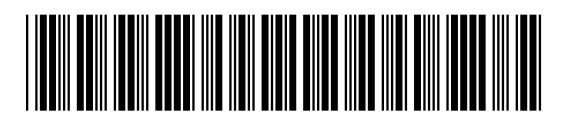